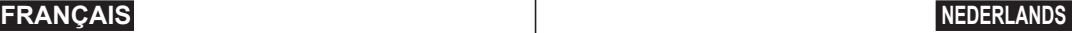

# **Caméscope DVD**

## **VP-DC161(i)/DC161W(i)/DC161WB(i)/ DC163(i)/DC165W(i)/DC165WB(i)**

# **DVD Camcorder**

# **VP- DC161(i)/DC161W(i)/DC161WB(i)/ DC163(i)/DC165W(i)/DC165WB(i)**

**AF** Mise au point automatique CCD Mémoire à transfert de charges **LCD** Affichage à cristaux liquides

#### **Manuel d'instructions**

Avant de faire fonctionner l'appareil, lisez ce manuel d'instructions avec attention et conservez-le en vue d'une utilisation ultérieure.

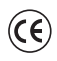

Ce produit est conforme aux directives européennes 89/336 CEE, 73/23 CEE, 93/68 CEE.

N'utilisez qu'un modèle de bloc-batterie agréé. Dans le cas contraire, il existe un risque de surchauffe, d'incendie ou d'explosion. Les problèmes résultant de l'utilisation d'accessoires non autorisés ne sont pas couverts par la garantie Samsung.

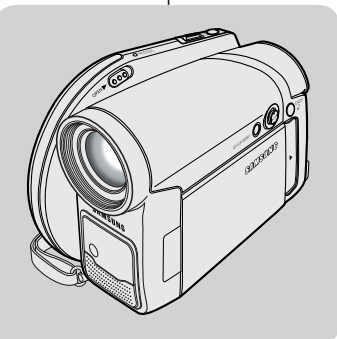

**SAMSUN** 

**DVD+ReWritable DVD+R DL**

**RW** 

**AF** autofocus **CCD** beeldsensor **LCD** beeldscherm

#### **Gebruiksaanwijzing**

Lees deze gebruiksaanwijzing voordat u de camcorder in gebruik neemt zorgvuldig door en bewaar hem goed.

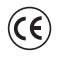

Dit product voldoet aan de volgende richtlijnen: 89/336 CEE, 73/23 CEE, 93/68 CEE

Gebruik uitsluitend goedgekeurde batterijen. Bij andere batterijen bestaat gevaar voor oververhitting, brand en explosies. Samsung kan niet aansprakelijk worden gesteld voor problemen die het gevolg zijn van het gebruik van niet goedgekeurde batterijen.

#### **AD68-00993M**

## **Sommaire**

#### **Avertissements et consignes de sécurité ....................... 6**

#### **Familiarisez-vous avec votre caméscope DVD ............... 9**

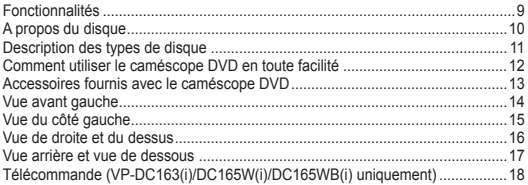

#### **Préparatifs ........................................................................ 19**

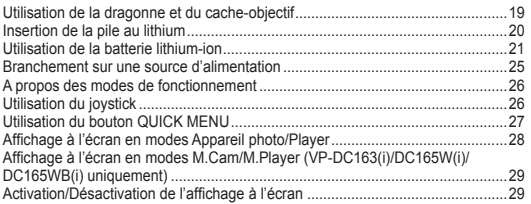

#### **Réglage initial: réglage du menu Système .................... 30**

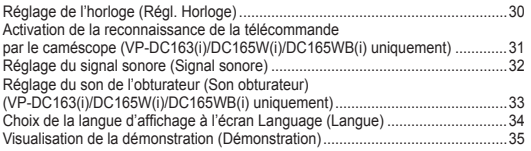

#### **Réglage initial: réglage du menu Affichage .................. 36**

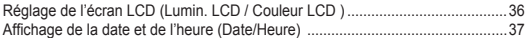

## **Inhoud**

#### **Opmerkingen en veiligheidsinstructies ........................... 6**

#### **Kennismaking met uw DVD-camcorder ........................... 9** Eigenschappen .......................................................................................................9 Over schijven ........................................................................................................10 Schijftypen ............................................................................................................ 11 Moeiteloos werken met de DVD-camcorder .........................................................12 Meegeleverde accessoires bij de DVD-camcorder ..............................................13 Voorkant en linker zijkant .....................................................................................14 Linker zijkant ........................................................................................................15 Rechter zijkant, achterkant en bovenkant ............................................................16 Achterkant en onderkant ......................................................................................17 Afstandsbediening (alleen VP-DC163(i)/DC165W(i)/DC165WB(i)) .....................18

#### **Voorbereiding ................................................................... 19**

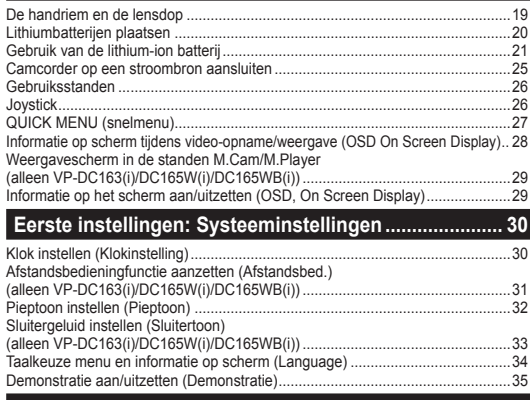

#### **Eerste instellingen: Beeldscherminstellingen .............. 36**

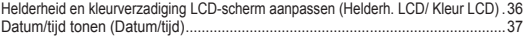

2

3

## **Sommaire**

#### **Caméscope DVD : avant l'enregistrement ..................... 38**

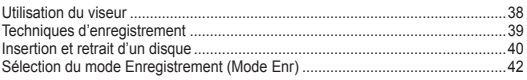

#### **Caméscope DVD : avant l'enregistrement ..................... 43**

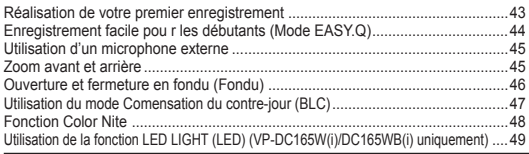

#### **Caméscope DVD : enregistrement avancé .................... 50**

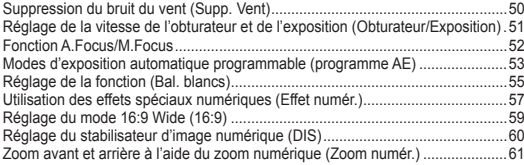

#### **Caméscope DVD : liste des titres et liste de lecture .... 62**

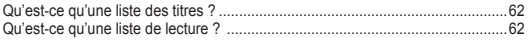

#### **Caméscope DVD : liste des titres ................................... 63**

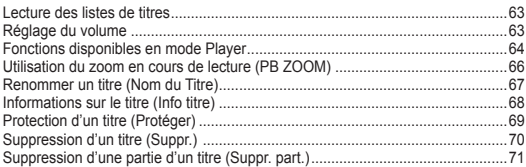

## **Inhoud**

#### **DVD-camcorder: Voor opname ....................................... 38**

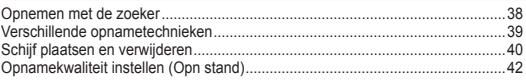

#### **DVD-camcorder: Eenvoudige opnamen maken ............ 43**

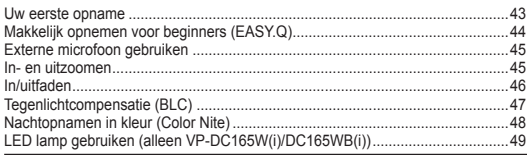

#### **DVD-camcorder: Geavanceerde opnamefuncties ........ 50**

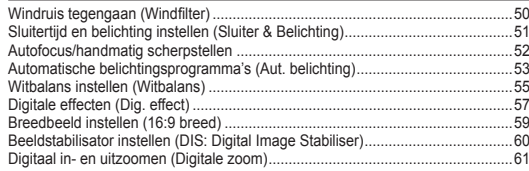

#### **DVD-camcorder: Wat zijn titellijsten en afspeellijsten? .. 62**

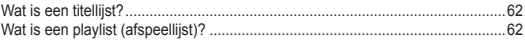

#### **DVD-camcorder: Titellijst ................................................ 63**

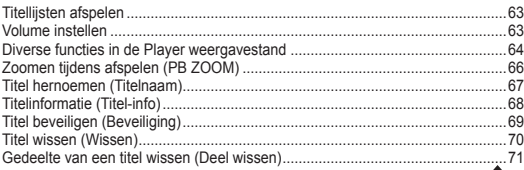

## **Sommaire**

#### **Caméscope DVD : liste de lecture .................................. 72**

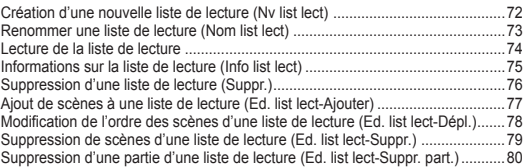

#### **Caméscope DVD : Disc Manager (Gestionnaire de disque) ....82**

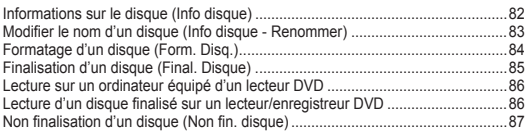

#### **Caméscope DVD : raccordement ................................... 88**

#### Réglage de l'Ent/Sor AV

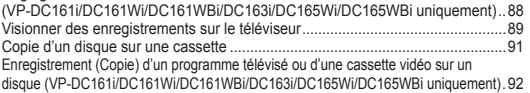

#### **Mode appareil photo numérique (VP-DC163(i)/DC165W(i)/DC165WB(i) uniquement) ..93**

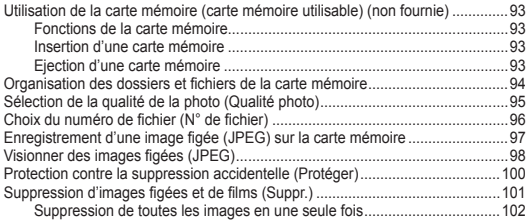

## **Inhoud**

### **DVD-camcorder: Playlist ................................................. 72**

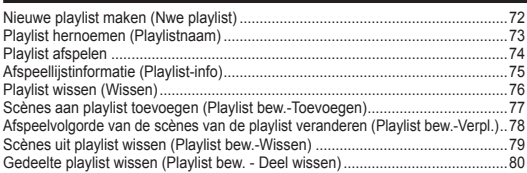

#### **DVD-camcorder: Schijfbeheer ........................................ 82**

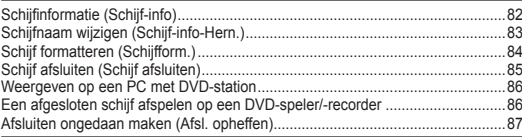

#### **DVD-camcorder: aansluiting ........................................... 88**

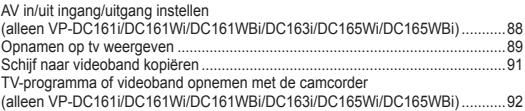

#### **Camcorder als fototoestel gebruiken (alleen VP-DC163(i)/DC165W(i)/DC165WB(i)) ..93**

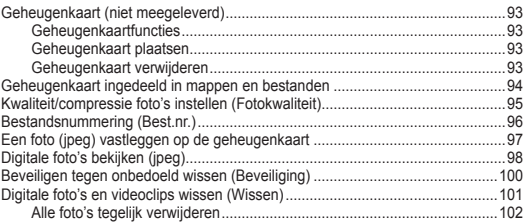

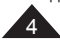

## **Sommaire**

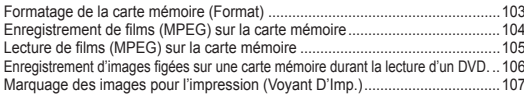

#### **PictBridge™ (VP-DC163(i)/DC165W(i)/DC165WB(i) uniquement) ...109**

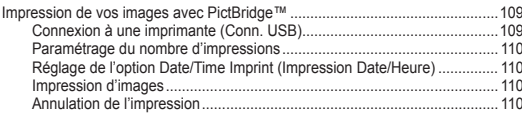

#### **Interface USB (VP-DC163(i)/DC165W(i)/DC165WB(i) uniquement) ...111**

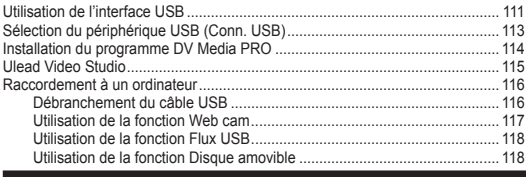

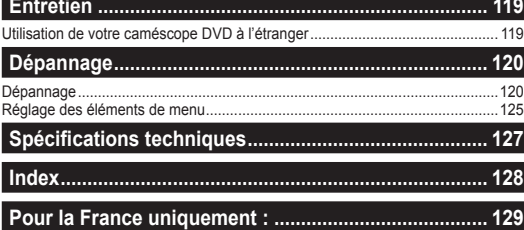

## **Inhoud**

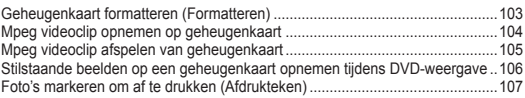

### **PictBridge™ (alleen VP-DC163(i)/DC165W(i)/DC165WB(i)) ... 109**

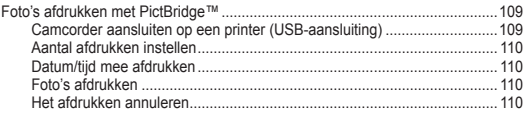

#### **USB Interface (alleen VP-DC163(i)/DC165W(i)/DC165WB(i)) ...111**

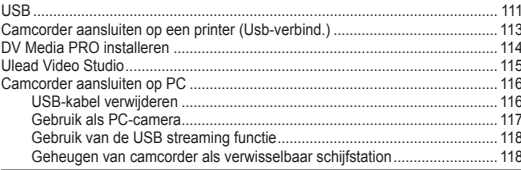

### **Onderhoud ...................................................................... 119** Met de DVD-camcorder naar het buitenland ...................................................... 119

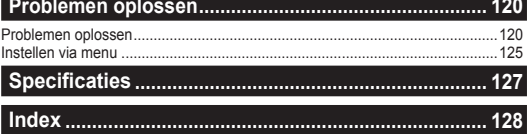

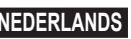

5

## **Avertissements et consignes de sécurité**

### **Avertissements concernant la rotation de l'écran LCD**

Manipulez l'écran avec une extrême précaution lorsque vous le faites tourner (cf. Schéma).

Une rotation intempestive peut endommager l'intérieur de la charnière qui relie l'écran LCD au corps de l'appareil.

- 1. Déployez manuellement l'écran LCD du caméscope de 90 degrés.
- 2. Faites-le pivoter de manière à obtenir le meilleur angle possible pour l'enregistrement ou la lecture.
	- Si vous faites pivoter l'écran LCD de 180 degrés vers l'objectif, cela permet de le rabattre complètement. L'écran reste alors dirigé vers l'extérieur.
	- Cette caractéristique se révèle particulièrement utile pour les opérations de lecture.

#### **Remarque**

Reportez-vous en page 36 pour régler la luminosité et la couleur de l'écran LCD.

#### **Avertissements concernant l'écran LCD, le viseur et l'objectif**

- 1. La lumière directe du soleil est susceptible d'endommager l'écran LCD, l'intérieur du viseur ou l' objectif. Ne prenez des photos du soleil que lorsque la luminosité est faible, à la tombée de la nuit par exemple.
- 2. L'écran LCD est un composant de haute précision. Il se peut toutefois que de minuscules points (rouges, bleus ou verts) apparaissent sur celui-ci. Ce phénomène est

parfaitement normal et n'affecte aucunement l'image enregistrée.

- 3. Ne saisissez jamais le caméscope DVD par le viseur, l'écran LCD ou la batterie.
- 4. En manipulant le viseur trop brutalement, vous risquez de l'endommager.

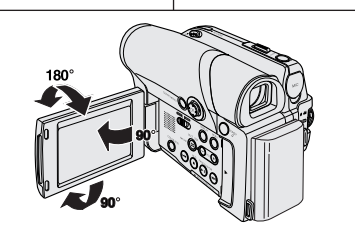

## **Opmerkingen en veiligheidsinstructies**

#### **Opmerkingen over roteren van het LCD-scherm**

Wees voorzichtig wanneer u aan het LCD-scherm draait (zie afbeelding). Als u het scherm in een verkeerde richting duwt, kunt u het scharnier waarmee het scherm aan de DVD-camcorder is bevestigd, inwendig beschadigen.

- 1. Open het LCD-scherm 90 graden met uw vinger.
- 2. Draai het scherm naar de beste weergavehoek.
	- Als u het LCD-scherm 180

graden naar de lenskant

draait (achterstevoren), kunt u het scherm sluiten met de weergavekant buiten.

Dit is bijvoorbeeld handig bij het afspelen.

**NB**

Zie blz. 36 voor instellen van helderheid en kleur van het LCD-scherm.

#### **LCD-scherm, zoeker en lens**

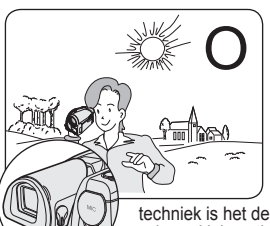

- 1. Direct zonlicht kan het LCDscherm, de binnenkant van de zoeker en de lens beschadigen. Maak alleen foto's waar de zon op staat als deze minder fel is, bijvoorbeeld bij zonsondergang.
- 2 Het LCD-scherm is met de grootste precisie vervaardigd. Bij de huidige stand van de

techniek is het desondanks mogelijk dat op het scherm kleine stipies verschijnen (rood, blauw of groen). Dit is normaal en heeft geen enkele invloed op de opnamen die u maakt.

- 3. Houd de DVD-camcorder nooit vast bij de zoeker, het LCDscherm of de batterijhouder.
- 4. Als u veel kracht op de zoeker uitoefent, kan hij beschadigd raken.

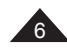

## **Avertissements et consignes de sécurité**

#### **Avertissements concernant le nettoyage et la manipulation des disques.**

- Veillez à ne pas toucher la surface d'enregistrement du disque (face aux reflets multicolores). La lecture de disques sur lesquels apparaissent des traces de doigts ou des substances étrangères risque de ne pas s'effectuer correctement.
- Utilisez un chiffon doux pour en nettoyer la surface.
- Pour procéder au nettoyage, partez du centre pour rejoindre les bords extérieurs du disque. Si les opérations de nettoyage sont effectuées de manière trop brusque ou si vous le nettoyez en effectuant des cercles, vous risquez de rayer la surface du disque et de l'endommager irrémédiablement.
- N'utilisez jamais de benzène, de solvant, de détergent, d'alcool ou de spray anti-statique pour le nettoyage. Cela risquerait d'endommager la surface du disque.
- Pour retirer en douceur le disque de son boîtier, appuyez sur le support de fixation plastique situé au centre de celuici.
- Saisissez les disques par les bords extérieurs et l'orifice central afin d'éviter de laisser des traces de doigts sur la surface d'enregistrement.
- Ne pliez jamais le disque et ne l'exposez jamais à la chaleur.
- Conservez vos disques dans leur boîtier plastique et alignez-les à la verticale sur une étagère.
- Ne les exposez jamais à la lumière directe du soleil, à des sources de chaleur, à l'humidité ou à la poussière.

#### **Comment éliminer ce produit (déchets d'équipements électriques et électroniques)**

#### **(Applicable dans les pays de l'Union Européen et aux autres pays européens disposant de systémes de collecte sélective)**

Ce symbole sur le produit ou sa documentation indique qu'il ne doit pas être éliminé en fin de vie avec les autres déchets ménagers. L'élimination incontrôlée des déchets pouvant porter préjudice à l'environnement ou à la santé humaine, veuillez le séparer des autres types de déchets et le recycler de façon responsable. Vous favoriserez ainsi la réutilisation durable des ressources matérielles. Les particuliers sont invités à contacter le distributeur leur ayant vendu le produit ou à se renseigner auprès de leur mairie pour savoir où et comment ils peuvent se débarrasser de ce produit afin qu'il soit recyclé en respectant l'environnement. Les entreprises sont invitées à contacter leurs fournisseurs et à consulter les conditions de leur contrat de vente. Ce produit ne doit pas être éliminé avec les autres déchets commerciaux.

## **Opmerkingen en veiligheidsinstructies**

#### **Schijven reinigen en gebruiken**

- Zorg dat u de opnamekant van de schijf (de kant met de regenboogkleuren) niet aanraakt. Als er vingerafdrukken of verontreinigingen op de schijf zitten, is het mogelijk dat hij niet kan worden afgespeeld.
- Gebruik een zachte doek om de schijf te reinigen.<br>Voorzichtig van het midden naar de rand
- Voorzichtig van het midden naar de rand schoonvegen. Geen ronddraaiende beweging maken of te hard duwen; dan maakt u krassen op de schijf en kunnen er problemen ontstaan met opnemen of afspelen.
- Gebruik geen thinner, alcohol, benzine, benzeen of antistatische spuitbus om de schijf te reinigen. Dit kan storingen tot gevolg hebben.
- Druk de houder in het midden van de schijf in als u de schijf wilt verwijderen.
- Pak de schijf vast bij de randen en het gat zodat u geen vingerafdrukken maakt op de opneemkant van de schijf.
- **Schijven nooit buigen of verhitten.**<br>Rewaar de schijven altijd verticaal
- Bewaar de schijven altijd verticaal in de bijbehorende plastic doosjes.
- Bewaar schijven nooit op een plaats waar zonlicht kan komen en uit de buurt van radiators, kachels, vocht en stof.

#### **Correcte verwijdering van dit product (elektrische & elektronische afvalapparatuur)**

Dit merkteken op het product of het bijbehorende informatiemateriaal duidt erop dat het niet met ander huishoudelijk afval verwijderd moet worden aan het einde van zijn gebruiksduur. Om mogelijke schade aan het milieu of de menselijke gezondheid door ongecontroleerde afvalverwijdering te voorkomen, moet u dit product van andere soorten afval scheiden en op een verantwoorde manier recyclen, zodat het duurzame hergebruik van materiaalbronnen wordt bevorderd.

Huishoudelijke gebruikers moeten contact opnemen met de winkel waar ze dit product hebben gekocht of met de gemeente waar ze wonen om te vernemen waar en hoe ze dit product milieuvriendelijk kunnen laten recyclen. Zakelijke gebruikers moeten contact opnemen met hun leverancier en de algemene voorwaarden van de koopovereenkomsten nalezen. Dit product moet niet worden gemengd met ander bedrijfsafval voor verwijdering. 7

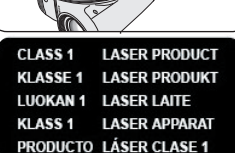

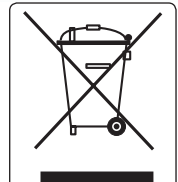

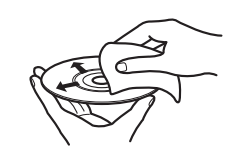

## **Avertissements et consignes de sécurité**

#### **Avertissements concernant le caméscope DVD**

- N'exposez jamais votre caméscope DVD à des températures trop élevées (plus de 60°C). Par exemple, en plein soleil ou dans une voiture garée au soleil.
- Evitez de mouiller le caméscope DVD. Protégez votre caméscope DVD de la pluie, de l'eau de mer ou de toute autre forme d'humidité. Le contact avec l'eau risque d'endommager votre caméscope DVD. Un dysfonctionnement causé par un contact avec du liquide n'est pas toujours réparable. Un dysfonctionnement causé par un contact avec du liquide n'est pas toujours réparable.
- Une brusque hausse de la température de l'air peut entraîner la formation de condensation à l'intérieur du caméscope DVD.
	- Lorsque vous déplacez le caméscope DVD d'un endroit froid vers un endroit chaud (ex. : de l'extérieur vers l'intérieur en hiver)
	- Lorsque vous déplacez le caméscope DVD d'un endroit frais vers un endroit chaud (ex. : de l'intérieur vers l'extérieur en été).
- Pour débrancher l'appareil de la prise murale en toute sécurité, retirez la prise mâle de la prise femelle ; c'est pourquoi la prise murale doit être facilement accessible.

#### **Remarques concernant les droits d'auteur (VP-DC161i/DC161Wi/ DC161WBi/DC163i/DC165Wi/DC165WBi uniquement)**

Les programmes de télévision, les cassettes vidéo, les DVD, les films ainsi que tout autre support enregistré de ce type peuvent être protégés par des droits d'auteurs.

Les copier sans autorisation peut aller à l'encontre des lois en vigueur dans votre pays. Toutes les appellations commerciales et marques déposées citées dans ce manuel ou dans toute documentation fournie avec votre appareil Samsung appartiennent à leurs propriétaires respectifs.

#### **Réparations et pièces de rechange**

- Ne tentez pas de réparer vous-même le caméscope DVD.
- En ouvrant ou en retirant les capots, vous risquez entre autre de vous électrocuter.
- Confiez toute réparation à un technicien qualifié.
- Lorsque des pièces doivent être remplacées, assurez-vous que le réparateur utilise des pièces de rechange spécifiées par le fabricant et possédant les mêmes caractéristiques que celles d'origine.
- L'utilisation de toute pièce de rechange non agréée pourrait notamment occasionner un incendie ou une électrocution.

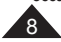

## **Opmerkingen en veiligheidsinstructies**

#### **Opmerkingen over de DVD-camcorder**

 Stel de DVD-camcorder niet bloot aan hoge temperaturen (hoger dan 60 °C).

Leg hem bijvoorbeeld niet in direct zonlicht of in een in de zon geparkeerde auto.

- Laat de DVD-camcorder niet nat worden. Stel de DVD-camcorder niet bloot aan regen, zeewater en iedere andere vorm van vocht. Als de DVD-camcorder nat wordt, kan deze beschadigd raken. Soms zijn storingen die optreden na blootstelling aan vloeistoffen onherstelbaar.
- Als het plotseling warmer wordt, is het mogelijk dat er in de DVDcamcorder condensatie optreedt.
	- Als u de DVD-camcorder van een koude naar een warme ruimte verplaatst (bijvoorbeeld van buiten naar binnen tijdens de winter).
	- Als u de DVD-camcorder van een koele naar een warme omgeving brengt (bijvoorbeeld van binnen naar buiten tijdens de zomer).
- Het apparaat moet van het lichtnet worden afgesloten door de stekker uit het stopcontact te halen. Het stopcontact moet nu goed bereikbaar zijn.

#### **Copyright (auteursrechten, alleen VP-DC161i/ DC161Wi/DC161WBi/DC163i/DC165Wi/DC165WBi)**

Televisieprogramma's, videocassettes, dvd-films, bioscoopfilms en soortgelijk materiaal kan auteursrechtelijk beschermd zijn. Het kan wettelijk verboden zijn, dit zonder toestemming te kopiëren. Alle handelsmerken en geregistreerde handelsmerken die worden genoemd in deze gebruiksaanwijzing of in andere bij dit Samsung product geleverde documentatie zijn eigendom van de betreffende eigenaars.

#### **Reparatie en vervangende onderdelen**

- **Probeer de DVD-camcorder nooit zelf te repareren.**
- Open nooit de behuizing of afdekklepjes om uzelf niet bloot te stellen aan gevaarlijk hoge spanningen en andere gevaren.
- Laat reparatie altijd over aan deskundig onderhoudspersoneel.<br>Laat reparatie altijd over aan deskundig onderhoudspersoneel u
- Wanneer er onderdelen moeten worden vervangen, moet u erop letten dat de onderhoudstechnicus onderdelen plaatst die voldoen aan de specificaties van de fabrikant en dezelfde eigenschappen hebben als de oorspronkelijke onderdelen.
- Gebruik van niet goedgekeurde onderdelen kan leiden tot brand, elektrische schokken en andere gevaren.

## **Familiarisez-vous avec votre caméscope DVD**

#### **Fonctionnalités**

### **Caméscope DVD**

Enregistrement de DVD-VIDEO sur des supports DVD-RW/+RW/DVD-R/+R DL (double couche) de 8cm.

- **Zoom grande puissance** Vous permet d'obtenir un zoom grande puissance à l'aide d'un objectif permettant de grossir jusqu'à 33 fois.
- **Interface USB pour le transfert d'images numériques (VP-DC163(i)/DC165W(i)/DC165WB(i) uniquement)** Vous pouvez transférer des images vers un ordinateur en utilisant l'interface USB sans avoir besoin de carte supplémentaire.
- **Capture Photo (VP-DC163(i)/DC165W(i)/DC165WB(i) uniquement)** La fonction Capture Photo vous permet de prendre la scène que vous souhaitez lors de la lecture du disque, et de l'enregistrer comme une image figée sur la carte mémoire.
- **Zoom numérique 1200 fois**
	- Permet de grossir une image jusqu'à 1200 fois sa taille d'origine.
- **Ecran LCD-TFT couleur** Un écran LCD-TFT couleur de haute résolution vous donne des images propres et nettes et vous permet de visionner vos enregistrements immédiatement. Ecran Wide LCD 2,7 pouces. (VP-DC161W(i)/DC161WB(i)/DC165W(i)/DC165WB(i) uniquement).
- **Stabilisateur d'image numérique (DIS)** Le DIS atténue les tremblements, réduisant ainsi le nombre d'images instables, notamment dans le cas des gros plans.
- **Effets spéciaux numériques divers** Intégrés à vos images, les effets numériques permettent de leur donner une touche<br>d'originalité en ajoutant des effets spéciaux divers.
- Compensation du contre-jour (BLC) La fonction BLC (Compensation du contre-jour) atténue un arrière-plan trop clair derrière le sujet que vous enregistrez.  **Prog. AE**
- 

La fonction Prog. AE vous permet d'adapter la vitesse et l'ouverture de l'obturateur au<br>type de scène ou d'action à enregistrer.

- **Fonction Appareil photo numérique (VP-DC163(i)/DC165W(i)/DC165WB(i) uniquement)**
	- Vous pouvez facilement enregistrer et lire des images figées au format standard à l'aide de la carte mémoire.
	- Vous pouvez transférer des images figées standard de la carte mémoire vers votre PC à l'aide de l'interface USB.
- **Enregistrement de film (VP-DC163(i)/DC165W(i)/DC165WB(i) uniquement)** L'enregistrement d'un film permet de stocker un enregistrement vidéo sur une carte
- mémoire.  **Fente multi-cartes mémoire (VP-DC163(i)/DC165W(i)/DC165WB(i) uniquement)**

La fente multi-cartes mémoire peut accepter des cartes Memory Stick (Duo), Memory Stick PRO, MMC et SD.

 **Affichage à l'écran en plusieurs langues** Vous pouvez sélectionner la langue d'affichage de votre choix parmi la liste qui apparaît à l'écran.

## **Kennismaking met uw DVD-camcorder**

#### **Eigenschappen**

- **DVD camcorder** DVD-VIDEO opname op 8cm DVD-RW/+RW/DVD-R/+R DL (Dual Layer) schijven.
- **Krachtige zoomlens** De krachtige zoomlens vergroot tot 33x.
- **USB interface voor digitale beeldoverdracht (alleen VP-DC163(i)/DC165W(i)/DC165WB(i))** U kunt via de USB-aansluiting foto's naar een PC overbrengen zonder dat een uitbreidingskaart nodig is. **Foto's vanaf DVD (alleen VP-DC163(i)/DC165W(i)/DC165WB(i))**
- Met de fotofunctie kunt u beelden op de geheugenkaart vastleggen van een DVD die u afspeelt.
- **1200x digitale zoom**
	- Met de digitale zoomfunctie kunt u uw onderwerp tot 1200x vergroten.

#### **TFT kleuren-LCD**

Hoge resolutie TFT kleurenscherm voor heldere, scherpe beelden en direct afspelen van het opgenomen beeldmateriaal. Ook verkrijgbaar met 6,8 cm breedbeeldscherm (alleen VP-DC161W(i)/DC161WB(i)/ DC165W(i)/DC165WB(i)).

**Digitale beeldstabilisator (DIS)**

DIS compenseert beeldtrillingen die bijvoorbeeld het gevolg zijn van de natuurlijke trilling van de hand, met name bij ver inzoomen.

- **Diverse digitale effecten** Hiermee voegt u speciale effecten toe aan uw opnamen. **Tegenlichtcompensatie (BLC)**
	- Met de BLC functie maakt u uw onderwerp lichter wanneer dit te donker is doordat de belichting op een heldere achtergrond reageert.
- **Automatische belichtingsprogramma's (Program AE)** De belichtingsprogramma's passen de sluitertijd en de lensopening (diafragma) aan de op te nemen scène aan.

#### **Digitale fotocamerafunctie (alleen VP-DC163(i)/DC165W(i)/DC165WB(i))**

- U kunt een geheugenkaart plaatsen om digitale foto's op te nemen en weer te geven.
- U kunt deze foto's via de USB-aansluiting van de geheugenkaart naar een PC overbrengen.
- **Videoclip opnemen (alleen VP-DC163(i)/DC165W(i)/DC165WB(i))** Videoclips opnemen op een geheugenkaart.
- **Multi-aansluiting geheugenkaarten (alleen VP-DC163(i)/DC165W(i)/DC165WB(i))** Deze aansluiting is geschikt voor geheugenkaarten van de types Memory Stick (Duo), Memory Stick PRO, MMC en SD.
- **Meertalige beeldschermteksten** U kunt een beeldschermtaal kiezen.

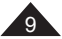

## **Familiarisez-vous avec votre caméscope DVD**

#### **A propos du disque**

#### **Disques compatibles**

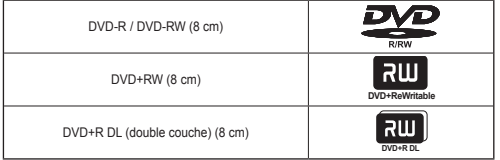

#### **Disques non compatibles**

- N'utilisez pas de CD/DVD 12 cm.
- Disques 8 cm non compatibles
	- CD
	- CD-R
	- CD-RW
	- DVD-ROM
	- DVD+R (simple couche)
	- DVD-RAM
	- DVD-R(double couche)
- Disquette, MO, MD, iD, LD

#### **Remarques**

- Nous ne saurons être tenus responsables de la durée de vie de l' enregistrement, qui dépend de la qualité du disque inséré dans le caméscope DVD, ni de la durée de sauvegarde des données.
- Il se peut que la lecture des disques enregistrés à partir d'un ordinateur ou d'un enregistreur DVD soit impossible. Dans ce cas-là, le message **Disque incorrect !** s'affiche.
- Nous ne fournissons aucune garantie en cas d'endommagement ou de perte des données du(e) à un échec de l'enregistrement ou de la lecture occasionné par un dysfonctionnement du disque ou de la carte.
- Nous n'assumons aucune responsabilité et n'offrons aucune compensation en cas d'échec de l'enregistrement, perte de données enregistrées ou modifiées et/ou d'endommagement de l'appareil du(e) à une mauvaise utilisation des disques.

## **Kennismaking met uw DVD-camcorder**

#### **Over schijven**

#### **Afspeelbare schijven**

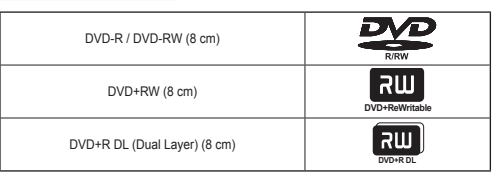

#### **Niet afspeelbare schijven**

- U kunt geen CD/DVD-schijven van 12 cm gebruiken.
- Niet geschikte schijven van 8 cm
	- CD
	- CD-R
	- CD-RW
	- DVD-ROM
	- DVD+R (Single Layer)
	- DVD-RAM
	- DVD-R (Dual Layer)
- Diskette, MO, MD, iD, LD

#### **NB**

- Samsung is niet verantwoordelijk voor de houdbaarheid van de opname, welke afhankelijk is de kwaliteit van de schijf in de DVDcamcorder en de houdbaarheid van de gegevens.
- Schijven die zijn opgenomen op een computer of DVD-recorder kunt u mogelijk niet afspelen. In dergelijke omstandigheden kan de boodschap **Slechte schijf!** verschijnen.
- Samsung aanvaardt geen aansprakelijkheid voor schade of verlies als gevolg van storingen bij opname of weergave als gevolg van het niet naar behoren functioneren van schijven of geheugenkaarten.
- Samsung aanvaardt geen aansprakelijkheid en geeft geen schadevergoeding voor opnamestoringen, verlies van opgenomen of bewerkt materiaal en/of schade aan de recorder als gevolg van het verkeerd gebruik van schijven.

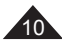

## **Familiarisez-vous avec votre caméscope DVD**

#### **Description des types de disque**

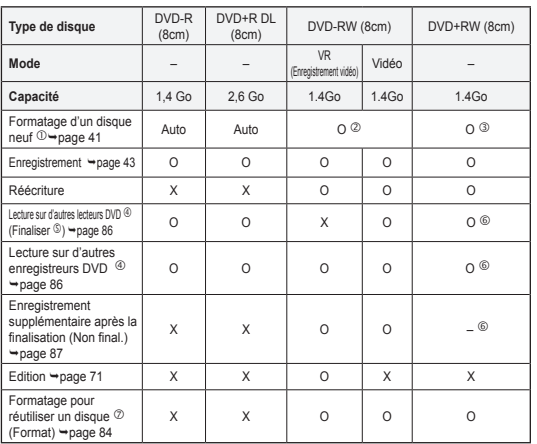

O: possible / X: impossible / -: pas nécessaire

Avant d'enregistrer des données sur un disque neuf, vous devez le formater.

Lorsque vous chargez un DVD-RW, vous devez le formater en mode Vidéo ou VR.

- Lorsque vous chargez un DVD+RW, vous devez le formater.
- **Nous ne pouvons garantir que le disque pourra être lu sur tous les caméscopes DVD, lecteurs/enregistreurs DVD ou ordinateurs d'autres marques. Pour obtenir des informations concernant la compatibilité de l'appareil que vous souhaitez utiliser, veuillez vous reporter au manuel d'utilisation de celui-ci.**
- Les disques doivent être finalisés pour être lus sur des lecteurs/enregistreurs DVD standard. Reportez-vous à la page 12 pour obtenir des informations concernant la compatibilité des disques finalisés.
- Vous pouvez lire des DVD+RW sur des lecteurs/enregistreurs DVD sans les finaliser. Pour les DVD+RW, la fonction Finaliser/Non final. n'est pas nécessaire.
- Lorsque vous formatez un disque enregistré, les données enregistrées sur le disque sont supprimées et la capacité du disque est rétablie. Vous pouvez ainsi réutiliser le disque.

## **Kennismaking met uw DVD-camcorder**

#### **Schijftypen**

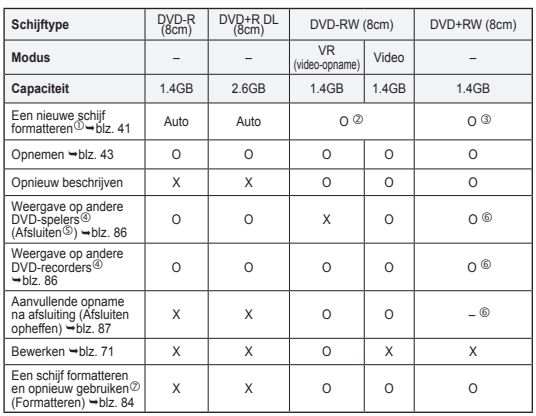

O: mogelijk / X: niet mogelijk / -: niet nodig

- Een nieuwe schijf moet worden geformatteerd voordat u erop kunt opnemen.
- **2** DVD-RW-schijven moeten worden geformatteerd in de indeling Video of VR.<br>3 DVD+RW-schijven moeten worden geformatteerd
- **3** DVD+RW-schijven moeten worden geformatteerd.<br>4 We kunnen niet garanderen dat de schijven kunn
- **We kunnen niet garanderen dat de schijven kunnen worden afgespeeld op DVD-camcorders, -spelers/-recorders en computers van alle andere fabrikanten. Zie de handleiding van het apparaat waarop u de schijven wilt afspelen voor meer informatie over compatibiliteit.**
- Schijven moeten worden afgesloten voordat ze kunnen worden afgespeeld op een standaard DVD-speler/-recorder.

 Zie pagina 12 voor meer informatie over de compatibiliteit van afgesloten schijven.

- U kunt DVD+RW-schijven afspelen op DVD-spelers en -recorders zonder dat deze hoeven worden afgesloten. Bij DVD+RW-schijven hebt u de functie Afsluiten en Afsluiten opheffen niet nodig.
- $\oslash$  Wanneer u een schijf waarop gegevens zijn opgenomen formatteert, worden de gegevens van de schijf verwijderd en komt de ruimte op de schijf weer beschikbaar, zodat u de schiif opnieuw kunt gebruiken.

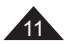

## **Familiarisez-vous avec votre caméscope DVD**

#### **Comment utiliser le caméscope DVD en toute facilité**

Vous pouvez enregistrer toutes les images que vous souhaitez, modifier ou lire le contenu du disque sur un caméscope DVD, sur la plupart des lecteurs DVD et des ordinateurs une fois le disque finalisé.

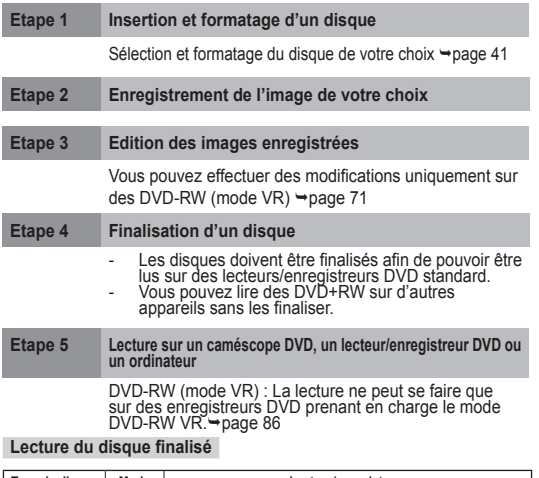

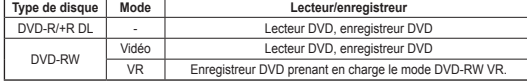

- La lecture peut ne pas être prise en charge par tous les lecteurs/ enregistreurs DVD. Pour plus d'informations concernant la compatibilité, reportez-vous au manuel d'utilisation de votre lecteur/
- Vous pouvez lire des DVD+RW sur d'autres lecteurs/enregistreurs<br>DVD sans les finaliser

## **Kennismaking met uw DVD-camcorder**

#### **Moeiteloos werken met de DVD-camcorder**

U kunt elk gewenst beeld opnemen en de schijf vervolgens na afsluiting bewerken en afspelen op een DVD-camcorder, op de meeste DVD-spelers en op een computer.

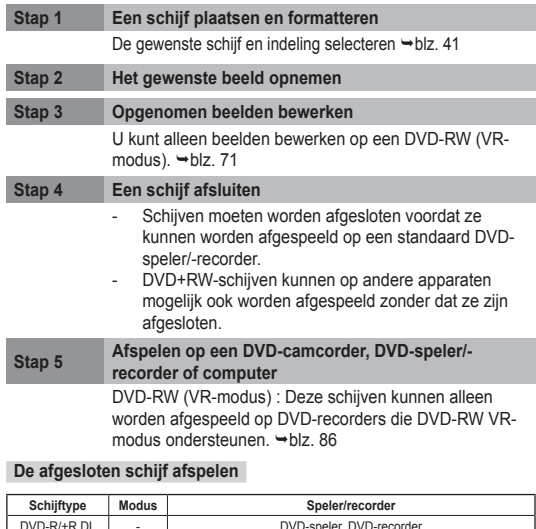

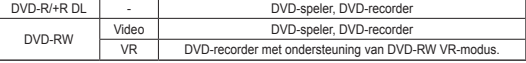

 We kunnen niet garanderen dat de schijven kunnen worden afgespeeld op alle DVD-spelers/-recorders. Raadpleeg de handleiding van uw DVDspeler/-recorder voor meer informatie over compatibiliteit.

 U kunt DVD+RW-schijven afspelen op andere DVD-spelers en -recorders zonder dat deze hoeven worden afgesloten.

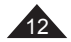

## **Familiarisez-vous avec votre caméscope DVD**

### **Accessoires fournis avec le caméscope DVD**

Vérifiez que les accessoires suivants ont bien été fournis avec votre caméscope DVD.

### **Accessoires principaux**

- 1. Batterie lithium-ion (SB-LSM80) 2. Adaptateur CA
- (TYPE AA-E8)
- 3. Cordon secteur 4. Câble Multi-AV
- 5. Manuel d'utilisation
- 6. Piles au lithium pour la télécommande (VP-DC163(i)/DC165W(i)/ DC165WB(i) uniquement) et l'horloge. (type : CR2025)
- 7. Télécommande (VP-DC163(i)/DC165W(i)/ DC165WB(i) uniquement)
- 8. Câble USB (VP-DC163(i)/DC165W(i)/ DC165WB(i) uniquement)
- 9. CD d'installation des logiciels (VP-DC163(i)/DC165W(i)/ DC165WB(i) uniquement) (DV Media PRO, Ulead) Video Studio)
- 10. Cache-objectif
- 11. Cordon du cache-objectif
- 12. DVD-RW de 8cm (VP-DC165W(i)/DC165WB(i) uniquement)

#### **Accessoires en option**

#### 13. Etui

#### **Remarque**

Les pièces et les accessoires sont disponibles chez votre revendeur Samsung le plus proche et au centre de service technique.

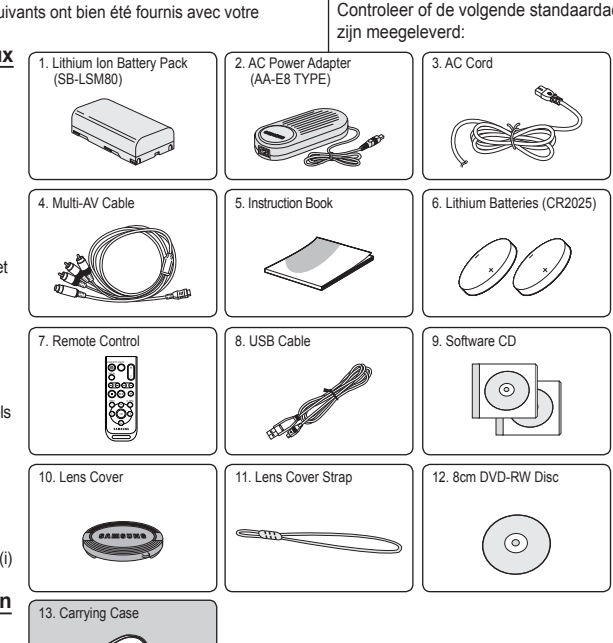

## **Kennismaking met uw DVD-camcorder**

### **Meegeleverde accessoires bij de DVD-camcorder**

Controleer of de volgende standaardaccessoires bij de DVD-camcorder

#### **Standaardaccessoires**

- 1. Lithium-ion batterij (SB-LSM80)<br>2. Netvoeding (
- 2. Netvoeding (type AA-E8)<br>3. Netsnoer
- 3. Netsnoer<br>4 Multi-AV I
- 4. Multi-AV kabel<br>5. Instructieboek
- 5. Instructieboek<br>6. Lithiumhatterije 6. Lithiumbatterijen voor afstandsbediening (alleen VP-DC163(i)/DC165W(i)/ DC165WB(i)) en klokfunctie. (Type: CR2025)
- 7. Afstandsbediening (alleen VP-DC163(i)/ DC165W(i)/DC165WB(i))
- 8. USB-kabel (alleen VP-DC163(i)/ DC165W(i)/DC165WB(i))
- 9. Software-cd (alleen VP-DC163(i)/DC165W(i)/ DC165WB(i)) (DV Media PRO, Ulead Video Studio)
- 10. Lensdop
- 11. Lensdopkoord
- 12. 8cm DVD-RW schijf (alleen VP-DC165W(i)/DC165WB(i))

#### **Afzonderlijk verkrijgbaar**

13. Draagtas

#### **NB**

Extra accessoires zijn verkrijgbaar bij uw plaatselijke Samsung dealer of service center.

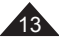

**Vue avant gauche**

#### **Kennismaking met uw DVD-camcorder Familiarisez-vous avec votre caméscope DVD**

**Voorkant en linker zijkant**

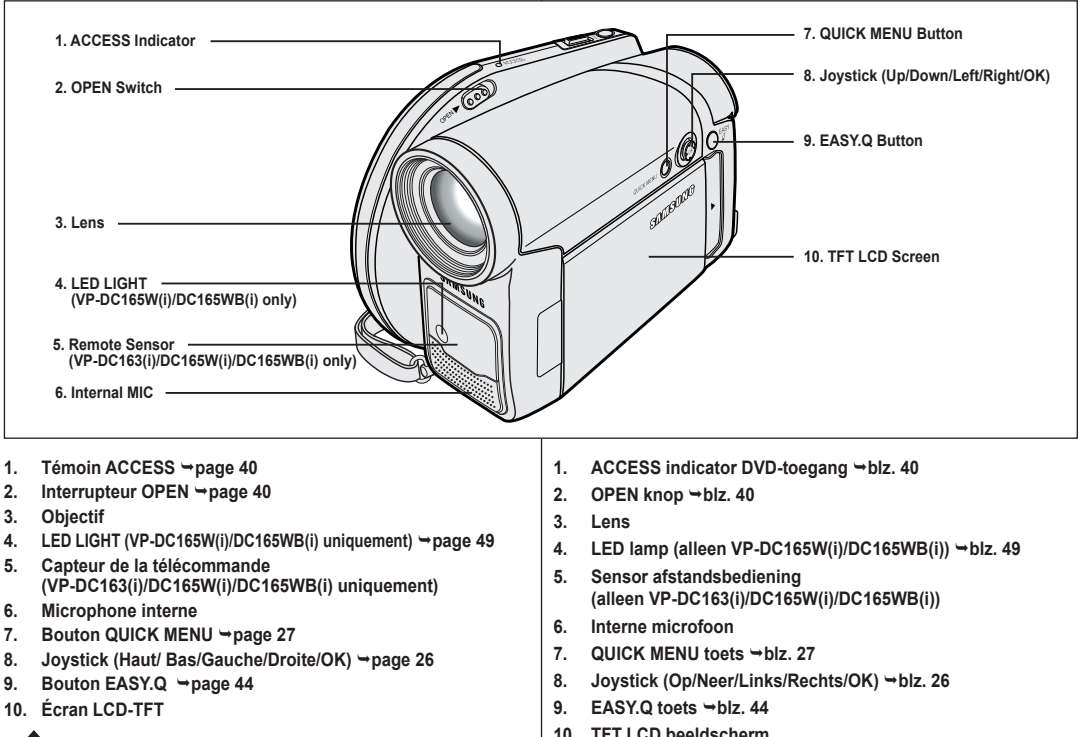

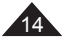

## **Familiarisez-vous avec votre caméscope DVD**

## **Kennismaking met uw DVD-camcorder**

**Vue du côté gauche**

#### **Linker zijkant**

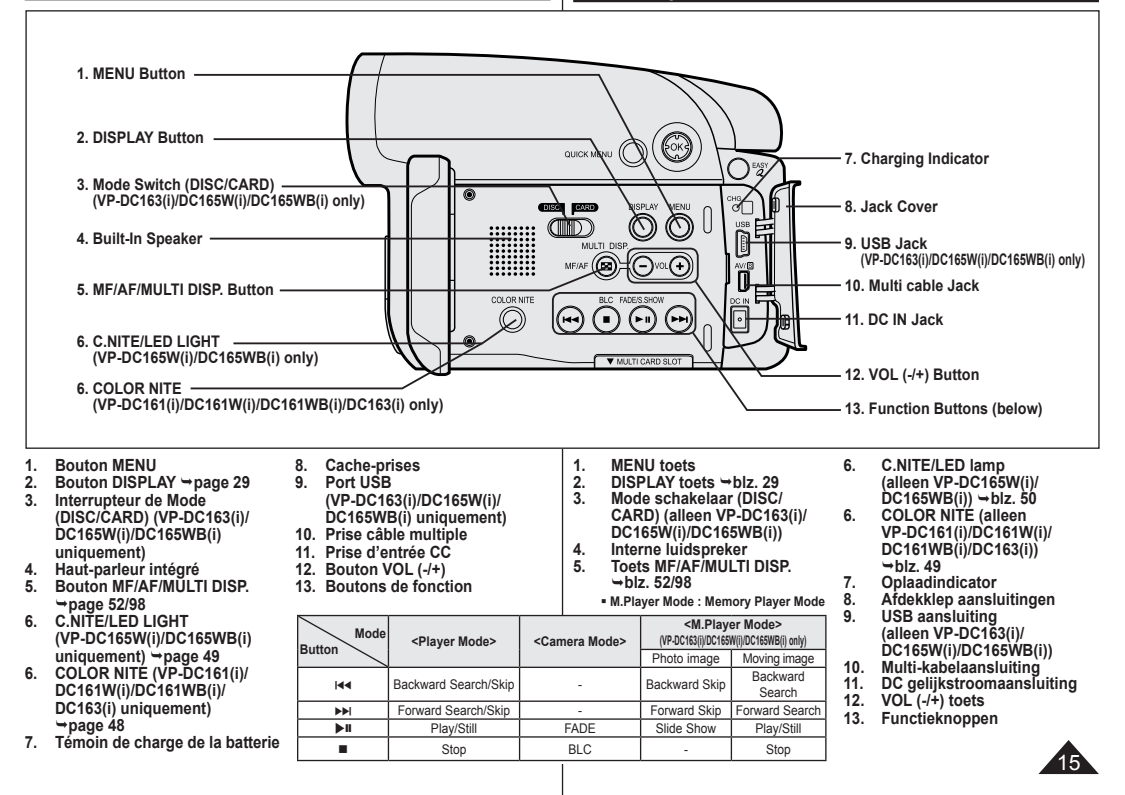

## **Familiarisez-vous avec votre caméscope DVD**

## **Kennismaking met uw DVD-camcorder**

#### **Vue de droite et du dessus**

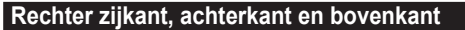

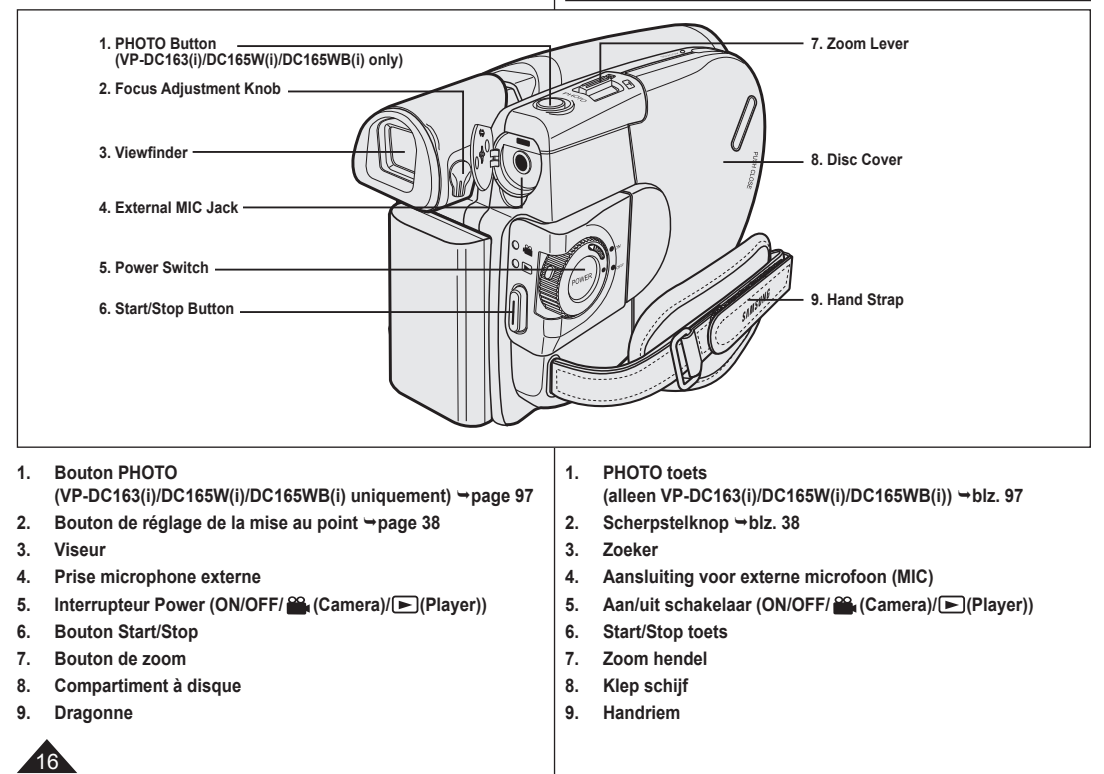

**Vue arrière et vue de dessous** 

## **Familiarisez-vous avec votre caméscope DVD**

## **Kennismaking met uw DVD-camcorder**

**Achterkant en onderkant**

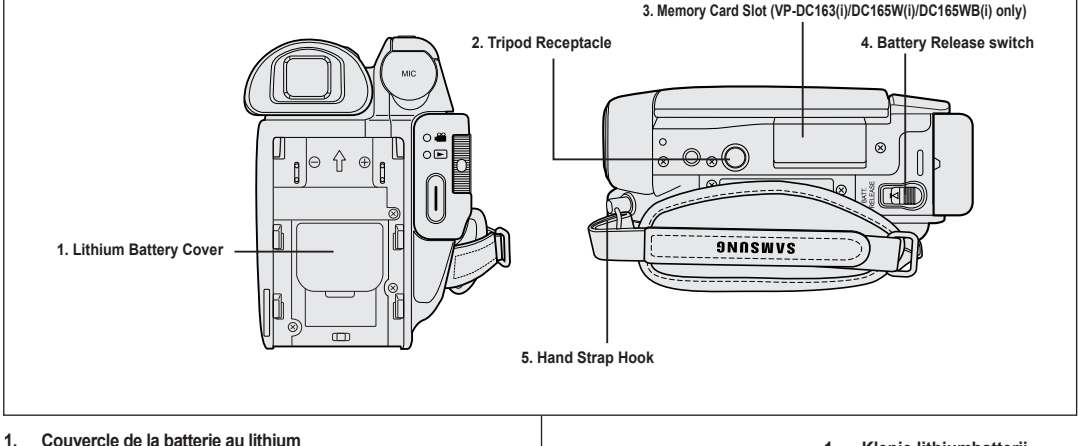

- 
- **2. Emplacement pour trépied**
- **3. Fente multi-cartes mémoire (VP-DC163(i)/DC165W(i)/ DC165WB(i) uniquement)**
- **4. Interrupteur de déverrouillage de la batterie**
- **5. Boucle pour dragonne**
- 

**Usable Memory Cards (VP-DC163(i) DC165W(i)/DC165WB(i) only)**

- SD MMC Memory Stick<br>
Memory Stick PRC
- **1. Klepje lithiumbatterij**
- **2. Bevestiging statief**
- **3. Aansluiting geheugenkaart (alleen VP-DC163(i)/ DC165W(i)/DC165WB(i))**
- **4. Batterij ontgrendelen**
- **5. Oog voor handriem**

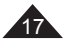

## **Familiarisez-vous avec votre caméscope DVD**

**Télécommande (VP-DC163(i)/DC165W(i)/DC165WB(i) uniquement)**

**Kennismaking met uw DVD-camcorder Afstandsbediening (alleen VP-DC163(i)/DC165W(i)/DC165WB(i))**

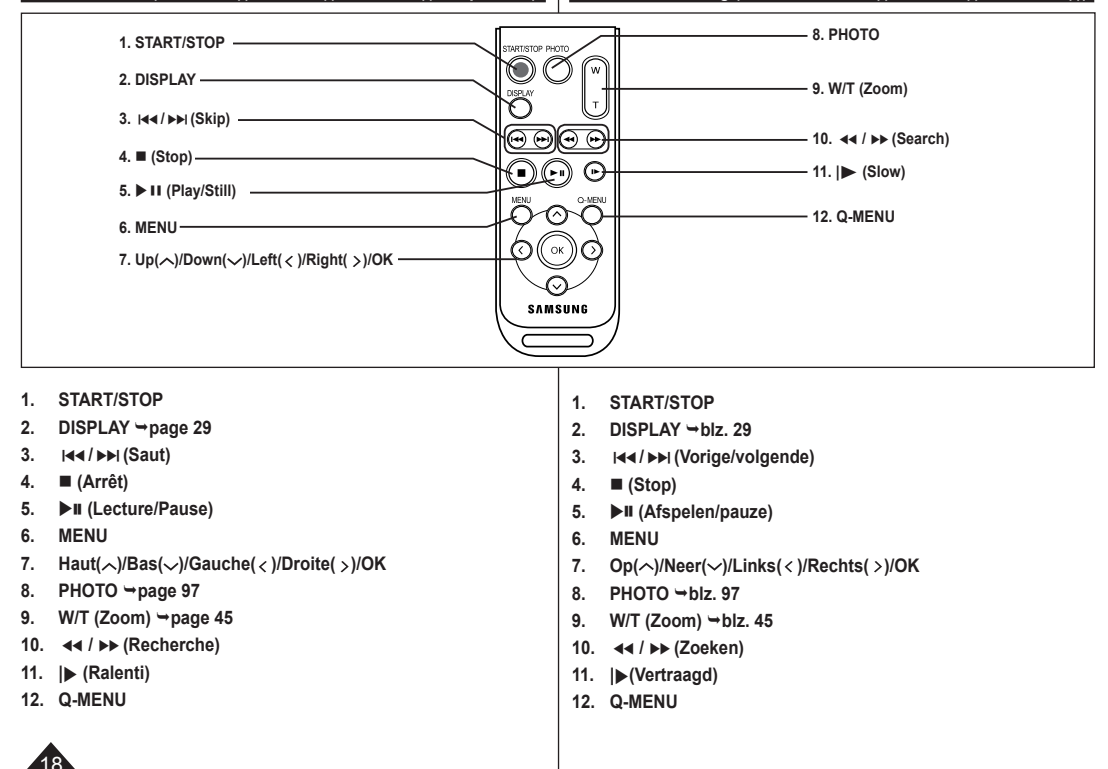

## **Préparatifs**

### **Utilisation de la dragonne et du cache-objectif**

Il est primordial que la dragonne soit correctement réglée avant de commencer tout enregistrement.

Grâce à cette dragonne, vous pouvez:

- Tenez le caméscope DVD en adoptant une position stable et confortable.
- Appuyer sur les boutons **[Zoom]** et **[Start/Stop]** sans qu'il soit nécessaire de déplacer votre main.

#### **Dragonne**

- 1. Tirez sur la dragonne pour la déplier. Insérez la dragonne dans sa boucle.
- 2. Passez votre main dans la dragonne puis ajustez la longueur de cette dernière.
- 3. Fermez la dragonne.

### **Cache-objectif**

- 1. Accrochez le cache-objectif au cordon correspondant comme indiqué sur l' illustration.
- 2. Tirez sur la dragonne pour la déplier.
- 3. Attachez le cordon du cache-objectif à la dragonne puis ajustez-le en suivant les mêmes recommandations que pour la dragonne.
- 4. Fermez la dragonne.

#### **Installation du cache-objectif après utilisation**

Appuyez sur les deux boutons situés de part et d'autre du cache-objectif, puis insérez-le de façon à couvrir l'objectif du caméscope DVD.

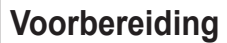

#### **De handriem en de lensdop**

Een goede afstelling van de handriem is erg belangrijk om de beste opnamen te kunnen maken.

De handriem zorgt ervoor dat u:

- Houd de DVD-camcorder op een stabiele, comfortabele manier vast.
- Op de **[Zoom]**-knop en de **[Start/Stop]**-knop drukken zonder dat u de positie van uw hand hoeft te veranderen.

#### **Handriem**

- 1. Open de bescherming van de handriem en maak de riem los. Haal de riem door het oog aan de voorkant van de camcorder.
- 2. Doe uw hand onder de handriem en stel de riem af.
- 3. Sluit de handriem.

#### **Lensdop**

- 1. Bevestig de lensdop aan het koord, zoals afgebeeld.
- 2. Open de bescherming van de handriem en maak de riem los.
- 3. Bevestig de andere kant van het koord aan de riem en stel de riem af, zoals aangegeven in de afbeelding.
- 4. Sluit de handriem.

#### **Lensdop plaatsen na gebruik**

Druk de knoppen aan beide zijden van het lenskapje in en plaats het kapje op de lens van de DVD-camcorder.

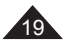

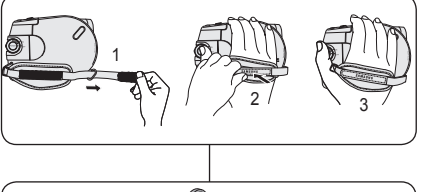

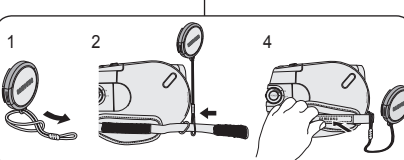

# **Préparatifs**

### **Insertion de la pile au lithium**

#### **Insertion de la pile au lithium de l'horloge interne**

- 1. Retirez la batterie du compartiment situé à l' arrière du caméscope DVD.
- 2. Otez le cache de la pile au lithium situé à l' arrière du caméscope DVD.
- 3. Placez la pile au lithium dans son haut. Faites attention à ne pas inverser les polarités.
- 4. Refermez le compartiment de la pile au lithium.

#### **IInstallation de la pile au lithium dans la télécommande (VP-DC163(i)/DC165W(i)/DC165WB(i) uniquement)**

- 1. Faites pivoter le cache de la pile dans le sens inverse des aiguilles d'une montre (comme l'indique le symbole [O]), à l'aide d'une pièce de monnaie ou de votre ongle pour l'ouvrir. Le compartiment de la batterie est ouvert.
- 2. Insérez la batterie, le pôle positif (+) orienté vers le bas, puis appuyez dessus jusqu'à entendre un clic.
- 3. Placez le couvercle de la batterie de sorte que le symbole [O] corresponde au symbole [O] de la télécommande, puis pivotez le couvercle dans le sens des aiguilles d'une montre pour le fixer.

#### **Précautions d'utilisation concernant la pile au lithium**

- 1. La pile au lithium assure le fonctionnement de l'horloge et permet la conservation en mémoire des réglages même lorsque la batterie ou l' adaptateur CA est retiré.
- 2. Dans des conditions d'utilisation normales, la durée de vie de la pile au lithium est d'environ six mois à compter de son insertion.
- 3. Lorsque la pile au lithium devient faible ou est complètement déchargée, le témoin d'horodatage affiche **12:00 01.JAN.2006** quand vous réglez la fonction **Date/Heure** sur **Activé**. Dans ce cas, remplacez la pile au lithium par une pile neuve (type CR2025).
- 4. Il existe un risque d'explosion si la pile au lithium est replacée de façon incorrecte. Assurez-vous de remplacer la pile usagée par une pile neuve identique ou du même type.

**Avertissement : conservez la pile au lithium hors de portée des enfants. En cas d'ingestion de la pile, consultez immédiatement un médecin.**

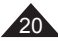

# $1$   $\sim$  1  $\sim$  1  $\sim$  3 Battery Holder

## **Voorbereiding**

### **Lithiumbatterijen plaatsen**

#### **Lithiumbatterij voor interne klok plaatsen**

- 1. Haal de batterijen uit de houder op de achterzijde van de DVD-camcorder.
- 2. Open de houder voor de lithiumbatterijen
- aan de achterzijde van de DVD-camcorder. 3. Zet de lithiumbatterij in de houder, met de positieve (+) pool boven. Let op dat u
	- de batterij niet verkeerdom plaatst.
- Sluit het klepje van de lithiumbatterij.

#### **Lithiumbatterijen in de afstandsbediening plaatsen (alleen VP-DC163(i)/DC165W(i)/DC165WB(i))**

- 1. Draai de batterijhouder linksom (zoals aangegeven met de markering [O]), de batterijhouder gaat open.
- 2. Zet de batterij in de houder, met de positieve (+) pool omlaag, en druk de batterij stevig aan tot u een klik hoort.
- 3. Zet de batterijhouder terug met de [O] markering tegenover de [O] markering op de afstandsbediening en draai de

batterijhouder naar rechts om hem vast te zetten.

#### **Voorzorgsmaatregelen voor de lithiumbatterij**

- 1. De lithiumbatterij zorgt ervoor dat de klok blijft doorlopen en eventuele voorkeurinstellingen bewaard blijven wanneer er geen batterij of adapter op de camcorder is aangesloten.
- 2. De lithiumbatterij van de DVD-camcorder gaat bij normaal gebruik ongeveer een half jaar mee, gerekend vanaf het moment dat de batterij wordt geplaatst.
- 3. Als de lithiumbatterij (bijna) leeg is, geeft de datum/tijd indicator **12:00 01.JAN.2006** aan wanneer u de **Datum/tijd Aan** zet. Vervang in dat geval de lithiumbatterij door een nieuwe (type CR2025).
- 4. Als de lithiumbatterij niet op de juist manier wordt vervangen, kan de nieuwe batterij ontploffen. Vervang de batterij uitsluitend door hetzelfde type (of gelijkwaardig)!

**Waarschuwing: bewaar de lithiumbatterijen buiten het bereik van kinderen. Als de batterij wordt doorgeslikt, moet u onmiddellijk een arts raadplegen.**

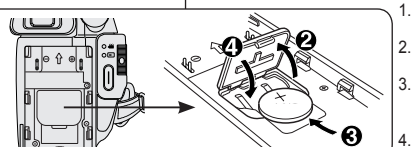

## **Préparatifs**

### **Utilisation de la batterie lithium-ion**

- N'utilisez que le modèle de batterie SB-LSM80 ou SB-LSM160.
- Il est possible que la batterie soit légèrement chargée au moment de l'achat.

#### **Chargement de la batterie lithium-ion**

- 1. Placez l'interrupteur **[Power]** sur **[Off]**.
- 2. Insérez la batterie dans le caméscope DVD.
- 3. Raccordez l'adaptateur CA au cordon CA puis branchez ce dernier sur une prise murale.
- 4. Déployez l'écran LCD et retirez le cache-prises.
- 5. Branchez le câble CC sur la prise DC IN du caméscope DVD. Le témoin de charge se met à clignoter, indiquant ainsi que la batterie est en cours de charge.
- 6. Une fois la batterie complètement chargée, débranchez celle-ci ainsi que l'adaptateur CC du caméscope DVD. La batterie se décharge même lorsque l'appareil est éteint.

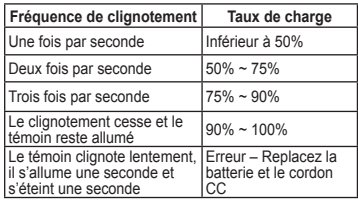

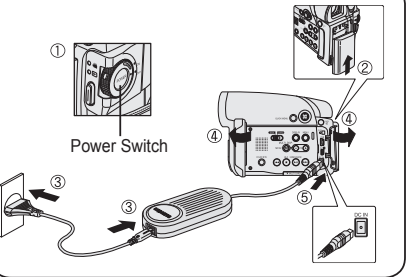

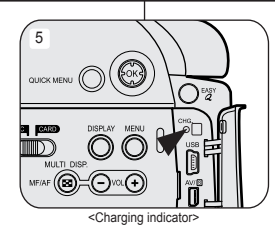

## **Voorbereiding**

### **Gebruik van de lithium-ion batterij**

- Gebruik uitsluitend batterijtype SB-LSM80 of SB-LSM160.
- Het is mogelijk dat de batterij bij aankoop enige lading bevat.

### **Lithium-ion batterij opladen**

- 1. Zet de **[Power]** schakelaar op **[Off]**.
- 2. Sluit de batterij aan op de DVDcamcorder.
- 3. Sluit het netsnoer aan op de netvoeding en doe de stekker van het netsnoer in een stopcontact.
- 4. Open het LCD-scherm en het kapje van de aansluiting.
- 5. Sluit de voedingskabel aan op de voedingsingang van de DVDcamcorder.
- 6. Verwijder de batterijhouder en de voedingsadapter van de DVDcamcorder wanneer de batterij volledig is opgeladen.

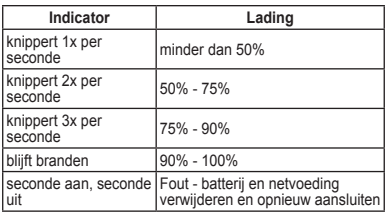

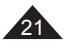

## **Préparatifs**

#### **Durée de charge et d'enregistrement selon le type de batterie**

- Si vous rabattez l'écran LCD, celui-ci s'éteint et le viseur est automatiquement activé.
- Les durées d'enregistrement en continu présentées dans le tableau ci-dessous sont approximatives. La durée d'enregistrement réelle varie selon l'utilisation.
- Les durées d'enregistrement en continu données dans le manuel d'utilisation ont été établies à l'aide d'une batterie complètement chargée fonctionnant à 25 °C.
- Si la batterie est laissée dans son logement, elle continue de se décharger, même lorsque l'appareil est éteint.

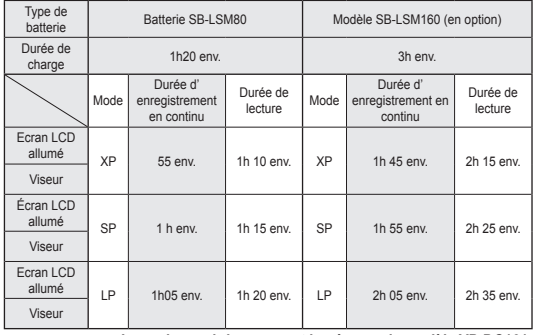

 **Les valeurs ci-dessus sont basées sur le modèle VP-DC161.**

**La durée d'enregistrement en continu disponible dépend de plusieurs facteurs:**

- le type et la capacité de la batterie utilisée.
- la température ambiante.
- la fréquence d'utilisation du zoom.
- le mode d'utilisation (caméscope/appareil photo/visée à l'aide de l'écran LCD.). Par conséquent, nous vous recommandons d'avoir à disposition plusieurs batteries.

## **Voorbereiding**

#### **Oplaadtijd en maximale opnameduur per batterijtype**

- Wanneer u het LCD-scherm dichtdoet, wordt het scherm automatisch uitgezet en gaat de zoeker aan.
- De maximale opnametijden in de onderstaande tabel zijn bij benadering gegeven.

De werkelijke opnameduur is mede afhankelijk van het gebruik.

- De geschatte maximale opnametijden in de tabel zijn vastgesteld bij een temperatuur van 25°C en een volledig opgeladen batterij.
- Ook wanneer de camcorder uit staat, loopt de batterij langzaam leeg als hij op de camera zit.

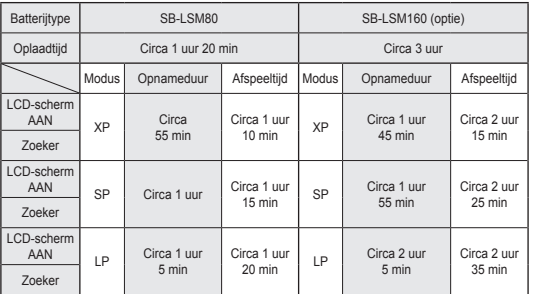

 **Bovenstaande waarden zijn gebaseerd op model VP-DC161.**

#### **De maximale opnameduur met een batterijlading hangt af van:**

- type en capaciteit van de gebruikte batterij
- omgevingstemperatuur
- zoomgebruik
- gebruik overige functies (video/foto, met/zonder LCD-scherm, etc.) Het is aan te raden om een of meer reservebatterijen aan te schaffen.

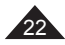

## **Préparatifs**

#### **Affichage du niveau de charge de la batterie**

Le témoin du niveau de charge de la batterie indique la quantité d'énergie restante à l'intérieur de cette dernière.

- a. Charge complète
- b. 20~40% utilisés
- c. 40~80 % utilisés
- d. 80~95 % utilisés
- e. Batterie épuisée (le témoin de charge clignote) (Le caméscope DVD est sur le point de s'arrêter ; changez la batterie aussitôt que possible.)

#### **Les fonctions Finalisér/Formater ne sont pas disponibles aux niveaux de charge 'd' et 'e'.**

 Au niveau de charge 'e' La capacité de la batterie est faible et le témoin  $\leq$   $\geq$   $\geq$  clignote sur à l'écran.

 L'écran devient bleu lorsque la batterie est sur le point d'être complètement déchargée.

#### **Gestion de la batterie**

- Lors de la recharge de la batterie, la température doit être comprise entre 0°C et 40°C.
- La batterie ne doit jamais être chargée lorsque la température ambiante est inférieure à 0°C.
- La durée de vie et la capacité de la batterie seront diminuées si celleci est utilisée alors que la température est inférieure à 0°C ou stockée à une température supérieure à 40°C pendant une période prolongée, même si elle est complètement chargée.
- Ne placez pas la batterie à proximité d'une source de chaleur (feu ou appareil de chauffage, par exemple).
- La batterie ne doit être ni démontée, ni forcée, ni chauffée.
- Veillez à ce que les bornes + et de la batterie ne soient pas court-circuitées. Des fuites, dégagements de chaleur, surchauffes ou incendies peuvent en résulter.

## **Voorbereiding**

#### **Batterijlading indicator**

Op het scherm ziet u een indicator die de resterende batterijlading aangeeft.

- a. Geheel opgeladen
- b. 20-40% verbruikt
- c. 40-80% verbruikt
- d. 80-95% verbruikt
- e. Bijna leeg (knippert) (De DVD-camcorder wordt zo dadelijk uitgeschakeld; vervang de batterij zo snel mogelijk.)

#### **De functies Afsluiten/Formatteren zijn niet beschikbaar bij een batterijniveau van 'd' en 'e'.**

Bij batterijniveau 'e' De batterij begint leeg te raken en de indicatie < >>
knippert op het scherm.

Wanneer de batterij bijna helemaal leeg is, krijgt u een blauw scherm te zien.

#### **Omgaan met de batterij**

- Laad de batterij op bij een omgevingstemperatuur tussen 0°C en  $40^{\circ}$ C.
- Laad de batterij nooit op bij een omgevingstemperatuur onder 0°C.<br>■ De levensduur en canaciteit van de batterij nemen af als bij langere
- De levensduur en capaciteit van de batterij nemen af als hij langere tijd wordt gebruikt of bewaard bij een temperatuur onder 0°C of boven 40°C, zelfs als hij geheel is opgeladen.
- Houd de batterij altijd uit de buurt van warmtebronnen zoals cvradiatoren of kampvuur.
- De batterij nooit uit elkaar halen, onder druk zetten of verhitten.<br>Dorg ervoor dat de + en polen van de batterij niet worden
- Zorg ervoor dat de + en polen van de batterij niet worden kortgesloten (dit gebeurt bijvoorbeeld wanneer een metalen voorwerp beide contactpunten tegelijk aanraakt).

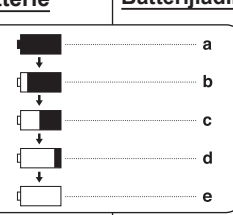

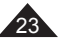

# **Préparatifs**

#### **Entretien de la batterie**

- Veuillez vous reporter au tableau de la page 22 pour connaître les durées approximatives d'enregistrement en continu.
- Ces durées sont dépendantes de la température et des conditions d' utilisation.
- Elle sont sérieusement réduites lorsqu'il fait froid. Etant donné que la température et les conditions d'utilisation sont variables, les durées d' enregistrement en continu données dans le manuel d'utilisation ont été établies à l'aide d'une batterie complètement chargée fonctionnant à 25°C. La durée d'enregistrement en continu correspondant à la charge restante de la batterie peut différer des valeurs données dans le manuel.
- Nous vous recommandons d'utiliser uniquement la batterie lithium-ion disponible auprès de votre revendeur SAMSUNG. Lorsque la batterie arrive en fin de vie, adressez-vous à votre revendeur le plus proche. Les batteries doivent être traitées comme des déchets chimiques.
- Assurez-vous que la batterie est complètement chargée avant de commencer l'enregistrement.
- Les batteries neuves ne sont jamais chargées. Avant d'en utiliser une, il vous faut donc la charger complètement.
- Les cellules internes risquent d'être endommagées si la batterie lithium-ion est complètement déchargée. La batterie risque de fuir si elle est complètement déchargée.
- Afin de ménager la batterie, éteignez votre caméscope DVD lorsque vous ne vous en servez pas.
- Si votre caméscope est en **Mode Caméra** et reste en mode STBY sans être utilisé pendant plus de cinq minutes alors qu'un disque est chargé, il s'éteint automatiquement pour éviter que la batterie ne se décharge inutilement.
- Vérifiez que la batterie est insérée correctement. **Ne laissez jamais tomber la batterie. Cela risquerait de l' endommager.**

## **Voorbereiding**

#### **Onderhoud van de batterij**

- Zie de tabel op bladzijde 22 voor een schatting van de opnameduur per batterijlading.
- De opnameduur wordt onder meer beïnvloed door de temperatuur en andere omgevingsfactoren.
- De opnameduur loopt sterk terug bij een lage omgevingstemperatuur. De geschatte maximale opnametijden in de tabel zijn vastgesteld bij een temperatuur van 25°C en een volledig opgeladen batterij. De resterende opnameduur kan in de praktijk dus afwijken van de schattingen uit de tabel.
- We bevelen aan uitsluitend de originele lithiumbatterijen te gebruiken die verkrijgbaar zijn bij uw SAMSUNG-dealer. Als de batterij versleten is, moet u een nieuwe kopen bij een Samsung dealer of service center.

Oude batterijen moeten worden ingeleverd bij een innamepunt voor batterijen.

- Zorg ervoor dat de batterij is opgeladen voordat u gaat opnemen.
- Voordat u een nieuwe batterij in gebruik neemt, moet u hem geheel opladen.
- Wanneer Lithium-ion batterijen geheel worden ontladen, raken de inwendige cellen beschadigd.

De batterij kan gaan lekken wanneer hij geheel ontladen is.

- Schakel de DVD-camcorder uit wanneer u deze niet gebruikt, om batterijspanning te sparen.
- Als de DVD-camcorder zich in de **Camera-stand** bevindt en langer dan 5 minuten in de stand STBY blijft staan met een schijf in het apparaat zonder dat het apparaat wordt gebruikt, wordt het apparaat automatisch uitgeschakeld om onnodig ontladen van de batterij te voorkomen.
- Zorg dat de batterij goed op zijn plaats zit. **Laat de batterij niet vallen. De batterij is niet schokbestendig.**

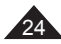

## **Préparatifs**

#### **Branchement sur une source d'alimentation**

- Votre caméscope DVD peut être relié à deux types de source d'alimentation différents.
	- l'adaptateur CA associé au cordon d'alimentation CA: pour l'enregistrement en intérieur.
	- la batterie: pour l'enregistrement en extérieur.

#### **Utilisation d'une source d'alimentation domestique**

Pour utiliser le caméscope DVD sans vous soucier du niveau de charge de la batterie, reliez-le à une prise murale. Il est inutile de retirer la batterie du corps de l'appareil après chaque utilisation.

L'énergie qu'elle contient ne sera pas consommée.

- 1. Raccordez l'adaptateur CA (type AA-E8) au cordon CA.
- 2. Branchez le cordon d' alimentation CA sur une prise murale. Le type de la fiche et de la prise murale peut être différent en fonction du pays dans lequel vous résidez.
- 3. Ouvrez l'écran LCD et le cache-prises.
- 4. Branchez le câble CC sur la prise DC IN du caméscope DVD.
- 5. Réglez le caméscope sur chaque mode en maintenant enfoncé le Onglet vert sur l'interrupteur **[Power]** puis placez-le sur **[On]** ou **[Off]**.

## **Voorbereiding**

#### **Camcorder op een stroombron aansluiten**

- U kunt de DVD-camcorder op twee manieren van stroom voorzien.
	- Met de netvoeding en het netsnoer (binnenopnamen).
	- Met de batterij (binnen- en buitenopnamen).

#### **Camcorder op het lichtnet aansluiten**

Sluit de DVD-camcorder op een stroombron aan als u zich geen zorgen wilt hoeven maken over de status van de batterij. U hoeft de batterijhouder niet te verwijderen; de batterij wordt op deze manier niet verbruikt.

- 1. Sluit het netsnoer aan op de netvoeding (type AA-E8).
- 2. Doe het netsnoer in een stopcontact. De stekker en het stopcontact kunnen afwijken van de afbeelding, afhankelijk van het land waar u zich bevindt.
- 3. Open het LCD-scherm en het beschermkapje van de aansluitingen.
- 4. Sluit de voedingskabel aan op de voedingsingang van de DVDcamcorder.
- 5. Schakel de DVD-camcorder van de ene stand naar de andere door het groene tabje op de knop **[Power]** ingedrukt te houden en de schakelaar naar **[On]** of **[Off]** te draaien.

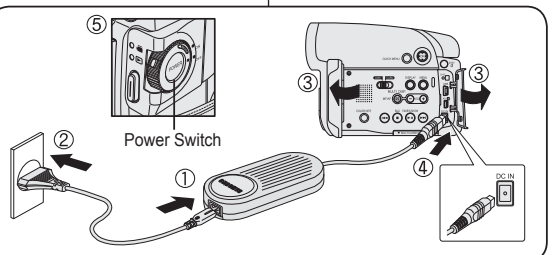

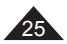

## **Préparatifs**

## **Voorbereiding**

#### **Gebruiksstanden** U bepaalt de gebruiksstand met de combinatie **[Power]** schakelaar en **[Mode]** schakelaar (alleen VP-DC163(i)/DC165W(i)/DC165WB(i)). Stel de gebruiksstand in met de **[Power]** schakelaar en de **[Mode]** schakelaar (alleen VP-DC163(i)/DC165W(i)/DC165WB(i)) voordat u de camcorder gebruikt. Steeds als u de **[Power]** schakelaar omlaag duwt, wisselt u tussen **[ (Camera)]** en **[ (Player)]**. **A propos des modes de fonctionnement** Les modes de fonctionnement peuvent être activés à l'aide des interrupteurs **[Power]** et **[Mode]** (VP-DC163(i)/DC165W(i)/DC165WB(i) uniquement). Configurez le mode de fonctionnement en réglant les interrupteurs **[Power]** et **[Mode]** (VP-DC163(i)/DC165W(i)/DC165WB(i) uniquement) avant d'activer une fonction. Chaque fois que vous appuyez sur l'interrupteur **[Power]** vers le bas, cela permet d'alterner les modes **[ (Camera)]** et **[ (Player)]**.

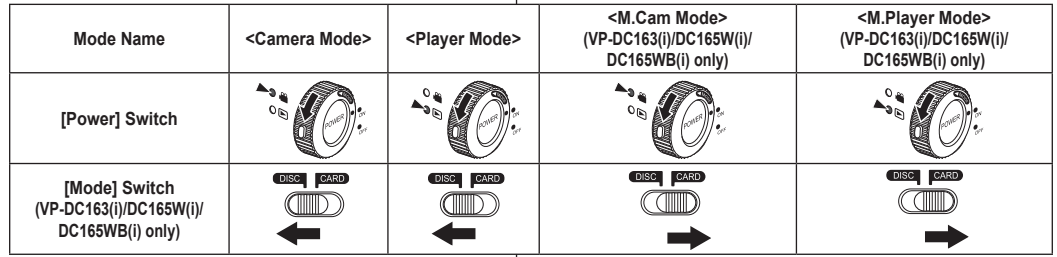

### **Utilisation du joystick**

- Le joystick permet d'effectuer une sélection et de déplacer le curseur vers la gauche, la droite, le haut et le bas. Grâce à ce joystick, vous pouvez facilement sélectionner des éléments et naviguer à l'intérieur des menus.
- 1. Vous déplace vers l'élément de menu précédent / réglage de l'élément sélectionné (vers la gauche).
- 2. Vous déplace vers un élément du sous-menu / réglage de l'élément sélectionné (vers la droite).
- 3. Vous déplace vers un élément de menu situé au-dessous.
- 4. Vous déplace vers un élément situé au-dessus.
- 5. Appuyez pour effectuer votre sélection.

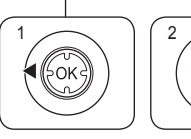

4

**Joystick**

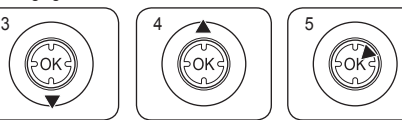

#### Met de joystick kunt u keuzes maken en de cursor besturen (links, rechts, op, neer). Menukeuzes maakt u het makkelijkst met de joystick.

- 1. Naar voorgaand menu-item / geselecteerd item aanpassen (naar links).
- 2. Naar submenu-item / geselecteerd item aanpassen (naar rechts).
- 3. Naar onderstaand menu-item (omlaag).

 **M.Cam Mode : Memory Camera Mode / M.Player Mode : Memory Player Mode**

- 4. Naar bovenstaand menu-item (omhoog).
- 5. Indrukken om het aangegeven item te selecteren.

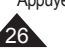

## **Préparatifs**

#### **Utilisation du bouton QUICK MENU**

- Le menu QUICK MENU permet d'accéder aux fonctions de votre caméscope DVD grâce à une simple manipulation du bouton routor.
- **[QUICK MENU]**. QUICK MENU offre une plus grande facilité d'accès aux menus fréquemment utilisés sans avoir à utiliser le bouton **[MENU]**.

#### **Les fonctions disponibles avec QUICK MENU sont les suivantes:**

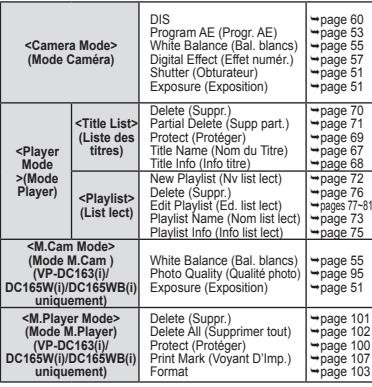

#### **Exemple: Réglage du mode Bal. Blancs** 1. Appuyez sur le bouton **[QUICK MENU]**.

- La liste des menus rapides apparaît.
- 2. Déplacez le **[Joystick]** vers le haut ou vers le bas pour sélectionner **<White Balance> (Bal. Blancs)** puis appuyez sur **[Joystick(OK)]**.
- 3. Déplacez le **[Joystick]** vers le haut ou vers le bas pour sélectionner le mode souhaité (**Auto**, **Indoor (Intérieur)**, **Outdoor (Extérieur)**, ou **Custom WB (NB personnalisé)**), puis appuyez sur **[Joystick(OK)]**.
- 4. Pour quitter, appuyez sur le bouton **[QUICK MENU]**.

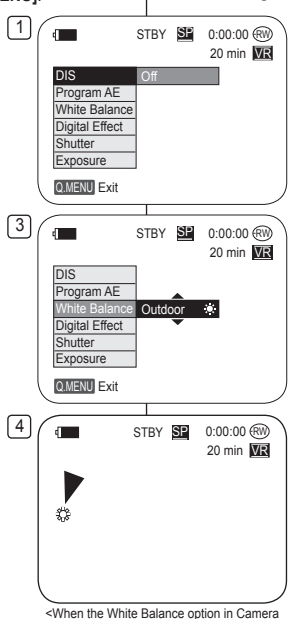

mode was selected >

## **Voorbereiding**

#### **QUICK MENU (snelmenu)**

- Met de snelmenufunctie heeft u op eenvoudige wijze toegang tot een aantal DVD-camcorderfuncties met behulp van de knop **[QUICK MENU]**.
- Het snelmenu geeft sneller toegang tot veel gebruikte menukeuzes zonder de **[MENU]** toets.

#### **De volgende functies zijn beschikbaar in het QUICK MENU:**

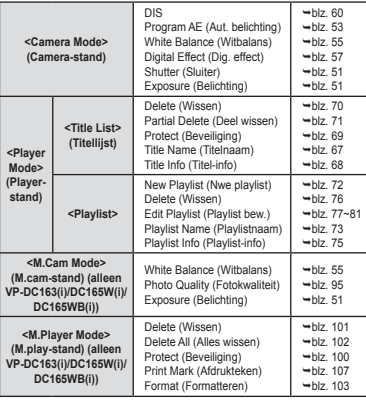

#### **Voorbeeld: Witbalans instellen**

- 1. Druk op de **[QUICK MENU]** toets.
- Het snelmenu verschijnt.
- 2. Ga met de **[Joystick]** op/neer naar **<White Balance> (Witbalans)** en druk de **[Joystick(OK)]**.
- 3. Ga met de **[Joystick]** omhoog of omlaag naar de gewenste instelling (**Auto**, **Indoor (binnen)**, **Outdoor (buiten)** of **Custom WB (handmatig)**) en druk de **[Joystick(OK)]**.
- 4. Om het menu te verlaten, drukt u op de **[QUICK MENU]** toets.

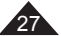

## **Préparatifs**

### **Affichage à l'écran en modes Cam/Player**

- **1. Niveau de charge de la batterie page 23**
- **2. Mise au point manuelle page 52 EASY.Q page 44**
- **3. DIS page 60**
- **4. Exposition automatique programmable page 53**
- **5. Mode White Balance (Bal. Blancs) page 55**
- **6. Mode Digital Effects (Effets spéciaux numériques) page 57 16:9 Wide (16:9) page 59**
- **7. Vitesse de l'obturateur page 51**
- **8. Exposition page 51**
- **9. Date/Heure page 37**
- **10. Color Nite pages 48~49**
- **11. USB page 113 (VP-DC163(i)/DC165W(i)/DC165WB(i) uniquement)**
- **12. Télécommande page 31 (VP-DC163(i)/DC165W(i)/DC165WB(i) uniquement)**
- **13. Supp. Vent page 50**
- **14. BLC (Compensation du contre-jour) page 47**
- **15. LED LIGHT page 49 (VP-DC165W(i)/DC165WB(i) uniquement)**
- **16. Numéro de liste des titres**
- **17. Format du Disque page 84**
- **18. Type de Disque**
- **19. Compteur**
- **20. Temps restant**
- **21. Mode Enregistrement page 42**
- **22. Mode de fonctionnement**
- **23. Position du zoom page 45**
- **24. PB Zoom page 66**
- **25. Témoin d'avertissement page 120**
- **26. Réglage du volume sonore pag63**
- **27. AV IN (Entrée AV) page 88 (VP-DC161i/DC161Wi/DC161WBi/DC163i/ DC165Wi/DC165WBi uniquement)**
- **28. Vitesse de lecture page 64**

#### **Remarques**

28

- Les fonctions non signalées par  $*$  sont gardées en mémoire lorsque le caméscope DVD est éteint.
- L'affichage OSD (Affichage à l'écran) et les noms imprimés sur chaque élément du caméscope DVD sont basés sur le modèle VP-DC163.

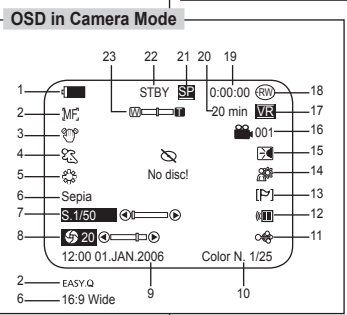

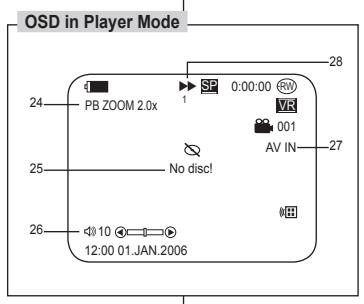

# **Voorbereiding**

**Informatie op scherm tijdens video-opname/weergave (OSD On Screen Display)**

- **1. Batterij-indicator blz. 23**
- **2. Handmatig scherpstellen blz. 52 EASY.Q blz. 44**
- **3. DIS beeldstabilisator blz. 60**
- **4. Belichtingsprogramma's blz. 53**
- **5. Witbalans blz. 55**
- **6. Digitale effecten blz. 57 16:9 breed blz. 59**
- **7. Sluitertijd blz. 51**
- **8. Belichting blz. 51**
- **9. Datum/tijd blz. 37**
- **10. Color Nite blz. 48~49**
- **11. USB blz. 113**
- **(alleen VP-DC163(i)/DC165W(i)/DC165WB(i)) 12. Afstandsbediening blz. 31**
- **(alleen VP-DC163(i)/DC165W(i)/DC165WB(i)) 13. Windruisfilter blz. 50**
- **14. Tegenlichtcompensatie (BLC) blz. 47**
- **15. LED lamp blz. 49**
	- **(alleen VP-DC165W(i)/DC165WB(i))**
- **16. Titellijstnummer**
- **17. Schijfformaat blz. 84**
- **18. Schijftype**
- **19. Teller**
- **20. Resterende tijd**
- **21. Opnamestand blz. 42**
- **22. Gebruiksstand**
- **23. Zoomstand blz. 45**
- **24. Zoom bij afspelen blz. 66**
- **25. Meldingregel blz. 120**
- **26. Volume blz. 63**
- **27. AV IN blz. 88**
- **(alleen VP-DC161i/DC161Wi/DC161WBi/ DC163i/DC165Wi/DC165WBi)**
- **28. Weergavesnelheid blz. 64**

- **NB**
- Functies die niet zijn gemarkeerd met \* blijven van kracht wanneer de DVDcamcorder weer wordt ingeschakeld nadat deze is uitgeschakeld.
- De schermteksten (OSD/On Screen Display) en weergegeven namen voor de onderdelen van de DVD-camcorder zijn gebaseerd op model VP-DC163.

## **Préparatifs**

#### **Affichage à l'écran en modes M.Cam/M.Player (VP-DC163(i)/DC165W(i)/DC165WB(i) uniquement)**

**OSD in M.Cam Mode**

- **1. Qualité Photo page 95**
- **2. Témoin CARTE (carte mémoire)**
- **3. Compteur d'images (nombre total de photos (images figées) pouvant être enregistrées)**

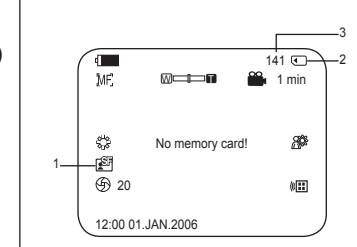

- **4. Diaporama**   $\rightharpoonup$ page 99
- **5. Témoin de protection contre les suppressions accidentelles page 100**
- **6. Marque d'impression page 107**
- **7. Numéro de dossier Numéro de fichier page 94**
- **8. Compteur d'images (Numéro de l'image actuelle/nombre total d'images enregistrées)**

### **Activation/Désactivation de l'affichage à l'écran**

### **Activé/Désactivé de l'affichage à l'écran**

Appuyez sur le bouton **[DISPLAY]** situé sur le côté gauche du panneau de configuration.

 Chaque pression sur le bouton permet alternativement d'activer et de désactiver la fonction d'affichage à l'écran.

#### **Activation/Désactivation de la fonction Date/Heure**

Pour activer ou désactiver l'affichage de la date et de l'heure, allez dans le menu et changez le mode **Date/Heure**. → page 37

# **Voorbereiding**

#### **Weergavescherm in de standen M.Cam/M.Player (alleen VP-DC163(i)/DC165W(i)/DC165WB(i))**

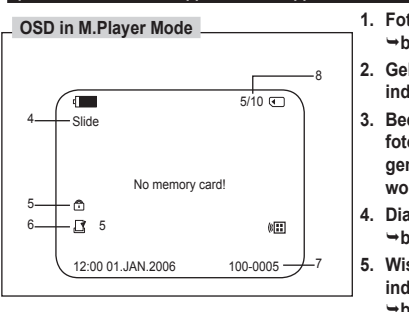

- **1. Fotokwaliteit blz. 95**
- **2. Geheugenkaart indicator**
- **3. Beeldteller (aantal foto's dat nog gemaakt kan worden)**
- **4. Diavertoning blz. 99**
- **5. Wisbescherming indicator blz. 100**
- **6. Afdrukmarkering blz. 107**
- **7. Mapnummer-bestandnummer blz. 94**
- **8. Beeldteller (Huidig beeld / Totaal aantal opgenomen beelden)**

#### **Informatie op het scherm aan/uitzetten (OSD, On Screen Display)**

#### **OSD informatie aan/uitzetten**

Druk op de **[DISPLAY]** toets op het bedieningspaneel aan de linkerkant.

 Indrukken van deze toets schakelt de OSD informatie wisselend aan en uit.

### **Datum/tijd aan/uitzetten**

Om de datum/tijd uit te zetten, opent u het keuzemenu en verandert u de **Datum/tijd** instelling. → blz. 37

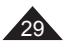

## **Réglage initial: réglage du menu Système**

### **Réglage de l'horloge (Régl. Horloge)**

- La configuration de l'horloge est effective en **Mode Caméra/Mode Player/**
- **Mode M.Cam /Mode M.Player**. page 26 L'indication Date/Heure s'enregistre automatiquement sur un disque. Avant l'enregistrement, pensez au réglage de Date/Heure.
- 1. Placez l'interrupteur **[Mode]** sur **[DISC]** ou **[CARD]**. (VP-DC163(i)/DC165W(i)/DC165WB(i) uniquement)
- 2. Placez l'interrupteur **[Power]** sur **[ (Camera)]** ou **[ (Player)]**.
- 3. Appuyez sur le bouton **[MENU]**.
- La liste des menus apparaît.
- 4. Déplacez le **[Joystick]** vers le haut ou vers le bas pour sélectionner **<System> (Système)**, puis appuyez sur **[Joystick(OK)]**.
- 5. Déplacez le **[Joystick]** vers le haut ou vers le bas pour sélectionner **<Clock Set> (Régl. Horloge)**, puis appuyez sur **[Joystick(OK)]**.
	- Le jour s'affiche en surbrillance.
- 6. Déplacez le **[Joystick]** vers le haut ou vers le bas pour régler le jour, puis appuyez sur **[Joystick(OK)]**. Le mois s'affiche en surbrillance.
- 7. Vous pouvez régler le mois, l'année, l'heure et les minutes en suivant la même procédure que celle permettant le réglage du jour.
- 8. Appuyez sur **[Joystick(OK)]** après le réglage des minutes.
	- Le message **<Complete!> (Terminé!)** s'affiche.
	- Pour régler l'horloge, sélectionnez l'année, le mois, le jour, l'heure ou les minutes en appuyant sur **[Joystick(OK)]**, puis en le déplaçant **[Joystick]** vers le haut ou vers le bas pour régler les valeurs de votre choix.
- 9. Pour quitter, appuyez sur le bouton **[MENU]**.

#### **Remarques**

- Après épuisement de la pile au lithium (après six mois environ), la date et l'heure s'affichent à l'écran sous la forme **12:00 01.JAN.2006**.
- Vous pouvez régler l'horloge jusqu'à l'an 2040.
- Si la pile au lithium n'est pas installée, aucune des données entrées ne sera sauvegardée.

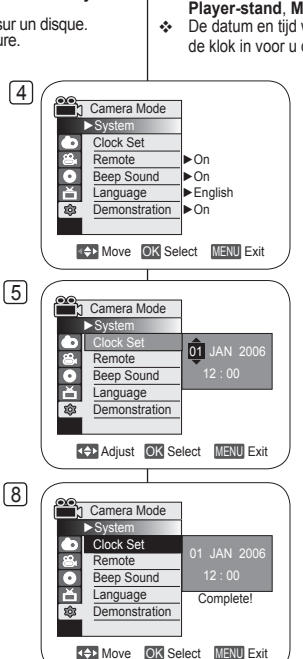

## **Eerste instellingen: Systeeminstellingen**

### **Klok instellen (Klokinstelling)**

- De datum en tijd kunnen worden ingesteld in de **Camera-stand**, **Player-stand, M.cam-stand en M.play-stand. →blz. 26**
- De datum en tijd worden automatisch aan uw opnamen toegevoegd. Stel de klok in voor u de camcorder in gebruik neemt.
	- 1. Zet de **[Mode]** schakelaar op **[DISC]** of **[CARD]**. (alleen VP-DC163(i)/DC165W(i)/DC165WB(i))
	- 2. Zet de **[Power]** schakelaar op **[ (Camera)]** of **[ (Player)]**.
	- 3. Druk op de **[MENU]** toets.
		- Het keuzemenu verschijnt.
	- 4. Ga met de **[Joystick]** omhoog of omlaag naar **<System> (Systeem)** en druk de **[Joystick(OK)]**.
	- 5. Duw de **[Joystick]** naar boven of beneden om **<Clock Set> (Klokinstelling)** te selecteren en druk vervolgens op **[Joystick(OK)]**.
		- Als eerste knippert de dag.
	- 6. Duw de **[Joystick]** naar boven of beneden om de huidige dag te selecteren en druk vervolgens op **[Joystick(OK)]**.
		- Nu begint de maand te knipperen.
	- 7. U stelt de maand, het jaar, het uur en de minuut op dezelfde wijze in als de dag.
	- 8. Druk op **[Joystick(OK)]** nadat u de minuten hebt ingesteld.
		- Het bericht **<Complete!> (voltooid)** wordt weergegeven.
		- Als u de klok wilt instellen, selecteert u het jaar, de maand, de dag, het uur en de minuten door op de knop **[Joystick(OK)]** te drukken. Vervolgens beweegt u de **[Joystick]** naar boven of beneden om de gewenste waarden te selecteren.
	- 9. Om het menu te verlaten, drukt u op de **[MENU]** toets.

#### **NB**

- Als de lithiumbatterij leeg is (na ongeveer 6 maanden), worden datum en tijd op het scherm aangegeven als **12:00 01.JAN.2006.**
- U kunt een jaartal tot 2040 aangeven.
- Als er geen lithiumbatterij in de camcorder zit, worden de instellingen niet onthouden.

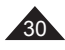

**Activation de la reconnaissance de la télécommande par le caméscope (Télécommande) (VP-DC163(i)/DC165W(i)/DC165WB(i) uniquement)**

- La fonction **Télécommande** est utilisable en **Mode Caméra/Mode Player/Mode M.Cam/Mode M.Player**  $\rightarrow$  page 26
- La fonction **Télécommande** vous permet d'activer ou de désactiver la télécommande du caméscope DVD.
- 1. Placez l'interrupteur **[Mode]** sur **[DISC]** ou **[CARD]**. (VP-DC163(i)/DC165W(i)/DC165WB(i) uniquement)
- 2. Placez l'interrupteur **[Power]** sur **[ (Camera)]**  ou **[ (Player)]**.
- 3. Appuyez sur le bouton **[MENU]**.
	- La liste des menus apparaît.
- 4. Déplacez le **[Joystick]** vers le haut ou vers le bas pour sélectionner **<System> (Système)**, puis appuyez sur **[Joystick(OK)]**.
- 5. Déplacez le **[Joystick]** vers le haut ou vers le bas pour sélectionner **<Remote> (Télécommande),** puis appuyez sur **[Joystick(OK)]**.
- 6. Déplacez le **[Joystick]** vers le haut ou vers le bas pour sélectionner **<On> (Activé)** ou **<Off> (Désactivé),** puis appuyez sur **[Joystick(OK)]**.
- 7. Pour quitter, appuyez sur le bouton **[MENU]**.

#### **Remarque**

Si, dans le menu, vous réglez l'option **Télécommande** sur la position **Désactivé** et essayez d'utiliser la télécommande, l'icône représentant celle-ci sur l'écran LCD (« $\blacksquare$ ) clignote pendant trois secondes avant de disparaître.

## **Réglage initial: réglage du menu Système Eerste instellingen: Systeeminstellingen**

#### **Afstandsbedieningfunctie aanzetten (Afstandsbed.) (alleen VP-DC163(i)/DC165W(i)/DC165WB(i))**

- De **Afstandsbed.** functie werkt in de **Camera-stand**, **Playerstand**, **M.cam-stand** en **M.play-stand**. blz. 26
- Met de functie **Afstandsbed.** kunt u de afstandsbediening voor gebruik met de DVD-camcorder in- en uitschakelen.
	- 1. Zet de **[Mode]** schakelaar op **[DISC]** of **[CARD]**. (alleen VP-DC163(i)/DC165W(i)/ DC165WB(i))
	- 2. Zet de **[Power]** schakelaar op **[ (Camera)]** of **[ (Player)]**.
	- 3. Druk op de **[MENU]** toets.
		- Het keuzemenu verschijnt.
	- 4. Ga met de **[Joystick]** omhoog of omlaag naar **<System> (Systeem)** en druk de **[Joystick(OK)]**.
	- 5. Ga met de **[Joystick]** omhoog of omlaag naar **<Remote> (Afstandsbed.)** en druk de **[Joystick(OK)]**.
	- 6. Ga met de **[Joystick]** omhoog of omlaag naar **<On> (Aan)** of **<Off> (Uit)** en druk de **[Joystick(OK)]**.
	- 7. Om het menu te verlaten, drukt u op de **[MENU]** toets.

### **NB**

Als u de **Afstandsbed.** in de stand **Uit** hebt gezet en u probeert deze toch te gebruiken, knippert het symbool van de afstandsbediening ( ( $\sqrt{m}$ ) 3 seconden en verdwijnt daarna van het LCD-scherm.

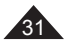

4 Camera Mode  $\blacktriangleright$  System Clock Set - 7 Remote ►On o<br>Li Beep Sound ►On Language ►English 商 Demonstration ▶ On **4 D** Move OK Select MENU Exit <u>6</u> n Camera Mode  $\blacktriangleright$  System **Clock Set Remote**  $\bigcap_{i=1}^{n}$  $\epsilon$ Beep Sound On Ě Language ⑬ **Demonstration K+1** Move OK Select MENU Exit

## **Réglage initial: réglage du menu Système**

### **Réglage du signal sonore (Signal sonore)**

- La fonction **Signal sonore** est utilisable en **Mode Caméra/Mode Player/Mode M.Cam/Mode M.Player → page 26**
- Vous pouvez activer ou désactiver la fonction **Signal sonore**. Lorsqu'elle est activée, un signal sonore retentit chaque fois que vous appuyez sur un bouton.
- 1. Placez l'interrupteur **[Mode]** sur **[DISC]** ou **[CARD]**. (VP-DC163(i)/DC165W(i)/DC165WB(i) uniquement)
- 2. Placez l'interrupteur **[Power]** sur **[ (Camera)]**  ou **[ (Player)]**.
- 3. Appuyez sur le bouton **[MENU]**.
	- La liste des menus apparaît.
- 4. Déplacez le **[Joystick]** vers le haut ou vers le bas pour sélectionner **<System> (Système)**, puis appuyez sur **[Joystick(OK)]**.
- 5. Déplacez le **[Joystick]** vers le haut ou vers le bas pour sélectionner **<Beep Sound> (Signal sonore)**, puis appuyez sur **[Joystick(OK)]**.
- 6. Déplacez le **[Joystick]** vers le haut ou vers le bas pour sélectionner **<On> (Activé)** ou **<Off> (Désactivé)**, puis appuyez sur **[Joystick(OK)]**.
- 7. Pour quitter, appuyez sur le bouton **[MENU]**.

## **Eerste instellingen: Systeeminstellingen**

### **Pieptoon instellen (Pieptoon)**

- De **Pieptoon** functie werkt in de **Camera-stand**, **Player-stand**, **M.cam-stand en M.play-stand. → blz. 26**
- Als u de **Pieptoon** aanzet, klinkt er een signaal wanneer u op een toets drukt.
	- 1. Zet de **[Mode]** schakelaar op **[DISC]** of **[CARD]**. (alleen VP-DC163(i)/DC165W(i)/ DC165WB(i))
	- 2. Zet de **[Power]** schakelaar op **[ (Camera)]** of **[ (Player)]**.
	- 3. Druk op de **[MENU]** toets.
		- Het keuzemenu verschijnt.
	- 4. Ga met de **[Joystick]** omhoog of omlaag naar **<System> (Systeem)** en druk de **[Joystick(OK)]**.
	- 5. Ga met de **[Joystick]** omhoog of omlaag naar **<Beep Sound> (Pieptoon)** en druk de **[Joystick(OK)]**.
	- 6. Ga met de **[Joystick]** omhoog of omlaag naar **<On> (Aan)** of **<Off> (Uit)** en druk de **[Joystick(OK)]**.
	- 7. Om het menu te verlaten, drukt u op de **[MENU]** toets.

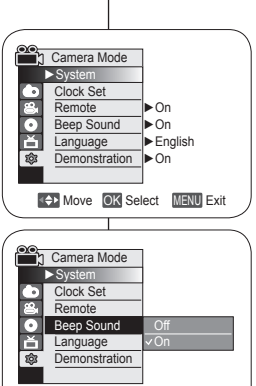

**4++ Move OK Select MENU Exit** 

6

 $\boxed{4}$ 

32

## **Réglage initial: réglage du menu Système**

#### **Réglage du son de l'obturateur (Son obturateur) (VP-DC163(i)/DC165W(i)/DC165WB(i) uniquement)**

- La fonction **Son obturateur** ne peut être activée qu'en **Mode M.Cam**.  $\rightarrow$  page 26
- Vous pouvez activer ou désactiver la fonction **Son obturateur**. Lorsqu'elle est réglée sur, l'obturateur émet un son chaque fois que vous appuyez sur le bouton **[PHOTO]**.
- 1. Placez l'interrupteur **[Mode]** sur **[CARD]**. (VP-DC163(i)/DC165W(i)/DC165WB(i) uniquement)
- 2. Placez l'interrupteur **[Power]** sur **[ (Camera)]**.
- 3. Appuyez sur le bouton **[MENU]**.
	- La liste des menus apparaît.
- 4. Déplacez le **[Joystick]** vers le haut ou vers le bas pour sélectionner **<System> (Système)**, puis appuyez sur **[Joystick(OK)]**.
- 5. Déplacez le **[Joystick]** vers le haut ou vers le bas pour sélectionner **<Shutter Sound> (Son obturateur)**, puis appuyez sur **[Joystick(OK)]**.
- 6. Déplacez le **[Joystick]** vers le haut ou vers le bas pour sélectionner **<On> (Activé)** ou **<Off> (Désactivé)**, puis appuyez sur **[Joystick(OK)]**.
- 7. Pour quitter, appuyez sur le bouton **[MENU]**.

#### **Remarque**

Si la fonction **Signal sonore** est définie sur **Désactivé**, vous n' entendrez pas le bruit de l'obturateur même si celui-ci est positionné sur **Activé**.

# **Eerste instellingen: Systeeminstellingen**

#### **Sluitergeluid instellen (Sluitertoon) (alleen VP-DC163(i)/DC165W(i)/DC165WB(i))**

- De functie **Sluitertoon** werkt alleen in de **M.cam-stand**.  $-h1z$  26
- U kunt de **Sluitertoon** aan- of uitzetten. Als deze aan staat, hoort u een geluid wanneer u op de **[PHOTO]** toets drukt.
	- 1. Zet de **[Mode]** schakelaar op **[CARD]**. (alleen VP-DC163(i)/DC165W(i)/DC165WB(i))
	- 2. Zet de **[Power]** schakelaar op **[ (Camera)]**.
	- 3. Druk op de **[MENU]** toets.
		- Het keuzemenu verschijnt.
	- 4. Ga met de **[Joystick]** omhoog of omlaag naar **<System> (Systeem)** en druk de **[Joystick(OK)]**.
	- 5. Ga met de **[Joystick]** omhoog of omlaag naar **<Shutter Sound> (Sluitertoon)** en druk de **[Joystick(OK)]**.
	- 6. Ga met de **[Joystick]** omhoog of omlaag naar **<On> (Aan)** of **<Off> (Uit)** en druk de **[Joystick(OK)]**.
	- 7. Om het menu te verlaten, drukt u op de **[MENU]** toets.

**NB**

Als **Pieptoon** is ingesteld op **Uit**, hoort u het geluid van de sluiter niet, ook niet als de sluitertoon is ingesteld op **Aan**.

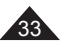

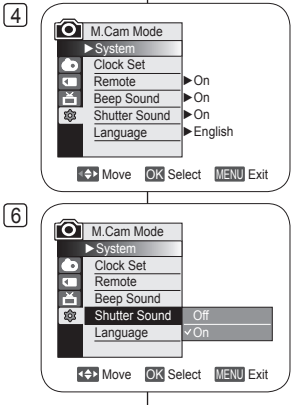

## **Réglage initial: réglage du menu Système**

### **Choix de la langue d'affichage à l'écran Language (Language)**

- La fonction **Language** est utilisable en **Mode Caméra/Mode**  Player/Mode M.Cam/Mode M.Player. → page 26
- Vous pouvez sélectionner la langue de votre choix pour l'affichage des menus et des messages à l'écran.

4

- 1. Placez l'interrupteur **[Mode]** sur **[DISC]** ou **[CARD]**. (VP-DC163(i)/DC165W(i)/DC165WB(i) uniquement)
- 2. Placez l'interrupteur **[Power]** sur **[ (Camera)]** ou **[ (Player)]**.
- 3. Appuyez sur le bouton **[MENU]**.
	- La liste des menus apparaît.
- 4. Déplacez le **[Joystick]** vers le haut ou vers le bas pour sélectionner **<System> (Système)**, puis appuyez sur **[Joystick(OK)]**.
- 5. Déplacez le **[Joystick]** vers le haut ou vers le bas pour sélectionner **<Language>**, puis appuyez sur **[Joystick(OK)]**.
	- La liste des langues disponibles s'affiche.
- 6. Déplacez le **[Joystick]** vers le haut ou vers le bas pour sélectionner la langue d'affichage à l'écran de votre choix, puis appuyez sur **[Joystick(OK)]**.
	- L'affichage à l'écran est actualisé pour tenir compte de la langue sélectionnée.
- 7. Pour quitter, appuyez sur le bouton **[MENU]**.

#### **Remarque**

Le terme **Language** dans le menu est toujours indiqué en anglais.

# **Eerste instellingen: Systeeminstellingen**

### **Taalkeuze menu en informatie op scherm (Language)**

- De **Language** functie werkt in de **Camera-stand, Player-stand, M.cam-stand en M.play-stand. → blz. 26**
- U kunt zelf de taal kiezen waarin de verschillende menu's en meldingen worden getoond.
	- 1. Zet de **[Mode]** schakelaar op **[DISC]** of **[CARD]**. (alleen VP-DC163(i)/DC165W(i)/ DC165WB(i))
	- 2. Zet de **[Power]** schakelaar op **[ (Camera)]** of **[ (Player)]**.
	- 3. Druk op de **[MENU]** toets.
		- Het keuzemenu verschijnt.
	- 4. Ga met de **[Joystick]** omhoog of omlaag naar **<System> (Systeem)** en druk de **[Joystick(OK)]**.
- 5. Ga met de **[Joystick]** omhoog of omlaag naar **<Language>** en druk de **[Joystick(OK)]**.
	- De beschikbare talen verschijnen op het scherm.
- 6. Ga met de **[Joystick]** omhoog of omlaag naar de gewenste beeldschermtaal en druk de **[Joystick(OK)]**.
	- Op het scherm ziet u het menu onmiddellijk in de gekozen taal.
- 7. Om het menu te verlaten, drukt u op de **[MENU]** toets.
- **NB**

**COM** Select **MENU** Exit

►On ►On ►English

Camera Mode ►System Clock Set **Remote** Beep Sound Language Demonstration ▶ On

**O** ক্স

> Het woord voor "taal" wordt altijd in het Engels weergegeven **(Language).**

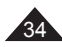

## **Réglage initial: réglage du menu Système**

### **Visualisation de la démonstration (Démonstration)**

- La fonction **Démonstration** est utilisable uniquement en **Mode Caméra** si aucun disque n'est inséré dans le caméscope.  $\rightarrow$ page 26
- Avant de commencer, assurez-vous qu'aucun disque n'est inséré dans le caméscope DVD. → page 40
- La démonstration vous montre automatiquement les principales fonctions de votre caméscope DVD afin que vous puissiez les maîtriser plus facilement.
- La démonstration défile en boucle jusqu'à ce que le mode Démonstration soit réglé sur Désactivé.
- 1. Placez l'interrupteur **[Mode]** sur **[DISC]**. (VP-DC163(i)/DC165W(i)/DC165WB(i) uniquement)
- 2. Placez l'interrupteur **[Power]** sur **[ (Camera)]**.
- 3. Appuyez sur le bouton **[MENU]**. La liste des menus apparaît.
- 4. Déplacez le **[Joystick]** vers le haut ou vers le bas pour sélectionner **<System> (Système)**, puis appuyez sur **[Joystick(OK)]**.
- 5. Déplacez le **[Joystick]** vers le haut ou vers le bas pour sélectionner **<Demonstration> (Démonstration)**, puis appuyez sur **[Joystick(OK)]**.
- 6. Déplacez le **[Joystick]** vers le haut ou vers le bas pour sélectionner **<On> (Activé)**, puis appuyez sur **[Joystick(OK)]**.
- 7. Appuyez sur le bouton **[MENU]**.
	- $\mathbf{L}$  La démonstration commence
- 8. Pour quitter la démonstration, appuyez sur le bouton **[MENU]**.

#### **Remarques**

Lorsque vous appuyez sur le bouton FADE, BLC, EASY. Q, MF/AF, ou COLOR NITE durant la démonstration, celle-ci est désactivée et la fonction correspondant au bouton sur lequel vous avez appuyé est activée.

## **Eerste instellingen: Systeeminstellingen**

#### **Demonstratie aan/uitzetten (Demonstratie)**

- De **Demonstratie** functie kan alleen worden gebruikt in de **Camera-stand** terwijl er geen schijf in de camcorder zit. → blz. 26
- Voordat u begint: Controleer of zich geen schijf in de DVDcamcorder bevindt.  $\rightarrow$  blz. 40

 Hiermee worden de belangrijkste functies van uw DVD-camcorder gedemonstreerd, zodat u ze makkelijker kunt gebruiken.

- De demonstratie wordt herhaald totdat de functie Demonstratie wordt uitgezet.
- 1. Zet de **[Mode]** schakelaar op **[DISC]**. (alleen (VP-DC163(i)/DC165W(i)/DC165WB(i))
- 2. Zet de **[Power]** schakelaar op **[ (Camera)]**.
- 3. Druk op de **[MENU]** toets.
	- Het keuzemenu verschijnt.
- 4. Ga met de **[Joystick]** omhoog of omlaag naar **<System> (Systeem)** en druk de **[Joystick(OK)]**.
- 5. Ga met de **[Joystick]** omhoog of omlaag naar **<Demonstration> (Demonstratie)** en druk de **[Joystick(OK)]**.
- 6. Ga met de **[Joystick]** omhoog of omlaag naar **<On> (Aan)** en druk de **[Joystick(OK)]**.
- 7. Druk op de **[MENU**] toets.
	- De demonstratie begint.
- 8. Om de demonstratie te beëindigen, drukt u op de **[MENU]** toets.

#### **NB**

Als u tijdens de demonstratie drukt op de toets FADE, BLC, EASY.Q, MF/AF, of COLOR NITE, wordt de demonstratie afgebroken en wordt de functie van de ingedrukte toets geactiveerd.

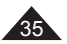

4 n Camera Mode ►System Clock Set - 7 **Remote** ►On Г Been Sound ►On Ě Language ►English Demonstration I►On **4 D** Move OK Select MENU Exit  $\sqrt{6}$ n Camera Mode ►System Clock Set Remote Г Beep Sound Ā **Language Demonstration Off** On **49 Move** OK Select MENU Exit **7** SAMSUNG Camcorder is SAMSUNG [Digital Camcorder] Demonstration

## **Réglage initial: réglage du menu Affichage**

### **Réglage de l'écran LCD (Lumin. LCD/Couleur LCD )**

- Le réglage de l'écran LCD est possible en **Mode Caméra/Mode Player/Mode M.Cam/Mode M.Player. → page 26**
- Votre caméscope DVD est équipé d'un écran LCD (Affichage à cristaux liquides) de 2,5 pouces (VP-DC161(i)/DC163(i)) / 2,7 pouces (VP-DC161W(i)/DC161WB(i)/DC165W(i)/DC165WB(i)), lequel vous permet de visualiser directement les images que vous enregistrez ou lisez.
- Selon les conditions dans lesquelles vous utilisez votre caméscope DVD (ex. : en intérieur ou en extérieur), vous pouvez régler :
	- **Lumin. LCD**
	- **Couleur LCD**
- 1. Placez l'interrupteur **[Mode]** sur **[DISC]** ou **[CARD]**. (VP-DC163(i)/DC165W(i)/DC165WB(i) uniquement)
- 2. Placez l'interrupteur **[Power]** sur **[ (Camera)]**  ou **[ (Player)]**.
- 3. Appuyez sur le bouton **[MENU]**.
	- La liste des menus apparaît.
- 4. Déplacez le **[Joystick]** vers le haut ou vers le bas pour sélectionner **<Display> (Affichage)**, puis appuyez sur **[Joystick(OK)]**.
- 5. Déplacez le **[Joystick]** vers le haut ou vers le bas pour sélectionner l'élément que vous souhaitez régler (**LCD Bright (Lumin. LCD)** ou **LCD Colour (Couleur LCD)**), puis appuyez sur **[Joystick(OK)]**.
- 6. Déplacez le **[Joystick]** vers la gauche ou vers la droite pour régler la valeur de l'élément sélectionné (**LCD Bright (Lumin. LCD)** ou **LCD Colour (Couleur LCD)**), puis appuyez sur **[Joystick(OK)]**.
	- La valeur des paramètres **<LCD Bright> (Lumin. LCD)** et **<LCD Color> (Couleur LCD)** est comprise entre **<00>** et **<35>**.

 $\sqrt{6}$ 

4

**4++ Move OK Select MENU Exit** 

**4++ Move OK Select MENU Exit** 

**Camera Mode** ►Display LCD Bright LCD Colour Date/Time

Camera Mode  $\n *D*$ isi LCD Bright **LCD Colour** Date/Time ▶ Off

n,  $\bar{\mathbf{e}}$  $\bar{\bullet}$ 高

**Co** Б 高

 $-15$ 

- 7. Pour quitter, appuyez sur le bouton **[MENU]**.
	- Le réglage de l'écran LCD n'affecte ni la luminosité ni la couleur de l'image qui sera enregistrée.

## **Eerste instellingen: Beeldscherminstellingen**

#### **Helderheid en kleurverzadiging LCD-scherm aanpassen (Helderh. LCD/ Kleur LCD)**

- Het LCD-scherm kan worden ingesteld in de **Camera-stand, Player-stand, M.cam-stand en M.play-stand. → blz. 26**
- De DVD-camcorder heeft een kleuren-LCD-scherm van 6,35 cm (VP-DC161(i)/DC163(i)) of 6,85 cm (VP-DC161W(i)/DC161WB(i)/ DC165W(i)/DC165WB(i)) breed, waarop u direct kunt zien wat wordt opgenomen of weergegeven.
- U kunt de volgende instellingen aanpassen aan de omstandigheden waarin de DVD-camcorder wordt gebruikt (bijvoorbeeld voor binnen- of buitenopnamen):
	- - **Helderh. LCD**
		- **Kleur LCD**
	- 1. Zet de **[Mode]** schakelaar op **[DISC]** of **[CARD]**. (alleen VP-DC163(i)/DC165W(i)/ DC165WB(i))
	- 2. Zet de **[Power]** schakelaar op **[ (Camera)]** of **[ (Player)]**.
	- 3. Druk op de **[MENU]** toets.
		- Het keuzemenu verschijnt.
	- 4. Ga met de **[Joystick]** omhoog of omlaag naar **<Display>** en druk de **[Joystick(OK)]**.
	- 5. Ga met de **[Joystick]** omhoog of omlaag naar het item dat u wilt instellen (**LCD Bright (Helderh. LCD)** of **LCD Color (Kleur LCD)**) en druk de **[Joystick(OK)]**.
	- 6. Ga met de **[Joystick]** naar links of rechts om het gekozen item aan te passen (**LCD Bright (Helderh. LCD)** of **LCD Color (Kleur LCD)**) en druk de **[Joystick(OK)]**.
	- U kunt de waarden voor **<LCD Bright> (Helderh. LCD)** en **<LCD Colour> (Kleur LCD)** instellen tussen **<00>** en **<35>**.
- 7. Om het menu te verlaten, drukt u op de **[MENU]** toets.
	- Het aanpassen van het LCD-scherm heeft geen invloed op de helderheid en de kleur van de door u genomen foto.

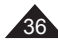
# **Réglage initial: réglage du menu Affichage**

## **Affichage de la date et de l'heure (Date/Heure)**

- La fonction **Date/Heure** est utilisable en **Mode Caméra/Mode Player/Mode M.Cam/Mode M.Player. → page 26**
- La date et l'heure sont enregistrées automatiquement dans une zone du disque réservée à ce type de données.

4

- 1. Placez l'interrupteur **[Mode]** sur **[DISC]** ou **[CARD]**. (VP-DC163(i)/DC165W(i)/DC165WB(i) uniquement)
- 2. Placez l'interrupteur **[Power]** sur **[ (Camera)]** ou **[ (Player)]**.
- 3. Appuyez sur le bouton **[MENU]**.
	- La liste des menus apparaît.
- 4. Déplacez le **[Joystick]** vers le haut ou vers le bas pour sélectionner **<Display> (Affichage)**, puis appuyez sur **[Joystick(OK)]**.
- 5. Déplacez le **[Joystick]** vers le haut ou vers le bas pour sélectionner **<Date/Time> (Date/ Heure)**, puis appuyez sur **[Joystick(OK)]**.
- 6. Déplacez le **[Joystick]** vers le haut ou vers le bas pour sélectionner le type d'affichage de Date/Heure, puis appuyez sur **[Joystick(OK)]**.
	- Type d'affichage de la date et de l'heure: **<Off> (Désactivé)**, **<Date>**, **<Time> (Heure)**,**<Date&Time> (Date&Heure)**.
- 7. Pour quitter, appuyez sur le bouton **[MENU]**.

#### **Remarques**

- Les informations Date/Heure s'affichent sous la forme **12:00 01.JAN.2006** dans les conditions suivantes:
	- lorsqu'une partie vierge d'un disque est lue ;
	- Si le disque a été enregistré avant le réglage de la fonction **Date/Heure** du caméscope DVD.
	- lorsque la pile au lithium est faible ou déchargée.
- Vous devez régler l'horloge avant d'utiliser la fonction **Date/Heure**.  $\rightarrow$ page 30

# **Eerste instellingen: Beeldscherminstellingen**

## **Datum/tijd tonen (Datum/tijd)**

- De **Datum/tijd** functie werkt in de **Camera-stand, Player-stand, M.cam-stand en M.play-stand. → blz. 26**
- De datum en de tijd worden automatisch vastgelegd op een apart gedeelte van de schijf.
	- 1. Zet de **[Mode]** schakelaar op **[DISC]** of **[CARD**]. (alleen VP-DC163(i)/DC165W(i)/ DC165WB(i))
	- 2. Zet de **[Power]** schakelaar op **[ (Camera)]** of **[ (Player)]**.
	- 3. Druk op de **[MENU]** toets.
		- Het keuzemenu verschijnt.
	- 4. Ga met de **[Joystick]** omhoog of omlaag naar **<Display>** en druk de **[Joystick(OK)]**.
	- 5. Ga met de **[Joystick]** omhoog of omlaag naar **<Date/Time> (Datum/tijd)** en druk de **[Joystick(OK)]**.
	- 6. Ga met de **[Joystick]** omhoog of omlaag om de gewenste datum/tijd weergave te kiezen en druk de **[Joystick(OK)]**.
		- U kunt de datum/tijd weergave instellen op: **<Off> (Uit)**, **<Date> (Datum)**, **<Time> (Tijd)** of **<Date&Time> (Datum/tijd)**.
	- 7. Om het menu te verlaten, drukt u op de **[MENU]** toets.
- De datum/tijd verandert onder de volgende omstandigheden in **12:00 01.JAN.2006**:
	- Tijdens afspelen van een leeg gedeelte van een schijf.
	- Als de schijf is opgenomen voordat de **Datum/tijd**. op de DVDcamcorder werd ingesteld.
	- Wanneer de lithiumbatterij (bijna) leeg is.
- Voordat u de camcorder in gebruik neemt, moet u de **Datum/tijd**  instellen.  $\rightarrow$  blz. 30

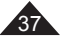

# **FRANÇAIS NEDERLANDS**

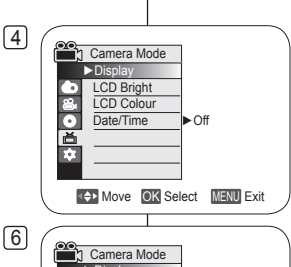

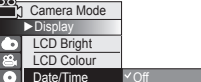

首の

**NB**

**KEN** Move **OK** Select **MENU** Exit

**Date** Time<br>Date&Time

# **Caméscope DVD : avant l'enregistrement**

### **Utilisation du viseur**

 En mode **[ (Camera)]** ou **[ (Player)]**, le viseur fonctionne lorsque l'écran LCD est replié.

### **Réglage de la mise au point**

Le bouton de réglage de la mise au point du viseur permet aux personnes ayant des problèmes de vue d'apprécier les images avec une plus grande netteté.

- 1. Rabattez l'écran LCD et tirez sur le viseur.
- 2. Utilisez le bouton de réglage de la mise au point du viseur pour régler la netteté de l'image.

#### **Remarque**

Ne regardez pas le soleil ni aucune autre source de lumière intense à travers le viseur pendant une période prolongée: vous risqueriez de subir des lésions oculaires temporaires ou permanentes.

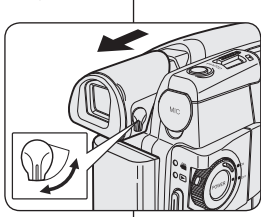

# **DVD-camcorder: Voor opname**

### **Opnemen met de zoeker**

 In de modus **[ (Camera)]** of **[ (Player)]** werkt de zoeker als het LCD-scherm is gesloten.

### **Zoeker scherpstellen**

De zoeker heeft zijn eigen scherpstelknop zodat brildragers het zoekerbeeld ook zonder bril beter kunnen zien.

- 1. Sluit het LCD-scherm en trek de zoeker naar buiten.
- 2. Gebruik de scherpstelknop van de zoeker om het zoekerbeeld scherp te stellen.

### **NB**

Gedurende langere tijd via de zoeker naar de zon of een andere sterke lichtbron kijken kan schadelijk zijn of tijdelijk problemen veroorzaken.

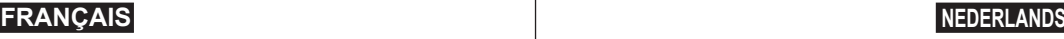

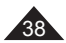

# **Caméscope DVD : avant l'enregistrement**

### **Techniques d'enregistrement**

- La technique d'enregistrement peut être adaptée à la scène si vous souhaitez obtenir des résultats plus spectaculaires.
- **1. Enregistrement classique.**
- **2. Enregistrement près du sol.**

Réalisez une prise de vue en contrôlant la scène depuis l'écran LCD orienté vers le haut.

**3. Enregistrement en hauteur.**

Réalisez une prise de vue en contrôlant la scène sur l'écran LCD orienté vers le bas.

**4. Enregistrement automatique.**

Enregistrez-vous en contrôlant la scène depuis l'écran LCD orienté vers l'avant.

**5. Enregistrement à l'aide du viseur.**

Dans les cas où l'utilisation de l'écran LCD s'avère difficile, le viseur peut être une option pratique.

#### **Remarque**

Faites pivoter l'écran LCD avec

délicatesse ; une rotation excessive risquerait en effet d'endommager l'intérieur de la charnière reliant l'écran LCD au caméscope DVD.

# **DVD-camcorder: Voor opname**

### **Verschillende opnametechnieken**

❖ In bepaalde situaties kunt u voor betere opnamen gebruikmaken van verschillende opnametechnieken.

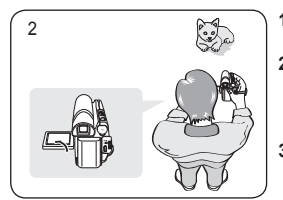

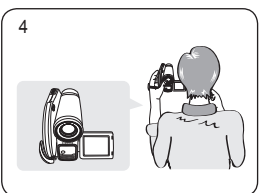

- **1. Normale opnamen.**
- **2. Van onderaf opnemen.** Opnemen terwijl u het LCDscherm omhoog hebt gericht.
- **3. Van bovenaf opnemen.** Opnemen terwijl u het LCDscherm omlaag hebt gericht.
- **4. Uzelf opnemen.**

Opnemen terwijl u het LCDscherm achterstevoren hebt staan.

**5. Opnemen met de zoeker** Onder bepaalde omstandigheden kan het moeilijk zijn het LCD-scherm te gebruiken. In dat geval kan de zoeker een handig alternatief zijn.

#### **NB**

Ga voorzichtig te werk als u het LCD-scherm draait. Zo voorkomt u beschadiging aan de binnenkant van het scharnier waarmee het LCD-scherm is vastgemaakt aan de DVD-camcorder.

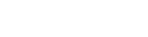

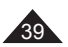

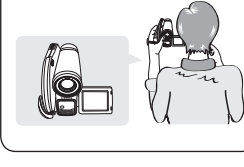

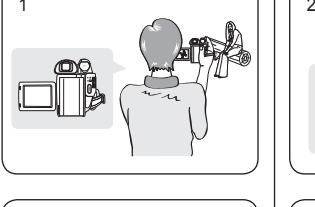

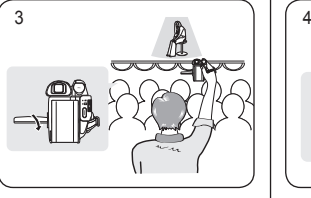

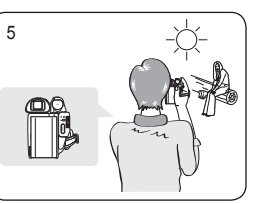

# **Caméscope DVD : avant l'enregistrement**

### **Insertion et retrait d'un disque**

- N'appliquez pas de pression excessive lorsque vous insérez un disque ou fermez le compartiment à disque sous peine de provoquer un dysfonctionnement de l'appareil.
- Vous ne pouvez pas ouvrir le compartiment à disque pendant le chargement.
- Placez l'interrupteur **[Mode]** sur **[DISC]** (VP-DC163(i)/ DC165W(i)/DC165WB(i) uniquement) et l'interrupteur **[Power]**  sur **[ (Camera)]** pour consulter les menus et les messages affichés sur l'écran LCD.

#### **Insertion d'un disque**

- 1. Poussez l'interrupteur **[OPEN]** dans la direction indiquée par la flèche.
	- Le compartiment à disque s'ouvre.
- 2. Avec délicatesse, ouvrez manuellement le compartiment jusqu'à ce qu'il se bloque.
- 3. Posez le disque au centre de la platine et appuyez dessus jusqu'à ce que vous entendiez un déclic.
	- La surface d'enregistrement du disque doit être positionnée face à l'intérieur du caméscope DVD.
	- Ne touchez pas la lentille.
- 4. Pour refermer le compartiment à disque, appuyez doucement sur la zone où figure l'inscription **[PUSH CLOSE]**.
	- Une fois inséré, le disque est reconnu et le témoin **[ACCESS]** clignote. Ne débranchez pas l'appareil pendant ce temps. Evitez les secousses et les chocs sous peine de provoquer un dysfonctionnement de l'appareil.

#### **Remarque**

- Positionnez la dragonne de façon à ce qu'elle ne gêne pas l'insertion ou l'éjection du disque.
- Le compartiment à disque peut être ouvert lorsque l'appareil est branché à un adaptateur CA ou à la batterie, même si l'appareil est éteint.

#### **Attention**

Cet appareil utilise la technologie du laser. Utiliser des commandes ou effectuer des réglages ou des étapes non spécifiés dans ce manuel comporte de sérieux risques d'irradiation. N'ouvrez pas les capots et ne regardez pas à l'intérieur de l'appareil si le système de verrouillage est endommagé.

#### **Avertissement**

Veillez à ne pas endommager le système de verrouillage.

# **DVD-camcorder: Voor opname**

### **Schijf plaatsen en verwijderen**

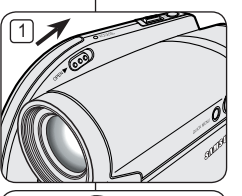

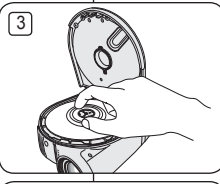

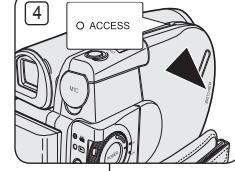

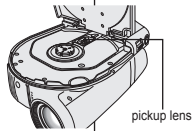

- Gebruik nooit veel kracht bij het plaatsen van een schijf of sluiten van de klep. Dit kan storingen tot gevolg hebben.
- U kunt de klep niet openen terwijl een schijf wordt geladen.
- Zet de **[Mode]** schakelaar op **[DISC]** (alleen VP-DC163(i)/DC165W(i)/DC165WB(i)) en de **[Power]**  schakelaar op **[ (Camera)]** om menu's en meldingen op het scherm te zien.

#### **Schijf plaatsen**

- 1. Schuif de **[OPEN]** knop in de richting van de pijl.
- De afdekklep van de schijf wordt ontgrendeld. 2. Open de klep voorzichtig met de hand tot hij niet verder gaat.
- 3. Leg de schijf tegen de draaitafel en druk het midden van de schijf aan tot u een klik hoort.
	- Plaats de opnamezijde van de schijf naar de binnenzijde van de DVD-camcorder toe.
	- Raak de opname-/weergavelens niet aan.
- 4. Druk op het gedeelte met het opschrift **[PUSH CLOSE]** van de klep van het schijfcompartiment om de klep te sluiten.
	- Wanneer de klep gesloten is, wordt de schijf gelezen en knippert de **[ACCESS]** indicator. Zet het apparaat niet uit terwijl de schijf wordt ingelezen. Vermijd schudden en schokken. Dit kan storingen tot gevolg hebben.

**NB**

- Zorg ervoor dat de handriem het plaatsen en uitwerpen van de schijf niet belemmert.
- Het schijfdeurtie kan worden geopend wanneer het toestel is aangesloten op de voedingsadapter of de batterij, ook als het toestel uit staat.

#### **Let op**

In dit product wordt gebruik gemaakt van een laser. Bediening van het apparaat, modificaties en uitvoering van procedures die afwijken van wat hierin wordt beschreven, kunnen resulteren in mogelijk schadelijke blootstelling aan straling. Maak het apparaat niet open en kijk niet in het product als het vergrendelingsmechanisme is beschadigd.

#### **Waarschuwing**

Zorg ervoor dat het vergrendelingsmechanisme niet wordt beschadigd.

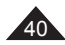

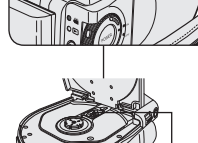

# **Caméscope DVD : avant l'enregistrement**

#### **Utilisation d'un nouveau disque: Formatage d'un disque neuf**

Un formatage peut être nécessaire si vous insérez un disque neuf dans l'appareil. Le processus de reconnaissance du disque commence.

**Pour un DVD-R/+R DL :** le processus de formatage démarre automatiquement.

#### Pour un DVD-RW : le message <Disque non formaté. Formater?> s'affiche.

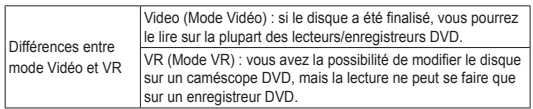

• Reportez-vous à la page 12 pour obtenir des informations concernant la compatibilité des disques finalisés.

Déplacez le **[Joystick]** vers la gauche ou vers la droite pour sélectionner **<Video>** ou **<VR>**, puis appuyez sur **[Joystick(OK)]**.

- Veuillez vous reporter à la page 11 pour consulter les applications par mode.
- Une fois le formatage effectué, le message <Terminé!> s'affiche.
- Si vous sélectionnez **<Annul.>**, le message d' avertissement <Non formaté!> s'affiche. Pour enregistrer sur un disque neuf, il convient de le formater. Pour le formater ultérieurement, utilisez le menu **<Gest.**  Disque>. **page 84**

Pour un DVD+RW : le message <Formater le disque? Ts fichiers srt suppr.!> s'affiche.

Déplacez le **[Joystick]** vers la gauche ou vers la droite pour sélectionner **<Oui>** puis appuyez sur **[Joystick(OK)]**.

- Une fois le formatage effectué, le message **<Terminé!>** s' affiche.
- Si vous sélectionnez **<Non>**, le message d'avertissement **<Non formaté!>** s' affiche. Pour enregistrer sur un disque neuf, il convient de le formater. Pour le formater ultérieurement, utilisez le menu <Gest. Disque>. ~ page 84

#### **Retrait d'un disque**

- 1. Poussez l'interrupteur **[OPEN]** dans la direction indiquée par la flèche.
	- Le compartiment à disque s'ouvre.
- 2. Avec délicatesse, ouvrez manuellement le compartiment jusqu'à ce qu'il se bloque.
- 3. Retirez le disque.
	- Tout en gardant un doigt appuyé sur la partie centrale de la platine, saisissez le disque par ses bords pour le retirer.
- 4. Appuyez doucement sur la zone du compartiment à disque où figure l'inscription **[PUSH CLOSE]** pour le refermer.

# **DVD-camcorder: Voor opname**

#### **Nieuwe schijf formatteren**

Eerst wordt de schijf automatisch herkend.

Als u een nieuwe schijf plaatst, kan het nodig zijn deze te formatteren.

**Bij gebruik van DVD-R/+R DL-schijven:** het formatteren begint automatisch.

**Bij gebruik van DVD-RW-schijven:** De boodschap **<Schijf is niet geformatteerd. Formatteren?>** verschijnt.

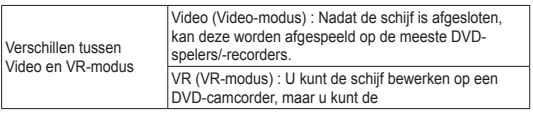

Zie pagina 12 voor meer informatie over de compatibiliteit van afgesloten schijven.

Duw de **[Joystick]** naar links of rechts om **<Video>** of **<VR>**, en druk vervolgens op **[Joystick(OK)]**.

- Zie pagina 11 voor het gebruik van deze standen.
- Wanneer de bewerking klaar is, verschijnt de boodschap **<Voltooid>**.
- Als u **<Ann.>** selecteert, verschijnt de boodschap **<Niet geformatteerd>**. Een schijf moet worden geformatteerd voordat u erop kunt opnemen. U kunt een schijf op een later tijdstip formatteren via het menu **<Schijfbeheer>**. blz. 84

**Bij gebruik van een DVD+RW schijf**: De boodschap **<Schijf formatteren? Alle best. worden verw.!>** verschijnt. Duw de **[Joystick]** naar links of rechts om <Ja> te selecteren

- en druk vervolgens op **[Joystick(OK)]**.
- Wanneer de bewerking klaar is, verschijnt de boodschap **<Voltooid>**.
- Als u **<Nee>** selecteert, verschijnt de boodschap **<Niet geformatteerd>**. Een schijf moet worden geformatteerd voordat u erop kunt opnemen. U kunt een schijf op een later tijdstip formatteren via het menu **<Schijfbeheer>**.  $-hz$ . 84

#### **Schijf verwijderen**

- 1. Schuif de **[OPEN]** knop in de richting van de pijl.
	- Het deurtie van het schijfcompartiment wordt geopend.
- 2. Open de klep voorzichtig met de hand tot hij niet verder gaat.
- 3. Verwijder de schijf.
	- Terwijl u tegen het midden van de draaitafel drukt, pakt u de schijf bij de randen en verwijdert u hem.
- 4. Druk op het gedeelte met het opschrift **[PUSH CLOSE]** van de klep van het schijfcompartiment om de klep te sluiten.

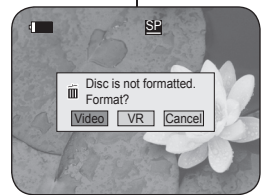

<When a DVD-RW disc is formatted.>

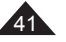

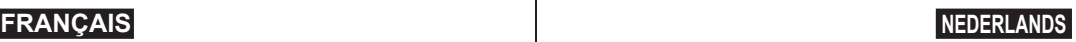

# **Caméscope DVD : avant l'enregistrement**

## **Sélection du mode Enregistrement (Mode Enr.)**

- La fonction Mode d'enregistrement fonctionne à la fois en **Mode Caméra** et en Mode Player. ₩ page 26
- Ce caméscope DVD peut filmer en modes XP (extra play-Vitesse supérieure), SP (standard play-Vitesse normale) et LP (long play-Vitesse lente).

Le mode SP est configuré comme paramètre par défaut.

- 1. Placez l'interrupteur **[Mode]** sur **[DISC]**. (VP-DC163(i)/DC165W(i)/DC165WB(i) uniquement)
- 2. Placez l'interrupteur **[Power]** sur **[ (Camera)]** ou **[ (Player)]**.
- 3. Appuyez sur le bouton **[MENU]**. La liste des menus apparaît.
- 4. Déplacez le **[Joystick]** vers le haut ou vers le bas pour sélectionner **<Record> (Enregistrement)**, puis appuyez sur **[Joystick(OK)]**.
- 5. Déplacez le **[Joystick]** vers le haut ou vers le bas pour sélectionner **<Rec Mode> (Mode Enr.)**, puis appuyez sur **[Joystick(OK)]**.
- 6. Déplacez le **[Joystick]** vers le haut ou vers le bas pour sélectionner le mode d'enregistrement souhaité (**XP**, **SP** ou **LP**), puis appuyez sur **[Joystick(OK)]**.
- 7. Pour quitter, appuyez sur le bouton **[MENU]**.
	- L'icône du mode sélectionné s'affiche.

#### **Durées d'enregistrement en fonction du type de disque**

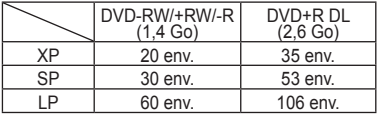

#### **Remarque**

Les fichiers enregistrés sont codés à un débit binaire variable (VBR).

 La durée d'enregistrement varie en fonction du sujet que vous souhaitez enregistrer.

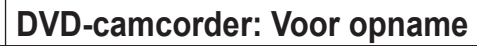

### **Opnamekwaliteit instellen (Opn stand)**

 De Opname stand functie werkt zowel in de **Camera-stand** als in de **Player-stand.** blz. 26

 Deze DVD-camcorder kan opnemen in de standen XP (eXtra Play), SP (Standard Play) en LP (Long Play). De SP stand is de standaard instelling.

- 1. Zet de **[Mode]** schakelaar op **[DISC]**. (alleen VP-DC163(i)/DC165W(i)/DC165WB(i))
- 2. Zet de **[Power]** schakelaar op **[ (Camera)]** of **[ (Player)]**.
- 3. Druk op de **[MENU]** toets.
	- Het keuzemenu verschijnt.
- 4. Ga met de **[Joystick]** omhoog of omlaag naar **<Record> (Opnemen)** en druk op **[Joystick(OK)]**.
- 5. Ga met de **[Joystick]** omhoog of omlaag naar **<Rec Mode> (Opn stand)** en druk op **[Joystick(OK)]**.
- 6. Ga met de **[Joystick]** omhoog of omlaag naar de gewenste opnamekwaliteit (**XP**, **SP** of **LP**) en druk op **[Joystick(OK)]**.
- 7. Om het menu te verlaten, drukt u op de **[MENU]** toets.
	- Het symbool van de gekozen instelling wordt getoond.

#### **Opnametijden per schijftype**

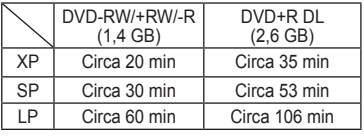

#### **NB**

10 min **VR** 0:00:00 (RW

> Opgenomen bestanden zijn gecodeerd met Variable Bit Rate (VBR).

 De opnametijd is afhankelijk van het onderwerp dat u wilt opnemen.

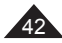

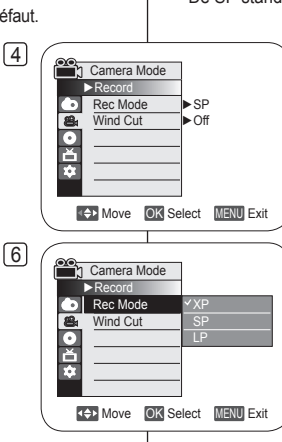

 $7$   $\sqrt{ }$  STBY XP

# **Caméscope DVD : enregistrement de base**

1

4

### **Réalisation de votre premier enregistrement**

- 1. Branchez votre caméscope DVD sur une source d'alimentation.  $\rightarrow$  page 21, 25
	- (batterie ou adaptateur CA)
	- $\blacksquare$  Insérez un disque.  $\rightarrow$  page 40
- 2. Retirez le cache-objectif.
- 3. Ouvrez l'écran LCD.
	- Placez l'interrupteur **[Mode]** sur **[DISC]**. (VP-DC163(i)/DC165W(i)/ DC165WB(i) uniquement)
	- Placez l'interrupteur **[Power]** sur **[ (Camera)]**.
	- Assurez-vous que **<STBY>** s'affiche.
	- Assurez-vous que l'image que vous souhaitez enregistrer s'affiche sur l'écran LCD ou le viseur.
	- Assurez-vous que le voyant de la batterie indique qu'il reste assez d'énergie pour la durée d'enregistrement prévue.
- 4. Pour démarrer l'enregistrement, appuyez sur le bouton **[Start/Stop]**.
	- **<REC>** s'affiche sur l'écran LCD. Le mode d'enregistrement, la durée d'enregistrement, le type de disque, le mode de format et le numéro de liste des titres s'affichent sur l'écran LCD.
- 5. Pour arrêter l'enregistrement, appuyez à nouveau sur le bouton **[Start/Stop]**.
	- Le témoin **<STBY>** clignote puis s'affiche en continu sur l'écran LCD.
	- Si vous appuyez sur le bouton **[Start/Stop]** pour enregistrer à nouveau, une nouvelle liste des titres est créée. Le numéro de la liste des titres ne s'affichera pas en mode STBY mais en mode REC.

#### **Remarques**

- Lecture de la liste de titres. mage 63
- Les DVD-RW/-R peuvent créer jusqu'à 99 listes de titres et les DVD+RW/+R DL jusqu'à 49.
- Retirez la batterie à la fin de l'enregistrement afin d'éviter toute consommation inutile d'énergie par le caméscope.
- Si le câble d'alimentation est débranché, si les piles sont retirées ou si l'enregistrement est désactivé, un message d'erreur s'affiche et le système passe en mode de récupération des données.

Aucune autre fonction ne peut être activée durant la récupération des données. Une fois les données récupérées, le système passe en mode STBY.

# **DVD-camcorder: Eenvoudige opnamen maken**

### **Uw eerste opname**

2

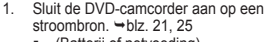

- (Batterij of netvoeding)
- $\overline{\phantom{a}}$  Plaats een schiif.  $\rightarrow$  blz. 40
- 2. Verwijder de lensdop.<br>3. Onen het LCD-scherm
- 3. Open het LCD-scherm.
	- Zet de **[Mode]** schakelaar op **[DISC]** (alleen VP-DC163(i)/ DC165W(i)/DC165WB(i))
	- Zet de **[Power]** schakelaar op **[ (Camera)]**. Kijk of **<STBY>** wordt getoond.
	- Kijk of uw onderwerp zichtbaar is op het scherm of in de zoeker.
	- Controleer de batterijlading indicator om te zien of de batterij voldoende lading heeft voor de opname die u wilt maken.
- 4. Om de opname te starten, drukt u op de **[Start/Stop]** knop.
- **<REC> (OPN)** verschijnt in het LCD-scherm of de zoeker. Opnamestand, opnameduur, schijftype, schijfindeling en titellijstnummer worden getoond.
- 5. Om de opname te beëindigen, drukt u opnieuw op de **[Start/Stop]** opnameknop.
	- **<STBY>** verschijnt na enige tijd knipperen op het LCD-scherm.
	- Als u nogmaals op de **[Start/Stop]** opnameknop drukt voor de volgende opname, wordt een nieuwe titellijst gemaakt. Het titellijstnummer verschijnt niet in de STBY-stand maar in de OPN-stand.
- **NB**
- Titellijsten weergeven. blz. 63<br>Do DVD-RW/-R-schijven kunner Op DVD-RW/-R-schijven kunnen maximaal 99 titellijsten worden opgeslagen. Op DVD+RW/+R DL-schijven kunnen maximaal 49 titellijsten worden opgeslagen.
- Verwijder de batterij wanneer u klaar bent met opnemen om onnodig batterijgebruik te voorkomen.
- Als tijdens de opname de voedingskabel of de batterij wordt verwijderd of de opnamefunctie wordt uitgeschakeld, verschijnt een foutmelding en schakelt het systeem over naar de gegevensherstelmodus.

Terwijl de gegevens worden hersteld, zijn de overige functies niet beschikbaar. Na afloop wordt de STBY- stand ingeschakeld.

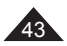

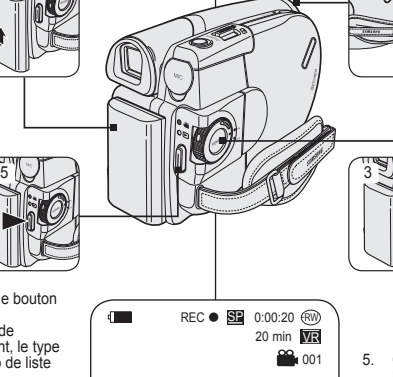

# **Caméscope DVD : enregistrement de base**

### **Enregistrement facile pou r les débutants (Mode EASY.Q)**

- La fonction EASY.Q ne peut être activée qu'en **Mode Caméra**.  $\rightarrow$  page 26
- La fonction EASY.Q permet aux débutants de réaliser des enregistrements de qualité en toute simplicité.
- 1. Placez l'interrupteur **[Mode]** sur **[DISC]**. (VP-DC163(i)/DC165W(i)/DC165WB(i) uniquement)
- 2. Placez l'interrupteur **[Power]** sur **[ (Camera)]**.
- 3. En appuyant sur le bouton **[EASY.Q]**, toutes les fonctions du caméscope DVD sont désactivées et les paramètres d'enregistrement basculent sur les réglages de base suivants (DIS, AF (Mise au point automatique), AWB (Balance des blancs automatique), AE (Exposition automatique)) :
	- Le mot **<EASY.Q>** et le symbole DIS ( $\text{m}$ <sup>6</sup>) s'affichent en même temps.
- 4. Appuyez sur le bouton **[Start/Stop]** pour commencer l'enregistrement.
	- L'enregistrement débute avec l'application des réglages automatiques de base.
- 5. Appuyez à nouveau sur le bouton **[EASY.Q]** en mode STBY, puis désactivez le mode EASY. Q.
	- La fonction EASY.Q ne peut être désactivée en cours d'enregistrement.
	- Le caméscope DVD active à nouveau les réglages définis avant le basculement en mode EASY. Q.

#### **Remarques**

- Certaines fonctions, comme la fonction Menu, BLC (Compensation de contre-jour), M.Focus et Color Nite ne sont pas disponibles en mode EASY.Q. Pour utiliser ces fonctions, vous devez préalablement désactiver le mode EASY.Q.
- Les réglages du mode EASY.Q sont annulés lorsque vous retirez la batterie du caméscope DVD. C'est pourquoi ils doivent être réinitialisés lorsque vous remettez la batterie en place.
- La fonction 16:9 n'est pas disponible en mode EASY.Q (VP-DC161(i)/DC163(i) uniquement).

# **DVD-camcorder: Eenvoudige opnamen maken**

### **Makkelijk opnemen voor beginners (EASY.Q)**

- De EASY.Q functie werkt alleen in de **Camera-stand**. blz. 26
- Met de EASY.Q functie kan ook een beginner goede opnamen maken.
	- 1. Zet de **[Mode]** schakelaar op **[DISC]**. (alleen VP-DC163(i)/DC165W(i)/DC165WB(i))
	- 2. Zet de **[Power]** schakelaar op
	- **[ (Camera)]**. 3. Als u de toets **[EASY.Q]** indrukt, worden alle functies van de DVD-camcorder uitgeschakeld en worden de volgende basisopnameinstellingen ingesteld: DIS (digitale beeldstabilisatie), AF(autofocus), AWB (automatische witbalans), AE (automatische belichting) AAN:
		- De aanduidingen **<EASY.Q>** en DIS ( $\langle \hat{P} \rangle$ ) worden tegelijkertijd op het scherm weergegeven.
	- 4. Druk op de **[Start/Stop]** opnameknop om de opname te starten.
		- De opname begint, waarbij de automatische basisinstellingen worden gebruikt.
	- 5. Druk opnieuw op de **[EASY.Q]** toets in de STBY-stand om de EASY.Q functie weer uit te zetten.
		- De EASY.Q functie kan niet worden uitgezet terwijl u aan het opnemen bent.
		- De instellingen die van kracht waren voordat EASY.Q werd ingeschakeld worden hersteld.
	- Als u EASY.Q aanzet, zijn bepaalde functies niet beschikbaar, zoals menu, tegenlichtcompensatie, handmatige scherpstelling en Color Nite. Als u gebruik wilt maken van deze functies, moet u eerst de EASY.Q functie uitzetten.
	- De instellingen van EASY.Q worden gewist zodra de batterij wordt verwijderd. Nadat de batterij weer is geplaatst, moeten deze instellingen opnieuw worden ingesteld.
- 16:9 breed is niet beschikbaar in de modus EASY.Q. (alleen VP-DC161(i)/DC163(i))

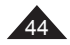

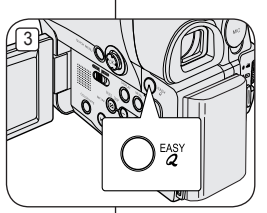

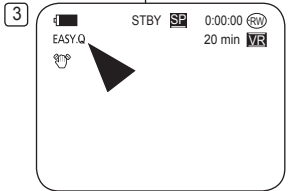

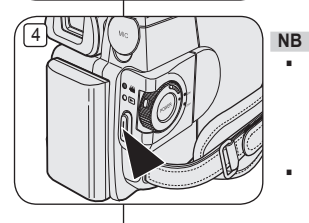

# **Caméscope DVD : enregistrement de base**

## **Utilisation d'un microphone externe**

Branchez le microphone externe (non fourni) à la prise microphone du caméscope DVD. Ce système permet d'enregistrer un son de meilleure qualité.

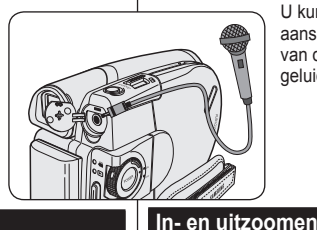

# **DVD-camcorder: Eenvoudige opnamen maken**

### **Externe microfoon gebruiken**

U kunt een externe microfoon (accessoire) aansluiten op de externe microfoonaansluiting van de DVD-camcorder. Hiermee kan een betere geluidskwaliteit worden bereikt.

### **Zoom avant et arrière**

- La fonction Zoom fonctionne à la fois en **Mode Caméra** et en **Mode M.Cam. → page 26**
- Le zoom est une technique d'enregistrement grâce à laquelle vous pouvez modifier la taille du sujet d'une scène.
- Vous pouvez recourir à différentes vitesses de zoom.
- Néanmoins, il est conseillé d'utiliser une même vitesse pour une prise de vue donnée. Veuillez noter qu'une utilisation excessive du zoom peut produire des résultats peu professionnels et entraîner une réduction de la durée d'utilisation de la batterie.
- 1. Actionnez légèrement le bouton **[Zoom]** pour obtenir un effet de zoom régulier. A l'inverse, actionnez-le complètement pour bénéficier d'un effet de zoom accéléré.
	- Vous pouvez contrôler l'effet de zoom à l'écran.
- 2. Position **[T]** (téléobjectif): le sujet semble se rapprocher.
- 3. Position **[W]** (grand angle): le sujet semble s'éloigner.
	- Vous pouvez enregistrer un sujet se trouvant à environ 10 mm de l'objectif en position grand angle.

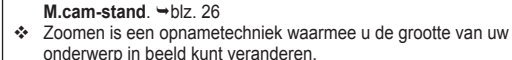

De Zoom functie werkt zowel in de **Camera-stand** als in de

- De zoomsnelheid is variabel.
- Gebruik deze mogelijkheden bijvoorbeeld om afwisseling aan te brengen in uw opnamen. Houd er wel rekening mee dat veel zoomen tot minder professionele resultaten leidt en de gebruiksduur van de batterij verkort.

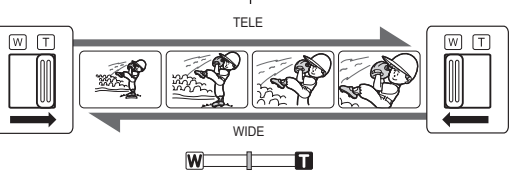

- 1. Beweeg de **[Zoom]** knop een klein stukje voor geleidelijk zoomen; bij verder bewegen gaat het zoomen sneller.
	- Op het scherm geeft een indicator de zoomstand aan.
- 2. **[T]** (Tele) kant: onderwerp lijkt dichterbij.
- 3. **[W]** (Wide/groothoek) kant: onderwerp lijkt verder weg.
	- In de uiterste W (Wide/groothoek) stand kunt u onderwerpen opnemen op ongeveer 10 mm van de lens.

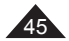

# **Caméscope DVD : enregistrement de base**

## **Ouverture et fermeture en fondu (Fondu)**

- La fonction Fondu ne peut être activée qu'en Mode Caméra. page 26
- Vous pouvez donner à votre enregistrement un aspect professionnel en utilisant des effets spéciaux comme l'ouverture ou la fermeture en fondu au début ou à la fin d'une séquence.

#### **Pour commencer l'enregistrement**

- 1. Placez l'interrupteur **[Mode]** sur **[DISC]**. (VP-DC163(i)/DC165W(i)/DC165WB(i) uniquement)
- 2. Placez l'interrupteur **[Power]** sur **[ (Camera)]**.
- Avant d'enregistrer, maintenez le bouton **[FADE]** enfoncé.
	- **L'image et le son disparaissent** progressivement (fermeture en fondu).
- 4. Appuyez sur le bouton **[Start/Stop]** et relâchez le bouton **[FADE]** en même temps.
	- L'enregistrement démarre et l'image et le son reviennent progressivement (ouverture en fondu).

#### **Pour arrêter l'enregistrement**

- 5. Lorsque vous souhaitez arrêter l'enregistrement, maintenez le bouton **[FADE]** enfoncé.
	- L'image et le son disparaissent progressivement (fermeture en fondu).
- 6. Lorsque l'image a totalement disparu, appuyez sur le bouton **[Start/Stop]** pour arrêter l'enregistrement.
	- a. Fermeture en fondu (environ 4 secondes)
	- b. Ouverture en fondu (environ 4 secondes)

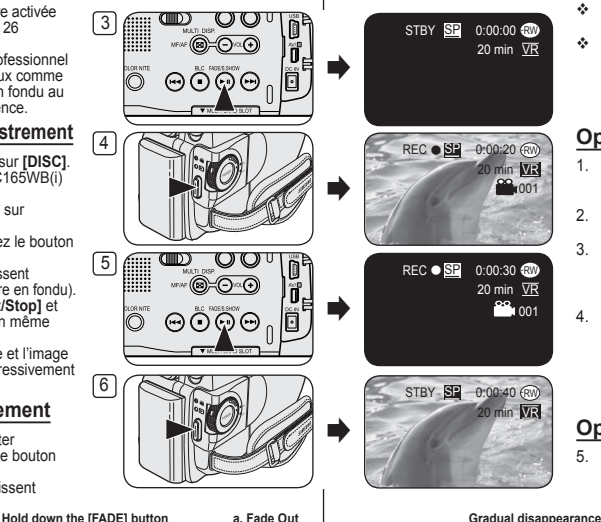

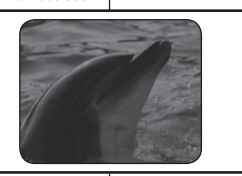

# **DVD-camcorder: Eenvoudige opnamen maken**

### **In/uitfaden**

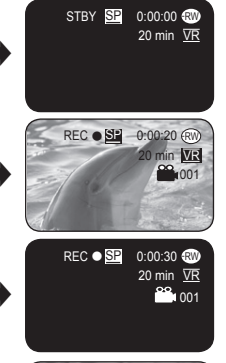

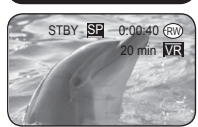

 De Fade functie werkt alleen in de **Camera-stand.** → blz. 26

 U beschikt over verschillende technieken om uw opnamen een professioneel uiterlijk te geven, zoals fade-in aan het begin van uw opname of fade-out aan het einde.

#### **Opname starten (infaden)**

- 1. Zet de **[Mode]** schakelaar op **[DISC]** (alleen VP-DC163(i)/DC165W(i)/ DC165WB(i))
- 2. Zet de **[Power]** schakelaar op **[ (Camera)]**.
- 3. Houd de **[FADE]** toets ingedrukt voordat u gaat opnemen.
	- Beeld en geluid verdwijnen geleidelijk (Uitfaden).
- 4. Druk op de **[Start/Stop]** opnameknop en laat tegelijkertijd de **[FADE]** toets los.
	- De opname wordt gestart; beeld en geluid komen geleidelijk terug (Infaden).

### **Opname stoppen (uitfaden)**

- 5. Wanneer u de opname wilt beëindigen, houdt u de **[FADE]** toets ingedrukt.
	- **Beeld en geluid** verdwijnen geleidelijk (Uitfaden).
	- 6. Zodra het beeld is verdwenen, drukt u op de **[Start/Stop]** opnameknop om de opname te stoppen.
		- a. Uitfaden (ongeveer 4 seconden)
		- b. Infaden (ongeveer 4 seconden)

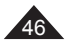

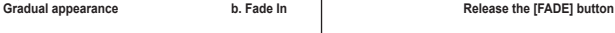

# **Caméscope DVD : enregistrement de base**

## **Utilisation du mode Comensation du contre-jour (BLC)**

- Le mode BLC (Compensation du contre-jour) fonctionne à la fois en **Mode Caméra** et **Mode M.Cam**.  $\rightarrow$  page 26
- Un contre-jour se produit lorsque le sujet est plus sombre que l'arrièreplan. C'est le cas lorsque:
	- Le sujet se trouve devant une fenêtre.
	- la personne à enregistrer porte des vêtements blancs ou brillants et se trouve. devant un arrière-plan lumineux, son visage étant trop sombre pour en distinguer les traits.
	- le sujet est en extérieur et le temps est couvert.
	- les sources lumineuses sont trop fortes.
	- le sujet se trouve devant un arrière-plan enneigé.
- 1. Placez l'interrupteur **[Mode]** sur **[DISC]** ou **[CARD]**. (VP-DC163(i)/DC165W(i)/DC165WB(i) uniquement)
- 2. Placez l'interrupteur **[Power]** sur **[ (Camera)]**.
- 3. Appuyez sur le bouton **[BLC]**.
	- L'icône BLC (8<sup>2</sup>) (Compensation du contre-jour) s'affiche.
- 4. Pour quitter le mode BLC (Compensation du contre-jour), appuyez à nouveau sur le bouton **[BLC]**.
	- A chaque pression sur le bouton **[BLC]**, une option apparaît selon cet ordre: Normal  $\rightarrow$  BLC  $\rightarrow$  Normal.

#### **Remarque**

La fonction BLC (Compensation du contre-jour) ne peut être activée en mode EASY.Q.

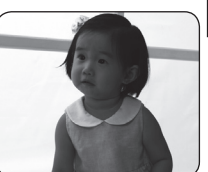

**<BLC Off> <BLC On>**

# **DVD-camcorder: Eenvoudige opnamen maken**

## **Tegenlichtcompensatie (BLC)**

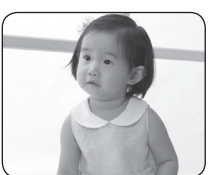

- **BLC** werkt zowel in de **Camera-stand** als in de **M.cam-stand**. →blz. 26
- Er is sprake van tegenlicht als het onderwerp donkerder is dan de achtergrond:
	- Het onderwerp bevindt zich voor een raam.
	- De persoon van wie u een opname wilt maken, draagt witte of glanzende kleding of bevindt zich tegen een lichte achtergrond.
- U maakt buitenopnamen, waarbij op de achtergrond wolken zichtbaar zijn.
- De lichtbron(nen) is/zijn te fel.
- Het onderwerp bevindt zich tegen een besneeuwde achtergrond.
	- 1. Zet de **[Mode]** schakelaar op **[DISC]** of **[CARD]**. (alleen VP-DC163(i)/DC165W(i)/DC165WB(i))
	- 2. Zet de **[Power]** schakelaar op **[ (Camera)]**.
	- 3. Druk op de **[BLC]** toets.
		- Het BLC ( ) symbool verschijnt op het LCD-scherm.
	- 4. Om de BLC weer uit te zetten, drukt u opnieuw op de **[BLC]** toets.
		- Steeds als u op de **[BLC]** toets drukt, wordt de tegenlichtcorrectie aan of uit gezet: Normaal  $\rightarrow$  BLC  $\rightarrow$  Normaal.

### **NB**

De BLC functie werkt niet in de FASY.Q stand.

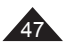

 $\overline{\mathcal{E}}$ ്ല **Disc | CASO WAN AND** MF/AF (C) C ) VOL(-)  $\Theta$ STBY SP  $\sqrt{2}$  $SL = 0:00:00$  (RW)

20 min ME

# **Caméscope DVD : enregistrement de base**

## **Fonction Color Nite**

- La fonction Color Nite ne fonctionne qu'en **Mode**  Caméra. Ppage 26
- Vous pouvez prendre en photo un sujet se déplaçant lentement en contrôlant la vitesse de l'obturateur ou une image plus lumineuse dans un endroit sombre sans altérer les couleurs.
- 1. Placez l'interrupteur **[Mode]** sur **[DISC]**. (VP-DC163(i)/DC165W(i)/DC165WB(i) uniquement)
- 2. Placez l'interrupteur **[Power]** sur **[ (Camera)]**.
- 3. Appuyez sur le bouton **[COLOR NITE]** (VP-DC161(i)/DC161W(i)/DC161WB(i)/DC163(i) uniquement) ou **[C.NITE/LED LIGHT]** (VP-DC165W(i)/DC165WB(i) uniquement).
- 4. A chaque pression du bouton **[COLOR NITE]** (VP-DC161(i)/DC161W(i)/DC161WB(i)/DC163(i) uniquement) ou **[C.NITE/LED LIGHT]** (VP-DC165W(i)/DC165WB(i) uniquement), la vitesse d'obturation change dans l'ordre suivant:
	- **<Color N. 1/25>**, **<Color N. 1/13>** et arrêt. (VP-DC161(i)/DC161W(i)/DC161WB(i)/ DC163(i) uniquement)
	- **<Color N. 1/25>**, **<Color N. 1/13>**, **<Color N. 1/13( )>** et arrêt. (VP-DC165W(i)/ DC165WB(i) uniquement)

#### **Remarques**

- Lorsque vous utilisez la fonction Color Nite, la séquence est dotée d'un effet de ralenti.
- **Lorsque vous utilisez la fonction Color Nite, la** mise au point se fait lentement et des points blancs apparaissent parfois sur l'écran. Ce phénomène est toutefois normal.
- Les fonctions **Progr. AE**, **Zoom numér.**, **Mosaïque**, **Miroir**, **Relief2**, **Pastel2** ou **16:9** ne sont pas disponibles en mode Color Nite.
- En mode DIS ou EASY.Q, le mode Color Nite n'est pas actif.

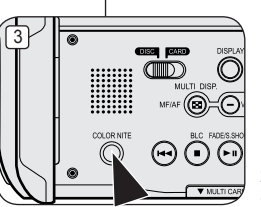

(VP-DC161(i)/DC161W(i)/DC161WB(i)/ DC163(i) only)

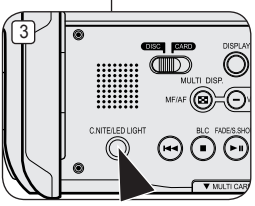

(VP-DC165W(i)/DC165WB(i) only)

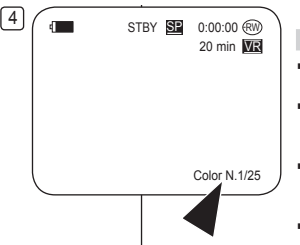

# **DVD-camcorder: Eenvoudige opnamen maken**

## **Nachtopnamen in kleur (Color Nite)**

- De Color Nite functie werkt alleen in de **Camera-stand**. →hlz. 26
- U kunt een langere sluitertijd kiezen om uw opname een slow-motion effect te geven of in een donkere omgeving het beeld op te lichten zonder de kleuren op te offeren.
- 1. Zet de **[Mode]** schakelaar op **[DISC]**. (alleen VP-DC163(i)/DC165W(i)/DC165WB(i))
- 2. Zet de **[Power]** schakelaar op **[ (Camera)]**.
- 3. Druk op de toets **[COLOR NITE]** (alleen VP-DC161(i)/DC161W(i)/DC161WB(i)/DC163(i)) of **[C.NITE/LED LIGHT]** (alleen VP-DC165W(i)/ DC165WB(i)).
- 4. Steeds als u op de toets **[COLOR NITE]** (alleen VP-DC161(i)/DC161W(i)/DC161WB(i)/ DC163(i)) of **[C.NITE/LED LIGHT]** (alleen VP-DC165W(i)/DC165WB(i)) drukt, verandert de sluitertiid:
	- **<Color N. 1/25> (Kleur N.1/25)**, **<Color N. 1/13> (Kleur N.1/13)**, uit (alleen VP-DC161(i)/DC161W(i)/DC163(i)).
	- **<Color N. 1/25> (Kleur N.1/25)**, **<Color N. 1/13> (Kleur N.1/13)**, **<Color N. 1/13 ( )> (Kleur N.1/13( ))**, uit (alleen VP-DC165W(i)/DC165WB(i)).

**NB**

- Bij gebruik van Color Nite kan het beeld een vertraagd effect krijgen.
- Bij Color Nite verloopt de scherpstelling langzaam terwijl er op het scherm witte stippen zichtbaar kunnen zijn. Dit is geen storing.
- **Aut. belichting**, **Digitale zoom**, **Mozaïek**, **Spiegelen**, **Reliëf2**, **Pastel2** en **16:9 breed** zijn niet beschikbaar in de modus Color Nite.
- Als gekozen wordt voor beeldstabilisator (DIS) of EASY.Q, wordt Color Nite uitgezet.

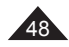

# **Caméscope DVD : enregistrement de base**

### **Utilisation de la fonction LED LIGHT (LED) (VP-DC165W(i)/DC165WB(i) uniquement)**

- La fonction LED LIGHT ne peut être activée qu'en **Mode Caméra**.  $\rightarrow$  page 26
- Cette LED vous permet d'enregistrer un sujet dans un endroit sombre.
- La fonction LED LIGHT ne peut être utilisée qu'avec la fonction Color Nite.
- 1. Placez l'interrupteur **[Mode]** sur **[DISC]**. (VP-DC163(i)/DC165W(i)/DC165WB(i) uniquement)
- 2. Placez l'interrupteur **[Power]** sur **[ (Camera)]**.
- 3. Appuyez sur le bouton **[C.NITE/LED LIGHT]** jusqu'à ce que **<Color N. 1/13 ( )>** s'affiche.

#### **Danger**

- La LED peut devenir très chaude.
- Ne la touchez pas pendant l'enregistrement ou juste après extinction: des blessures graves pourraient en résulter.
- Ne remettez pas le caméscope DVD dans son étui immédiatement après utilisation de la LED car celle-ci demeure extrêmement chaude pendant un certain temps.
- Ne l'utilisez pas à proximité de matières inflammables ou explosives.

#### **Remarque**

La portée de la LED est limitée (2 m maximum).

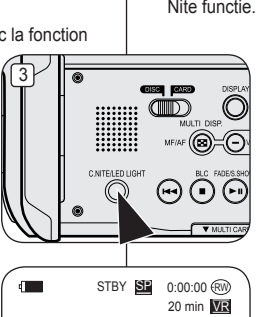

# **DVD-camcorder: Eenvoudige opnamen maken**

## **LED lamp gebruiken (alleen VP-DC165W(i)/DC165WB(i))**

- De LED lamp functie werkt alleen in de **Camera-stand**. → blz. 26
- Met het licht van de LED kunt u opnamen maken op donkere locaties.
- De lamp kan alleen worden gebruikt in combinatie met de Color Nite functie.
	- 1. Zet de **[Mode]** schakelaar op **[DISC]**. (alleen VP-DC163(i)/DC165W(i)/DC165WB(i))
	- 2. Zet de **[Power]** schakelaar op **[ (Camera)]**.
	- 3. Druk op de **[C.NITE/LED LIGHT]** toets tot **<Color N. 1/13 ( )> (Kleur N.1/13( ))** op het scherm verschijnt.

#### **Gevaar**

- De LED lamp kan erg heet worden.
- Niet aanraken tijdens gebruik of kort na uitschakelen, anders kunt u zich ernstig branden.
- Nadat u de LED hebt gebruikt, moet u de DVD-camcorder na gebruik niet meteen in de draagtas plaatsen. De LED kan nog enige tijd extreem warm blijven.
- Niet gebruiken in de buurt van brandbare of explosieve materialen.

## **NB**

Color N.1/13

 $\overline{\mathbf{E}}$ 

De LED lamp heeft een beperkt bereik (maximaal 2 meter).

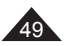

# **Caméscope DVD : enregistrement avancé**

## **Suppression du bruit du vent (Supp. Vent)**

- La fonction **Supp. Vent** ne peut être activée qu'en **Mode Caméra**.  $\rightarrow$  page 26
- Utilisez la fonction Supp. Vent lorsque vous enregistrez dans des endroits exposés au vent (par exemple à la plage ou près de bâtiments).
- La fonction Supp. Vent diminue le bruit du vent ou d'autres bruits pendant l'enregistrement.  $\lceil 4 \rceil$

6

- Lorsque la fonction Supp. Vent est activée, certains bruits très faibles sont éliminés en même temps que le bruit du vent.
- 1. Placez l'interrupteur **[Mode]** sur **[DISC]**. (VP-DC163(i)/DC165W(i)/DC165WB(i) uniquement)
- 2. Placez l'interrupteur **[Power]** sur **[ (Camera)]**.
- 3. Appuyez sur le bouton **[MENU]**.
- 4. Déplacez le **[Joystick]** vers le haut ou vers le bas pour sélectionner **<Record> (Enregistrement)**, puis appuyez sur **[Joystick(OK)]**.
- 5. Déplacez le **[Joystick]** vers le haut ou vers le bas pour sélectionner **<Wind Cut> (Supp. Vent)**, puis appuyez sur **[Joystick(OK)]**.
- 6. Déplacez le **[Joystick]** vers le haut ou vers le bas pour sélectionner **<On> (Activé)**, puis appuyez sur **[Joystick(OK)]**.
- 7. Pour quitter, appuyez sur le bouton **[MENU]**.
	- $\blacksquare$  L'icône Supp. Vent ( $[\triangleright}]$ ) s'affiche.

#### **Remarque**

Assurez-vous que la fonction **Supp. Vent** est **Désactivé** lorsque vous souhaitez que le microphone soit le plus sensible possible.

#### opnemen. **Camera Mode** ►Record G Rec Mode ►SP Wind Cut ►Off  $\mathbf{a}$ **O**  $\overline{\bullet}$ **Move** OK Select MENU Exit **Camera Mode** ►Record

**K+D** Move OK Select MENU Exit

Rec Mode **B** Wind Cut

e m

 $7 \frac{1}{10}$  STBY SP

**Of**  $\sqrt{\Omega}$ 

20 min ME  $SL = 0:00:00$  (RW)

**ID** 

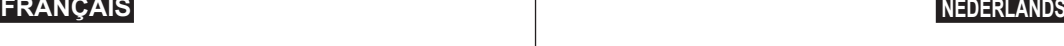

# **DVD-camcorder: Geavanceerde opnamefuncties**

## **Windruis tegengaan (Windfilter)**

- De **Windfilter** functie werkt alleen in de **Camera-stand**. blz. 26
- Zet de windfilterfunctie aan als u opneemt op een winderige plaats, zoals op het strand of tussen gebouwen.
- De windfilterfunctie gaat windruis en andere ruis tegen tijdens het
	- Wanneer deze functie aan staat, worden tegelijk met de ruis ook sommige lage tonen weggefilterd.
	- 1. Zet de **[Mode]** schakelaar op **[DISC]**. (alleen VP-DC163(i)/DC165W(i)/DC165WB(i))
	- 2. Zet de **[Power]** schakelaar op **[ (Camera)]**.
	- 3. Druk op de **[MENU]** toets.
	- 4. Ga met de **[Joystick]** omhoog of omlaag naar **<Record> (Opnemen)** en druk op **[Joystick(OK)]**.
	- 5. Ga met de **[Joystick]** omhoog of omlaag naar **<Wind Cut> (Windfilter)** en druk op **[Joystick(OK)]**.
	- 6. Om de Wind Cut functie aan te zetten, gaat u met de **[Joystick]** omhoog of omlaag naar **<On> (Aan)** en drukt u op **[Joystick(OK)]**.
	- 7. Om het menu te verlaten, drukt u op de **[MENU]** toets.
		- Het Wind Cut ( $\boxdot$ ) symbool verschijnt op het LCD-scherm.

#### **NB**

Zorg dat de **Windfilter** functie **Uit** staat wanneer u de microfoon zo gevoelig mogelijk wilt instellen.

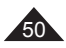

# **Caméscope DVD : enregistrement avancé**

### **Réglage de la vitesse de l'obturateur et de l'exposition (Obturateur/Exposition)**

- La fonction Vitesse de l'obturateur ne peut être activée qu'en **Mode Caméra.**<br>
⇒page 26 Vitesse de l'obturateur et en **Mode Caméra** et en Mode M.Cam.<br>
→ page 26<br>
Les fonctions Vitesse de l'obturateur et Exposition (3)
- 
- peuvent être réglées dans QUICK MENU.
- 1. Placez l'interrupteur **[Mode]** sur **[DISC]** ou **[CARD]**. (VP-DC163(i)/DC165W(i)/DC165WB(i) uniquement)
- 2. Placez l'interrupteur **[Power]** sur **[**<sup>2</sup>] (Camera)].<br>3. Appuyez sur le bouton **[QUICK MENU]**.
- 
- <sup>1</sup> La liste QUICK MENU apparaît.<br>4. Déplacez le **[Joystick]** vers le haut ou vers le bas pour
- sélectionner <Shutter> (Obturateur) ou <Exposure> **(Exposition)**, puis appuyez sur **[Joystick(OK)]**.<br>5. Déplacez le **[Joystick]** vers le haut ou vers le bas pour
- sélectionner **<Manual>** (Manuel), puis appuyez sur
- **[Joystick(OK)]**. 6. Déplacez le **[Joystick]** vers la gauche ou vers la droite pour sélectionner la vitesse de l'obturateur ou la valeur d'exposition souhaitée puis appuyez sur<br>**[Joystick(OK)]** 
	- La vitesse de l'obturateur peut être réglée sur **<1/50>**, **<1/120>**, **<1/250>**, **<1/500>**, **<1/1000>**,
- **La valeur d'exposition peut être réglée entre <00> et** <29>.<br> **7.** Pour quitter, appuyez sur le bouton **[QUICK MENU]**.
- <sup>1</sup> Les réglages sélectionnés s'affichent.

#### **Choix de la vitesse de l'obturateur en fonction du type d'enregistrement**

- Sports de plein air comme le golf ou le tennis: 1/2000 ou 1/4000<br>Trains ou voitures en mouvement ou tout autre véhicule se
- Trains ou voitures en mouvement ou tout autre véhicule déplaçant rapidement (wagonnet de montagnes russes, par exemple): 1/1000, 1/500 ou 1/250
- Sports en salle comme le basketball: 1/120

#### **Remarques**

- Si vous modifiez manuellement la vitesse de l'obturateur et la valeur d'exposition lorsque l'option **Progr. AE** est sélectionnée, les changements manuels sont prioritaires.
- L'image peut paraître moins lisse lorsque la vitesse de l'obturateur est élevée.
- Le caméscope DVD revient au réglage automatique de la vitesse d'obturateur et de l'exposition lorsque vous passez en mode EASY.Q.
- En enregistrant avec une vitesse d'obturateur de 1/1000 ou plus, assurez-vous que l'objectif n'est pas en plein soleil.

# **DVD-camcorder: Geavanceerde opnamefuncties**

### **Sluitertijd en belichting instellen (Sluiter & Belichting)**

- **♦ De Sluiter functie werkt alleen in de Camera-stand. → blz. 26**<br>♦ De Belichting functie werkt zowel in de Camera-stand als in d
- De Belichting functie werkt zowel in de **Camera-stand** als in de **M.cam-stand**.  $-h1z.26$
- U kunt deze functies instellen in het QUICK MENU.
	- 1. Zet de **[Mode]** schakelaar op **[DISC]** of **[CARD]**. (alleen VP-DC163(i)/DC165W(i)/DC165WB(i))
	- 2. Zet de **[Power]** schakelaar op **[ (Camera)]**.
	- 3. Druk op de **[QUICK MENU]** toets.
		- Het keuzemenu verschijnt.
	- 4. Ga met de **[Joystick]** omhoog of omlaag naar **<Shutter> (Sluiter)** of **<Exposure> (Belichting)** en druk op **[Joystick(OK)]**.
	- 5. Ga met de **[Joystick]** omhoog of omlaag naar **<Manual> (Handmatig)** en druk op **[Joystick(OK)]**.
	- 6. Ga met de **[Joystick]** naar links of rechts naar de gewenste sluitertijd of belichting en druk op **[Joystick(OK)]**.
		- De sluitertijd kan worden ingesteld op **<1/50>**, **<1/120>**, **<1/250>**, **<1/500>**, **<1/1000>**, **<1/2000>**, **<1/4000>** of **<1/10000>**.
		- De belichting kan worden ingesteld op waarden tussen **<00>** en **<29>**.
	- 7. Om het menu te verlaten, drukt u op de **[QUICK MENU]** toets.
		- De gekozen instellingen verschijnen op het scherm.

#### **Aanbevolen sluitertijden tijdens opnemen**

- <p>∴ <b>Ba
- Rijdende auto's, treinen en andere snel bewegende voertuigen zoals achtbanen: 1/1000, 1/500 of 1/250
- Binnensporten zoals basketbal: 1/120

#### **NB**

- Als u de sluitertijd of belichting handmatig verandert terwijl de optie **Aut. belichting** is gekozen, krijgen de handmatige aanpassingen voorrang.
- Het beeld kan er minder vloeiend uitzien bij gebruik van snelle sluitertijden.
- De instellingen voor automatische sluitertijd en automatische belichting worden weer op de DVD-camcorder ingesteld wanneer u overschakelt naar de EASY.Q-modus.
- Als u opneemt met een sluitertijd van 1/1000 of hoger, dient u op te letten dat de zon niet in de lens schijnt.

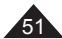

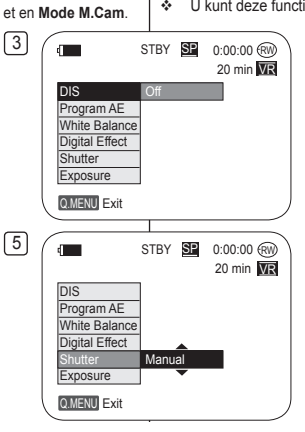

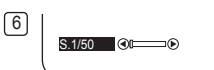

 $200$   $\equiv$   $100$ 

# **Caméscope DVD : enregistrement avancé**

### **Fonction A.Focus/M.Focus**

- ← La fonction A. Focus/M. Focus fonctionne à la fois en **Mode Caméra** et en **Mode M.Cam**.  $\rightarrow$ page 26
- Il est préférable, dans la plupart des cas, d'utiliser la mise au point automatique car elle vous permet de vous concentrer sur la partie créative de votre enregistrement.<br>
La mise au point manuelle peut s'avérent
- nécessaire dans certains cas où la mise au point automatique est difficile ou peu fiable.

### **A.Focus**

Si vous ne maîtrisez que très peu le fonctionnement des caméscopes DVD, nous vous conseillons d'opter pour la mise au point automatique.

### **M.Focus**

- Dans les situations suivantes, il est possible que vous obteniez de meilleurs résultats en faisant la mise au point manuellement:
	- a. Image comportant plusieurs objets, certains proches du caméscope DVD, d'autres plus éloignés ;
	- b. sujet enveloppé par le brouillard ou se détachant sur un fond enneigé ;
	- c. surfaces brillantes ou luisantes comme une carrosserie de voiture ;
	- d. sujet ou objet se déplaçant de manière constante et rapide, tel un sportif ou une foule.
- 1. Placez l'interrupteur **[Mode]** sur **[DISC]** ou **[CARD]**. (VP-DC163(i)/DC165W(i)/DC165WB(i) uniquement)
- 2. Placez l'interrupteur **[Power]** sur **[ (Camera)]**.
- 3. Appuyez sur le bouton **[MF/AF]**. L'icône de mise au point manuelle (MF) clignote.
- 4. Effectuez votre mise au point à l'aide des boutons **[VOL-]** et **[VOL+]**.
	- Appuyez sur le bouton **[VOL-]** pour régler la netteté de l'image au premier plan et sur le bouton **[VOL+]** pour régler la netteté de l'image en arrière plan.
- 5. Pour quitter le menu, appuyez sur le bouton **[MF/AF]**.

#### **Remarque**

La mise au point manuelle n'est pas accessible en mode EASY.Q.

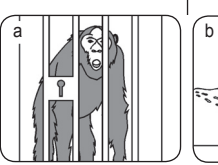

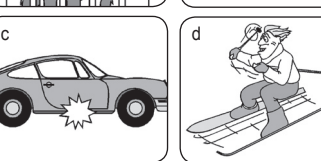

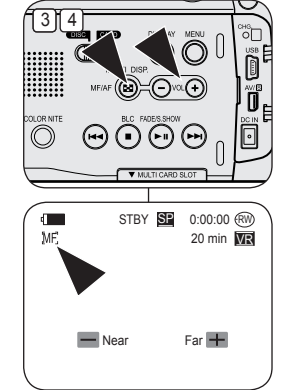

# **DVD-camcorder: Geavanceerde opnamefuncties**

## **Autofocus/handmatig scherpstellen**

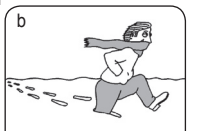

- De autofocus/handm.scherp functie werkt zowel in de **Camera-stand** als in de **M.cam**stand  $\Rightarrow$ hlz. 26
- In de meeste situaties is het beter om de automatische scherpstelling te gebruiken, zodat u zich kunt concentreren op de creatieve kant van de opname.
- Bepaalde omstandigheden zijn niet (goed) geschikt voor automatisch scherpstellen.

### **Autofocus**

Als u nog niet veel ervaring hebt met DVDcamcorders, raden wij u aan automatisch scherp te stellen.

### **Handmatig scherpstellen**

- **In de volgende situaties krijgt u mogelijk** betere resultaten door de camcorder handmatig scherp te stellen:
- a. Een opname van meerdere onderwerpen, sommige dichtbij de DVD-camcorder, andere verder weg.
- b. Een onderwerp in de sneeuw of in de mist.
- c. Sterk glanzende of gladde oppervlakken, zoals een auto.
- d. Onderwerpen die continu of snel bewegen, zoals een grote groep mensen of een sporter.
- 1. Zet de **[Mode]** schakelaar op **[DISC]** of **[CARD]**. (alleen VP-DC163(i)/DC165W(i)/DC165WB(i))
- 2. Zet de **[Power]** schakelaar op **[ (Camera)]**. 3. Druk op de **[MF/AF]** toets.
	- Het M.Focus (MF) symbool gaat knipperen.
- 4. Stel scherp met de **[VOL-]** en **[VOL+]** toetsen.
	- Door te drukken op de toets **[VOL-]** stelt u scherpop het onderwerp op de voorgrond en door te drukken op de toets **[VOL+]** stelt u scherpop het onderwerp op de achtergrond.
- 5. Druk op de knop **[MF/AF]** om af te sluiten.

#### **NB**

Handmatig scherpstellen is niet beschikbaar in de EASY.Q stand.

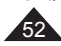

# **Caméscope DVD : enregistrement avancé**

## **Modes d'exposition automatique programmable (Progr. AE)**

- La fonction **Progr. AE** ne peut être activée qu'en **Mode Caméra**.  $\rightarrow$  page 26
- Le mode **Progr. AE** vous permet d'ajuster la vitesse et l'ouverture de l'obturateur en fonction des conditions d'enregistrement.
- Il vous permet de laisser libre cours à vos envies quant à la profondeur de champ.
- $\blacksquare$  Mode <Auto ( $\boxed{A}$ )>
	- Equilibrage automatique entre le sujet et l'arrière-plan.
	- A utiliser dans des conditions normales.
	- La vitesse de l'obturateur varie automatiquement de 1/50 à 1/250 par seconde en fonction de la scène.
- **Mode <Sports ( )>** Permet d'enregistrer des personnes ou des objets se déplaçant rapidement.
- **Mode <Portrait ( )>**
	- Sert à rendre l'arrière-plan du sujet net lorsqu'il est flou.
	- Le mode Portrait est plus efficace en extérieur.
	- La vitesse de l'obturateur varie automatiquement de 1/50 à 1/1000 par seconde.
- **Mode <Projecteur (** $@$ **)>**

Permet un enregistrement de qualité lorsque seul le sujet est éclairé, le reste de la scène étant dans l'ombre.

**Mode <Sab./Neig. ( )>**

Permet d'enregistrer des personnes ou des objets plus sombres que l'arrière-plan en raison de la réflexion de la lumière sur le sable ou la neige.

 **Mode <Vit. rapide ( )> (Vitesse d'obturateur élevée)** Permet d'enregistrer des sujets se déplaçant rapidement tels que des joueurs de golf ou de tennis.

# **DVD-camcorder: Geavanceerde opnamefuncties**

## **Automatische belichtingsprogramma's (Aut. belichting)**

- De **Aut. belichting** functie werkt alleen in de **Camera-stand**.  $-hz$  26
- Met de functie **Aut. belichting** kunt u de sluitertijd en het diafragma aanpassen aan bepaalde opnameomstandigheden.
- Zo kunt u bij voorbeeld de scherptediepte beïnvloeden.
- $\blacksquare$ STBY **SH** 0:00:00 (RW 20 min MR
- **<Auto ( )>**
	- Automatische balans tussen onderwerp en achtergrond.
	- Voor normale omstandigheden.
	- De sluitertijd ligt, afhankelijk van de hoeveelheid licht, tussen 1/50 en 1/250 seconde.
- $\blacksquare$  <Sport ( $\mathcal{ER}$ )> Voor het opnemen van snel bewegende onderwerpen.

### **<Portret ( )>**

- Om bij portretopnamen de achtergrond onscherp te houden.
- De portretstand is vooral geschikt voor buitenopnamen.
- De sluitertijd ligt, afhankelijk van de hoeveelheid licht, tussen 1/50 en 1/1000 seconde.

### **<Spotlight ( )>**

Om goed te kunnen filmen wanneer alleen het onderwerp zelf goed verlicht is, maar de omgeving niet.

### $\blacksquare$  <Zand/snw.( $\frac{8}{50}$ )>

Deze stand kunt u gebruiken wanneer de mensen of voorwerpen die u wilt filmen donkerder zijn dan de achtergrond doordat zand of sneeuw het daglicht reflecteert.

### **<Hoge snelh. ( )> (korte sluitertijd)**

Om snel bewegende onderwerpen op te nemen, zoals golf- of tennisspelers.

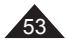

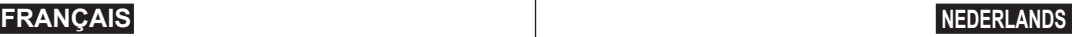

# **Caméscope DVD : enregistrement avancé**

 $\sqrt{4}$ 

6

### **Fonction Program AE (Progr. AE)**

- 1. Placez l'interrupteur **[Mode]** sur **[DISC]**. (VP-DC163(i)/DC165W(i)/DC165WB(i) uniquement)
- 2. Placez l'interrupteur **[Power]** sur **[ (Camera)]**.
- 3. Appuyez sur le bouton **[MENU]**.
	- La liste des menus apparaît.
- 4. Déplacez le **[Joystick]** vers le haut ou vers le bas pour sélectionner **<Camera> (Appareil photo)**, puis appuyez sur **[Joystick(OK)]**.
- 5. Déplacez le **[Joystick]** vers le haut ou vers le bas pour sélectionner **<Program AE> (Progr. AE)**, puis appuyez sur **[Joystick(OK)]**.
	- La liste des options disponibles s'affiche.
- 6. Déplacez le **[Joystick]** vers le haut ou vers le bas pour sélectionner l'option d'exposition automatique programmée de votre choix puis appuyez sur **[Joystick(OK)]**.
- 7. Pour quitter, appuyez sur le bouton **[MENU]**.
	- L'icône du mode sélectionné s'affiche.
	- Aucune icône ne s'affiche lorsque le mode **<Auto>** est sélectionné.

#### **Remarques**

- L'accès direct à la fonction **Progr. AE** est disponible grâce à une simple manipulation du bouton **[QUICK MENU]**. Ppage 27
- La fonction **Progr. AE** ne peut être activée en mode **FASYO**

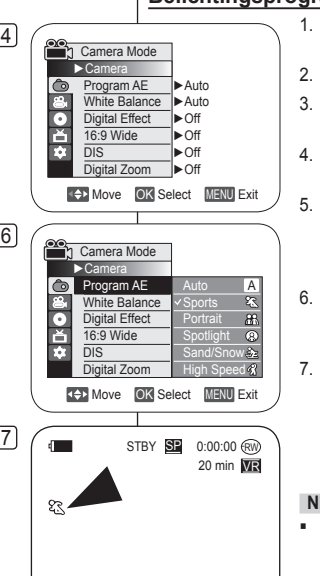

# **DVD-camcorder: Geavanceerde opnamefuncties**

## **Belichtingsprogramma instellen (Aut. belichting)**

- 1. Zet de **[Mode]** schakelaar op **[DISC]**. (alleen VP-DC163(i)/DC165W(i)/DC165WB(i))
- 2. Zet de **[Power]** schakelaar op **[ (Camera)]**.
- 3. Druk op de **[MENU]** toets.
	- **Het keuzemenu verschijnt.**
- 4. Ga met de **[Joystick]** omhoog of omlaag naar **<Camera>** en druk op **[Joystick(OK)]**.
- 5. Ga met de **[Joystick]** omhoog of omlaag naar **<Program AE> (Aut. belichting)** en druk op **[Joystick(OK)]**.
	- De beschikbare keuzes verschijnen.
- 6. Ga met de **[Joystick]** omhoog of omlaag naar de gewenste aut. belichting optie en druk op **[Joystick(OK)]**.
- 7. Om het menu te verlaten, drukt u op de **[MENU]** toets.
	- Het symbool van de gekozen instelling wordt getoond.
	- Als voor **<Auto>** is gekozen, staat er geen symbool op het scherm.

#### **NB**

- U kunt de **Aut. belichting** functie snel instellen via de **[QUICK MENU]** toets.  $\rightarrow$ hlz. 27
- De **Aut. belichting** functie werkt niet in de EASY.Q stand.

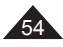

## **Réglage de la fonction (Bal. blancs)**

- La fonction **Bal. blancs** peut être activée en **Mode Caméra** et **Mode M.Cam**.  $\rightarrow$  page 26
- La fonction **Bal. blancs** est une fonction d'enregistrement qui permet de préserver la couleur authentique de l'objet, quelles que soient les conditions d' enregistrement.
- Vous pouvez sélectionner le mode Bal. blancs approprié pour obtenir une couleur d'image de bonne qualité.
	- **Auto** ( $\overline{A}$ ) : ce mode est généralement utilisé pour contrôler automatiquement la balance des blancs.<br> **Intérieur** ( $\downarrow$ ): ce mode permet d'adapter 4
	- la balance des blancs aux conditions d'enregistrement en intérieur:
		- sous une lampe halogène ou un éclairage studio/ vidéo;
		- présence d'une couleur dominante sur le sujet;
		- gros plan.
	- **Extérieur (**  $\gg$  **)**: ce mode permet d'adapter la balance des blancs aux conditions d'enregistrement en extérieur:
		- De jour, notamment pour les gros plans et les cas où le sujet est d'une couleur dominante.
	- **Per bal blc (** $\overline{X}$ **)**: ce mode permet d'adapter la balance des blancs aux conditions d'enregistrement.
- 1. Placez l'interrupteur **[Mode]** sur **[DISC]** ou **[CARD]**. (VP-DC163(i)/DC165W(i)/DC165WB(i) uniquement)
- 2. Placez l'interrupteur **[Power]** sur **[ (Camera)]**.
- 3. Appuyez sur le bouton **[MENU]**.
	- La liste des menus apparaît.
- 4. Déplacez le **[Joystick]** vers le haut ou vers le bas pour sélectionner **<Camera> (Appareil photo)**, puis appuyez sur **[Joystick(OK)]**.
- 5. Déplacez le **[Joystick]** vers le haut ou vers le bas pour sélectionner **<White Balance> (Bal. blancs)**, puis appuyez sur **[Joystick(OK)]**.
- 6. Déplacez le **[Joystick]** vers le haut ou vers le bas pour sélectionner le mode souhaité (**Auto**, **Indoor (Intérieur)**, **Outdoor (Extérieur)** ou **Custom WB (Per bal blc)**), puis appuyez sur **[Joystick(OK)]**.
	- Reportez-vous à la page 56 pour plus de détails sur le réglage de l'option NB personnalisé.
- 7. Pour quitter, appuyez sur le bouton **[MENU]**.
	- L'icône du mode sélectionné s'affiche.
	- Aucune icône ne s'affiche lorsque le mode **<Auto>**  est sélectionné.

# **Caméscope DVD : enregistrement avancé DVD-camcorder: Geavanceerde opnamefuncties**

### **Witbalans instellen (Witbalans)**

**CON Select MENU Exit** 

**4+1** Move OK Select MENU Exit

 $\frac{7}{10}$  ( $\frac{1}{100}$  STBY SE 0:00:00  $\frac{60}{100}$ 

Outdoor Custom WB  $\frac{A}{Q}$ 

20 min ME

 $\overline{a}$ 

►Auto ►Auto ►Off ►Off ►Off ►Off

Camera Mode ►Camera Program AE White Balance Digital Effect 16:9 Wide  $\overline{DIS}$ Digital Zoom

G  $\overline{\bullet}$ F.

 $\overline{\cdot}$ Ě

 $\overline{\mathbf{a}}$ 

ళ్ల

n Camera Mode ►Camera Program AE White Balance Digital Effect 16:9 Wide  $\overline{DIS}$ Digital Zoom

6

- De **Witbalans** functie werkt zowel in de **Camera-stand** als in de **M.cam**stand.  $\rightarrow$  blz. 26
- **Witbalans** is een functie waarmee de unieke kleur van het onderwerp in alle omstandigheden waaronder het gefilmd wordt, behouden blijft.
- ❖ Door de juiste witbalans te kiezen, verhoogt u de kwaliteit van de kleuren van de opname.
	- **Auto** ( $\overline{A}$ ): De witbalans wordt automatisch ingesteld. Deze stand voldoet in de meeste gevallen.
	- **Binnen (**  $\downarrow$  **)**: Hiermee wordt de witbalans aan de binnenomgeving (kunstlicht) aangepast.
		- halogeen- of studio/videolampen
		- onderwerp heeft een enkele overheersende kleur
		- close-up (opname op korte afstand)
	- **Buiten ( )** : Hiermee wordt de witbalans aan de buitenomgeving (daglicht) aangepast.
		- Bij daglicht, vooral close-up of een onderwerp met een enkele overheersende kleur.
	- **Aangep.WB (** $\circled{C_2}$ **) : De witbalans wordt aan** de omgeving aangepast.
	- 1. Zet de **[Mode]** schakelaar op **[DISC]** of **[CARD]**. (alleen VP-DC163(i)/DC165W(i)/DC165WB(i))
	- 2. Zet de **[Power]** schakelaar op **[ (Camera)]**.
		- 3. Druk op de **[MENU]** toets.
		- Het keuzemenu verschijnt.
	- 4. Ga met de **[Joystick]** omhoog of omlaag naar **<Camera>** en druk op **[Joystick(OK)]**.
	- 5. Ga met de **[Joystick]** omhoog of omlaag naar **<White Balance> (Witbalans)** en druk op **[Joystick(OK)]**.
	- 6. Ga met de **[Joystick]** omhoog of omlaag naar de gewenste instelling (**Auto, Indoor (Binnen)**, **Outdoor (Buiten)** of **Custom WB (Aangep.WB)**) en druk op **[Joystick(OK)]**.
		- Zie bladzijde 56 voor aanvullende informatie over Custom WB.
	- 7. Om het menu te verlaten, drukt u op de **[MENU]** toets.
		- Het symbool van de geselecteerde instelling wordt getoond.
		- Als de instelling **<Auto>** is geselecteerd, wordt geen symbool getoond.

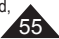

# **Caméscope DVD : enregistrement avancé**

### **Réglage du mode Bal. blancs**

- Vous pouvez régler la balance des blancs comme il vous convient en fonction des conditions d'enregistrement.
- 1. Placez l'interrupteur **[Mode]** sur **[DISC]** ou **[CARD]**. (VP-DC163(i)/DC165W(i)/DC165WB(i) uniquement) 6
- 2. Placez l'interrupteur **[Power]** sur **[ (Camera)]**.
- 3. Appuyez sur le bouton **[MENU]**.
- La liste des menus apparaît. 4. Déplacez le **[Joystick]** vers le haut ou vers le bas pour sélectionner **<Camera> (Appareil photo)**, puis
- appuyez sur **[Joystick(OK)]**. 5. Déplacez le **[Joystick]** vers le haut ou vers le bas pour sélectionner **<White Balance> (Bal. blancs)**, puis appuyez sur **[Joystick(OK)]**.
- 6. Déplacez le **[Joystick]** vers le haut ou vers le bas pour sélectionner **<Custom WB> (Per bal blc)**, puis appuyez sur **[Joystick(OK)]**.
	- Le message **<Set White Balance> (Déf. bal. des blcs)** clignote.
- 7. Placez le sujet blanc sous l'éclairage approprié, puis appuyez sur le bouton **[Joystick(OK)]**.
	- Le message **<Set White Balance> (Déf. bal. des blcs)** disparaît et le réglage des blancs démarre.
- 8. Pour quitter, appuyez sur le bouton **[MENU]**.
- $\blacksquare$  L'icône NB personnalisé ( $\mathcal{G}_2$ ) s'affiche.

#### **Remarques**

- Vous pouvez accéder directement à la fonction **Bal. blancs** à l'aide du bouton **[QUICK MENU]**.  $\rightarrow$ page 27
- La fonction **Bal. blancs** ne peut être activée en mode **FASY** O
- Désactivez si nécessaire la fonction **Zoom numér.** pour obtenir une meilleure balance des blancs.
- Modifiez le réglage de la balance des blancs si les conditions d'éclairage changent.
- Lors d'un enregistrement en extérieur dans des conditions normales, le basculement vers le mode Auto peut permettre d'obtenir de meilleurs résultats.

# **DVD-camcorder: Geavanceerde opnamefuncties**

### **Witbalans handmatig instellen**

**MENU Move OK Select MENU Exit** 

OK Select MENU Exit

Set White Balance

**Outdoor** 'Custom WE

20 min ME  $S<sub>P</sub>$  0:00:00  $Rw$ 

A<br>C

 $\mathbb{C}^1_0$ 

**Camera Mode** ►Camera **C** Program AE White Balance Digital Effect 16:9 Wide  $\overline{DIS}$ Digital Zoom

 $\frac{1}{\alpha}$ 

t.

 $\begin{array}{c} \hline \text{8} \\ \hline \text{1} \end{array}$  STBY SP

恩

- U kunt de witbalans naar wens aanpassen aan de omgeving waarin u opnamen maakt.
	- 1. Zet de **[Mode]** schakelaar op **[DISC]** of **[CARD]**. (alleen VP-DC163(i)/DC165W(i)/ DC165WB(i))
	- 2. Zet de **[Power]** schakelaar op **[ (Camera)]**.
	- 3. Druk op de **[MENU]** toets.
		- Het keuzemenu verschijnt.
	- 4. Ga met de **[Joystick]** omhoog of omlaag naar **<Camera>** en druk op **[Joystick(OK)]**.
	- 5. Ga met de **[Joystick]** omhoog of omlaag naar **<White Balance> (Witbalans)** en druk op **[Joystick(OK)]**.
	- 6. Duw de **[Joystick]** omhoog of omlaag om **<Custom WB> (Aangep.WB)** te selecteren en druk op de toets **[Joystick(OK)]**.
		- De aanduiding **<Set White Balance> (Witbalans instellen)** gaat knipperen.
	- 7. Plaats het witte object onder de gewenste belichting en druk op de toets **[Joystick(OK)]**.
		- De aanduiding **<Set White Balance> (Witbalans instellen)** verdwijnt en de witbalans wordt ingesteld.
	- 8. Om het menu te verlaten, drukt u op de **[MENU]** toets.
		- Het Handm.WB  $(\mathbb{C})$  symbool verschijnt op het lcd-scherm.

**NB**

- U kunt de functie **Witbalans** direct openen via de toets **[QUICK MENU]**. → blz. 27
- De **Witbalans** functie werkt niet in de EASY.Q stand.
- Zet desgewenst de **Digitale zoom** uit voor een nauwkeurigere witbalans.
- Stel de witbalans opnieuw in als de lichtomstandigheden veranderen.
- Tijdens normale opnamen buitenshuis geeft de Auto stand vaak de beste resultaten.

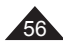

# **Caméscope DVD : enregistrement avancé**

### **Utilisation des effets spéciaux numériques (Effet numér.)**

- La fonction **Effet numér.** ne peut être activée qu'en **Mode**  Caméra.<sup>page 26</sup>
- La fonction Effet numérique vous permet d'apporter une touche personnelle à vos enregistrements.
- Sélectionnez l'effet Effet numérique correspondant au type d'image que vous souhaitez enregistrer et à l'effet que vous souhaitez créer.
- ♦ Il existe 10 modes Effet numér.

#### **1. Mode <Art>**

Ce mode donne aux images un aspect d'ébauche.

- **2. Mode <Mosaïque>** Ce mode découpe les images en
- mosaïque. **3. Mode <Sépia>**

Ce mode donne aux images une coloration brun-rougeâtre.

**4. Mode <Négatif>**

Ce mode inverse les couleurs, créant une image en négatif.

**5. Mode <Miroir>**

Ce mode scinde l'image en deux par un effet miroir.

**6. Mode <Noir&Blanc>**

Ce mode transforme les images couleur en images noir et blanc.

- **7. Mode <Relief1>** Ce mode crée un effet 3D (relief).
- **8. Mode <Relief2>** Ce mode crée un effet 3D (relief) sur le contour de l'image.
- **9. Mode <Pastel1>** Ce mode donne un effet pastel à l'image.
- **10. Mode <Pastel2>**

Ce mode donne un effet pastel au contour de l'image.

# **DVD-camcorder: Geavanceerde opnamefuncties**

## **Digitale effecten (Dig. effect)**

- De functie **Dig. effect** werkt alleen in de **Camera-stand**.  $-hz$  26
- Met digitale effecten kunt u uw opnamen op een creatieve manier bewerken door er effecten aan toe te voegen.
- Kies een geschikt digitaal effect voor de opname die u wilt maken en het effect dat u wilt bereiken. U heeft de beschikking over 10 speciale
	- effecten. **1. <Kunst>** Hierdoor lijkt het of uw opname is
		- geschilderd. **2. <Mozaïek>** Hiermee krijgt u een schaakbord effect.
		- **3. <Sepia>** Hierdoor krijgt het beeld een sepia (roodbruin) effect.
		- **4. <Negatief>** Hierdoor worden de kleuren van het

opgenomen beeld omgekeerd.

**5. <Spiegelen>**

Hierdoor wordt het beeld in tweeën gesneden en krijgt u een spiegeleffect.

**6. <Zwart-wit>**

Hierdoor krijgt u een zwart-witbeeld.

- **7. <Reliëf1>** Hierdoor krijgt u een 3D effect.
- **8. <Reliëf2>**

Hierdoor krijgt u een 3D effect op het randgebied van de opname.

**9. <Pastel1>**

Hierdoor krijgt u een pasteltekening effect.

**10. <Pastel2>**

Hierdoor krijgt u een pasteltekening effect op het randgebied van de opname.

57

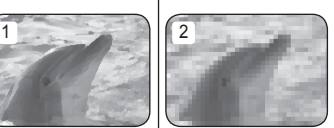

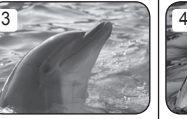

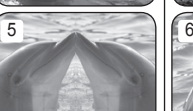

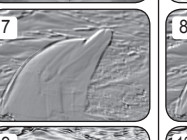

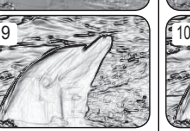

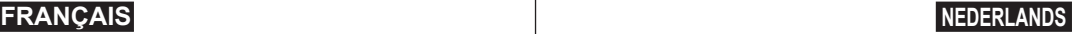

# **Caméscope DVD : enregistrement avancé**

### **Choix des effets spéciaux numériques**

- 1. Placez l'interrupteur **[Mode]** sur **[DISC]**. (VP-DC163(i)/DC165W(i)/DC165WB(i) uniquement)
- 2. Placez l'interrupteur **[Power]** sur **[ (Camera)]**.
- 3. Appuyez sur le bouton **[MENU]**.
	- La liste des menus apparaît.
- 4. Déplacez le **[Joystick]** vers le haut ou vers le bas pour sélectionner **<Camera> (Appareil photo)**, puis appuyez sur **[Joystick(OK)]**.
- 5. Déplacez le **[Joystick]** vers le haut ou vers le bas pour sélectionner **<Digital Effect> (Effet numér.)**, puis appuyez sur **[Joystick(OK)]**.
- 6. Déplacez le **[Joystick]** vers le haut ou vers le bas pour sélectionner l'effet numérique souhaité, puis appuyez sur **[Joystick(OK)]**.
	- L'affichage bascule vers le mode sélectionné.
- 7. Pour quitter, appuyez sur le bouton **[MENU]**.

#### **Remarques**

- Vous pouvez accéder directement à la fonction Effet numér. à l'aide du bouton **[QUICK MENU]**.  $\rightarrow$  page 27
- Les modes **Mosaïque**, **Miroir**, **Relief2**, ou **Pastel2** ne peuvent être activés lorsque vous utilisez la fonction **DIS** ou **Color Nite**.
- Les modes **Effet numér.** ne peuvent être activés lorsque vous utilisez le mode **EASY.Q**.
- Lorsque les modes **DIS**, **EASY.Q** ou **Color Nite** sont activés, les modes **Mosaïque**, **Miroir**, **Relief2** ou **Pastel2** se désactivent.
- Le mode **Zoom numér.** ne peut être activé lorsque vous utilisez les modes **Mosaïque, Miroir, Relief2** ou **Pastel2**.
- Le mode **Miroir** n'est pas disponible en mode **16:9**. (VP-DC161W(i)/DC161WB(i)/DC165W(i)/DC165WB(i) uniquement)
- Les modes **Effet numér.** autres que **Relief2**, **Pastel2**, **Miroir** ou **Mosaïque** sont disponibles lorsque le mode **DIS** est activé.

**Een effect kiezen** 1. Zet de **[Mode]** schakelaar op **[DISC]**. (alleen VP-DC163(i)/DC165W(i)/DC165WB(i)) **DVD-camcorder: Geavanceerde opnamefuncties**

- 2. Zet de **[Power]** schakelaar op **[ (Camera)]**.
- 3. Druk op de **[MENU]** toets.
	- Het keuzemenu verschijnt.
- 4. Ga met de **[Joystick]** omhoog of omlaag naar **<Camera>** en druk op **[Joystick(OK)]**.
- 5. Ga met de **[Joystick]** omhoog of omlaag naar **<Digital Effect> (Dig. effect)** en druk op **[Joystick(OK)]**.
- 6. Ga met de **[Joystick]** omhoog of omlaag naar het gewenste effect en druk op **[Joystick(OK)]**.
	- Het gekozen effect wordt ingeschakeld.
- 7. Om het menu te verlaten, drukt u op de **[MENU]** toets.

#### **NB**

- U kunt de functie Dig. effect direct openen via de toets **[QUICK MENU]**. → blz. 27
- De effecten **Mozaïek**, **Spiegelen**, **Reliëf2** en **Pastel2** zijn niet beschikbaar als **DIS** of **Color Nite** aan staan.
- De standen voor **Dig. effect** zijn niet beschikbaar wanneer **EASY.Q** actief is.
- Zodra **DIS**, **EASY.Q** of **Color Nite** worden ingesteld, worden de modi **Mozaïek, Spiegelen**, **Reliëf2**, of **Pastel2** verlaten.
- **Digitale zoom** is niet beschikbaar in de standen **Mozaïek**, **Spiegelen**, **Reliëf2** en **Pastel2**.
- De stand **Spiegelen** is niet beschikbaar in de stand **16:9 breed**. (alleen VP-DC161W(i)/DC161WB(i)/DC165W(i)/DC165WB(i))
- Alle standen voor **Dig. effect**, behalve **Spiegelen, Reliëf2**, **Spiegelen** of **Mozaïek** zijn wel beschikbaar wanneer **DIS** actief is.

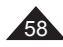

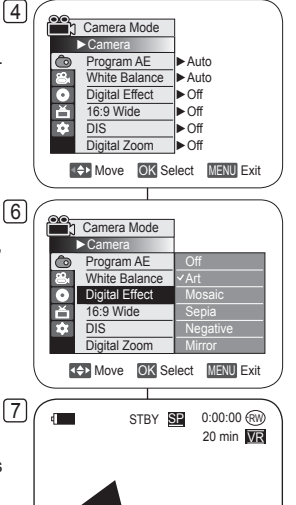

Art

# **Caméscope DVD : enregistrement avancé**

## **Réglage du mode 16:9 Wide (16:9)**

- La fonction **16:9** ne peut être activée qu'en **Mode Caméra**.  $\rightarrow$  page 26
- Permet d'enregistrer une image qui sera lue sur un écran de télévision au format 16:9.
- L'option **16:9** est définie par défaut sur les modèles VP-DC161W(i)/DC161WB(i)/DC165W(i)/DC165WB(i).
- 1. Placez l'interrupteur **[Mode]** sur **[DISC]**. (VP-DC163(i)/DC165W(i)/DC165WB(i) uniquement)
- 2. Placez l'interrupteur **[Power]** sur **[ (Camera)]**.
- 3. Appuyez sur le bouton **[MENU]**.
	- La liste des menus apparaît.
- 4. Déplacez le **[Joystick]** vers le haut ou vers le bas pour sélectionner **<Camera> (Appareil photo)**, puis appuyez sur **[Joystick(OK)]**.
- 5. Déplacez le **[Joystick]** vers le haut ou vers le bas pour sélectionner **<16:9 Wide> (16:9)**, puis appuyez sur **[Joystick(OK)]**.
- 6. Pour activer la fonction 16:9, déplacez le **[Joystick]** vers le haut ou vers le bas pour sélectionner **<On> (Activé)**, puis appuyez sur **[Joystick(OK)]**.
	- Si vous ne souhaitez pas utiliser la fonction 16:9, réglez le menu **<16:9 Wide> (16:9)** sur **<Off> (Désactivé)**.
- 7. Pour quitter, appuyez sur le bouton **[MENU]**.
	- L'affichage bascule vers le mode sélectionné.

#### **Remarques**

- Le mode **16:9** ne peut être activé lorsque le mode **DIS**, **EASY.Q** ou **Effet numér.** est activé. (VP-DC161(i)/DC163(i) uniquement)
- Lorsque la fonction **Color Nite** est activée, le mode **16:9** se désactive . (VP-DC161(i)/DC163(i) uniquement)
- Le mode **Zoom numér.** ne peut être activé en mode **16:9**.

# **DVD-camcorder: Geavanceerde opnamefuncties**

## **Breedbeeld instellen (16:9 breed)**

- De **16:9 breed** functie werkt alleen in de **Camera-stand**. blz. 26
- Selecteer deze stand als u uw opname wilt bekijken op een 16:9 breedbeeld tv.
- **16:9 breed** is ingesteld als standaardoptie voor de modellen VP-DC161W(i)/DC161WB(i)/DC165W(i)/DC165WB(i).
- 1. Zet de **[Mode]** schakelaar op **[DISC]**. (alleen VP-DC163(i)/ DC165W(i)/DC165WB(i))
	- 2. Zet de **[Power]** schakelaar op **[ (Camera)]**.
	- 3. Druk op de **[MENU]** toets.
		- Het keuzemenu verschijnt.
	- 4. Ga met de **[Joystick]** omhoog of omlaag naar <**Camera**> en druk op **[Joystick(OK)]**.
	- 5 Ga met de **[Joystick]** omhoog of omlaag naar **<16:9 Wide> (16:9 breed)** en druk op **[Joystick(OK)]**.
	- 6. Om de 16:9 breed functie aan te zetten, gaat u met de **[Joystick]** omhoog of omlaag naar **<On> (Aan)** en drukt u op **[Joystick(OK)]**.
		- Als u de 16:9 breed functie niet wilt gebruiken, zet u de **<16:9 Wide> (16:9 breed)** instelling op **<Off> (Uit)**.
	- 7. Om het menu te verlaten, drukt u op de **[MENU]** toets.
		- Het gekozen effect wordt ingeschakeld.

### **NB**

- **16:9 breed** is niet beschikbaar bij gebruik van **DIS**, **EASY.Q** of **Dig. effect**. (alleen VP-DC161(i)/DC163(i))
- Zodra **Color Nite** is ingesteld, wordt de modus **16:9 breed** verlaten. (alleen VP-DC161(i)/DC163(i))
- **Digitale zoom** is niet beschikbaar in de **16:9 breed** beeldstand.

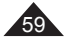

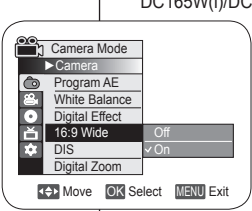

 $\sqrt{6}$ 

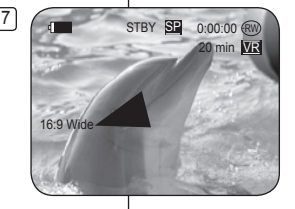

# **Caméscope DVD : enregistrement avancé**

## **Réglage du stabilisateur d'image numérique (DIS)**

- La fonction **DIS** ne peut être activée qu'en **Mode Caméra**. page 26
- La fonction DIS (Stabilisateur d'image numérique) permet de compenser, dans des limites raisonnables, les tremblements ou les mouvements de vos mains lorsque vous tenez le caméscope DVD.
- Elle permet d'obtenir des images plus stables lors d'un:
	- Enregistrement à l'aide du zoom (Si la fonction **DIS** est activée, le mode **Zoom numér.** est désactivé). 4
	- Enregistrement d'un petit objet en gros plan
	- Enregistrement tout en marchant
	- Enregistrement par la fenêtre d'un véhicule
- 1. Placez l'interrupteur **[Mode]** sur **[DISC]**. (VP-DC163(i)/DC165W(i)/DC165WB(i) uniquement)
- 2. Placez l'interrupteur **[Power]** sur **[ (Camera)]**.
- 3. Appuyez sur le bouton **[MENU]**.
	- La liste des menus apparaît.
- 4. Déplacez le **[Joystick]** vers le haut ou vers le bas pour sélectionner **<Camera> (Appareil photo)**, puis appuyez sur **[Joystick(OK)]**.
- 5. Déplacez le **[Joystick]** vers le haut ou vers le bas pour sélectionner **<DIS>**, puis appuyez sur **[Joystick(OK)]**.
- 6. Pour activer la fonction DIS, déplacez le **[Joystick]** vers le haut ou vers le bas pour sélectionner **<On> (Activé)**, puis appuyez sur **[Joystick(OK)]**.
	- Si vous ne souhaitez pas utiliser la fonction **<DIS>**, sélectionnez **<Off> (Désactivé)** dans le menu correspondant.
- 7. Pour quitter, appuyez sur le bouton **[MENU]**.
	- $\blacksquare$  L'icône DIS ( $\hat{\mathcal{P}}$ ) s'affiche.

#### **Remarques**

- Vous pouvez accéder directement à la fonction **DIS** (Stabilisateur d'image numérique) à l'aide du bouton **COUICK MENU1.** Ppage 27
- Les fonctions **Zoom numér.**, **Color Nite**, **Mosaïque**, **Miroir**, **Relief2**, ou **Pastel2** ne peuvent être activées en mode **DIS**.
- Il est recommandé de désactiver la fonction **DIS** lorsque vous utilisez un trépied.
- Si vous utilisez la fonction **DIS**, la qualité de l'image peut s'en trouver altérée.
- En mode **EASY.Q**, la fonction **DIS** est automatiquement réglée sur **Activé**.
- Le mode **16:9** n'est pas disponible en mode **DIS**. (VP-DC161(i)/DC163(i) uniquement).
- La fonction **DIS** en mode **16:9** peut produire une image de moins bonne qualité qu'en mode normal. (VP-DC161W(i)/DC161WB(i)/DC165W(i)/DC165WB(i) uniquement).

# **DVD-camcorder: Geavanceerde opnamefuncties**

### **Beeldstabilisator instellen (DIS: Digital Image Stabiliser)**

- **♦ De DIS** functie werkt alleen in de **Camera-stand.** → blz. 26<br>• DIS (digitale beeldstabilisatie) compenseert kleine trillingen
- DIS (digitale beeldstabilisatie) compenseert kleine trillingen, die bijvoorbeeld kunnen worden veroorzaakt door uw hand of door de DVDcamcorder zelf.
- DIS zorgt vooral onder de volgende omstandigheden voor rustigere beelden:
	- Opnemen met zoom (Als **DIS** wordt ingesteld, wordt de modus **Digitale zoom** uitgeschakeld.)
	- opnemen op korte afstand - opnemen terwijl u loopt
	-
	- opnemen vanuit een bewegend voertuig<br>1. Zet de **IModel** schakelaar op **IDISCI**.
	- 1. Zet de **[Mode]** schakelaar op **[DISC]**. (alleen VP-DC163(i)/DC165W(i)/DC165WB(i)) 2. Zet de **[Power]** schakelaar op **[ (Camera)]**.
	- 3. Druk op de **[MENU]** toets.
	- Het keuzemenu verschijnt.
	- 4. Ga met de **[Joystick]** omhoog of omlaag naar **<Camera>** en druk op **[Joystick(OK)]**.
	- 5 Ga met de **[Joystick]** omhoog of omlaag naar **<DIS>** en druk op **[Joystick(OK)]**.
	- 6. Om DIS aan te zetten, gaat u met de **[Joystick]** naar **<On> (Aan)** en drukt u op **[Joystick(OK)]**.
		- Als u de beeldstabilisator niet wilt gebruiken, zet u de **<DIS>** instelling op **<Off> (Uit)**.
	- 7. Om het menu te verlaten, drukt u op de **[MENU]** toets.
		- $\blacksquare$  Het DIS ( $\binom{300}{3}$ ) symbool verschijnt op het lcd-scherm.

## **NB**

- U kunt de functie **DIS** direct openen via de toets **[QUICK MENU].**  $\rightarrow$  **blz. 27**
- **Digitale zoom**, **Color Nite**, **Mozaïek, Spiegelen, Reliëf2** en **Pastel2** zijn niet beschikbaar in de **DIS** stand.
- We raden u aan, **DIS** uit te zetten wanneer u gebruik maakt van een statief.
- Door gebruik van de functie **DIS** kan de beeldkwaliteit afnemen.
- In de stand **EASY.Q** wordt de functie **DIS** naar **Aan** automatisch ingeschakeld.
- Modus **16:9 breed** is niet beschikbaar in de modus **DIS**. (alleen VP-DC161(i)/DC163(i))
- De functie **DIS** in de modus **16:9 breed** produceert mogelijk lagere kwaliteit dan in de normale modus. (alleen VP-DC161W(i)/DC161WB(i)/ DC165W(i)/DC165WB(i))

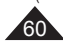

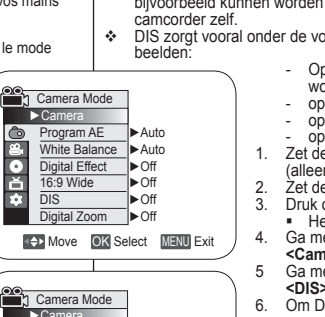

20 min ME

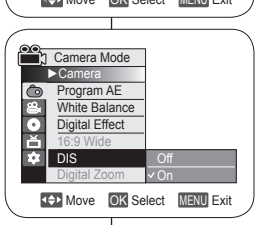

 $\frac{7}{2}$  ( $\Box$ ) stby  $\mathbf{S}$  0:00:00  $\circledR$ 

 $979$ 

►Camera

l o p.  $\overline{c}$ ň  $\overline{\bullet}$ 

DIS

6

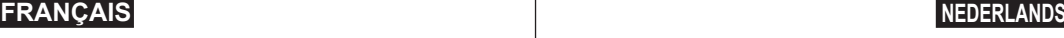

# **Caméscope DVD : enregistrement avancé**

### **Zoom avant et arrière à l'aide du zoom numérique (Zoom numér.)**

 La fonction **Zoom numér.** ne peut être activée qu'en **Mode Caméra**.  $\rightarrow$  page 26

4

 $\sqrt{6}$ 

- Le zoom numérique permet de grossir plus de 33 fois et jusqu'à 1200 fois lorsqu'il est associé au zoom optique.
- La qualité de l'image peut s'altérer selon le coefficient de zoom appliqué au sujet.

### **Activation du zoom numérique**

- 1. Placez l'interrupteur **[Mode]** sur **[DISC]**. (VP-DC163(i)/DC165W(i)/DC165WB(i)  $i$ uniquement $i$
- 2. Placez l'interrupteur **[Power]** sur **[ (Camera)]**.
- 3. Appuyez sur le bouton **[MENU]**.
- La liste des menus apparaît. 4. Déplacez le **[Joystick]** vers le haut ou vers le bas pour sélectionner **<Camera> (Appareil photo)**,
- puis appuyez sur **[Joystick(OK)]**. 5. Déplacez le **[Joystick]** vers le haut ou vers le
- bas pour sélectionner **<Digital Zoom> (Zoom numér.)**, puis appuyez sur **[Joystick(OK)]**.
- 6. Déplacez le **[Joystick]** vers le haut ou vers le bas pour sélectionner l'option de zoom souhaitée (**Off (Désactivé)**, **100x**, **200x**, **400x** ou **1200x**), puis appuyez sur **[Joystick(OK)]**.
- 7. Pour quitter, appuyez sur le bouton **[MENU]**.
	- Lorsquevous utilisez l'interrupteur du zoom numérique, un témoin s'affiche à l'écran.

#### **Remarques**

- Poussé au maximum, le zoom peut donner une image de moindre qualité.
- Le mode **Zoom numér.** ne peut être activé lorsque vous utilisez les fonctions **DIS**, **EASY.Q**, **Color Nite**, **16:9**, **Mosaïque**, **Miroir**, **Relief2**, ou **Pastel2**.
- Lorsque l'une des fonctions **Color Nite**, **16:9**, **Mosaïque**, **Miroir**, **Relief2**, ou **Pastel2** est activée, le mode **Zoom numér.** est désactivé. (les réglages du mode Zoom num. sont sauvegardés).
- Lorsque le mode **DIS** ou **EASY.Q** est activé, le mode **Zoom numér.** est désactivé.

# **DVD-camcorder: Geavanceerde opnamefuncties**

### **Digitaal in- en uitzoomen (Digitale zoom)**

- De **Digitale zoom** functie werkt alleen in de **Camera-stand**.  $\rightarrow$  blz 26
- Inzoomen met meer dan 33x gebeurt digitaal, tot 1200x in combinatie met de optische zoom.
- $\cdot$  De beeldkwaliteit gaat achteruit naarmate u verder digitaal inzoomt.

### **Digitale zoomfunctie aanzetten**

- 1. Zet de **[Mode]** schakelaar op **[DISC]**. (alleen (VP-DC163(i)/DC165W(i)/DC165WB(i))
- 2. Zet de **[Power]** schakelaar op **[ (Camera)]**.
- 3. Druk op de **[MENU]** toets.
	- Het keuzemenu verschijnt.
- 4. Ga met de **[Joystick]** omhoog of omlaag naar **<Camera>** en druk op **[Joystick(OK)]**.
- 5. Ga met de **[Joystick]** omhoog of omlaag naar **<Digital Zoom> (Digitale zoom)** en druk op **[Joystick(OK)]**.
- 6. Ga met de **[Joystick]** omhoog of omlaag naar de gewenste zoomstand (**Off (Uit)**, **100x**, **200x**, **400x** of **1200x**) en druk op **[Joystick(OK)]**.
- 7. Om het menu te verlaten, drukt u op de **[MENU]** toets.
	- Bij gebruik van de digitale zoom ziet u een indicator op het scherm.

**NB**

- Ver digitaal inzoomen kan tot een lagere beeldkwaliteit leiden.
- De **Digitale zoom** is niet beschikbaar in de standen **DIS**, **EASY.Q**, **Color Nite**, **16:9 breed**, **Mozaïek**, **Spiegelen**, **Reliëf2** en **Pastel2**.
- Op het moment dat **Color Nite**, **16:9 breed**, **Mozaïek**, **Spiegelen**, **Reliëf2** of **Pastel2**  wordt aangezet, wordt de **Digitale zoom** uitgeschakeld. (Na afloop wordt de gekozen digitale zoomstand hersteld.)
- Als **DIS** of **EASY.Q** wordt aangezet, wordt de **Digitale zoom** uitgeschakeld.

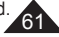

**Camera Mode** ►Camera  $\bullet$ Program AE ►Auto White Balance ▶ Auto Ď<br>Ď Digital Effect ►Off 16:9 Wide ►Off ы  $\overline{DIS}$ ►Off Digital Zoom ►Off **KOD** Move OK Select MENU Exit an<br>Pr Camera Mode ►Camera Program AE

White Balance Digital Effect 16:9 Wide DIS Digital Zoom

 $7 \sqrt{1 + 1}$  STBY SP

 $\bullet$  $\frac{1}{1}$ F.

**K+1** Move **OK** Select **MENU** Exit

W **W THE 20 min VR**  $SL = 0:00:00$  (RW

Off  $(100x$ 400x 1200x

# **Caméscope DVD : liste des titres et liste de lecture**

## **Qu'est-ce qu'une liste des titres ?**

- La liste des titres affiche plusieurs titres (scènes) qui ont été enregistrés.
- A chaque enregistrement, délimité par un début et une fin, un titre est créé. Une fois qu'un titre a été supprimé, vous ne pouvez plus le récupérer.

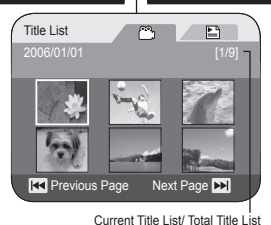

# **DVD-camcorder: Wat zijn titellijsten en afspeellijsten?**

### **Wat is een titellijst?**

- In de titellijst ziet u de verschillende titels (scènes) die zijn opgenomen.
- $\div$  Een titel wordt aangebracht op het punt waar u met opnemen begint en eindigt. Een titel die is gewist kan niet worden hersteld.

### **Qu'est-ce qu'une liste de lecture ?** DVD-RW(VR mode)

- Vous pouvez créer une liste de lecture sur le même disque en réunissant les scènes que vous préférez parmi les titres enregistrés (listes de titres). Vous pouvez modifier la liste de lecture sans changer les enregistrements originaux.
- Même si la liste de lecture est supprimée, les listes de titres originales restent sur le disque.
- Vous pouvez créer des listes de lecture regroupant jusqu'à 199 listes de lecture. Un maximum de 999 titres peut être enregistré sur une liste de lecture.

Exemple: Vous avez enregistré plusieurs scènes sur un DVD-RW en mode VR. Vous souhaitez enregistrer

l'enregistrement original, mais vous voulez aussi créer un condensé de vos scènes préférées. Dans ce cas,

vous pouvez créer une Playlist (Liste de lecture) en ne sélectionnant que vos scènes préférées, sans toucher à l' enregistrement original.

A chaque enregistrement, délimité par un début et une fin, un titre est créé. Une fois que vous avez supprimé un titre, vous ne pouvez plus le récupérer.

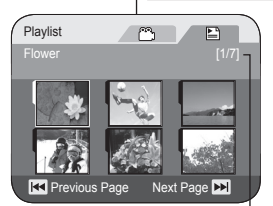

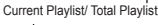

### Wat is een playlist (afspeellijst)? **DVD-RW(VR rkgnd)**

- U kunt op dezelfde schijf een playlist aanleggen door uw favoriete scènes te selecteren in de titellijst. U kunt een playlist bewerken zonder dat de originele opnamen daardoor veranderen.
- Ook als een playlist wordt gewist, blijven de titels zelf staan.
- U kunt tot 199 playlists maken, met maximaal 999 titelscènes per playlist.

Voorbeeld: U hebt een aantal opnamen gemaakt op een DVD-RW (VR stand). U wilt de oorspronkelijke opnamen bewaren, maar ook een totaaloverzicht maken dat uit een aantal favoriete scènes bestaat. U kunt in dat geval een playlist maken door de gewenste scènes te selecteren. De originele opnamen worden hierdoor niet aangetast.

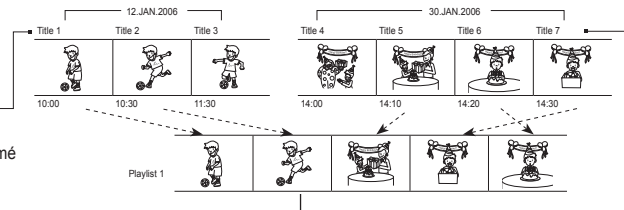

Een titel loopt van het moment dat u de opname start tot waar u hem weer stopt. Als u een titel wist, kunt u hem niet meer terughalen.

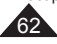

# **Caméscope DVD : liste des titres**

### **Lecture des listes de titres** DVD-RW/+RW/-R/+R DL

Les scènes enregistrées dans la liste des titres s'affichent dans un index au format vignette (plusieurs images) sur l'écran LCD.

Cet index vous permet de rechercher rapidement et simplement la scène que vous souhaitez voir. Si l'écran LCD est replié, vous pouvez visualiser l'enregistrement à l'aide du viseur. Utilisez les boutons de lecture du caméscope DVD ou de la télécommande. (VP-DC163(i)/ DC165W(i)/DC165WB(i) uniquement) → page 64

- 1. Insérez le disque que vous souhaitez voir.<br>2. Déployez l'écran LCD
- Déployez l'écran LCD.
- 3. Placez l'interrupteur **[Mode]** sur **[DISC]**. (VP-DC163(i)/DC165W(i)/DC165WB(i) uniquement)
- 4. Placez l'interrupteur **[Power]** sur **[ (Player)]**.
	- L'index au format vignette de la liste des titres s'affiche.
	- Utilisez le bouton **[MENU]** pour régler la luminosité et la couleur de l'écran LCD.  $\rightarrow$ page 36
- 5. Utilisez le **[Joystick]** pour sélectionner la scène Title List (Liste des titres) que vous souhaitez lire, puis appuyez sur **[Joystick(OK)]** ou sur le bouton **[]**.
	- Pour interrompre la lecture, appuyez sur le bouton **[**■(Stop)].

#### **Remarque**

Pendant la lecture, l'image affichée peut demeurer figée pendant un moment jusqu'à l'affichage de l'image suivante.

### **Réglage du volume** DVD-RW/+RW/-R/+R DL

- Lorsque les images sont lues sur l'écran LCD, vous pouvez entendre le son enregistré grâce au hautparleur intégré.
- Lorsqu'un son est émis et qu'un disque est en cours de lecture, utilisez le bouton **[VOL -,+]** pour régler le volume.
	- L'affichage du volume sonore apparaît sur l'écran LCD.
	- Le volume varie entre **00** et **19**.
	- Si vous rabattez l'écran LCD en cours de lecture, vous n'entendez plus aucun son en provenance du haut-parleur.

# **DVD-camcorder: Titellijst**

### **Titellijsten afspelen** DVD-RW/+RW/-R/+R DL

De scènes van de titellijst worden op het LCD-scherm weergegeven als miniatuurweergaven (meerdere afbeeldingen).

In deze handige index vindt u snel de gewenste scène. Als het LCD-scherm gesloten is, kunt u uw opnamen door de zoeker bekijken. Gebruik de weergavetoetsen op de DVD-camcorder of op de afstandsbediening. (alleen VP-DC163(i)/DC165W(i)/  $DC165WB(i))$   $\rightarrow$   $b\bar{z}$ . 64

- 1. Doe de schijf die u wilt afspelen in de camcorder.
- 2. Open het LCD-scherm.
- 3. Zet de **[Mode]** schakelaar op **[DISC]**. (alleen VP-DC163(i)/DC165W(i)/DC165WB(i))
- 4. Zet de **[Power]** schakelaar op **[ (Player)]**.
	- De index met titellijstminiaturen verschijnt.
	- Met de **[MENU]** toets kunt u de helderheid en kleur van het LCD-scherm aanpassen.  $-hz$ . 36
- 5. Ga met de **[Joystick]** naar een af te spelen titellijstscène en druk op de **[Joystick(OK)]** of de **[]** toets.
	- Druk op de toets **[(Stop)]** om de weergave te beëindigen.

**NB**

 $\triangleright$  SP 0:00:01  $\infty$ 

 $4010$   $QCD$ 

d **m** 

001

VR

**Tijdens het afspelen kan een weergegeven beeld een tijdje stil staan voordat het volgende beeld wordt weergegeven.**

#### **Volume instellen** DVD-RW/+RW/-R/+R DL

- Wanneer u een opname afspeelt op het LCDscherm, komt het bijbehorende geluid uit de ingebouwde luidspreker.
- Terwijl de schijf wordt afgespeeld, kunt u het volume aanpassen met de **[VOL -,+]** toetsen.
	- De volume-indicator verschijnt op het LCDscherm.
	- Het volume kan worden ingesteld op waarden tussen **00** en **19**.
	- De luidspreker wordt uitgeschakeld als u het LCD-scherm sluit tijdens het afspelen.

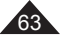

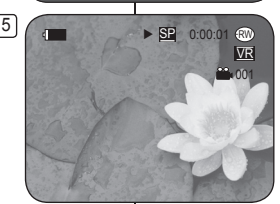

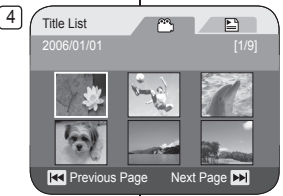

# **Caméscope DVD : liste des titres**

### **Fonctions disponibles en mode Player** DVD-RW/+RW/-R/+R DL

- Ces fonctions ne peuvent être activées qu'en **Mode Player**. page 26
- Les fonctions Lecture, Pause, Arrêt, Avance rapide, Retour rapide, Saut en avant et Saut en arrière sont disponibles à partir de la télécommande. (VP-DC163(i)/DC165W(i)/DC165WB(i) uniquement)
- La fonction Lecture lente est uniquement disponible à partir de la télécommande. (VP-DC163(i)/DC165W(i)/DC165WB(i) uniquement)

### **Lecture/Pause**

- Appuyez sur le bouton **[]** pour interrompre momentanément la lecture.
- Pour reprendre la lecture, appuyez sur le bouton **[]**.

### **Recherche d'image (avant/arrière)**

- Appuyez sur le bouton **[]**/**[]** une fois pour accélérer la vitesse de lecture d'environ 2x et deux fois pour l'accélérer de 16x environ.
- Si le chiffre 1 s'affiche à l'écran, la vitesse est 2X supérieure. Le chiffre 2 signifie qu'elle est 16X supérieure.
- Pour reprendre la lecture normale, appuyez sur le bouton **[]**.
- Vous pouvez aussi appuyer sur les boutons **[]**/**[]** de la télécommande. (VP-DC163(i)/DC165W(i)/DC165WB(i) uniquement)

### **Lecture par saut (avant/arrière)**

- Maintenez enfoncés les boutons **[]**/**[]** pendant la lecture.
- En appuyant longuement sur le bouton **[]** pendant la lecture d'un disque, vous pouvez passer à la scène suivante. En appuyant longuement sur le bouton  $\left[\right]$ vous pouvez revenir au début de la scène. En appuyant une fois de plus de façon prolongée, vous pouvez révenir au de la scène précédente de la scène. En appuyant<br>de fois de plus de façon prolongée, vous pouvez revenir au<br>début de la scène précédente. Si vous appuyez longuement sur le bouton **[]**<br>début de la scène précédente. Si vou

3 secondes après le début d'une scène, vous pouvez revenir au début de la scène précédente.<br>
Partie lue

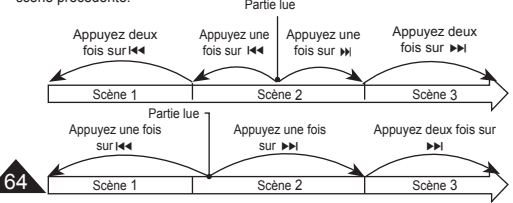

# **DVD-camcorder: Titellijst**

### **Diverse functies in de Player weergavestand** DVD-RW/+RW/-R/+R DU

- **↑** Deze functie werkt alleen in de **Player-stand.** blz. 26<br>↑ De functies Afspelen, Stilzetten, Stoppen, Vooruitspoele
- De functies Afspelen, Stilzetten, Stoppen, Vooruitspoelen, Terugspoelen, Vooruitspringen en Achteruit springen kunnen gekozen worden via de afstandsbediening. (alleen VP-DC163(i)/DC165W(i)/DC165WB(i))
- De functie Slow (Vertraagd) kan alleen gekozen worden via de afstandsbediening. (alleen VP-DC163(i)/DC165W(i)/DC165WB(i))

### **Afspelen/pauze**

- U kunt het afspelen tijdelijk onderbreken met de toets **[]**.
- Om weer normaal af te spelen, drukt u op de **[]** toets.

## **Passage opzoeken (vooruit/achteruit)**

- $\blacksquare$  Als u eenmaal op de toets **[]**/**[]** drukt, wordt de opname afgespeeld op een snelheid van ongeveer 2 keer als u de toets tweemaal indrukt, op een snelheid van ongeveer 16 keer.
- Het cijfer 1 op het scherm duidt op een afspeelsnelheid van 2 keer; het cijfer 2 op een snelheid van 16 keer.
- Om weer normaal af te spelen, drukt u op de **[} ii**] toets.
- Hetzelfde geldt voor de **[]**/**[]** toetsen van de afstandsbediening. (alleen VP-DC163(i)/DC165W(i)/ DC165WB(i))

### **Vertraagde weergave (vooruit/achteruit)**

- Houd de **[]**/**[]** toetsen ingedrukt tijdens het afspelen.
- Terwijl u een schijf afspeelt, kunt u naar de volgende scène gaan door de toets **[]** in te drukken. Als u de **[]** toets ingedrukt houdt, gaat de camcorder naar het begin van de scène. Nogmaals indrukken stuurt de camcorder naar het begin van de voorgaande scène. Als u de toets nogmaals indrukt en ingedrukt houdt,

springt het toestel naar het begin van de voorgaande scène. Als u de toets **[** $\blacktriangleleft$ ] indrukt en ingedrukt houdt bij een fragment 3 seconden na het begin van een scène, springt het toestel naar het begin van de vorige scène.

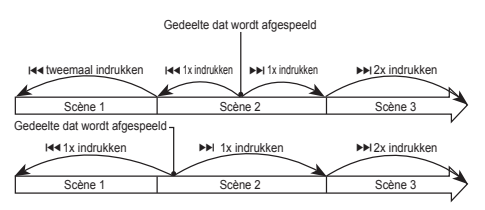

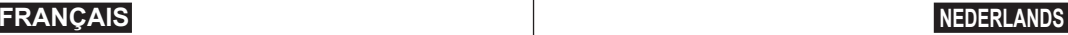

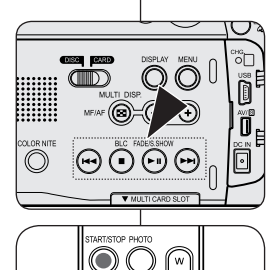

<sup>DISPLA</sup> ଚଚଚ ∩

ш

# **Caméscope DVD : liste des titres**

#### **Ralenti (avant/arrière) (VP-DC163(i)/DC165W(i)/DC165WB(i) uniquement)**

#### **Lecture au ralenti**

- Pendant la lecture, appuyez sur le bouton **[|]** de la télécommande.
	- Pour reprendre la lecture normale, appuyez sur le bouton **[]**.

# **DVD-camcorder: Titellijst**

### **Vertraagde weergave (vooruit/achteruit) (alleen VP-DC163(i)/DC165W(i)/DC165WB(i))**

**Vertraagde weergave (vooruit)**

- Druk op de **[|**▶] toets van de afstandsbediening tijdens het afspelen.
	- Om weer normaal af te spelen, drukt u op de **[]** toets.

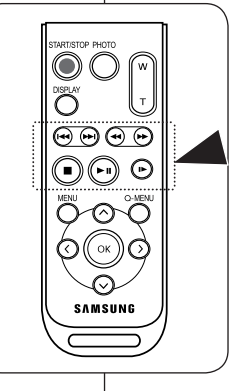

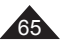

# **Caméscope DVD : liste des titres**

## **Utilisation du zoom en cours de lecture (PB ZOOM)** DVD-RW/+RW/-R/+R DL

- La fonction **PB ZOOM** ne fonctionne qu'en **Mode Player**.  $\rightarrow$  page 26
- La fonction **PB ZOOM** vous permet d'agrandir la séquence en cours de lecture.
- 1. Placez l'interrupteur **[Mode]** sur **[DISC]**. (VP-DC163(i)/DC165W(i)/DC165WB(i) uniquement)
- 2. Placez l'interrupteur **[Power]** sur **[ (Player)]**.
- 3. Déplacez le bouton **[Zoom]** vers **[T(Tele)]** pour activer la fonction PB Zoom en cours de lecture.
	- L'image est agrandie à partir du centre.
- 4. Vous pouvez zoomer de 2.0x à 8.0x en déplaçant le bouton **[Zoom]**.
	- L'agrandissement est progressif:  $2.0x - 4.0x - 8.0x$ .
	- Le coefficient de zoom s'affiche.
- 5. Utilisez le **[Joystick]** pour déplacer l'écran vers le haut, le bas, la droite ou la gauche.
- 6. Pour annuler la fonction PB Zoom, déplacez le bouton de **[Zoom]** vers **[W(Wide)]**.

#### **Remarques**

- Vous ne pouvez pas appliquer la fonction **PB ZOOM** à des images transmises par une source vidéo externe.
- Les images agrandies en cours de lecture avec la fonction **PB ZOOM** ne peuvent pas être exportées vers un ordinateur.
- Pour désactiver la fonction **PB ZOOM**, appuyez sur le bouton **[(Stop)]**.

# **DVD-camcorder: Titellijst**

## **Zoomen tijdens afspelen (PB ZOOM)** DVD-RW/+RW/-R/+R DL

- De functie **PB ZOOM** werkt alleen in de **Player-stand**.  $-h1z$  26
- Met de functie **PB ZOOM** kunt u het weergegeven beeld vergroten.
	- 1. Zet de **[Mode]** schakelaar op **[DISC]**. (alleen VP-DC163(i)/DC165W(i)/DC165WB(i))
	- 2. Zet de **[Power]** schakelaar op **[ (Player)]**.
	- 3. Beweeg tijdens het afspelen de [**Zoom]** hendel naar **[T(Tele)]** om de functie zoom bij afspelen aan te zetten.
		- Het midden van het beeld wordt vergroot.
	- 4. U kunt met de **[Zoom]** hendel inzoomen (vergrotingsfactor 2x tot 8x).
		- De vergroting neemt als volgt toe:  $2.0x - 4.0x - 8.0x$
		- De zoomstand wordt getoond.
	- 5. U kunt het zoomkader verplaatsen met de **[Joystick]** (omhoog, omlaag, naar links, naar rechts).
- 6. Om de functie zoom bij afspelen te annuleren, beweegt u de **[Zoom]** hendel naar **[W(Wide)]**.

#### **NB**

- U kunt de **PB ZOOM** functie niet gebruiken bij beelden die afkomstig zijn van een externe bron.
- **PB ZOOM-beelden kunnen niet naar een computer worden** geëxporteerd.
- Om de **PB ZOOM** uit te zetten, drukt u op de **[**■(Stop)] toets.

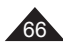

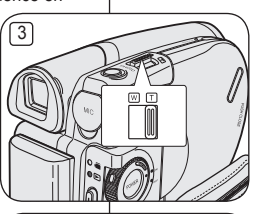

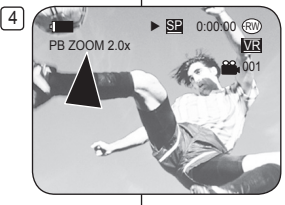

# **Caméscope DVD : liste des titres**

## **Renommer un titre (Nom du Titre)** DVD-RW/+RW/-R/+R DL

- **Nom du Titre** ne peut être activée qu'en **Mode Player.**  $\rightarrow$  page 26
- La date d'enregistrement s'inscrit automatiquement comme nom du titre si la date a été réglée dans le système.  $\rightarrow$  page 37 Vous pouvez remplacer la date d'enregistrement par le nom de titre que vous souhaitez.
- 1. Placez l'interrupteur **[Mode]** sur **[DISC]**. (VP-DC163(i)/DC165W(i)/DC165WB(i) uniquement)
- 2. Placez l'interrupteur **[Power]** sur **[ (Player)]**. L'écran Liste des titres s'affiche à l'écran.
- 3. Appuyez sur le bouton **[QUICK MENU]** .
- 4. Déplacez le **[Joystick]** vers le haut ou vers le bas pour sélectionner **<Title Name> (Nom du Titre)**, puis appuyez sur **[Joystick(OK)]**.
- 5. Utilisez le **[Joystick]** pour sélectionner le titre de scène que vous souhaitez renommer dans la liste de titres de scènes, puis appuyez sur **[Joystick(OK)]**.
	- $\frac{1}{2}$  L'écran Nom des titres s'affiche à l'écran.
- 6. Utilisez le **[Joystick]** pour déplacer le curseur sur le premier caractère du nom du titre en cours.
- 7. Utilisez le **[Joystick]** pour déplacer le curseur sur **<Delete>**, puis appuyez sur the **[Joystick(OK)]**  pour supprimer le nom du titre existant.
- 8. Utilisez le **[Joystick]** pour sélectionner les caractères et les éléments souhaités, puis appuyez sur **[Joystick(OK)]**.
	- **<Delete>**: Permet de supprimer le caractère au niveau du curseur.
	- **<Space>**: Saisissez un espace puis déplacez le curseur vers la droite.
	- **<Done>**: Permet d'enregistrer les caractères saisis.
	- **<Back>**: Permet de revenir au mode précédent.
- 9. Utilisez le **[Joystick]** pour sélectionner **<Done>**, puis appuyez sur **[Joystick(OK)]**.
	- Le nom du titre est désormais modifié.
	- Utilisez le **[Joystick]** pour sélectionner **<Back>**, puis appuyez sur **[Joystick(OK)]** pour revenir à la liste de titres.

#### Title List m  $\mathbb{E}$ 2006/01/01 **Delete Partial Delete Protect** Title Name Title Info Q.MENU Exit 5 Title Name .<br>Title Name t Back

 $\sqrt{4}$ 

 $[6]$ 

 $\left[ 8 \right]$ 

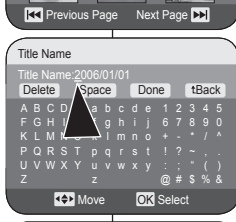

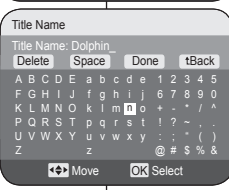

# **DVD-camcorder: Titellijst**

### **Titel hernoemen (Titelnaam)** DVD-RW/+RW/-R/+R DL

- De **Titelnaam** functie werkt alleen in de **Player-stand.** blz. 26
- De opnamedatum wordt automatisch gebruikt als titelnaam wanneer de datum is ingevuld in het systeemmenu. blz. 37 U kunt de titel naar wens veranderen.
- 1. Zet de **[Mode]** schakelaar op **[DISC]**. (alleen VP-DC163(i)/DC165W(i)/DC165WB(i))
- 2. Zet de **[Power]** schakelaar op **[ (Player)]**. **Het titellijstscherm verschijnt.**
- 3. Druk op de **[QUICK MENU]** toets.
- 4. Ga met de **[Joystick]** omhoog of omlaag naar **<Title Name> (Titelnaam)** en druk op **[Joystick(OK)]**.
- 5. Ga met de **[Joystick]** naar een titellijstscène die u wilt wissen en druk op de **[Joystick(OK)]**.
	- Het titelnaamscherm verschijnt.
- 6. Ga met de **[Joystick]** naar het eerste teken van de titelnaam.
- 7. Ga met de **[Joystick]** naar **<Delete>** en druk de **[Joystick]** in om de huidige titelnaam te wissen.
- 8. Ga met de **[Joystick]** naar het gewenste teken en druk op **[Joystick(OK)]**.
	- **<Delete**>: Wist het teken waar de cursor op staat.
	- **<Space>**: Geeft een spatie in en verplaatst de cursor.
	- **<Done>**: Legt de ingegeven naam vast.
	- **<Back>**: Terug maar vorige stand.
- 9. Ga met de **[Joystick]** omhoog of omlaag naar **<Done>** en druk op **[Joystick(OK)]**.
	- De titelnaam is nu gewijzigd.
	- Gebruik de **[Joystick]** om **<Back>** te selecteren en druk op de toets **[Joystick(OK)]** om terug te keren naar de titellijst.

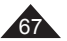

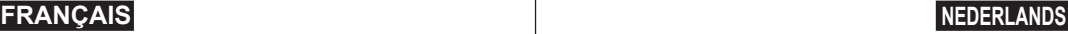

# **Caméscope DVD : liste des titres**

### **Informations sur le titre (Info titre)** DVD-RW/+RW/-R/+R DL

- La fonction **Info titre** ne peut être activée qu'en **Mode Player**.  $\rightarrow$  page 26
- Les informations concernant le titre s'affichent
- Vous pouvez visualiser les informations suivantes: **Title Name**, **Protéger**, **Enr. Date**, **Durée**, **Mode Enr.** et **Form. Disq.**.
- 1. Placez l'interrupteur **[Mode]** sur **[DISC]**. (VP-DC163(i)/DC165W(i)/DC165WB(i) uniquement)
- 2. Placez l'interrupteur **[Power]** sur **[ (Player)]**. L'écran Liste des titres s'affiche à l'écran.
- 3. Appuyez sur le bouton **[QUICK MENU]**.
- 4. Déplacez le **[Joystick]** vers le haut ou vers le bas pour sélectionner **<Title Info> (Info titre)**, puis appuyez sur **[Joystick(OK)]**.
- 5. Utilisez le **[Joystick]** pour sélectionner la scène dont vous souhaitez voir les informations apparaître dans les scènes Liste des titres, puis appuyez sur **[Joystick(OK)]**.
	- Les informations sur le titre sélectionné s'affichent.
	- Vous pouvez voir les informations suivantes **<Title Name>**, **<Protect> (Protéger)**, **<Rec Date> (Enr. Date)**, **<Length> (Durée)**, **<Rec Mode> (Mode Enr.)** et **<Disc Format> (Form. Disq.)**. **RE** Previous Title Next Title **DE**
- 6. Pour quitter, appuyez sur **[Joystick(OK)]**.
	- Utilisez le **[Joystick]** pour sélectionner **<Back>**, puis appuyez sur **[Joystick(OK)]** pour revenir à la liste de titres.

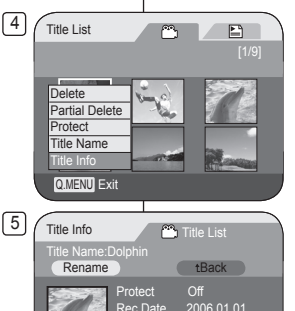

Rec Mode Disc Format VR Mode

2006.01.01  $00:00:15$ 

# **DVD-camcorder: Titellijst**

### **Titelinformatie (Titel-info)** DVD-RW/+RW/-R/+R DL

- De **Titel-info** functie werkt alleen in de **Player-stand**. blz. 26
- Hier vindt u de informatie van de titel.
- U kunt de **Title Name**, **Beveiliging, Opn datum**, **Lengte**, **Opn stand** en **Schijfform.** bekijken.
	- 1. Zet de **[Mode]** schakelaar op **[DISC]**. (alleen VP-DC163(i)/DC165W(i)/DC165WB(i))
	- 2. Zet de **[Power]** schakelaar op **[ (Player)]**.
		- **Het titellijstscherm verschijnt.**
	- 3. Druk op de **[QUICK MENU]** toets.
	- 4. Ga met de **[Joystick]** omhoog of omlaag naar **<Title Info> (Titel-info)** en druk op **[Joystick(OK)]**.
	- 5. Ga met de **[Joystick]** naar een scène waarvan u de informatie wilt oproepen. Druk vervolgens de **[Joystick(OK)]**.
		- Hier vindt u de informatie van de gekozen titel.
		- De titelinformatie bestaat uit: **<Title Name>**, **<Protect> (Beveiliging), <Rec Date> <Opn datum)**, **<Length> (Lengte)**, **<Rec Mode> (Opn stand)** en **<Disc Format> (Schijfform.)**.
- 6. Druk na afloop de **[Joystick(OK)]**.
	- Gebruik de **[Joystick]** om **<Back> (Terug)** te selecteren en druk op de toets **[Joystick(OK)]** om terug te keren naar de titellijst.

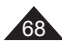

# **Caméscope DVD : liste des titres**

## **Protection d'un titre (Protéger)** DVD -RW/+RW/+R DL

- La fonction de **Protéger** ne peut être activée qu'en **Mode Player**.  $\rightarrow$  page 26
- Vous pouvez activer la protection d'un titre pour empêcher celui-ci d'être supprimé. 4
- 1. Placez l'interrupteur **[Mode]** sur **[DISC]**. (VP-DC163(i)/DC165W(i)/DC165WB(i) uniquement)
- 2. Placez l'interrupteur **[Power]** sur **[ (Player)]**. L'écran Liste des titres s'affiche à l'écran.
- 3. Appuyez sur le bouton **[QUICK MENU]** .
- 4. Déplacez le **[Joystick]** vers le haut ou vers le bas pour sélectionner **<Protect> (Protéger)**, puis appuyez sur **[Joystick(OK)]**.
- 5. Déplacez le **[Joystick]** vers le haut ou vers le bas pour sélectionner **<Select> (Sél.)** ou **<Select All> (Sélect. tt)**, puis appuyez sur **[Joystick(OK)]**.
	- **Select (Sél.) :** permet de protéger les fichiers de votre choix. Pour protéger les fichiers de votre choix, utilisez le **[Joystick]** pour les sélectionner, puis appuyez sur **[Joystick(OK)]**.

Les fichiers sélectionnés sont repérés par le symbole  $\leq \oplus$ .

- **Select All (Sélect. tt) :** permet de protéger tous les fichiers Pour protéger tous les fichiers, appuyez simplement sur **[Joystick(OK)]** après avoir sélectionné **<Select All> (Sélect. tt)**. Tous les fichiers sont repérés par le symbole  $\langle \stackrel{\mathbb{R}}{\rightarrow} \rangle$ .
- 6. Déplacez le **[Joystick]** vers le haut ou vers le bas pour sélectionner **<Execute> (Exécuter)**, puis appuyez sur **[Joystick(OK)]**.
	- La protection est établie sur tous les titres sélectionnés.
	- La procédure décrite ci-dessus permet de déverrouiller les titres protégés précédemment.

# **DVD-recorder: Titellijst**

### **Titel beveiligen (Beveiliging)** DVD -RW/+RW/+R DL

- De **Beveiliging**-functie is alleen beschikbaar in de **Player-stand**.  $-hz$  26
- U kunt een titel beveiligen zodat hij niet kan worden gewist.
	- 1. Zet de **[Mode]** schakelaar op **[DISC]**. (alleen VP-DC163(i)/DC165W(i)/DC165WB(i))
	- 2. Zet de **[Power]** schakelaar op **[ (Player)]**.
		- Het titellijstscherm verschijnt.
	- 3. Druk op de **[QUICK MENU]** toets.
	- 4. Ga met de **[Joystick]** omhoog of omlaag naar **<Protect> (Beveiliging)** en druk op **[Joystick(OK)]**.
	- 5. Duw de **[Joystick]** omhoog of omlaag om **<Select> (Kies)** of **<Select All> (Alles sel.)** te selecteren en druk op de toets **[Joystick(OK)]**.
		- **Select (Kies)**: afzonderlijke bestanden beveiligen

 U kunt afzonderlijke bestanden beveiligen door deze te selecteren met de **[Joystick]** en vervolgens te drukken op de toets **[Joystick(OK)]**.

De geselecteerde bestanden worden

gemarkeerd met <<sub>(2)</sub>>.<br>**Select All (Alles sel.)**: alle bestanden beveiligen

 Als u alle bestanden wilt beveiligen, drukt u gewoon op **[Joystick(OK)]** nadat u **<Select All> (Alles sel.)** hebt geselecteerd.

 Alle bestanden worden gemarkeerd met  $\leq \cap$ 

- 6. Duw de **[Joystick]** omhoog of omlaag om **<Execute> (Uitvoeren)** te selecteren en druk op de toets **[Joystick(OK)]**.
- De beveiliging wordt ingeschakeld voor alle geselecteerde titels.
- Als een titel al eerder is vergrendeld, wordt deze vergrendeling door de bovenstaande procedure weer uitgeschakeld.

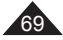

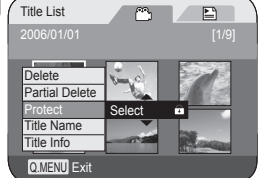

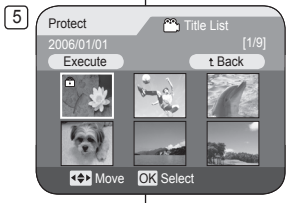

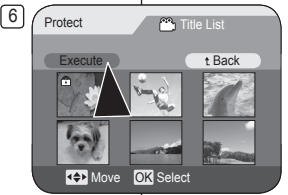

# **Caméscope DVD : liste des titres**

### **Suppression d'un titre (Suppr.)** DVD-RW/+RW

- La fonction de **Suppr.** ne peut être activée qu'en **Mode Player**.  $\rightarrow$ page 26
- Vous pouvez supprimer une partie ou l'ensemble des titres.
- 1. Placez l'interrupteur **[Mode]** sur **[DISC]**. (VP-DC163(i)/DC165W(i)/DC165WB(i) uniquement)
- 2. Placez l'interrupteur **[Power]** sur **[ (Player)]**. L'écran Liste des titres s'affiche.
- 3. Appuyez sur le bouton **[QUICK MENU]** .
- 4. Déplacez le **[Joystick]** vers le haut ou vers le bas pour sélectionner **<Delete> (Suppr.)**, puis appuyez sur **[Joystick(OK)]**.
- 5. Déplacez le **[Joystick]** vers le haut ou vers le bas pour sélectionner **<Select> (Sél.)** ou **<Select All> (Sélect.** 
	- **tt)**, puis appuyez sur **[Joystick(OK)]**.
	- **Select (Sél.) :** permet de supprimer les fichiers de votre choix. Pour supprimer les fichiers de votre choix, sélectionnez-les à l'aide du **[Joystick]**, puis appuyez sur **[Joystick(OK)]**. Les fichiers sélectionnés sont repérés par le
	- symbole <<sub>IIII</sub>'>.<br> **Select All (Sélect. tt) :** permet de supprimer tous les fichiers. Pour supprimer tous les fichiers, appuyez simplement sur **[Joystick(OK)]** après avoir sélectionné **<Select All> (Sélect. tt)**.Tous les fichiers sont repérés par le symbole  $\leq$   $\frac{1}{2}$ .
- 6. Déplacez le **[Joystick]** vers le haut ou vers le bas pour sélectionner **<Execute> (Exécuter)**, puis appuyez sur **[Joystick(OK)]**.
	- Le message **<Delete?> (Supprimer?)** s'affiche.
- 7. Déplacez le **[Joystick]** vers la gauche ou vers la droite pour sélectionner **<Yes> (Oui)**, puis appuyez sur **[Joystick(OK)]**.
	- Tous les titres sélectionnés sont supprimés.
	- Les fichiers associés à ces titres dans la liste de titres sont supprimés. (DVD-RW (mode VR uniquement))

#### **Remarque**

Vous serez averti par un signal sonore si vous essayez de supprimer un titre qui a été protégé auparavant. Vous devez désactiver la protection pour supprimer le titre.  $\rightarrow$  page 69

#### 4 Title List m E  $2006/01/01$ Delete Select<br>
Partial Delete **Protect** Title Name Title Info Q.MENU Exit

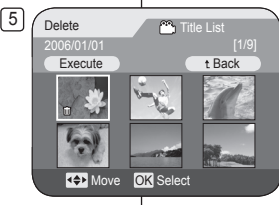

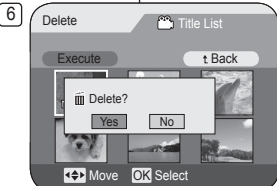

**NB**

# **DVD-recorder: Titellijst**

### **Titel wissen (Wissen)** DVD -RW/+RW

- De functie **Wissen** is alleen beschikbaar in de **Player-stand**. blz. 26
- U kunt afzonderlijke scènes of alle scènes verwijderen.
	- 1. Zet de **[Mode]** schakelaar op **[DISC]**. (alleen VP-DC163(i)/DC165W(i)/DC165WB(i))
	- 2. Zet de **[Power]** schakelaar op **[ (Player)]**. **Het titellijstscherm verschijnt.**
	- 3. Druk op de **[QUICK MENU]** toets.
	- 4. Ga met de **[Joystick]** omhoog of omlaag naar **<Delete> (Wissen)** en druk op **[Joystick(OK)]**.
	- 5. Duw de **[Joystick]** omhoog of omlaag om **<Select> (Kies)** of **<Select All> (Alles sel.)** te selecteren en druk op de toets **[Joystick(OK)]**.
		- **Select (Kies)**: afzonderlijke bestanden wissen

U kunt afzonderlijke bestanden wissen door deze te selecteren met de **[Joystick]** en vervolgens te drukken op de toets **[Joystick(OK)]**.

De geselecteerde bestanden worden aemarkeerd met < $\widehat{m}$  >.

- **Select All (Alles sel.)**: alle bestanden wissen Als u alle bestanden wilt wissen, drukt u gewoon op **[Joystick(OK)]** nadat u **<Select**  All> (Alles sel.) hebt geselecteerd. Alle bestanden worden gemarkeerd met  $<\widehat{lim}>.$
- 6. Duw de **[Joystick]** omhoog of omlaag om **<Execute> (Uitvoeren)** te selecteren en druk op de toets **[Joystick(OK)]**.
	- De vraag **<Delete?> (Wissen?)** wordt weergegeven.
- 7. Duw de **[Joystick**] naar links of rechts om **<Yes> (Ja)** te selecteren en druk op de toets **[Joystick(OK)]**.
	- Alle geselecteerde titels worden gewist.
	- Verwante bestanden in de afspeellijst worden verwijderd. (DVD-RW (alleen VR-modus))

U hoort een geluidssignaal als u een beveiligde titel probeert te wissen. Als u een beveiligde titel wilt wissen, moet u eerst de beveiliging opheffen.  $H<sub>b</sub>$  69

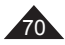

# **Caméscope DVD : liste des titres**

## **Suppression d'une partie d'un titre (Suppr. part.)** DVD-RW(VR mode)

- **₺ La fonction Suppr. part.** ne peut être activée qu'en Mode Player. → page 26
- Un titre de scène peut être supprimé partiellement.
- La fonction de retouche ne peut être activée que sur un DVD-RW (Mode VR). Il est nécessaire de formater le DVD-RW en mode VR avant d'enregistrer. → page 41<br>Placez l'interrupteur [Mode] sur [DISC].
- 1. Placez l'interrupteur **[Mode]** sur **[DISC]**. (VP-DC163(i)/DC165W(i)/DC165WB(i) uniquement)
- 2. Placez l'interrupteur **[Power]** sur  $[(\bullet)]$  (Player)].
- 3. Appuyez sur le bouton **[QUICK MENU]** .
- pour sélectionner **<Partial Delete> (Suppr. part.)**, puis appuyez sur **[Joystick(OK)]**.<br>5. Déplacez le **LJoystick(OK)]**.
- 5. Déplacez le **[Joystick]** pour sélectionner le titre de la scène que vous souhaitez supprimer partiellement dans les scènes Liste des titres, puis appuyez sur **[Joystick(OK)]**.
	- Le titre sélectionné passe en mode pause, puis **<Start> (Début)** s'affiche en surbrillance.
- 6. Recherchez le point à partir duquel vous souhaitez commen cer la suppression en appuyant sur le bouton **[**/**]** ou **[]**.
- 7. Appuyez sur le bouton **[]** au point de départ pour suspendre la lecture à l'écran, puis appuyez sur **[Joystick(OK)]**.
	- Le mot **<End> (fin)** apparaît en surbrillance.
- 8. Appuyez sur le bouton **[** $\overrightarrow{A}$  **PH1** ou **[] II1** pour chercher le point final de la suppression.
- 9. Appuyez sur le bouton **[]** au point d'arrivée pour suspendre la lecture, puis appuyez sur **[Joystick(OK)]**.
	- Le mot **<Execute> (Exécuter)** s'affiche en surbrillance.
- 10. Appuyez sur **[Joystick(OK)]**.
	- Le message **<Delete selected part ? Please confirm.> (Suppr. la partie sélect. ? Confirmez svp.)** s'affiche.
- 11. Déplacez le **[Joystick]** vers la gauche ou vers la droite pour sélectionner **<Yes> (Oui)**, puis appuyez sur **[Joystick(OK)]**.
	- La partie du titre sélectionnée est supprimée.
	- Utilisez le **[Joystick]** pour sélectionner **<Back>**, puis appuyez sur **[Joystick(OK)]** pour revenir à la liste de titres<sup>"</sup>

#### **Remarque**

Vous serez averti par un signal sonore si vous tentez de supprimer un titre qui a été protégé précédemment. Vous devez désactiver la fonction de protection pour effectuer la suppression. page 69

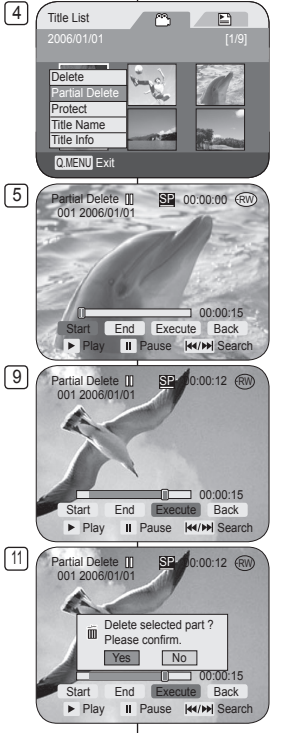

# **DVD-recorder: Titellijst**

#### **Gedeelte van een titel wissen (Deel wissen)** DVD-RW(VR stand)

- De functie **Deel wissen** is alleen beschikbaar in de **Player-stand.** blz. 26
- Titelscènes kunnen gedeeltelijk worden gewist.
- ❖ Deze bewerkingsfunctie werkt alleen op en DVD-RW (VR stand). De DVD-RW moet in de VR stand geformatteerd zijn voordat u erop gaat opnemen.  $\rightarrow$ blz. 41<br>1. Zet de **[Mode]** schakelaar op **[DISC]**.
- 1. Zet de **[Mode]** schakelaar op **[DISC]**. (alleen VP-DC163(i)/DC165W(i)/DC165WB(i))
- 2. Zet de **[Power]** schakelaar op **[ (Player)]**.
- 3. Druk op de **[QUICK MENU]** toets.
- 4. Ga met de **[Joystick]** omhoog of omlaag naar **<Partial Delete> (Deel wissen)** en druk op **[Joystick(OK)]**.
- 5. Ga met de **[Joystick]** naar een titelscène die u gedeeltelijk wilt wissen uit de titelscènelijst en druk op de **[Joystick(OK)]**.
	- De gekozen titel worden gepauzeerd en **<Start>** wordt geselecteerd.
- 6. Zoek het beginpunt van het te wissen gedeelte op door op de **[**/**]** of **[]** toets te drukken.
- 7. Druk bij het beginpunt op de **[]** toets om de weergave te pauzeren en druk op **[Joystick(OK)]**.
	- **<End> (Einde)** wordt geselecteerd.
- 8. Druk op de **[**/**]** of **[]** om het einde van het te wissen gedeelte op te zoeken.
- 9. Druk op de **[]** toets als u het eindpunt gevonden hebt en druk op **[Joystick(OK)]**.
	- **<Execute> (Uitvoeren)** wordt geselecteerd.
- 10. Druk de **[Joystick(OK)]**.
	- De vraag **<Delete selected part ? Please confirm.> (Geselecteerd deel verw.? Bevestig.)** verschijnt.
- 11. Ga met de **[Joystick]** naar links of rechts naar **<Yes> (Ja)** en druk op **[Joystick(OK)]**.
	- $\cdot$  Het geselecteerde gedeelte van de titel wordt gewist.
	- Gebruik de **[Joystick**] om **<Back> (Terug)** te selecteren en druk op de toets **[Joystick(OK)]** om terug te keren naar de titellijst.

#### **NB**

Er klinkt een geluidssignaal als u een titel probeert te wissen die u hebt beveiligd. De beveiliging moet worden uitgeschakeld voordat u de titel kunt wissen.

 $\rightarrow$  blz. 69

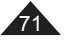

# **Caméscope DVD : liste de lecture**

## **Création d'une nouvelle liste de lecture (Nv list lect)** DVD-RW(VR mode)

- Cette fonction ne peut être activée qu'en **Mode Player.**  $\rightarrow$  page 26
- La fonction de retouche ne peut être activée que sur un DVD-RW (Mode VR). Il est nécessaire de formater le DVD-RW en mode VR avant d'enregistrer.  $\rightarrow$  page 41
- 1. Placez l'interrupteur **[Mode]** sur **[DISC]**. (VP-DC163(i)/DC165W(i)/DC165WB(i) uniquement)
- 2. Placez l'interrupteur **[Power]** sur **[ (Player)]**. Les scènes Liste des titres s'affichent à l'écran.
- 3. Déplacez le **[Joystick]** vers le haut pour sélectionner l'icône de la Liste des titres ( $\odot$ ). puis déplacez le **[Joystick]** vers la droite pour sélectionner l'icône ( $\Box$ ) de la liste de lecture.
	- Les scènes de la liste de lectures'affichent dans un index au format vignette.
	- Aucun index au format vignette n'existe tant qu'une liste de lecture n'a pas été créée.
- 4. Appuyez sur le bouton **[QUICK MENU]**.
- 5. Déplacez le **[Joystick]** vers le haut ou vers le bas pour sélectionner **<New Playlist> (Nv list lect)**, puis appuyez sur **[Joystick(OK)]**.
	- Les scènes Liste des titres s'affichent.
- 6. Utilisez le **[Joystick]** pour sélectionner une scène à créer, puis appuyez sur **[Joystick(OK)]**.
	- Continuez votre sélection par ordre de préférence.
	- La scène sélectionnée est repérée par le symbole  $\lt\lt\lt$ .
- 7. Déplacez le **[Joystick]** vers le haut pour sélectionner **<Add> (Ajouter)**, puis appuyez sur **[Joystick(OK)]**.
	- Une nouvelle liste de lecture est créée.

#### **Remarques**

- Vous pouvez créer jusqu'à 199 listes de lecture.
- Un maximum de 999 titres de scènes peut être enregistré sur une liste de lecture.

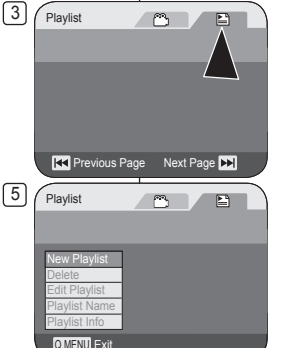

## **7** New Playlist **Title List** Add t Back 7. F.

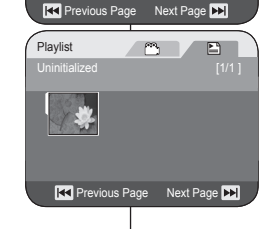

# **DVD-camcorder: Playlist**

### **Nieuwe playlist maken (Nwe playlist) DVD-RW(VR stand)**

- Deze functie werkt alleen in de **Player-stand**.  $-hz$  26
- Deze bewerkingsfunctie werkt alleen op een DVD-RW (VR stand). De DVD-RW moet in de VR stand geformatteerd zijn voordat u erop  $a$ aat opnemen.  $\rightarrow$  blz. 41
- 1. Zet de **[Mode]** schakelaar op **[DISC]**. (alleen VP-DC163(i)/DC165W(i)/DC165WB(i))
- 2. Zet de **[Power]** schakelaar op **[ (Player)]**. De titellijstscènes verschijnen.
- 3. Ga met de **[Joystick]** omhoog of omlaag naar het titellijstsymbool (not,), en ga vervolgens met de **[Joystick]** naar rechts om het afspeellijstsymbool ( $\Box$ ) te selecteren.
	- Een index met miniatuurafbeeldingen van de afspeellijstscènes wordt getoond.
	- Als er nog geen playlist is gemaakt, ziet u geen index met miniaturen.
- 4. Druk op de **[QUICK MENU]** toets.
- 5. Ga met de **[Joystick]** omhoog of omlaag naar **<New Playlist> (Nwe playlist)** en druk op **[Joystick(OK)]**.
	- De titellijstscènes verschijnen.
- 6. Duw de **[Joystick]** omhoog of omlaag om een scène te selecteren en druk op de toets **[Joystick(OK)]**.
	- Selecteer de scènes een voor een in de gewenste volgorde.
	- De geselecteerde scène wordt gemarkeerd met een  $\lt\lt\lt$ .
- 7. Ga met de **[Joystick]** omhoog naar **<Add> (Toevoegen)** en druk op **[Joystick(OK)]**.
	- $\cdot$  Er wordt een nieuwe playlist gemaakt.

#### **NB**

- U kunt maximaal 199 playlists maken.<br>U kunt per playlist maximaal 999 titels
- U kunt per playlist maximaal 999 titelscènes vastleggen.

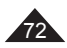
# **Caméscope DVD : liste de lecture**

## **Renommer une liste de lecture (Nom list lect) DVD-RW(VR mode)**

- La fonctio **Nom list lect** ne peut être activée qu'en **Mode**  Player. → page 26<br>La date d'enregistrement s'inscrit automatiquement
- La date d'enregistrement s'inscrit automatiquement comme nom de titre si la date a été établie dans le système. Vous pouvez remplacer la date d'enregistrement par le

nom de titre que vous souhaitez.

- La fonction de retouche ne peut être activée que sur un DVD-RW (Mode VR). Il est nécessaire de formater le DVD-RW en Mode VR avant l'enregistrement. myage 41<br>Placez l'interrupteur [Mode] sur [DISC].
- 1. Placez l'interrupteur **[Mode]** sur **[DISC]**. (VP-DC163(i)/DC165W(i)/DC165WB(i) uniquement)
- 2. Placez l'interrupteur **[Power]** sur **[ (Player)]**. Les scènes Liste des titres s'affichent à l'écran.
- 3. Déplacez le **[Joystick]** vers le haut pour sélectionner l'icône de liste des titres ( ), puis déclacez le **[Joystick]** vers la droite pour sélectionner l'icône (E) de la liste de<br>lecture
	- Les scènes de la liste de lecture s'affichent dans un index au format vignette.
- 4. Appuyez sur le bouton **[QUICK MENU]** .
- 5. Déplacez le **[Joystick]** vers le haut ou vers le bas pour sélectionner **<Playlist Name>** (Nom list lect) puis appuyez sur **[Joystick(OK)]**.
- 6. Utilisez le **[Joystick]** pour sélectionner la scène que vous voulez renommer dans laliste de lecture, puis appuyez sur **[Joystick(OK)]**.
	- L'écran Nom des titres s'affiche.
- 7. Utilisez le **[Joystick]** pour déplacer le curseur sur le premier caractère du nom du titre en cours.
- 8. Utilisez le **[Joystick]** pour déplacer le curseur sur **<Delete>**, puis appuyez sur the **[Joystick(OK)]** pour supprimer le nom du titre existant.
- 9. Utilisez le **[Joystick]** pour sélectionner les caractères et les éléments souhaités, puis appuyez sur **[Joystick(OK)]**.
	- **<Delete>**: Permet de supprimer le caractère au niveau du curseur.
	- **<Space>**: Saisissez un espace puis déplacez le curseur vers la droite.
	- **<Done>**: Permet d'enregistrer les caractères saisis.
	- **<Back>**: Permet de revenir au mode précédent.
- 10. Utilisez le **[Joystick]** pour sélectionner **<Done>**, puis appuyez sur **[Joystick(OK)]**.
	- Le nom de la liste de lecture est désormais modifié.<br>Utilisez le **[Joystick]** pour sélectionner <**Back>** puis
	- appuyez sur **[Joystick(OK)]** pour revenir à la list e de<br>
	lecture.

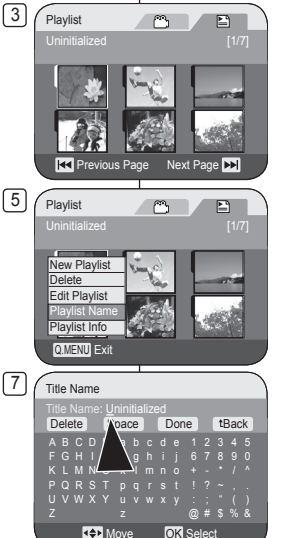

**K<sup>+</sup>**Move OK Select

Z z @ # \$ % &

A B C D E a b c d e 1 2 3 4 5  $K$  L M N O  $k$  l m n o  $+$ P Q R S T p q <mark>r</mark> s t ! ? ~ , . U V W X Y u v w x y

Delete Space Done tBack

9

Title Name Title Name: Flower\_

# **DVD-camcorder: Playlist**

### **Playlist hernoemen (Playlistnaam) DVD-RW(VR stand)**

- De **Playlistnaam** functie werkt alleen in de **Player** $stand$  $ightharpoonup$  $h/z$  26
- De opnamedatum wordt automatisch gebruikt als titelnaam wanneer de datum is ingevuld in het systeemmenu.

U kunt de titel naar wens veranderen.

 Deze bewerkingsfunctie werkt alleen op een DVD-RW (VR stand).

De DVD-RW moet in de VR stand geformatteerd zijn voor u erop gaat opnemen.  $\rightarrow$  blz. 41

- 1. Zet de **[Mode]** schakelaar op **[DISC]**. (alleen VP-DC163(i)/DC165W(i)/DC165WB(i))
- 2. Zet de **[Power]** schakelaar op **[ (Player)]**. De titellijstscènes verschijnen.
- 3. Ga met de **[Joystick]** omhoog of omlaag naar het titellijstsymbool ( ), en ga vervolgens met de **[Joystick]** naar rechts om het afspeellijstsymbool ( $\Box$ ) te selecteren.
	- Een index met miniatuurafbeeldingen van de afspeellijstscènes wordt getoond.
- 4. Druk op de **[QUICK MENU]** toets.
- 5. Ga met de **[Joystick]** omhoog of omlaag naar **<Playlist Name> (Playlistnaam)** en druk op **[Joystick(OK)]**.
- 6. Ga met de **[Joystick]** naar een afspeellijstscène die u wilt hernoemen en druk op de **[Joystick(OK)]**.
	- Het scherm (Titelnaam) wordt weergegeven.

7. Ga met de **[Joystick]** naar het eerste teken van de titelnaam.

- 8. Ga met de **[Joystick]** naar **<Delete>** en druk op **[Joystick(OK)]** in om de huidige titelnaam te wissen.
- 9. Ga met de **[Joystick]** naar het gewenste teken en druk op **[Joystick(OK)]**.
	- **<Delete>**: Wist het teken waar de cursor op staat.
	- **<Space>**: Geeft een spatie in en verplaatst de cursor.
	- **<Done>**: Legt de ingegeven naam vast.
	- **<Back>**: Terug maar vorige stand.
- 10. Ga met de **[Joystick]** naar **<Done>** en druk op **[Joystick(OK)]**.
	- De naam van de playlist is nu gewijzigd.
	- Gebruik de **[Joystick]** om **<Back>** te selecteren en druk op de toets **[Joystick(OK)]** om terug te keren naar de afspeellijst.

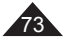

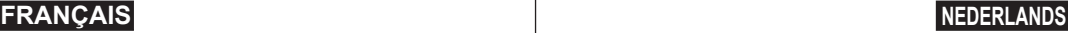

# **Caméscope DVD : liste de lecture**

## **Lecture de la liste de lecture** DVD-RW(VR mode)

- Cette fonction ne peut être activée qu'en **Mode Player**. page 26
- $\div$  Les scènes de la liste de lecture sont affichées dans un index au format vignette sur l'écran LCD. Si l'écran LCD est replié, vous pouvez visualiser l'enregistrement par le viseur. Utilisez les boutons de lecture du caméscope DVD ou de la télécommande. (VP-DC163(i)/DC165W(i)/DC165WB(i) uniquement). page 64
- La fonction de retouche ne peut être activée que sur un DVD-RW (Mode VR). Il est nécessaire de formater le DVD-RW en mode VR avant d'enregistrer.  $\rightarrow$  page 41
- 1. Insérez le disque que vous souhaitez voir.
- 2. Placez l'interrupteur **[Mode]** sur **[DISC]**. (VP-DC163(i)/DC165W(i)/DC165WB(i) uniquement)
- 3. Placez l'interrupteur **[Power]** sur **[ (Player)]**.  $\blacksquare$  Les scènes Liste des titres s'affichent.
- 4. Déplacez le **[Joystick]** vers le haut pour sélectionner l'icône de la liste des titres ( ), puis déplacez le **[Joystick]** vers la droite pour sélectionner l'icône de la liste de lecture  $(E)$ .
	- Les scènes de la liste de lecture s'affichent dans un index au format vignette.
- 5. Utilisez le **[Joystick]** pour sélectionner la liste de lecture que vous souhaitez lire, puis appuyez sur le bouton **[]**.

74

- 6. Appuyez sur les boutons **[VOL -,+]** pour régler le volume.
	- Le son est émis par le haut-parleur intégré.

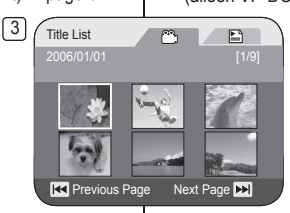

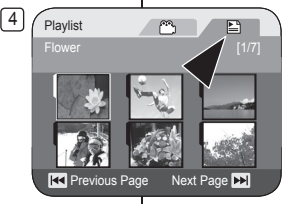

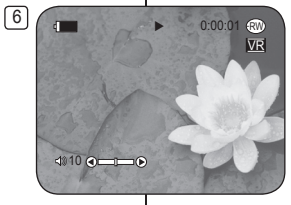

# **DVD-camcorder: Playlist**

## **Playlist afspelen DVD-RW(VR stand)**

- **↑** Deze functie werkt alleen in de **Player-stand**. blz. 26
- Een index met miniatuurafbeeldingen van de afspeellijstscènes wordt getoond. Als het LCD-scherm gesloten is, kunt u uw opnamen door de zoeker bekijken. Gebruik de afspeeltoetsen op de DVD-camcorder of op de afstandsbediening. (alleen VP-DC163(i)/DC165W(i)/DC165WB(i))  $\rightarrow$  blz. 64
	- Deze bewerkingsfunctie werkt alleen op een DVD-RW (VR stand). De DVD-RW moet in de VR stand geformatteerd zijn voordat u erop qaat opnemen. blz. 41
	- 1. Doe de schijf die u wilt afspelen in de camcorder.
	- 2. Zet de **[Mode]** schakelaar op **[DISC]**. (alleen VP-DC163(i)/DC165W(i)/DC165WB(i))
	- 3. Zet de **[Power]** schakelaar op **[ (Player)]**. De titellijstscènes verschijnen.
	- 4. Ga met de **[Joystick]** omhoog of omlaag naar het titellijstsymbool ((,,), en ga vervolgens met de **[Joystick]** naar rechts om het afspeellijstsymbool (E) te selecteren.
		- Een index met miniatuurafbeeldingen van de afspeellijstscènes wordt getoond.
	- 5. Selecteer de afspeellijst die uw wilt laten weergeven met de **[Joystick]** en druk op de toets **[]**.
	- 6. Druk op de **[VOL -,+]** toets om het volume te veranderen.
		- Het geluid wordt weergegeven via de ingebouwde luidspreker.

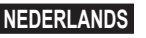

# **Caméscope DVD : liste de lecture**

### **Informations sur la liste de lecture (Info list lect) DVD-RW(VR mode)**

- La fonction **Info list lect** ne peut être activée qu'en **Mode Player**.  $\rightarrow$  page 26
- Les informations sur la liste de lecture s'affichent. Vous pouvez visualiser les informations suivantes: **Playlist Name**, **Protéger**, **Enr. Date**, **Durée**, **Mode Enr.** et **Form. Disq.**.
- La fonction de retouche ne peut être activée que sur un DVD-RW (Mode VR). Il est nécessaire de formater le DVD-RW en mode VR  $a$ vant d'enregistrer.  $\rightarrow$  page 41
- 1. Placez l'interrupteur **[Mode]** sur **[DISC]**. (VP-DC163(i)/DC165W(i)/DC165WB(i) uniquement)
- 2. Placez l'interrupteur **[Power]** sur **[ (Player)]**. L'écran Liste des titres s'affiche.
- 3. Déplacez le **[Joystick]** vers le haut pour sélectionner l'icône de la liste des titres ( $\hat{ }$ ). puis déplacez le **[Joystick]** vers la droite pour sélectionner l'icône de la liste de lecture  $($  $\Box)$ .
	- Les scènes de la liste des titres s'affichent dans un index au format vignette.
- 4. Appuyez sur le bouton **[QUICK MENU]**.
- 5. Déplacez le **[Joystick]** vers le haut ou vers le bas pour sélectionner **<Playlist Info> (Info list lect)**, puis appuyez sur **[Joystick(OK)]**.
- 6. Utilisez le **[Joystick]** pour sélectionner l'info Liste de lecture que vous souhaitez, puis appuyez sur **[Joystick(OK)]**.
	- Les informations sur la liste de lecture sélectionnée s'affichent.
	- Vous pouvez visualiser les informations suivantes: **<Playlist Name>**, **<Protect> (Protéger)**, **<Rec Date> (Enr. Date)**, **<Length> (Durée)**, **<Rec Mode> (Mode Enr.)** et **<Disc Format> (Form. Disq.)**.
- 7. Pour quitter, appuyez sur **[Joystick(OK)]**.
	- Utilisez le **[Joystick]** pour sélectionner **<Back>**, puis appuyez sur **[Joystick(OK)]** pour revenir à la liste de lecture.

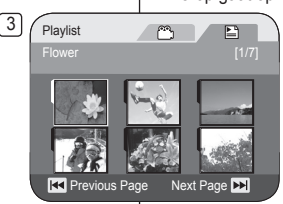

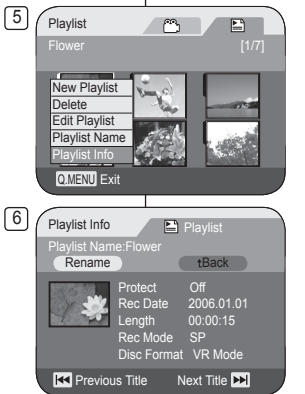

# **DVD-camcorder: Playlist**

## **Afspeellijstinformatie (Playlist-info) DVD-RW(VR stand)**

- De **Playlist-info** functie werkt alleen in de **Player-stand**. blz. 26
- $\div$  Hier vindt u de informatie van de playlist. U kunt de **Playlist Name**, **Beveiliging**, **Opn datum**, **Lengte**, **Opn stand**, en het **Schijfform.** van de playlist oproepen.
- Deze bewerkingsfunctie werkt alleen op een DVD-RW (VR stand). De DVD-RW moet in de VR stand geformatteerd zijn voordat u erop gaat opnemen.  $\rightarrow$  blz. 41
	- 1. Zet de **[Mode]** schakelaar op **[DISC]**. (alleen VP-DC163(i)/DC165W(i)/DC165WB(i))
	- 2. Zet de **[Power]** schakelaar op **[ (Player)]**. De titellijstscènes verschijnen.
	- 3. Ga met de **[Joystick]** omhoog naar het titellijstsymbool (m), en ga vervolgens met de **[Joystick]** naar rechts om het afspeellijstsymbool () te selecteren
		- Een index met miniatuurafbeeldingen van de afspeellijstscènes wordt getoond.
	- 4. Druk op de **[QUICK MENU]** toets.
	- 5. Ga met de **[Joystick]** omhoog of omlaag naar **<Playlist Info> (Playlist-info)** en druk op **[Joystick(OK)]**.
	- 6. Selecteer de gewenste afspeellijstinfo met de **[Joystick]** en druk op de toets **[Joystick(OK)]**.
		- Hier vindt u de informatie van de gekozen playlist.
		- De informatie bestaat uit de **<Playlist Name>**, **<Protect> (Beveiliging)**, **<Rec Date> (Opn datum)**, **<Length> (Lengte)**, **<Rec Mode> (Opn stand)** en het **<Disc Format> (Schijfform.)** van de playlist.
	- 7. Druk na afloop de **[Joystick(OK)]**.
		- Gebruik de **[Joystick]** om **<Back> (Terug)** te selecteren en druk op de toets **[Joystick(OK)]** om terug te keren naar de afspeellijst.

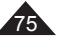

# **Caméscope DVD : liste de lecture**

## **Suppression d'une liste de lecture (Suppr.)** DVD-RW(VR mode)

- **La fonction Suppr.** ne peut être activée qu'en **Mode Player**. <sup>■</sup> page 26<br>
Mous pouvez supprimer une partie ou l'ensemble des listes de lecture
- Vous pouvez supprimer une partie ou l'ensemble des listes de lecture.
- La fonction de retouche ne peut être activée que sur un DVD-RW (Mode VR). Il est nécessaire de formater le DVD-RW en mode VR avant d'enregistrer.  $\rightarrow$  page 41
- 1. Placez l'interrupteur **[Mode]** sur **[DISC]**. (VP-DC163(i)/DC165W(i)/ DC165WB(i) uniquement)
- 2. Placez l'interrupteur **[Power]** sur **[ (Player)]**. L'écran Liste des titres s'affiche.
- 3. Déplacez le **[Joystick]** vers le haut pour sélectionner l'icône de la liste des titres (m). puis déplacez le **[Joystick]** vers la droite pour sélectionner l'icône de la liste de lecture ( $\Box$ ).
	- Les scènes de la liste de lecture s'affichent dans un index au format vignette.
- 4. Appuyez sur le bouton **[QUICK MENU]** .
- 5. Déplacez le **[Joystick]** vers le haut ou vers le bas pour sélectionner **<Delete> (Suppr.)**, puis appuyez sur **[Joystick(OK)]**.
- 6. Déplacez le **[Joystick]** vers le haut ou vers le bas pour sélectionner **<Select> (Sél.)** ou **<Select All> (Sélect. tt)**, puis appuyez sur **[Joystick(OK)]**.
	- **Select (Sél.) :** permet de supprimer les fichiers de votre choix. Pour supprimer les fichiers de votre choix, sélectionnez-les à l'aide du **[Joystick]**, puis appuyez sur **[Joystick(OK)]**. Les fichiers sélectionnés sont repérés par le symbole  $\leq \widehat{m}$
	- **Select All (Sélect. tt) :** permet de supprimer tous les fichiers. Pour supprimer tous les fichiers, appuyez simplement sur **[Joystick(OK)]** après avoir sélectionné **<Select All> (Sélect. tt)**. Tous les fichiers sont repérés par le symbole <19>
- 7. Déplacez le **[Joystick]** vers le haut pour sélectionner **<Execute> (Exécuter)**, puis appuyez sur **[Joystick(OK)]**.
	- Le message **<Delete?> (Supprimer?)** s'affiche.
- 8. Déplacez le **[Joystick]** vers la gauche ou vers la droite pour sélectionner **<Yes> (Oui)**, puis appuyez sur **[Joystick(OK)]**.
	- Toutes les listes de lecture sélectionnées sont supprimées.

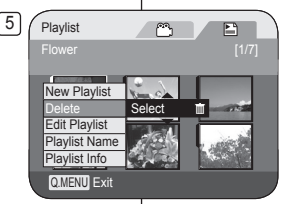

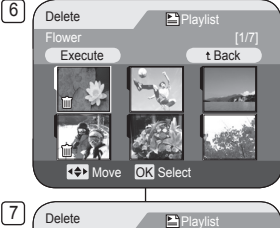

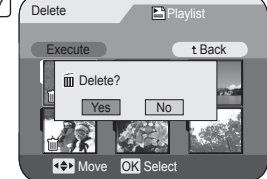

# **DVD-camcorder: Playlist**

## **Playlist wissen (Wissen) <b>DVD-RW(VR stand)**

- De functie **Wissen** is alleen beschikbaar in de **Player-stand**. blz. 26
- U kunt afspeellijsten die u niet meer nodig hebt een voor een of in één keer verwijderen.
- Deze bewerkingsfunctie werkt alleen op een DVD-RW (VR stand). De DVD-RW moet in de VR stand geformatteerd zijn voordat u erop gaat opnemen.  $\rightarrow$  blz. 41
	- 1. Zet de **[Mode]** schakelaar op **[DISC]**. (alleen VP-DC163(i)/DC165W(i)/DC165WB(i))
	- 2. Zet de **[Power]** schakelaar op **[ (Player)]**. De titellijstscènes verschijnen.
	- 3. Ga met de **[Joystick]** omhoog naar het titellijstsymbool ((
	<sup>2</sup>), en ga vervolgens met de **[Joystick]** naar rechts om het afspeellijstsymbool  $(\mathbb{E})$  te selecteren.
		- Een index met miniatuurafbeeldingen van de afspeellijstscènes wordt getoond.
	- 4. Druk op de **[QUICK MENU]** toets.
	- 5. Ga met de **[Joystick]** omhoog of omlaag naar **<Delete> (Wissen)** en druk op **[Joystick(OK)]**.
	- 6. Duw de **[Joystick]** omhoog of omlaag om **<Select> (Kies)** of **<Select All> (Alles sel.)** te selecteren en druk op de toets **[Joystick(OK)]**.
		- **Select (Kies)**: afzonderlijke bestanden wissen U kunt afzonderlijke bestanden wissen door deze te selecteren met de **[Joystick]** en vervolgens te drukken op de toets **[Joystick(OK)]**.

 De geselecteerde bestanden worden gemarkeerd met <iii?

- **Select All (Alles sel.)**: alle bestanden wissen Als u alle bestanden wilt wissen, drukt u gewoon op **[Joystick(OK)]** nadat u **<Select All> (Alles sel.)** hebt geselecteerd. Alle bestanden worden gemarkeerd met  $\leq$  m>.
- 7. Ga met de **[Joystick]** omhoog naar **<Execute> (Uitvoeren)** en druk op **[Joystick(OK)]**.
	- **<Delete?> (Wissen?)** verschijnt.
- 8. Ga met de **[Joystick]** naar links of rechts naar **<Yes> (Ja)** en druk op **[Joystick(OK)]**.
	- Alle geselecteerde playlists worden gewist.

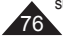

# **Caméscope DVD : liste de lecture**

## **Ajout de scènes à une liste de lecture (Ed. list lect-Ajouter)** DVD-RW(VR mode)

- Cette fonction ne peut être activée qu'en **Mode Player**.  $\rightarrow$ page 26
- Vous pouvez ajouter des scènes supplémentaires à une liste de lecture existante.
- La fonction de retouche ne peut être activée que sur un DVD-RW (Mode VR). Il est nécessaire de formater le DVD-RW en mode VR avant d'enregistrer.  $\rightarrow$  page 41
- 1 Placez l'interrupteur **[Mode]** sur **[DISC]**. (VP-DC163(i)/DC165W(i)/DC165WB(i) uniquement)
- 2. Placez l'interrupteur **[Power]** sur **[ (Player)]**. L'écran Liste des titres s'affiche.
- 3. Déplacez le **[Joystick]** vers le haut pour sélectionner l'icône de la liste des titres ( ), puis déplacez le **[Joystick]** vers la droite pour sélectionner l'icône de la liste de lecture (E).
	- Les scènes de la liste de lecture s'affichent dans un index au format vignette.
- 4. Appuyez sur le bouton **[QUICK MENU]** .
- 5. Déplacez le **[Joystick]** vers le haut ou vers le bas pour sélectionner **<Edit Playlist> (Ed. list lect)**, puis appuyez sur **[Joystick(OK)]**.
	- L'écran passe en mode Ed. list lect.
- 6. Utilisez le **[Joystick]** pour sélectionner la liste de lecture à laquelle vous souhaitez ajouter les scènes, puis appuyez sur **[Joystick(OK)]**.
- Les scènes contenues dans la liste de lecture s'affichent.
- 7. Appuyez sur le bouton **[QUICK MENU]** .
- 8. Déplacez le **[Joystick]** vers le haut ou vers le bas pour sélectionner **<Add> (Ajouter)** puis appuyez sur **[Joystick(OK)]**.
	- Les scènes Liste des titres à ajouter à la liste de lecture s'affichent.
- 9. Utilisez le **[Joystick]** pour sélectionner les scènes Liste des titres à ajouter à la liste de lecture, puis appuyez sur **[Joystick(OK)]**.
	- Les scènes sélectionnées sont signalées par le symbole  $\lt\lt$
- 10. Déplacez le **[Joystick]** vers le haut pour sélectionner **<Execute> (Exécuter)**, puis appuyez sur **[Joystick(OK)]**.
- Le message **<Want to add?> (Ajouter?)** s'affiche. 11. Déplacez le **[Joystick]** vers la gauche ou la droite pour
	- sélectionner **<Yes> (Oui)**, puis appuyez sur **[Joystick(OK)]**. Le message **<Now adding...> (Ajout en cours…)**
		- s'affiche.
		- Les scènes sélectionnées sont ajoutées à la liste de lecture. Chaque nouvelle scène est ajoutée à la suite de la liste.

### **Remarque**

Lorsque le menu rapide s'affiche à l'écran, appuyer sur le bouton **[]** permet de démarrer la lecture et appuyer sur le bouton

**[(Stop)]** en cours de lecture permet de revenir à l'index au format vignette et de faire disparaître le menu rapide.

# **DVD-camcorder: Playlist Scènes aan playlist toevoegen (Playlist bew.-Toevoegen)** DVD-RW(VR stand)

- **↓** Deze functie werkt alleen in de **Player-stand**. blz. 26<br>↓ U kunt meer scènes aan een bestaande playlist
- toevoegen.
- Deze bewerkingsfunctie werkt alleen op een DVD-RW (VR stand). De DVD-RW moet in de VR stand geformatteerd zijn voordat u erop gaat opnemen.  $-hz$  41
- 1. Zet de **[Mode]** schakelaar op **[DISC]**. (alleen VP-DC163(i)/DC165W(i)/DC165WB(i))
- 2. Zet de **[Power]** schakelaar op **[ (Player)]**. **Het titellijstscherm verschijnt.**
- 3. Ga met de **[Joystick]** omhoog naar het titellijstsymbool ( ), en ga vervolgens met de **[Joystick]** naar rechts om het afspeellijstsymbool (E) te selecteren.
	- Een index met miniatuurafbeeldingen van de afspeellijstscènes wordt getoond.
- 4. Druk op de **[QUICK MENU]** toets.
- 5. Ga met de **[Joystick]** omhoog of omlaag naar **<Edit Playlist> (Playlist bew.)** en druk op **[Joystick(OK)]**.
- Het bewerkingscherm van de playlist verschijnt. 6. Ga met de **[Joystick]** naar de playlist waaraan u scènes
	- wilt toevoegen en druk op **[Joystick(OK)]**.
	- De scènes uit de playlist worden getoond.
- 7. Druk op de **[QUICK MENU]** toets.
- 8. Ga met de **[Joystick]** omhoog of omlaag naar **<Add> (Toevoegen)** en druk op **[Joystick(OK)]**.
	- De titellijstscènes die aan de playlist kunnen worden toegevoegd, verschijnen.
- 9. Ga met de **[Joystick]** naar de titellijstscène die u aan de playlist wilt toevoegen en druk op **[Joystick(OK)]**.
	- $\blacksquare$  De gekozen scènes worden gemarkeerd met  $\langle \sqrt{\rangle}$ .
- 10. Ga met de **[Joystick]** omhoog naar **<Execute> (Uitvoeren)** en druk op **[Joystick(OK)]**.
	- **<Want to add?> (Toevoegen?)** verschijnt.
- 11. Ga met de **[Joystick]** naar links of rechts naar **<Yes> <Ja>** en druk op **[Joystick(OK)]**.
	- **<Now adding...> (Nu toevoegen...)** wordt getoond.
	- De gekozen scènes worden aan het eind van de playlist toegevoegd.

**NB**

Wanneer het snelmenu op het scherm staat, start u met de toets **[]** het afspelen. Als u tijdens het afspelen op de toets **[(Stop)]** drukt, keert u terug bij de miniatuurweergave en verdwijnt het snelmenu.

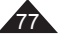

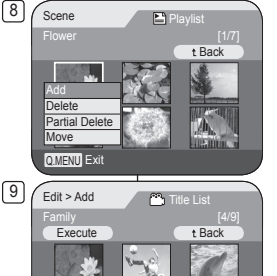

m

凹

**He Previous Page Next Page PP** 11 **Edit > Add Title List** Execute t Back m Want to add? Yes No **RX** Previous Page Next Page **DE** 

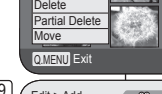

ь

Q.MENU Exit

New Playlist Delete Edit Playlist Playlist Name Playlist Info

5 **Playlist** 

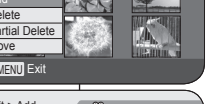

# **Caméscope DVD : liste de lecture**

### **Modification de l'ordre des scènes d'une liste de lecture (Ed. list lect-Dépl.)** DVD-RW(VR mode)

- Cette fonction ne peut être activée qu'en **Mode Player**.  $\rightarrow$  page 26
- Vous pouvez changer l'ordre des scènes d'une liste de lecture.
- La fonction de retouche ne peut être activée que sur un DVD-RW (Mode VR). Il est nécessaire de formater le DVD-RW en mode VR avant d'enregistrer. → page 41
- 1. Placez l'interrupteur **[Mode]** sur **[DISC]**. (VP-DC163(i)/DC165W(i)/DC165WB(i) uniquement)
- 2. Placez l'interrupteur **[Power]** sur **[ (Player)]**. Les scènes Liste des titres s'affichent à l'écran.
- 3. Déplacez le **[Joystick]** vers le haut pour sélectionner l'icône de la liste des titres ( ), puis déplacez le **[Joystick]** vers la droite pour sélectionner l'icône de la liste de lecture (E).
	- Les scènes de la liste de lecture s'affichent dans un index au format vignette.
- 4. Appuyez sur le bouton **[QUICK MENU]**.
- 5. Déplacez le **[Joystick]** vers le haut ou vers le bas pour sélectionner **<Edit Playlist> (Ed. list lect)**, puis appuyez sur **[Joystick(OK)]**.
	- L'écran passe en mode Ed. list lect.
- 6. Utilisez le **[Joystick]** pour sélectionner la liste de lecture qui contient les scènes dont vous voulez changer l'ordre de lecture, puis appuyez sur **[Joystick(OK)]**.
	- Les scènes contenues dans la liste de lecture s'affichent.
- 7. Appuyez sur le bouton **[QUICK MENU]** .

78

- 8. Déplacez le **[Joystick]** vers le haut ou vers le bas pour sélectionner **<Move> (Dépl.)**, puis appuyez sur **[Joystick(OK)]**.
- 9. Utilisez le **[Joystick]** pour sélectionner la scène à déplacer, puis appuyez sur **[Joystick(OK)]**.
	- Les scènes sélectionnées sont signalées par le symbole  $\sim$ 
		- Une barre s'affiche également à côté des scènes.
- 10. Utilisez le **[Joystick]** pour placer la barre où vous le souhaitez, puis appuyez sur **[Joystick(OK)]**.
	- La scène sélectionnée est déplacée vers sa nouvelle position.
- 11. Déplacez le **[Joystick]** vers le haut pour sélectionner **<Execute> (Exécuter)**, puis appuyez sur **[Joystick(OK)]**.
	- Le message **<Want to move?> (Transférer?)** s'affiche.
- 12. Déplacez le **[Joystick]** vers la gauche ou la droite pour sélectionner **<Yes> (Oui)**, puis appuyez sur **[Joystick(OK)]**.
	- Le message **<Now moving...> (Ajout en cours…)** s'affiche.
	- Vou pouvez déplacer des scènes autant de fois que vous le souhaitez.

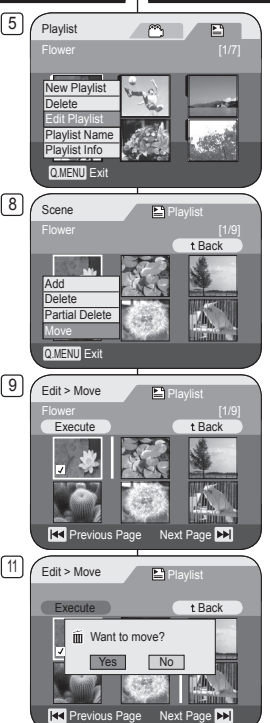

# **DVD-camcorder: Playlist**

## **Afspeelvolgorde van de scènes van de playlist veranderen (Playlist bew.-Verpl.)** DVD-RW(VR stand)

- Deze functie werkt alleen in de **Player-stand**.  $-h1z.26$
- U kunt de afspeelvolgorde van de scènes van de playlist veranderen.
- Deze bewerkingsfunctie werkt alleen op een DVD-RW (VR stand). De DVD-RW moet in de VR stand geformatteerd zijn voordat u erop gaat opnemen.  $-h17.41$
- 1. Zet de **[Mode]** schakelaar op **[DISC]**. (alleen VP-DC163(i)/DC165W(i)/DC165WB(i))
- 2. Zet de **[Power]** schakelaar op **[ (Player)]**. De titellijstscènes verschijnen.
- 3. Ga met de **[Joystick]** omhoog naar het titellijstsymbool ("j"), en ga vervolgens met de<br>**[<u>Jo</u>ystick]** naar rechts om het afspeellijstsymbool  $\sum$  te selecteren.
	- Een index met miniatuurafbeeldingen van de afspeellijstscènes wordt getoond.
- 4. Druk op de **[QUICK MENU]** toets.
- 5. Ga met de **[Joystick]** omhoog of omlaag naar **<Edit Playlist> (Playlist bew.)** en druk op **[Joystick(OK)]**.
	- Het bewerkingscherm van de playlist verschijnt.
- 6. Ga met de **[Joystick]** naar de playlist met de scènes waarvan u de afspeelvolgorde wilt veranderen en druk op **[Joystick(OK)]**.
	- De scènes uit de playlist worden getoond.
- 7. Druk op de **[QUICK MENU]** toets.
- 8. Ga met de **[Joystick]** omhoog of omlaag naar **<Move> (Verpl.)** en druk op **[Joystick(OK)]**.
- 9. Ga met de **[Joystick]** naar een scène die u wilt verplaatsen en druk op **[Joystick(OK)]**.
	- De gekozen scènes worden gemarkeerd met < $\checkmark$ >.<br>Naast de scènes verschijnt een balk.
- 10. Beweeg de balk met de **[Joystick]** naar de gewenste plaats en druk op **[Joystick(OK)]**.
	- De gekozen scène gaat naar de nieuwe plaats..
- 11. Ga met de **[Joystick]** omhoog naar **<Execute> (Uitvoeren)** en druk op **[Joystick(OK)]**.
	- De vraag **<Want to move?> (Verplaatsen?)**  verschijnt.
- 12. Ga met de **[Joystick]** naar links of rechts naar **<Yes> (Ja)** en druk op **[Joystick(OK)]**.
	- **<Now moving...> <Nu verplaatsen...>** wordt getoond.
	- U kunt de scènes zo vaak verplaatsen als u wilt.

# **Caméscope DVD : liste de lecture**

## Suppression de scènes d'une liste de lecture (Ed. list lect-Suppr.) **DVD-RW(VR mode)**

- Cette fonction ne peut être activée qu'en **Mode Player**.  $\rightarrow$ page 26
- Vous pouvez supprimer des scènes d'une liste de lecture.
- La fonction de retouche ne peut être activée que sur un DVD-RW (Mode VR). Il est nécessaire de formater le DVD-RW en mode VR avant d'enregistrer. ₩ page 41
- 1. Placez l'interrupteur **[Mode]** sur **[DISC]**. (VP-DC163(i)/DC165W(i)/DC165WB(i) uniquement)
- 2. Placez l'interrupteur **[Power]** sur **[ (Player)]**. L'écran Liste des titres s'affiche.
- 3. Déplacez le **[Joystick]** vers le haut pour sélectionner l'icône de la liste des titres (m.), puis déplacez le **[Joystick]** vers la droite pour sélectionner l'icône de la  $\overline{\text{liste}}$  de lecture  $(\Box)$ .
	- Les scènes de la liste de lecture s'affichent dans un index au format vignette.
- 4. Appuyez sur le bouton **[QUICK MENU]**.
- 5. Déplacez le **[Joystick]** vers le haut ou vers le bas pour sélectionner **<Edit Playlist> (Ed. list lect)**, puis appuyez sur **[Joystick(OK)]**.
	- L'écran passe en mode Ed. list lect.
- 6. Utilisez le **[Joystick]** pour sélectionner la liste de lecture qui contient les scènes que vous souhaitez supprimer, puis appuyez sur **[Joystick(OK)]**.
	- Les scènes contenues dans la liste de lecture s'affichent.
- 7. Appuyez sur le bouton **[QUICK MENU]**.
- 8. Déplacez le **[Joystick]** vers le haut ou vers le bas pour sélectionner **<Delete> (Suppr.)**, puis appuyez sur **[Joystick(OK)]**.
- 9. Utilisez le **[Joystick]** pour sélectionner les scènes que vous voulez supprimer, puis appuyez sur **[Joystick(OK)]**.
	- Les scènes sélectionnées sont signalées par le symbole  $\lt\lt\lt$ .
- 10. Déplacez le **[Joystick]** vers le haut pour sélectionner **<Execute> (Exécuter)**, puis appuyez sur **[Joystick(OK)]**.
	- Le message **<Delete?> (Supprimer?)** s'affiche.
- 11. Déplacez le **[Joystick]** vers la gauche ou la droite pour sélectionner **<Yes> (Oui)**, puis appuyez sur **[Joystick(OK)]**.
	- Le message **<Now deleting...> (Suppression en cours…)** s'affiche.
	- Les scènes sélectionnées sont supprimées.

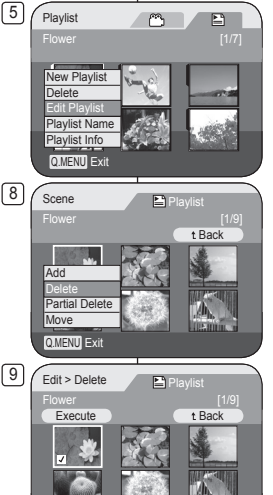

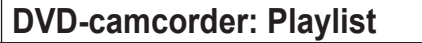

### **Scènes uit playlist wissen (Playlist bew.-Wissen) DVD-RW(VR rtand)**

- Deze functie werkt alleen in de **Player-stand**.  $ightharpoonup$ blz. 26
- U kunt scènes uit een playlist wissen.
- Deze bewerkingsfunctie werkt alleen op een DVD-RW (VR stand). De DVD-RW moet in de VR stand geformatteerd zijn voordat u erop gaat opnemen.  $\rightarrow$  blz. 41
- 1. Zet de **[Mode]** schakelaar op **[DISC]**. (alleen VP-DC163(i)/DC165W(i)/DC165WB(i))
- 2. Zet de **[Power]** schakelaar op **[ (Player)]**.
	- Het titellijstscherm verschijnt.
- 3. Ga met de **[Joystick]** omhoog naar het titellijstsymbool ((<sup>633</sup>), en ga vervolgens met de **[Joystick]** naar rechts om het afspeellijstsymbool  $(\mathbb{E})$  te selecteren.
	- Een index met miniatuurafbeeldingen van de afspeellijstscènes wordt getoond.
- 4. Druk op de **[QUICK MENU]** toets.
- 5. Ga met de **[Joystick]** omhoog of omlaag naar **<Edit Playlist> (Playlist bew.)** en druk op **[Joystick(OK)]**.
	- Het bewerkingscherm van de playlist verschijnt.
- 6. Ga met de **[Joystick]** naar de playlist waaruit u scènes wilt wissen en druk op **[Joystick(OK)]**.
	- De scènes uit de playlist worden getoond.
- 7. Druk op de **[QUICK MENU]** toets.
- 8. Ga met de **[Joystick]** omhoog of omlaag naar **<Delete> (Wissen)** en druk op **[Joystick(OK)]**.
- 9. Ga met de **[Joystick]** naar de scènes die u wilt wissen en druk op **[Joystick(OK)]**.
	- De gekozen scènes worden gemarkeerd met  $\langle \sqrt{2} \rangle$
- 10. Ga met de **[Joystick]** omhoog naar **<Execute> (Uitvoeren)** en druk op **[Joystick(OK)]**.
	- **<Delete?> (Wissen?)** verschijnt.
- 11. Ga met de **[Joystick]** naar links of rechts naar **<Yes> (Ja)** en druk op **[Joystick(OK)]**.
	- **<Now deleting...> (Bezig met wissen...)** wordt getoond.
	- De gekozen scènes worden gewist.

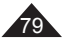

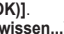

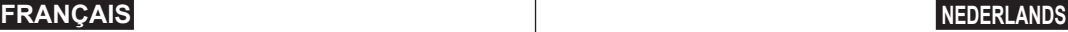

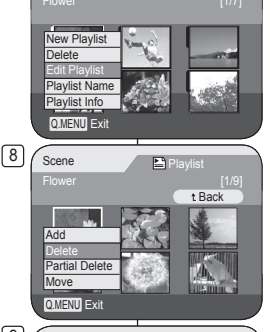

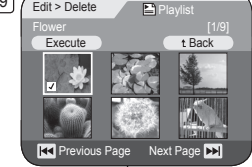

 $N<sub>o</sub>$ 

**REVIOUS Page** Next Page

10 Edit > Delete Playlist Execute t Back m Delete?

# **Caméscope DVD : liste de lecture**

### **Suppression d'une partie d'une liste de lecture (Ed. list lect-Suppr. part.)** DVD-RW(VR mode)

- Cette fonction ne peut être activée qu'en **Mode Player**. page 26
- Vous pouvez supprimer une partie d'une liste de lecture.
- La fonction de retouche ne peut être activée que sur un DVD-RW (Mode VR). Il est nécessaire de formater le DVD-RW en mode VR avant d'enregistrer. page 41
- 1. Placez l'interrupteur **[Mode]** sur **[DISC]**. (VP-DC163(i)/DC165W(i)/DC165WB(i) uniquement)
- 2. Placez l'interrupteur **[Power]** sur **[ (Player)]**. L'écran Liste des titres s'affiche.
- 3. Déplacez le **[Joystick]** vers le haut pour sélectionner l'icône de la liste des titres ( $\mathbb{C}$ ), puis déplacez le **[Joystick]** vers la droite pour sélectionner l'icône de la liste de lecture ( $\Box$ ).
	- Les scènes de la liste de lecture s'affichent dans un index au format vignette.
- 4. Appuyez sur le bouton **[QUICK MENU]**.
- 5. Déplacez le **[Joystick]** vers le haut ou vers le bas pour sélectionner **<Edit Playlist> (Ed. list lect)**, puis appuyez sur **[Joystick(OK)]**.
	- L'écran passe en mode Ed. list lect.
- 6. Utilisez le **[Joystick]** pour sélectionner la liste de lecture qui contient les scènes destinées à être partiellement supprimée, puis appuyez sur **[Joystick(OK)]**.
	- Les scènes contenues dans la liste de lecture s'affichent.
- 7. Appuyez sur le bouton **[QUICK MENU]**.
- 8. Déplacez le **[Joystick]** vers le haut ou vers le bas pour sélectionner **<Partial Delete> (Suppr. part.)**, puis appuyez sur **[Joystick(OK)]**.
- 9. Utilisez le **[Joystick]** pour sélectionner la scène destinée à être partiellement supprimée, puis appuyez sur **[Joystick(OK)]**.
	- L'écran Suppr. part. s'affiche. La lecture de la scène passe en mode pause et le mot **<Start> (Début)** s'affiche en surbrillance.

# **DVD-camcorder: Playlist**

### **Gedeelte playlist wissen (Playlist bew. - Deel wissen)** DVD-RW(VR stand)

- ❖ Deze functie werkt alleen in de **Player-stand**. → blz. 26<br>❖ U kunt gedeelte van een playlist wissen.
- U kunt gedeelte van een playlist wissen.
- Deze bewerkingsfunctie werkt alleen op een DVD-RW (VR stand). De DVD-RW moet in de VR stand geformatteerd zijn voordat u erop gaat opnemen.  $\rightarrow$  blz. 41
	- 1. Zet de **[Mode]** schakelaar op **[DISC]**. (alleen VP-DC163(i)/DC165W(i)/DC165WB(i))
	- 2. Zet de **[Power]** schakelaar op **[ (Player)]**. Het titellijstscherm verschijnt.
	- 3. Ga met de **[Joystick]** omhoog naar het titellijstsymbool ((, en ga vervolgens met de **[Joystick]** naar rechts om het afspeellijstsymbool ( $\Box$ ) te selecteren.
		- Een index met miniatuurafbeeldingen van de afspeellijstscènes wordt getoond.
	- 4. Druk op de **[QUICK MENU]** toets.
	- 5. Ga met de **[Joystick]** omhoog of omlaag naar **<Edit Playlist> (Playlist bew.)** en druk op **[Joystick(OK)]**.
		- Het bewerkingscherm van de playlist verschijnt.
	- 6. Ga met de **[Joystick]** naar de playlist met de scènes die u gedeeltelijk wilt wissen en druk op **[Joystick(OK)]**.
		- De scènes uit de playlist worden getoond.
	- 7. Druk op de **[QUICK MENU]** toets.
	- 8. Ga met de **[Joystick]** omhoog of omlaag naar **<Partial Delete> (Deel wissen)** en druk op **[Joystick(OK)]**.
	- 9. Ga met de **[Joystick]** naar een scène die u gedeeltelijk wilt wissen en druk op **[Joystick(OK)]**.
		- **Het scherm Deel wissen verschijnt.** De scène wordt gepauzeerd en **<Start>** wordt geselecteerd.

80

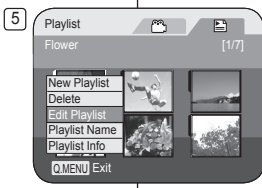

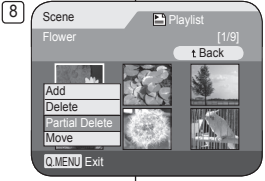

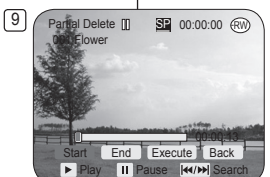

# **Caméscope DVD : liste de lecture**

- 10. Appuyez sur le bouton **[/]** ou **[]** pour rechercher le point de départ de la suppression.
- 11. Appuyez sur le bouton **[** $\blacktriangleright$  **II]** pour suspendre la lecture au niveau du point de départ de la suppression, puis appuyez sur **[Joystick(OK)]**.
	- Le mot **<End> (fin)** apparaît en surbrillance.
- 12. Appuyez sur [ $|$ **44/** $\rightarrow$ **]** ou [ $\rightarrow$  **11**] pour rechercher le point d'arrivée de la suppression.
- 13. Appuyez sur le bouton **[]** pour suspendre la lecture au point d'arrivée de la suppression, puis appuyez sur **[Joystick(OK)]**.
	- Le mot **<Execute> (Exécuter)** s'affiche en surbrillance.
- 14. Appuyez sur **[Joystick(OK)]**.
	- Le message **<Delete selected part ? Please confirm.> (Suppr. la partie sélect. ? Confirmez svp.)** s'affiche.
- 15. Déplacez le **[Joystick]** vers la gauche ou la droite pour sélectionner **<Yes> (Oui)**, puis appuyez sur **[Joystick(OK)]**.
	- Le message **<Now deleting...> (Suppression en cours…)** s'affiche.

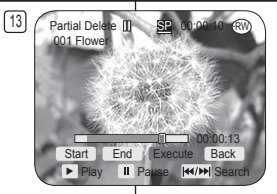

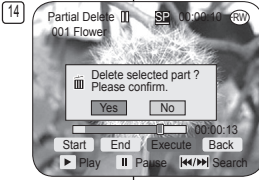

# **DVD-camcorder: Playlist**

- 10. Druk op [ $\text{H}($ **)**  $\text{H}($  **[]** of [ $\text{H}($ ] om het begin van het te wissen gedeelte op te zoeken.
- 11. Druk op de **[]** toets als u het beginpunt gevonden hebt en druk vervolgens de **[Joystick(OK)]**.
	- **<End> (Einde)** wordt gemarkeerd.
- 12. Druk op  $[$  $\blacktriangleright\arrow\arrow\arrow]$  of  $[$  $\blacktriangleright\arrow\arrow\arrow]$  **om het eindpunt** van het te wissen gedeelte op te zoeken.
- 13. Druk op de **[]** toets als u het eindpunt gevonden hebt en druk vervolgens de **[Joystick(OK)]**.
	- **<Execute> (Uitvoeren)** wordt gemarkeerd.
- 14. Druk de **[Joystick(OK)]**.
	- **<Delete selected part ? Please confirm.> (Geselecteerd deel verw.? Bevestig.)** wordt getoond.
- 15. Ga met de **[Joystick]** naar links of rechts naar **<Yes> (Ja)** en druk op **[Joystick(OK)]**.
	- **<Now deleting...> (Bezig met wissen...)** wordt getoond.

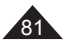

# **Caméscope DVD : Disc Manager (Gestionnaire de disque)**

## **Informations sur le disque (Info disque)** DVD-RW/+RW/-R/+R DL

- Cette fonction peut être activée en **Mode Caméra** et en **Mode Player.** Player. 26
- Elle permet de visualiser des informations sur le disque.
- 1. Placez l'interrupteur **[Mode]** sur **[DISC]**. (VP-DC163(i)/DC165W(i)/DC165WB(i) uniquement) 4
- 2. Placez l'interrupteur **[Power]** sur **[ (Camera)]** ou **[ (Player)]**.
- 3. Appuyez sur le bouton **[MENU]**.
	- La liste des menus apparaît.
- 4. Déplacez le **[Joystick]** vers le haut ou vers le bas pour sélectionner **<Disc Manager> (Gest. Disque)**, puis appuyez sur **[Joystick(OK)]**.
- 5. Déplacez le **[Joystick]** vers le haut ou vers le bas pour sélectionner **<Disc Info> (Info disque)**, puis appuyez sur **[Joystick(OK)]**.
	- Les informations suivantes seront affichées: **<Disc Name>**, **<Disc Type> (Type disque)**, **<Disc Format> (Form. Disq.)**, **<Used Space> (Esp. util.)** et **<Free Space> (Esp. libre)**.
- 6. Pour quitter, appuyez sur **[Joystick(OK)]**.

►Disc Manager Disc Finalize Disc Unfinalize<br>Disc Format  $\circ$ Ř Disc Info **KOM** Move OK Select MENU Exit  $\boxed{5}$   $\boxed{\phantom{0}}$  Disc Info Disc Name: DVD-RW Rename tBack Disc Type DVD-RW (Unfinalized) Disc Format VR Mode Used Space 00:02:20 Free Space 00:16:08 (SP) **KOM** Move **OK** Select **MENU** Exit

n Camera Mode

# **DVD-camcorder: Schijfbeheer**

## **Schijfinformatie (Schijf-info)** DVD-RW/+RW/-R/+R DL

- Deze functie werkt zowel in de **Camera-stand** als in de **Player**stand  $\blacktriangleright$  blz. 26
- De functie toont de schijfinformatie.
	- 1. Zet de **[Mode]** schakelaar op **[DISC]**. (alleen VP-DC163(i)/DC165W(i)/DC165WB(i))
	- 2. Zet de **[Power]** schakelaar op **[ (Camera)]** of **[ (Player)]**.
	- 3. Druk op de **[MENU]** toets.
		- Het keuzemenu verschijnt.
	- 4. Ga met de **[Joystick]** omhoog of omlaag naar **<Disc Manager> (Schijfbeheer)** en druk op **[Joystick(OK)]**.
	- 5. Ga met de **[Joystick]** omhoog of omlaag naar **<Disc Info> (Schijf-info)** en druk op **[Joystick(OK)]**.
		- **<Disc Name>**, **<Disc Type> (Schijftype)**, **<Disc Format> (Schijfform.)**, **<Used Space> (Gebr. ruimte)** en **<Free Space> (Ruimte vrij)** worden getoond.
- 6. Druk na afloop de **[Joystick(OK)]**.

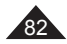

# **Caméscope DVD : Disc Manager (Gestionnaire de disque)**

### **Modifier le nom d'un disque (Info disque - Renommer)** DVD-RW/+RW/-R/+R DL

- Cette fonction peut être activée en **Mode**  Caméra et en Mode Player. **Prodect** 26
- Vous pouvez spécifier le nom d'un disque.
- 1. Placez l'interrupteur **[Mode]** sur **[DISC]**. (VP-DC163(i)/DC165W(i)/DC165WB(i) uniquement)
- 2. Placez l'interrupteur **[Power]** sur **[ (Camera)]**  ou **[ (Player)]**.
- 3. Appuyez sur le bouton **[MENU]**.
	- La liste des menus apparaît.
- 4. Déplacez le **[Joystick]** vers le haut ou vers le bas pour sélectionner **<Disc Manager> (Gest. Disque)**, puis appuyez sur **[Joystick(OK)]**.
- 5. Déplacez le **[Joystick]** vers le haut ou vers le bas pour sélectionner **<Disc Info> (Info disque)**, puis appuyez sur **[Joystick(OK)]**.
- 6. Déplacez le **[Joystick]** vers la gauche ou vers la droite pour sélectionner **<Rename> (Renommer)**, puis appuyez sur **[Joystick(OK)]**. L'écran Titre des disques.
- 7. Utilisez le **[Joystick]** pour positionner le curseur sur le premier caractère du titre du disque actuel.
- 8. Utilisez le **[Joystick]** pour positionner le curseur sur **<Delete>**, puis appuyez sur **[Joystick(OK)]** pour supprimer le titre du disque existant.
- 9. Utilisez le **[Joystick]** pour sélectionner les caractères et les éléments souhaités, puis appuyez sur **[Joystick(OK)]**.
- 10. Utilisez le **[Joystick]** pour sélectionner **<Done>**, puis appuyez sur **[Joystick(OK)]**.
	- Le nom du disque est modifié.
	- Utilisez le **[Joystick]** pour sélectionner **<Back>**, puis appuyez sur **[Joystick(OK)]** pour revenir au menu Gest. Disque.

 $\sqrt{4}$ **Camera Mode** ►Disc Manager Disc Finalize Disc Unfinalize<br>Disc Format  $\overline{\circ}$ Ě Disc Info **COM Select** MENU Exit 5 **Camera Mode** ►Disc Manager Disc Finalize Disc Unfinalize<br>Disc Format  $\overline{\bullet}$ Disc Info m **K+D** Move OK Select **MENU** Exit 6 Disc lnfo Disc Name : DVD-RW Rename by tBack Disc Type DVD-RW (Unfinalized) Disc Format VR Mode Used Space 00:02:20 Free Space 00:16:08 (SP) **K+** Move **OK** Select **MENU** Exit 10 Disc Name

**4+ Move** OK Select

Z z @ # \$ % &

Delete Space Done tBack A B C D E a b c d e 1 2 3 4 5 F G H I J f g h i j 6 7 8 9 0 P Q R S T p q r s t ! ? -

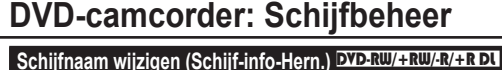

### Deze functie werkt zowel in de **Camera-stand** als in de **Player-stand**. blz. 26

- U kunt een schijfnaam ingeven.
- 1. Zet de **[Mode]** schakelaar op **[DISC]**. (alleen VP-DC163(i)/DC165W(i)/DC165WB(i))
- 2. Zet de **[Power]** schakelaar op **[ (Camera)]** of **[ (Player)]**.
- 3. Druk op de **[MENU]** toets.
	- Het keuzemenu verschijnt.
- 4. Ga met de **[Joystick]** omhoog of omlaag naar **<Disc Manager> (Schijfbeheer)** en druk op **[Joystick(OK)]**.
- 5. Ga met de **[Joystick]** omhoog of omlaag naar **<Disc Info> (Schijf-info)** en druk op **[Joystick(OK)]**.
- 6. Ga met de **[Joystick]** naar links of rechts naar **<Rename> (Hern.)** en druk op **[Joystick(OK)]**. Het schijfnaamscherm verschijnt.
- 7. Ga met de **[Joystick]** naar het eerste teken van de schijfnaam.
- 8. Ga met de **[Joystick]** naar **<Delete>** en druk op **[Joystick(OK)]** in om de huidige schijfnaam te wissen.
- 9. Ga met de **[Joystick]** naar het gewenste teken en druk op **[Joystick(OK)]**.
	- U kunt tot 20 tekens ingeven.
- 10. Ga met de **[Joystick]** omhoog of omlaag naar **<Done>** en druk op **[Joystick(OK)]**.
	- De naam van de schijf wordt gewijzigd.
	- Gebruik de **[Joystick]** om **<Back>** te selecteren en druk op de toets **[Joystick(OK)]** om terug te keren naar het menu Schijfbeheer.

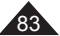

# **Caméscope DVD : Disc Manager (Gestionnaire de disque)**

## **Formatage d'un disque (Form. Disq.)** DVD-RW/+RW

- Cette fonction ne peut être activée qu'en **Mode Caméra**. page 26
- Vous pouvez formater un disque enregistré afin de pouvoir le réutiliser. Le formatage supprimera toutes les données existantes.
- 1. Placez l'interrupteur **[Mode]** sur **[DISC]**. (VP-DC163(i)/DC165W(i)/DC165WB(i) uniquement)
- 2. Placez l'interrupteur **[Power]** sur **[ (Camera)]**.
- 3. Appuyez sur le bouton **[MENU]**. La liste des menus apparaît.
- 4. Déplacez le **[Joystick]** vers le haut ou vers le bas pour sélectionner **<Disc Manager> (Gest. Disque)**, puis appuyez sur **[Joystick(OK)]**.
- 5. Déplacez le **[Joystick]** vers le haut ou vers le bas pour sélectionner **<Disc Format> (Form. Disq.)**, puis appuyez sur **[Joystick(OK)]**.
- 6. Déplacez le **[Joystick]** vers le haut ou vers le bas pour sélectionner **<Video Mode> (Mode Vidéo)** ou **<VR Mode> (Mode VR)**, puis appuyez sur **[Joystick(OK)]**. (DVD-RW uniquement) Réglez le mode selon l'application.
	- Si vous insérez un DVD-RW, le message **<Disc format? (Video** ou **VR) All files will be deleted!> (Formater? (Mode Vidéo** ou **Mode VR) Ts fichiers srt suppr. !**) s'affiche.

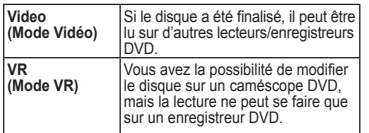

- Reportez-vous à la page 12 pour obtenir des informations concernant la compatibilité des disques finalisés.
- Si vous insérez un DVD+RW, le message **<Disc format? All files will be deleted!> (Formater? Ts fichiers srt suppr.!)** s'affiche.
- 7. Déplacez le **[Joystick]** vers la gauche ou la droite pour sélectionner **<Yes> (Oui)**, puis appuyez sur **[Joystick(OK)]**.
	- Une fois le formatage effectué, le message **<Complete!> (Terminé!)** s'affiche.

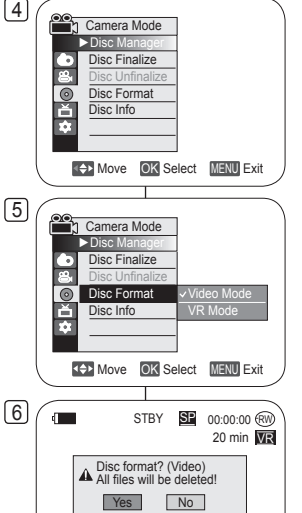

Cannot edit in camcorder.

# **DVD-camcorder: Schijfbeheer**

## **Schijf formatteren (Schijfform.)** DVD-RW/+RW

- **↑** Deze functie werkt alleen in de **Camera-stand**. blz. 26
- U kunt een gebruikte schijf formatteren zodat u deze opnieuw kunt gebruiken. Tijdens het formatteren worden alle aanwezige gegevens gewist.

- 1. Zet de **[Mode]** schakelaar op **[DISC]**. (alleen VP-DC163(i)/DC165W(i)/DC165WB(i))
- 2. Zet de **[Power]** schakelaar op **[ (Camera)]**.
- 3. Druk op de **[MENU]** toets.
	- Het keuzemenu verschijnt.
- 4. Ga met de **[Joystick]** omhoog of omlaag naar **<Disc Manager> (Schijfbeheer)** en druk op **[Joystick(OK)]**.
- 5. Ga met de **[Joystick]** omhoog of omlaag naar **<Disc Format> (Schijfform.)** en druk op **[Joystick(OK)]**.
- 6. Duw de **[Joystick]** omhoog of omlaag om **<Video Mode> (Videostand)** of **<VR Mode> (VR-stand)** te selecteren en druk op de toets **[Joystick(OK)]**. (alleen DVD-RW) Selecteer de modus in overeenstemming met de toepassing.
	- Als u een DVD-RW-schijf plaatst, verschijnt de boodschap **<Disc format? (Video** of **VR) All files will be deleted!> (Schijf formatteren? (Video** of **VR) Alle best. worden verw.!)**

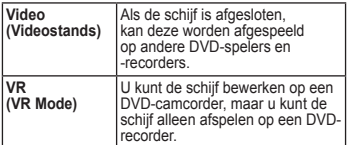

- Zie pagina 12 voor meer informatie over de compatibiliteit van afgesloten schijven.
- Als u een DVD+RW-schijf plaatst, verschijnt de boodschap **<Disc format? All files will be deleted!> (Schijf formatteren? Alle best. worden verw.!)**.
- 7. Ga met de **[Joystick]** naar links of rechts naar **<Yes> (Ja)** en druk op **[Joystick(OK)]**.
	- Na afloop van het formatteren verschijnt de melding **<Complete!> (Voltooid)**.

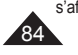

# **Caméscope DVD : Disc Manager (Gestionnaire de disque)**

## **Finalisation d'un disque (Final. Disque)** DVD-RW/-R/+R DL

- Cette fonction ne peut être activée qu'en **Mode Caméra**. page 26
- Pour lire le contenu d'un DVD-RW sur d'autres lecteurs DVD, vous devez finaliser le disque. Vérifier, au moment de finaliser, que la batterie est suffisamment chargée.

Si vous utilisez un adaptateur CA, assurez-vous que la prise est correctement reliée. Une coupure de courant durant la finalisation peut empêcher le disque d'être lu par la suite. 4

- 1. Placez l'interrupteur **[Mode]** sur **[DISC]**. (VP-DC163(i)/DC165W(i)/DC165WB(i) uniquement)
- 2. Placez l'interrupteur **[Power]** sur **[ (Camera)]**.
- 3. Appuyez sur le bouton **[MENU]**.
- 
- La liste des menus apparaît.<br>4. Déplacez le **JJoystick** vers le haut ou vers le bas pour sélectionner <Disc Manager> (Gest. Disque), puis appuyez sur **[Joystick(OK)]**.<br>5. Déplacez le **[Joystick]** vers le haut ou vers le bas pour
- sélectionner <Disc Finalize> (Final. Disque), puis appuyez sur **[Joystick(OK)]**.
- 6. Déplacez le **[Joystick]** vers la gauche ou vers la droite pour sélectionner **<Finalize> (Finalisé)**, puis appuyez sur **[Joystick(OK)]**.
	- Le message **<Finalizing, please wait...> (Finalisation. Patientez…)** s'affiche. Une fois la finalisation effectuée, le message **<Complete!> (Terminé!)** s'affiche.

### **Remarques**

- Une fois que la finalisation est terminée, il est impossible de supprimer ou de modifier les listes de titres ou les listes de lecture qui sont sur le disque.
- Le temps nécessaire à la finalisation peut varier selon le type de disque.
- Reportez-vous à la page 12 pour obtenir des informations concernant la compatibilité des disques finalisés.
- **Il se peut que la lecture ne soit pas prise en charge par tous les lecteurs/enregistreurs DVD. Pour plus d'informations concernant la compatibilité, reportezvous au manuel d'utilisation de votre lecteur/ enregistreur DVD.**
- Une fois que le DVD-R.+R DL est finalisé, vous ne pouvez pas le réenregistrer sur le caméscope DVD.
- Vous pouvez lire des DVD+RW sur d'autres appareils sans les finaliser.
- Vous ne pouvez pas effectuer d'autres enregistrements sur un DVD-RW finalisé sans préalablement annuler la finalisation.
- Le disque finalisé n'est pas pris en charge par un ordinateur Macintosh.

# **DVD-camcorder: Schijfbeheer**

## **Schijf afsluiten (Schijf afsluiten)** DVD-RW/-R/+R DL

**♦ Deze functie werkt alleen in de Camera-stand. → blz. 26**<br>◆ Om een DVD-RW op een andere DVD-speler te kunnen v

 Om een DVD-RW op een andere DVD-speler te kunnen weergeven, moet de schijf eerst worden afgesloten. Sluit de schijf niet af als de batterij bijna leeg is. Bij gebruik van de netvoeding moet u zorgen dat de connector goed in de aansluiting zit. Als de stroom uitvalt tijdens het afsluiten, is het mogelijk dat de schijf niet meer kan worden afgespeeld.

- 1. Zet de **[Mode]** schakelaar op **[DISC]**. (alleen VP-DC163(i)/DC165W(i)/DC165WB(i))
- 2. Zet de **[Power]** schakelaar op **[ (Camera)]**.
- 3. Druk op de **[MENU]** toets.
	- Het keuzemenu verschijnt.
- 4. Ga met de **[Joystick]** omhoog of omlaag naar **<Disc Manager> (Schijfbeheer)** en druk op **[Joystick(OK)]**.
- 5. Ga met de **[Joystick]** omhoog of omlaag naar **<Disc Finalize> (Schijf afsluiten)** en druk op **[Joystick(OK)]**.
- 6. Ga met de **[Joystick]** naar links/rechts naar **<Finalize> (Afsluiten)** en druk op **[Joystick(OK)]**.
	- De melding **<Finalizing, please wait...> (Afsluiten, even geduld...)** verschijnt. Na afloop van het afsluiten verschijnt de melding **<Complete!> (Voltooid)**.

### **NB**

- Op een afgesloten schijf kunnen de titellijsten en playlists niet meer worden veranderd.
- De voor het afsluiten benodigde tijd hangt af van het type schijf.
- Zie pagina 12 voor meer informatie over de compatibiliteit van afgesloten schijven.
- **We kunnen niet garanderen dat de schijven kunnen worden afgespeeld op alle DVD-spelers/-recorders. Raadpleeg de handleiding van uw DVD-speler/ recorder voor meer informatie over compatibiliteit.**
- Wanneer een DVD-R+R DL-schijf eenmaal is afgesloten, kunt u hierop niet meer opnemen in de DVD-camcorder.
- DVD+RW-schijven kunnen op andere apparaten mogelijk ook worden afgespeeld zonder dat ze zijn afgesloten.
- U kunt alleen aanvullende opnamen op een afgesloten DVD-RW-schijf maken nadat het afsluiten ongedaan is gemaakt.
- Afgesloten schijven worden niet ondersteund op een Macintosh.

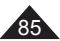

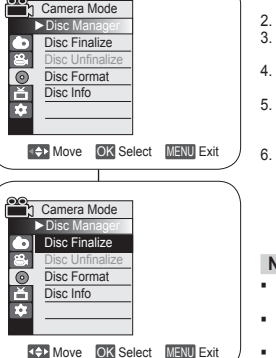

**COM** Move **OK** Select **MENU** Exit

Finalize Rename tBack

 $\sqrt{5}$ 

 $\boxed{6}$   $\boxed{0}$  Disc Finalize

Disc Name : Science<br>
Finalize Ren Protect Off Disc Format VR Mode Used Space 00:02:20 Free Space 00:16:08 (SP)

# **Caméscope DVD : Disc Manager (Gestionnaire de disque)**

### **Lecture sur un ordinateur équipé d'un lecteur DVD**

- Le DVD peut être lu sur un ordinateur à l'aide d'un support DVD en cours d'exécution (lecteur DVD).
- 1. Allumez votre ordinateur.
- 2. Insérez un disque finalisé dans le lecteur DVD de l'ordinateur.
	- Le logiciel de lecture de DVD est lancé et la lecture du film commence.
	- Si la lecture d'un DVD n'est pas lancée automatiquement, démarrez l'application en passant par le menu Démarrer.

### **Remarques**

- Utilisez un lecteur DVD compatible avec des disques de 8cm.<sup>\*</sup>page 10
- Un logiciel de lecture de DVD doit être installé préalablement. page 114
- Vous pouvez suspendre ou sauter la lecture si celle-ci se fait directement à partir d'un DVD. Dans ce cas, copiez les données dans le lecteur de votre disque dur.
- Le disque finalisé n'est pas pris en charge par un ordinateur Macintosh.

### **Lecture d'un disque finalisé sur un lecteur/enregistreur DVD**

### **Pour lire un disque**

Vous pouvez lire des DVD-R/-RW (mode Vidéo)/+R DL finalisés sur un lecteur/ enregistreur DVD. **Il se peut que la lecture ne soit pas prise en charge par tous les lecteurs/enregistreurs DVD. Pour plus d'informations concernant la compatibilité, reportez-vous au manuel d'utilisation de votre lecteur/ enregistreur DVD.** 

La plupart des lecteurs/enregistreurs DVD peuvent lire des DVD+RW qui n'ont pas été finalisés.

- Reportez-vous à la page 12 pour obtenir des informations concernant la compatibilité des disques finalisés.
- 1. Allumez le lecteur/enregistreur de DVD.
- 2. Insérez le disque finalisé dans le tiroir du lecteur/ enregistreur DVD.
	- Si la lecture ne démarre pas automatiquement, appuyez sur le bouton PLAY.
	- Pour plus d'informations sur la lecture d'un DVD, reportez-vous au manuel d'utilisation du lecteur/enregistreur DVD.

### **Pour lire un DVD-RW enregistré en mode VR :**

Un DVD-RW finalisé en mode VR peut être lu sur un enregistreur DVD prenant en charge la lecture des DVD-RW en mode VR.

# **DVD-camcorder: Schijfbeheer**

### **Weergeven op een PC met DVD-station**

- De DVD-schijf kan worden afgespeeld op een computer met een DVD-station.
- 1. Zet de PC aan.<br>2. Doe een afgesl
	- 2. Doe een afgesloten DVD in het DVD-station van de PC.
		- Het DVD-spelerprogramma van de PC wordt gestart en de DVD wordt weergegeven.
- Als de weergave van de DVD niet automatisch begint, moet u de benodigde toepassing starten via het menu Start. **NB**
- Het DVD-station moet geschikt zijn voor 8cm schijven. blz. 10
- U kunt alleen DVD's afspelen als er een DVD-spelerprogramma op de PC is geïnstalleerd. blz. 114
- Het is mogelijk dat beeld en geluid soms haperen wanneer u rechtstreeks vanaf de DVD weergeeft. Kopieer in dat geval de gegevens van de DVD naar de harde schijf.
- Afgesloten schijven worden niet ondersteund op een Macintosh.

## **Een afgesloten schijf afspelen op een DVD-speler/-recorder**

### **Een schijf afspelen**

U kunt afgesloten DVD-R/-RW (Video-modus)/+R DL-schijven afspelen op een DVD-speler/-recorder.

**We kunnen niet garanderen dat de schijven kunnen worden afgespeeld op alle DVD-spelers/-recorders. Raadpleeg voor meer informatie over de compatibiliteit van uw DVD-speler/-recorder de handleiding van het apparaat.**

- DVD+RW-schijven die nog niet zijn afgesloten kunnen worden afgespeeld op de meeste DVD-spelers/ recorders.
- Zie pagina 12 voor meer informatie over de compatibiliteit van afgesloten schijven.
- 1. Zet de DVD-speler/recorder aan.<br>2. Doe de afgesloten schijf in de lad
- Doe de afgesloten schijf in de lade van de speler/ recorder.
	- Als de weergave niet automatisch wordt gestart, kunt u op PLAY drukken.
	- Raadpleeg de handleiding van de DVDspeler/-recorder voor meer informatie over het afspelen van DVD-schijven.

### **DVD-RW-schijven opgenomen in VR-modus afspelen:**

Een afgesloten DVD-RW-schijf die is opgenomen in VR-modus kan worden afgespeeld met een DVD-recorder die in staat is DVD-RW-schijven die zijn opgenomen in VR-modus af te spelen.

DVD  $00000<sub>o</sub>$ (dor

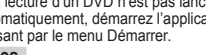

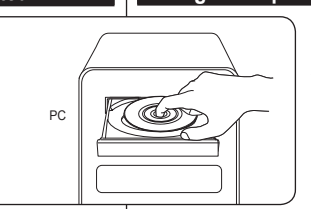

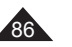

# **Caméscope DVD : Disc Manager (Gestionnaire de disque)**

## **Non finalisation d'un disque (Non fin. disque)** DVD-RW

- **Execute fonction ne peut être activée qu'en Mode Caméra.** → page 26
- Si un DVD-RW a été finalisé en mode VR ou en mode Vidéo, vous pouvez annuler la finalisation du disque pour qu'il soit à nouveau enregistrable.
- 1. Placez l'interrupteur **[Mode]** sur **[DISC]**. (VP-DC163(i)/DC165W(i)/DC165WB(i) uniquement)
- 2. Placez l'interrupteur **[Power]** sur **[ (Camera)]**.
- 3. Appuyez sur le bouton **[MENU]**.
	- La liste des menus apparaît.
- 4. Déplacez le **[Joystick]** vers le haut ou vers le bas pour sélectionner **<Disc Manager> (Gest. Disque)**, puis appuyez sur **[Joystick(OK)]**.
- 5. Déplacez le **[Joystick]** vers le haut ou vers le bas pour sélectionner **<Disc Unfinalize> (Non fin. disque)**, puis appuyez sur **[Joystick(OK)]**.
- 6. Déplacez le **[Joystick]** vers la gauche ou vers la droite pour sélectionner **<Unfinalize> (Non final.)**, puis appuyez sur **[Joystick(OK)]**.
	- Le message **<Unfinalizing, please wait...> (Non finalis. Patientez…)** s'affiche. Lorsque la finalisation est annulée, le message **<Complete!> (Terminé!)** s'affiche.

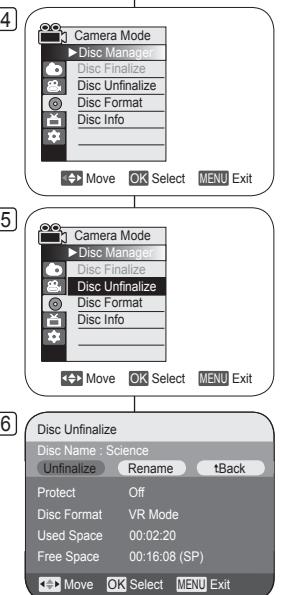

# **DVD-camcorder: Schijfbeheer**

## **Afsluiten ongedaan maken (Afsl. opheffen)** DVD-RW

- **↑ Deze functie werkt alleen in de Camera-stand.** blz. 26
- Bij DVD-RW-schijven die zijn afgesloten in VR-modus of Videomodus kunt u het afsluiten niet ongedaan maken om aanvullende opnamen op de schijf te maken.
	- 1. Zet de **[Mode]** schakelaar op **[DISC]**. (alleen VP-DC163(i)/DC165W(i)/DC165WB(i))
	- 2. Zet de **[Power]** schakelaar op **[ (Camera)]**.
	- 3. Druk op de **[MENU]** toets.
		- Het keuzemenu verschijnt.
	- 4. Ga met de **[Joystick]** omhoog of omlaag naar **<Disc Manager> (Schijfbeheer)** en druk op **[Joystick(OK)]**.
	- 5. Ga met de **[Joystick]** omhoog of omlaag naar **<Disc Unfinalize> (Afsl. opheffen)** en druk op **[Joystick(OK)]**.
	- 6. Ga met de **[Joystick]** naar links of rechts naar **<Unfinalize> (Afsl.oph.)** en druk op **[Joystick(OK)]**.
		- De melding **<Unfinalizing, please wait...> (Afsl. opheffen, even geduld...)** verschijnt. Wanneer het afsluiten ongedaan is gemaakt, verschijnt de melding **<Complete!> (Voltooid)**.

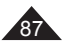

# **Caméscope DVD : raccordement**

### **Réglage de l'Ent/Sor AV (VP-DC161i/DC161Wi/DC161WBi/ DC163i/DC165Wi/DC165WBi uniquement)**

- La fonction **Ent./Sort. AV** ne peut être activée qu'en **Mode Player**.  $\rightarrow$  page 26
- Le réglage **Ent./Sort. AV** vous permet d'enregistrer un signal à partir d'une source externe et de l'afficher sur l'écran LCD. De la même façon, vous pouvez envoyer une vidéo ou une image vers des périphériques externes à des fins d' enregistrement ou de lecture.  $\sqrt{4}$ Player Mode ►Record
- 1. Placez l'interrupteur **[Mode]** sur **[DISC]**. (VP-DC163(i)/DC165W(i)/DC165WB(i) uniquement)
- 2. Placez l'interrupteur **[Power]** sur **[ (Player)]**.
- 3. Appuyez sur le bouton **[MENU]**.
	- La liste des menus apparaît.
- 4. Déplacez le **[Joystick]** vers le haut ou vers le bas pour sélectionner **<Record> (Enregistrement)**, puis appuyez sur **[Joystick(OK)]**.
- 5. Déplacez le **[Joystick]** vers le haut ou vers le bas pour sélectionner **<AV In/Out> (Ent./Sort. AV)**, puis appuyez sur **[Joystick(OK)]**.
- 6. Déplacez le **[Joystick]** vers le haut ou vers le bas pour sélectionner **<AV In> (Ent./Sort. AV)**, **<S-Video In> (Ent. S-Vidéo)** ou **<Out> (Sortie)**, puis appuyez sur **[Joystick(OK)]**.
	- Si vous souhaitez visualiser sur votre téléviseur l'image affichée sur l'écran LCD du caméscope DVD, réglez le menu **<AV In/Out> (Ent./Sort. AV)** sur **<Out> (Sortie)**.
- 7. Pour quitter, appuyez sur le bouton **[MENU]**.

# **DVD-camcorder: aansluiting**

## **AV in/uit ingang/uitgang instellen (alleen VP-DC161i/ DC161Wi/DC161WBi/DC163i/DC165Wi/DC165WBi)**

- De **AV in/uit** functie werkt alleen in de **Player-stand**. blz. 26
- Met **AV in/uit** kunt u ervoor kiezen om videomateriaal van een externe bron op te nemen en/of op het LCD-scherm weer te geven. Ook kunt u uw beelden naar externe apparaten versturen om op te nemen of af te spelen.
	- 1. Zet de **[Mode]** schakelaar op **[DISC]**. (alleen VP-DC163(i)/DC165W(i)/DC165WB(i))
	- 2. Zet de **[Power]** schakelaar op **[ (Player)]**.
	- 3. Druk op de **[MENU]** toets.
		- **Het keuzemenu verschijnt.**
	- 4. Ga met de **[Joystick]** omhoog of omlaag naar **<Record> (Opnemen)** en druk op **[Joystick(OK)]**.
	- 5. Ga met de **[Joystick]** omhoog of omlaag naar **<AV In/Out> (AV in/uit)** en druk op **[Joystick(OK)]**.
	- 6. Ga met de **[Joystick]** omhoog of omlaag naar **<AV In> (AV in)**, **<S-Video in> (S-video in)** of **<Out> (Uit)** en druk op **[Joystick(OK)]**.
		- Als u het beeld van de DVD-camcorder op een TV wilt bekijken, stelt u het menu **<AV In/Out> (AV in/uit)** in op **<Out> (Uit)**.
	- 7. Om het menu te verlaten, drukt u op de **[MENU]** toets.

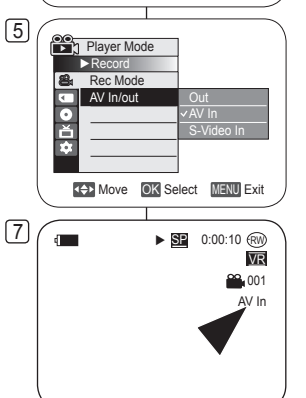

**COM Select MENU Exit** 

►SP ►Out

Rec Mode AV In/out

 $\overline{\phantom{a}}$ **ONA** 

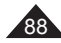

# **Caméscope DVD : raccordement**

## **Visionner des enregistrements sur le téléviseur**

 La fonction Lecture ne peut être activée qu'en **Mode Player**.  $\rightarrow$  page 26

### **Lecture sur l'écran de votre téléviseur**

- Pour qu'un disque puisse être lu, le téléviseur doit être conforme à la norme PAL. → page 119
- Nous vous recommandons d'utiliser l'adaptateur CA comme source d'alimentation de votre caméscope DVD.

TV

### **Connexion à un téléviseur avec entrée A/V**

- 1. Reliez le caméscope DVD à votre téléviseur à l'aide du câble Multi-AV.
	- Prise jaune: Vidéo ;
	- Prise blanche: Audio  $(G)$  - mono
	- Prise rouge: audio (D)
	- Si vous reliez le caméscope à un téléviseur monophonique, branchez la prise jaune (vidéo) sur l'entrée vidéo du téléviseur et la prise blanche (audio G) sur l' entrée audio de celui-ci.
- 2. Placez l'interrupteur **[Mode]** sur **[DISC]**. (VP-DC163(i)/DC165W(i)/DC165WB(i) uniquement)
- 3. Placez l'interrupteur **[Power]** sur **[ (Player)]**.
- 4. Allumez le téléviseur et réglez le sélecteur TV/VIDEO du téléviseur sur Vidéo.
- Reportez-vous au manuel d'utilisation du téléviseur.
- 5. Lisez le disque. → page 63

### **Remarques**

- Vous obtiendrez des images de meilleure qualité en utilisant un câble équipé d'un connecteur S-Vidéo si votre téléviseur est équipé d' une prise S-Vidéo.
- Même si vous utilisez une prise S-Vidéo, vous devez employer un câble audio en parallèle.
- Si vous connectez le câble à la prise AV/S, le son sortira par les haut-parleurs du caméscope DVD.<br>Si seule l'entrée audio mono est disponible sur votre téléviseur.
- utilisez la prise blanche du câble audio (audio G).

# **DVD-camcorder: aansluiting**

### **Opnamen op tv weergeven**

De afspeelfunctie werkt alleen in de **Player-stand**. blz. 26

## **Weergeven op een tv-scherm**

- U kunt alleen schijven weergeven op een PAL tv. ₩ blz. 119
- Wij raden u aan de AC-adapter als stroombron voor de DVDcamcorder te gebruiken.

### **Aansluiten op een tv met afzonderlijke audio/video ingangen**

- 1. Sluit de DVD-camcorder met een Multi-A/V-kabel aan op de televisie.
- DVD Camcorder **USB** D ම oo  $\sqrt{2 \cdot 8}$ aws<br>Orbert
- Gele aansluiting: beeld
- Witte aansluiting (audio L): geluid links/mono
- Rode aansluiting (audio R): geluid rechts
- Als u een tv met monogeluid aansluit, doet u de gele plug in de video ingang van de tv en de witte plug (Audio L) in de audio ingang van de tv.
- 2. Zet de **[Mode]** schakelaar op **[DISC]**.
- (alleen VP-DC163(i)/DC165W(i)/DC165WB(i))
- 3. Zet de **[Power]** schakelaar op **[ (Player)]**.
- 4. Zet de tv aan en kies op de tv voor de video ingang.
	- Zie de gebruiksaanwijzing van de tv.
- 5. Speel de schiif af.  $\rightarrow$  blz. 63

### **NB**

Signal flow Multi-AV Cable

VIDEO L. ALIDIO - R

 $^{\circledR}$ ◎ ◎

j ٦

**CAUDEO** 

- Als uw tv een S-video aansluiting heeft, kunt u ook gebruik maken van de S-video connector van de kabel voor een betere beeldkwaliteit.
- Ook als u de S-video connector gebruikt, moet u voor het geluid een audio kabel gebruiken.
- Als u de kabel op de AV/S-aansluiting aansluit, komt er geen geluid uit de luidsprekers van de DVD-camcorder.
- Als de tv maar 1 geluidsingang heeft (mono), moet u de witte plug van de audio kabel aansluiten (audio L).

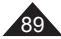

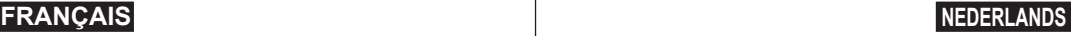

# **Caméscope DVD : raccordement**

### **Connexion à un téléviseur sans entrée A/V**

- Vous pouvez connecter votre caméscope DVD à un téléviseur via un magnétoscope.
- 1. Reliez le caméscope DVD à votre magnétoscope à l'aide du câble Multi-AV.
	- Prise jaune: Vidéo ;
	- Prise blanche: Audio (G) - Mono
	- **Prise rouge: Audio (D)**
- 2. Raccordez un téléviseur au magnétoscope.
- 3. Placez l'interrupteur **[Mode]**  sur **[DISC]**. (VP-DC163(i)/ DC165W(i)/DC165WB(i) uniquement)
- 4. Placez l'interrupteur **[Power]** sur **[ (Player)]**.
- 5. Allumez le téléviseur et le magnétoscope.
	- Réglez le sélecteur d'entrée du magnétoscope sur Ligne.
	- Sélectionnez le canal réservé aux magnétoscopes sur le téléviseur.
- 6. Lisez le disque.  $\rightarrow$  page 63

### **Remarques**

- Si le magnétoscope possède une prise d'entrée S-Vidéo, vous obtiendrez une meilleure qualité en utilisant une connexion S-Vidéo.
- Même si vous utilisez une prise S-Vidéo, vous devez employer un câble audio en parallèle.
- Si seule l'entrée audio mono est disponible sur votre magnétoscope, utilisez la prise blanche du câble audio (audio G).

# **DVD-camcorder: aansluiting**

### **Aansluiten op een tv zonder afzonderlijke audio/video ingangen**

- U kunt de DVD-camcorder ook via een videorecorder op een televisie aansluiten.
	- 1. Sluit de DVD-camcorder met een Multi-A/V-kabel aan op de videorecorder.
		- Gele aansluiting (video): beeld
		- Witte aansluiting (audio L): geluid links/mono
		- $\blacksquare$  Rode aansluiting (audio R): geluid rechts
	- 2. Zorg dat de tv op de videorecorder is aangesloten.
	- 3. Zet de **[Mode]** schakelaar op **[DISC]**. (alleen VP-DC163(i)/ DC165W(i)/DC165WB(i))
- 4. Zet de **[Power]** schakelaar op **[ (Player)]**.
- 5. Zet de tv en de videorecorder aan.
	- Kies op de videorecorder de ingang of het kanaal waarop de camcorder is aangesloten.
	- Kies op de ty het kanaal van de videorecorder.
- 6. Speel de schijf af. → blz. 63

### **NB**

- Als de videorecorder een S-video ingang heeft, kunt u deze gebruiken voor een betere beeldkwaliteit.
- Ook als u de S-video connector gebruikt, moet u voor het geluid een audio kabel gebruiken.
- Als de tv maar 1 geluidsingang heeft (mono), moet u de witte plug van de audio kabel aansluiten (audio L).

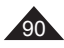

### **VCR** 0 DVD Camcorder S-VIDEO VIDEO L - AUDIO - R 0  $\circledcirc$ ſ ₿  $\sqrt{2.00000}$ ₿ l<br>E TV iilii ööd Signal flow Multi-AV Cable Antenna

# **Caméscope DVD : raccordement**

## **Copie d'un disque sur une cassette**

- La fonction de copie ne peut être activée qu'en **Mode Player**.  $\rightarrow$  page 26
- Reliez le caméscope DVD à un magnétoscope en utilisant la prise AV/S pour reproduire l'enregistrement d'un disque sur une cassette VHS.
- 1. Placez l'interrupteur **[Mode]**  sur **[DISC]**. (VP-DC163(i)/ DC165W(i)/DC165WB(i) uniquement)
- 2. Placez l'interrupteur **[Power]** sur **[ (Player)]**.
- 3. Insérez le disque que vous souhaitez copier dans le caméscope DVD.
- 4. Insérez une nouvelle cassette dans votre magnétoscope.
- 5. Reliez le caméscope DVD à votre magnétoscope à l'aide du câble Multi-AV.
	- Reliez le câble Multi-AV à la prise d'entrée du magnétoscope.
	- Prise jaune: Vidéo ;
	- Prise blanche: Audio (G) mono
	- **Prise rouge: Audio (D)**
- 6. Appuyez sur le bouton Enregistrement du magnétoscope pour démarrer l'enregistrement.
- 7. Lisez le disque sur votre caméscope DVD. Veuillez vous reporter à la rubrique Lecture en page 63.
	- Appuyez sur le bouton **[DISPLAY]** pour que l'affichage à l'écran n'apparaisse pas.

### **Une fois la copie terminée:**

Arrêtez l'enregistrement sur votre magnétoscope, puis appuyez sur le bouton **[(Stop)]** du caméscope DVD.

# **DVD-camcorder: aansluiting**

## **Schijf naar videoband kopiëren**

**↑** De kopieerfunctie werkt alleen in de **Player-stand**. blz. 26

 Sluit de DVD-camcorder via de AV/S-aansluiting aan op de videorecorder om de opname over te zetten van schijf naar videoband.

- 1. Zet de **[Mode]** schakelaar op **[DISC]**. (alleen VP-DC163(i)/ DC165W(i)/DC165WB(i)).
- 2. Zet de **[Power]** schakelaar op **[ (Player)]**.
- 3. Plaats de schijf die u wilt kopiëren in de DVDcamcorder.
- 4. Plaats een nieuwe band in de videorecorder.
- 5. Sluit de DVD-camcorder met een Multi-A/V-kabel aan op de videorecorder.
- Doe de multi-AV kabel in de ingang van de videorecorder.
- Gele aansluiting (video): beeld
- Witte aansluiting (audio L): geluid links/mono
- Rode aansluiting (audio R): geluid rechts
- 6. Druk op de opnametoets van de videorecorder om de opname te starten.
- 7. Speel de schijf af in de DVD-camcorder. Zie pagina 63 voor meer informatie over afspelen.
	- Druk op de **[DISPLAY]** toets om de beeldscherminformatie uit te zetten.

### **Wanneer de kopie klaar is:**

Stop de opname op de videorecorder en druk op de toets **[(Stop)]**  op de DVD-camcorder.

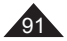

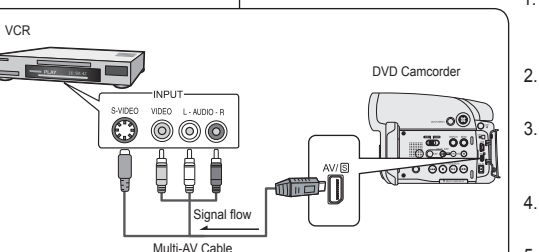

# **Caméscope DVD : raccordement**

### **Enregistrement (Copie) d'un programme télévisé ou d'une cassette vidéo sur un disque (VP-DC161i/DC161Wi/DC161WBi/DC163i/DC165Wi/DC165WBi uniquement)**

- La fonction Enregistrement (copie) ne peut être activée qu'en **Mode Player**.  $\rightarrow$ page 26
- Connectez votre caméscope DVD à votre magnétoscope ou téléviseur à l'aide d'une prise AV/S pour enregistrer un programme télévisé ou copier une cassette VHS sur un disque. Réglez la prise **Ent./Sort. AV** avant l'enregistrement (la copie). - page 88

### **Enregistrement (Copie) vers un disque**

- 1. Préparez le téléviseur ou le magnétoscope.
- 2. Reliez le caméscope DVD à votre magnétoscope ou téléviseur à l' aide du câble Multi-AV.
	- Reliez le câble Multi-AV à la prise de sortie du magnétoscope ou du téléviseur.
	- Prise jaune: Vidéo ;
	- Prise blanche: Audio (G) mono
	- Prise rouge: Audio (D)
- 3. Insérez un disque vierge dans votre caméscope DVD.
	- Veuillez vous reporter à la page 11 pour la séléction et le formatage des disques.

### **Pour enregistrer à partir d'un magnétoscope**

- 4. Insérez la cassette que vous voulez lire dans le magnétoscope.
	- Suspendez la lecture au point de départ.
- 5. Démarrez la copie en appuyant sur le bouton **[Start/Stop]** de votre caméscope DVD.
- 6. Appuyez sur le bouton PLAY du magnétoscope pour lire la cassette.

### **Pour enregistrer à partir d'un téléviseur**

- 4. Selectionnez la chaîne à partir de laquelle vous souhaitez enregistrer.<br>5. Démarrez la copie en appuyant sur le bouton **[Start/Stop]** de votre
- 5. Démarrez la copie en appuyant sur le bouton **[Start/Stop]** de votre caméscope DVD.

### **Une fois l'enregistrement (la copie) terminé:**

Appuyez sur le bouton **[(Stop)]** du caméscope DVD pour arrêter l'enregistrement (la copie).

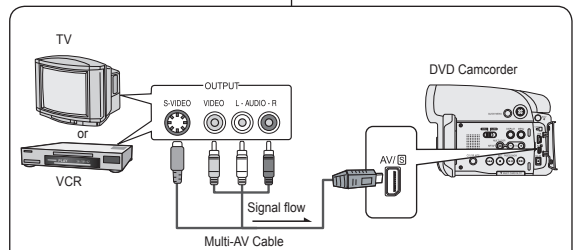

# **DVD-camcorder: aansluiting**

### **TV-programma of videoband opnemen met de camcorder (alleen VP-DC161i/DC161Wi/DC161WBi/DC163i/DC165Wi/DC165WBi)**

- De opname/kopieerfunctie werkt alleen in de **Player-stand**.  $-hz$ . 26
- Sluit de DVD-camcorder via de AV/S-aansluiting aan op een videorecorder of televisie als u een tv-programma op schijf wilt opnemen of de inhoud van een videoband op schijf wilt overzetten. Stel de **AV in/uit** ingang/uitgang in voordat u de opname start. → blz. 88

## **Opnemen/kopiëren naar DVD**

- 1. Zet de TV of videorecorder aan.
- 2. Sluit de DVD-camcorder met een Multi-A/V-kabel aan op de videorecorder of televisie.
	- Doe de multi-AV kabel in de uitgang van de videorecorder of TV.
	- Gele aansluiting (video): beeld
	- **Witte aansluiting (audio L):** geluid links/mono
	- Rode aansluiting (audio R): geluid rechts
- 3. Plaats een lege schijf in de DVD-camcorder.
- Zie bladzijde 11 om een schijf te selecteren en te formatteren.

### **Opnemen vanaf een videorecorder**

- 4. Doe de band die u wilt overnemen in de videocorder.
	- Zet de videorecorder op pauze aan het begin van het te kopiëren gedeelte.
- 5. Start het kopiëren door op de toets **[Start/Stop]** op de DVD-camcorder te drukken.
- 6. Druk op de PLAY toets van de videorecorder om de band te starten.

### **Opnemen vanaf een televisie**

- 4. Kies op de TV de zender die u wilt opnemen.
- 5. Start het opnemen door op de toets **[Start/Stop]** op de DVD-camcorder te drukken.

### **Wanneer de opname of kopie klaar is:**

Druk op de toets **[(Stop)]** op de DVD-camcorder om het opnemen te beëindigen

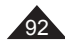

# **Mode appareil photo numérique (VP-DC163(i)/DC165W(i)/DC165WB(i) uniquement)**

## **Utilisation de la carte mémoire (carte mémoire utilisable) (non fournie)**

Terminals Protection Tab Label

Protection Tab

Adapter

**doit être insérée à l'aide d'un adaptateur (non fourni).**

Adapter

 $\circ$ 

 $0<sup>0</sup>$ 

*<u> Annonnan</u>* 

mine

mini

- La carte mémoire permet d' enregistrer et de classer les photos/ films enregistrés sur le caméscope DVD.
- Avant d'insérer ou d'éjecter la carte mémoire, placez l'interrupteur **[Power]** sur **[Off]** et déployez l' écran LCD.

### **Fonctions de la carte mémoire**

- Enregistrement/Visualisation des images figées
- Protection des images contre la suppression accidentelle (à l'exception des cartes Memory Stick Duo/MMC).
- La carte mémoire Memory Stick Duo ou MMC ne dispose pas de languette de protection. Lorsque vous utilisez une carte Memory Stick Duo ou MMC, veillez à ne pas modifier ou supprimer des données par erreur.
- Suppression d'images figées enregistrées sur la carte mémoire.
- Marquage d'images figées à l'aide des paramètres d'impression.
- Formatage des cartes mémoire.

### **Insertion d'une carte mémoire**

- 1. Déployez l'écran LCD.<br>2. Ouvrez le compartiment
- 2. Ouvrez le compartiment à carte mémoire.<br>3 losérez la carte mémoire
- Insérez la carte mémoire.
	- Insérez la carte mémoire en veillant à ce que les broches de celle-ci soient orientées vers le haut.
- 4. Insérez la carte mémoire dans son logement jusqu'à ce que vous entendiez un léger déclic.
- 5. Fermez le compartiment à carte mémoire.

## **Ejection d'une carte mémoire**

- 1. Déployez l'écran LCD.<br>2. Ouvrez le compartiment
- 2. Ouvrez le compartiment à carte mémoire.<br>3. Poussez légèrement la carte mémoire ve
- Poussez légèrement la carte mémoire vers l'intérieur jusqu'à ce qu'elle s'éjecte automatiquement.
- 4. Sortez la carte mémoire de son logement, puis refermez la cache du compartiment.

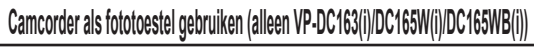

## **Geheugenkaart (niet meegeleverd)**

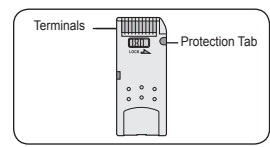

**<MMC/SD> <Memory Stick/Memory Stick PRO>**

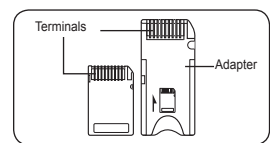

**Memory Stick Duo, RS MMC of Mini SD plaatsen met behulp van de adapter (niet meegeleverd met de camcorder).**

- 
- 

## **Geheugenkaart plaatsen**

- 1. Open het LCD-scherm.<br>2. Open het klepie dat de
- 2. Open het klepje dat de aansluiting voor de geheugenkaart afdekt.
- 3. Plaats de geheugenkaart.
	- Plaats de geheugenkaart met de contactpunten omhoog.
- 4. Schuif de geheugenkaart in de sleuf tot hij zachtjes vastklikt.
- 5. Sluit het klepje.

## **Geheugenkaart verwijderen**

- 1. Open het LCD-scherm.<br>2. Open het klenie dat de
- 2. Open het klepje dat de aansluiting voor degeheugenkaart afdekt.
- 3. Duw de geheugenkaart een klein stukje in, waarna hij
- 4. Haal de geheugenkaart uit de camcorder en sluit het klepie.

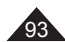

- Op de geheugenkaart kunt u stilstaande en bewegende beelden, die u met de DVDcamcorder hebt gemaakt, opslaan en beheren.
	- Voordat u een geheugenkaart plaatst op uitneemt, moet u de **[Power]**-schakelaar in de stand **[Off]** zetten en het LCD-scherm openen.

## **Geheugenkaartfuncties**

- Stilstaande/bewegende beelden opnemen/bekijken
- Opnamen beveiligen tegen onbedoeld wissen (behalve Memory Stick Duo/MMC).
- Memory Stick Duo en MMC hebben geen wisbeveiliging. Bij gebruik van een Memory Stick Duo of MMC moet u opletten dat u niet per ongeluk gegevens wijzigt of verwijdert.
- Digitale foto's verwijderen van de
- 

### Geheugenkaart formatteren.

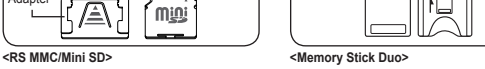

- - geheugenkaart<br>Foto's markeren om af te drukken.

# **La carte mémoire Memory Stick Duo, RS-MMC ou Mini SD**

# **Mode appareil photo numérique (VP-DC163(i)/DC165W(i)/DC165WB(i) uniquement)**

### **Remarques**

- N'exercez pas de pression excessive lorsque vous insérez ou retirez la carte mémoire.
- N'éteignez pas l'appareil lorsque vous êtes en train d'enregistrer, de charger, d' effacer des images figées ou de formater la carte mémoire.
- Ne laissez pas la carte mémoire à proximité d'un appareil générant un champ électromagnétique puissant.
- Evitez tout contact entre des pièces métalliques et les broches de la carte mémoire.
- Ne pliez pas la carte mémoire, ne la jetez pas ou ne lui faites pas subir de choc violent.
- Une fois la carte mémoire sortie du caméscope DVD, conservez-la dans un étui de protection afin d'éviter les décharges statiques.
- Une mauvaise utilisation, l'électricité statique, un bruit électrique ou une réparation peut entraîner la perte ou la modification des données stockées sur la carte mémoire. Enregistrez les photos importantes sur des supports distincts. Samsung ne saurait être tenu responsable en cas de pertes de données dues à une utilisation non conforme.
- Ce caméscope DVD prend en charge les cartes mémoire SD/MMC d'une capacité maximale de 2 Go. Il est possible que les cartes SD/MMC supérieures à 2 Go ne permettent pas un enregistrement et une lecture corrects.
- En modes **16:9**, le format **M.CAM** et **M.Player** n'est pas disponible. Le mode large ne s'affiche qu'au format 4:3 (VP-DC161W(i)/DC161WB(i)/DC165W(i)/ DC165WB(i) uniquement).

### **Organisation des dossiers et fichiers de la carte mémoire**

- Les images figées sont enregistrées au format JPEG sur la carte mémoire.
- $\begin{array}{ll}\n\text{\Leftrightarrow} & \text{Les films sont enregistrés au format} \\
\text{MPEG4 sur la carte mémoire.} \\
\text{\Leftrightarrow} & \text{Chaque fichier possible un numéro}\n\end{array}$
- Chaque fichier possède un numéro de fichier, tous les fichiers étant regroupés dans un dossier.
	- Un numéro de fichier est attribué de façon séquentielle à chaque image enregistrée, la première portant le numéro DCAM0001.
	- De même, chaque dossier est numéroté de façon séquentielle à partir du numéro 100SSDVC, puis stocké sur la carte mémoire.

### **Format d'image**

### **Image figée**

- Les images sont compressées au format JPEG (Joint Photographic Experts Group).
- La taille de l'image est de 800 x 600.
- **Film**

94

- Les images sont compressées au format MPEG4 (Moving Picture Experts Group).
- La taille de l'image est de 720 x 576.

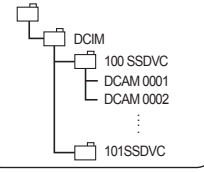

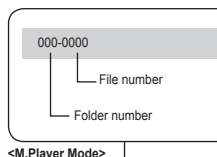

# **Camcorder als fototoestel gebruiken (alleen VP-DC163(i)/DC165W(i)/DC165WB(i))**

### **NB**

- Gebruik geen overdreven kracht om een Memory Stick te plaatsen of verwijderen.
- **EXECT** 2 Zet de camera niet uit tijdens opslaan, inlezen of wissen van opnamen of terwijl u de geheugenkaart formatteert.
- Houd de geheugenkaart uit de buurt van sterke elektromagnetische velden/ apparaten.
- Zorg dat er geen metalen voorwerpen in aanraking komen met de contactpunten van de geheugenkaart.
- Geheugenkaarten niet buigen, laten vallen of aan schokken onderwerpen.
- Plaats de geheugenkaart na verwijdering uit de DVD-camcorder in een zachte houder ter voorkoming van statische elektriciteit.
- De opgeslagen gegevens kunnen veranderen of verloren gaan als gevolg van onjuist gebruik, statische elektriciteit, spanningswisselingen en reparatie. Samsung kan niet aansprakelijk worden gesteld voor gegevensverlies.
- De DVD-camcorder ondersteunt SD/MMC-kaarten van 2 GB en minder. SD/MMC-kaarten van meer dan 2 GB geven mogelijk problemen bij opnemen en weergeven.
- De modus **16:9 breed** is niet beschikbaar in de **M.cam-stand** en **M.playstand**.Bovendien is er in de breedbeeldmodus alleen weergave in de schermverhouding 4:3 (alleen VP-DC161W(i)/DC161WB(i)/DC165W(i)/ DC165WB(i)).

### **Geheugenkaart ingedeeld in mappen en bestanden**

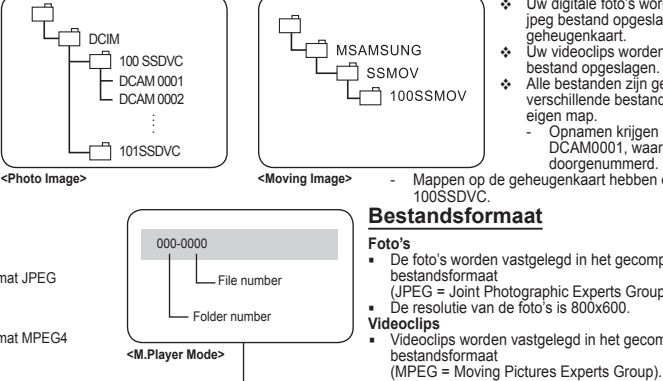

- Uw digitale foto's worden als jpeg bestand opgeslagen op de geheugenkaart.
- Uw videoclips worden als mpeg4 bestand opgeslagen.
- Alle bestanden zijn genummerd en de verschillende bestanden komen in een eigen map.
	- Opnamen krijgen een naam vanaf DCAM0001, waarbij het getal wordt doorgenummerd.

- Mappen op de geheugenkaart hebben een naam vanaf

- De foto's worden vastgelegd in het gecomprimeerde jpeg (JPEG = Joint Photographic Experts Group). De resolutie van de foto's is 800x600.
- Videoclips worden vastgelegd in het gecomprimeerde mpeg4
	-
- De resolutie van de videoclips is 720x576.

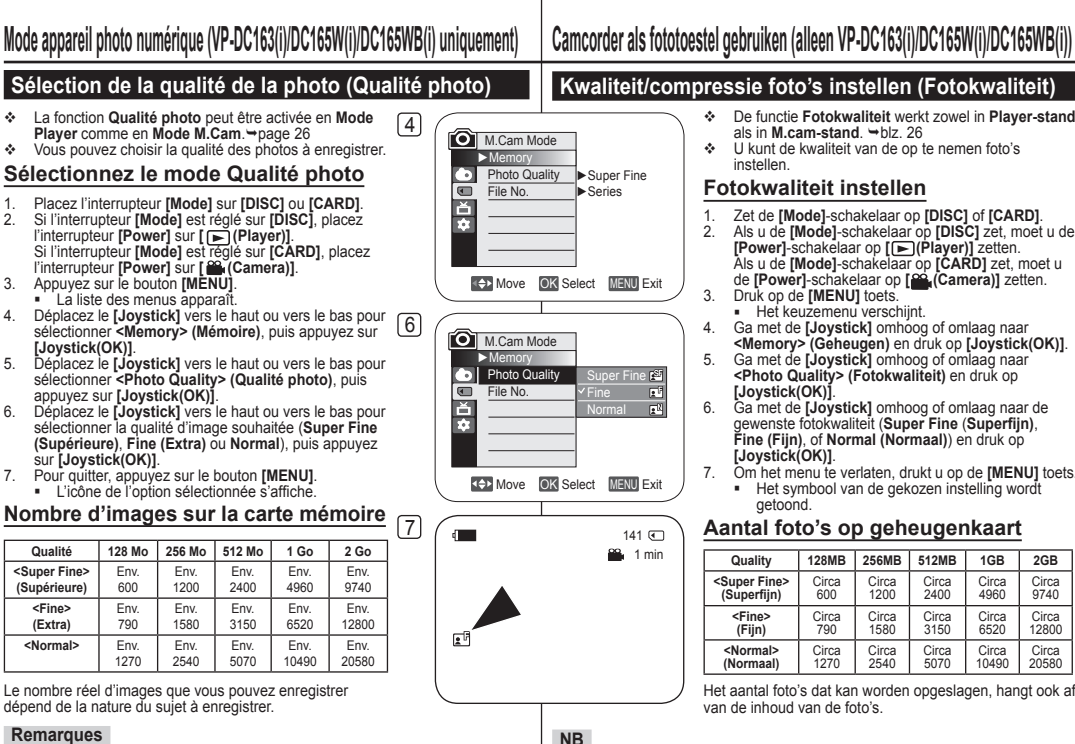

# **Kwaliteit/compressie foto's instellen (Fotokwaliteit)**

- De functie **Fotokwaliteit** werkt zowel in **Player-stand** als in **M.cam-stand**. blz. 26
- U kunt de kwaliteit van de op te nemen foto's instellen.

### **Fotokwaliteit instellen**

- 1. Zet de **[Mode]**-schakelaar op **[DISC]** of **[CARD]**.
- 2. Als u de **[Mode]**-schakelaar op **[DISC]** zet, moet u de **[Power]**-schakelaar op **[ (Player)]** zetten. de **[Power]**-schakelaar op **[<sup>co.</sup>] (Camera)]** zetten.<br>3. Druk op de **[MENU]** toets.
- 3. Druk op de **[MENU]** toets.
	- Het keuzemenu verschijnt.
- 4. Ga met de **[Joystick]** omhoog of omlaag naar **<Memory> (Geheugen)** en druk op **[Joystick(OK)]**.
- 5. Ga met de **[Joystick]** omhoog of omlaag naar **<Photo Quality> (Fotokwaliteit)** en druk op **[Joystick(OK)]**.
- 6. Ga met de **[Joystick]** omhoog of omlaag naar de gewenste fotokwaliteit (**Super Fine** (**Superfijn)**, **Fine (Fijn)**, of **Normal (Normaal)**) en druk op **[Joystick(OK)]**.
- 7. Om het menu te verlaten, drukt u op de **[MENU]** toets. Het symbool van de gekozen instelling wordt getoond.

### **Aantal foto's op geheugenkaart**

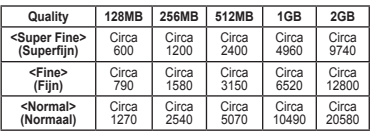

Het aantal foto's dat kan worden opgeslagen, hangt ook af van de inhoud van de foto's.

**22.** 1 min

F.

 $\overline{z}$ 

- U kunt de functie Fotokwaliteit direct openen via de toets **[QUICK MENU]**.  $-hz$  27
- De bovenstaande schatting is gebaseerd op het aantal opnamen onder normale opnamecondities.
- Het aantal foto's dat op een geheugenkaart kan worden opgeslagen, hangt van verschillende factoren af.

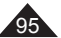

 Vous pouvez accéder directement à la fonction Qualité photo à l'aide du bouton **[QUICK MENU]**. **page 27** 

- Les nombres approximatifs ci-dessus correspondent au nombre d'images pouvant être enregistrées dans des conditions d'enregistrement normales.
- Le nombre d'images qu'il est possible d'enregistrer sur une carte mémoire dépend de plusieurs conditions.

# **Mode appareil photo numérique (VP-DC163(i)/DC165W(i)/DC165WB(i) uniquement)**

## **Choix du numéro de fichier (N° de fichier)**

- Le choix du numéro de fichier n'est possible qu'en **Mode M.Cam**.  $\rightarrow$  page 26
- Les numéros de fichier sont attribués aux images en fonction de leur ordre d'enregistrement sur la carte mémoire.
- Les numéros de fichier peuvent être définis comme suit :
	- **<Série>** : Lorsque des fichiers existent déjà, la nouvelle image prendra le numéro qui suit celui attribué au dernier fichier.
	- **<Réinitialiser>** : Lorsque aucun fichier n'est enregistré sur la carte mémoire, la numérotation des fichiers démarre à 0001.
- 1. Placez l'interrupteur **[Mode]** sur **[CARD]**.
- 2. Placez l'interrupteur **[Power]** sur **[ (Camera)]**.
- 3. Appuyez sur le bouton **[MENU]**.
	- La liste des menus apparaît.
- 4. Déplacez le **[Joystick]** vers le haut ou vers le bas pour sélectionner **<Memory> (Mémoire)**, puis appuyez sur **[Joystick(OK)]**.
- 5. Déplacez le **[Joystick]** vers le haut ou vers le bas pour sélectionner **<File No.> (N° de fichier)**, puis appuyez sur **[Joystick(OK)]**.
- 6. Déplacez le **[Joystick]** vers le haut ou vers le bas pour sélectionner (**Series (Série)** ou **Reset (Réinitialiser)**), puis appuyez sur **[Joystick(OK)]**.
	- L'option sélectionnée est désormais active.
- 7. Pour quitter, appuyez sur le bouton **[MENU]**.

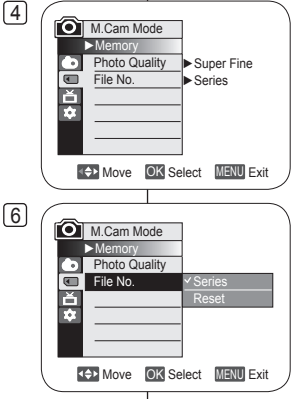

# **Camcorder als fototoestel gebruiken (alleen VP-DC163(i)/DC165W(i)/DC165WB(i))**

## **Bestandsnummering (Best.nr.)**

- Instellen van de bestandsnummering werkt alleen in de **M.cam**stand  $\blacktriangleright$  blz. 26
- De bestanden op de geheugenkaart worden genummerd op basis van de volgorde waarin de opnamen worden gemaakt.
- De nummering kan als volgt worden ingesteld:
	- **<Serie>**: foto's worden doorgenummerd, ook als er een andere geheugenkaart wordt geplaatst.
	- **<Reset>**: tenzij er al bestanden op de geheugenkaart staan, begint de nummering bij 0001.
		- 1. Zet de **[Mode]** schakelaar op **[CARD]**.
		- 2. Zet de **[Power]** schakelaar op **[ (Camera)]**.
		- 3. Druk op de **[MENU]** toets.
			- Het keuzemenu verschijnt.
		- 4. Ga met de **[Joystick]** omhoog of omlaag naar **<Memory> (Geheugen)** en druk op **[Joystick(OK)]**.
		- 5. Ga met de **[Joystick]** omhoog of omlaag naar **<File No.> (Best.nr.)** en druk de **[Joystick(OK)]**.
		- 6. Ga met de **[Joystick]** omhoog of omlaag naar de gewenste optie **<Series> (Serie)** of **<Reset>** en druk op **[Joystick(OK)]**.
			- De gekozen optie wordt van kracht.
- 7. Om het menu te verlaten, drukt u op de **[MENU]** toets.

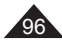

# **Mode appareil photo numérique (VP-DC163(i)/DC165W(i)/DC165WB(i) uniquement)**

## **Enregistrement d'une image figée (JPEG) sur la carte mémoire**

- Vous pouvez prendre des images figées en **Mode M.Cam** et les enregistrer sur la carte mémoire. mage 26
- Vous pouvez prendre des images figées à l'aide de la télécommande. (VP-DC163(i)/DC165W(i)/DC165WB(i) uniquement)
- Il n'est pas possible d'enregistrer du son avec une image figée sur la carte mémoire.
- Veuillez vérifier la languette de protection sur votre carte mémoire avant de commencer l'enregistrement. Il se peut que l'enregistrement ne fonctionne pas si celle-ci est verrouillée.
- 1. Insérez la carte mémoire.
- 2. Placez l'interrupteur **[Mode]** sur **[CARD]**.
- 3. Placez l'interrupteur **[Power]** sur **[ (Camera)]**.
- 4. Après avoir cadré l'objet que vous souhaitez enregistrer, enfoncez complètement le bouton **[PHOTO]** pour prendre l'image.
	- L'image est prise et enregistrée sur la carte mémoire en quelques secondes.
	- Vous ne pouvez pas prendre une autre image pendant ce laps de temps.
	- Le voyant **<Photo capture> (Capture Photo)** s'affiche pendant le laps de temps nécessaire à l'enregistrement de l'image.

### **Remarques**

- Les images figées sont enregistrées sur la carte mémoire au format  $800 \times 600$ .
- Le nombre d'images figées qu'il est possible de stocker dépend de la qualité de l'image.

# **Camcorder als fototoestel gebruiken (alleen VP-DC163(i)/DC165W(i)/DC165WB(i))**

## **Een foto (jpeg) vastleggen op de geheugenkaart**

- U kunt foto's maken in de **M.cam-stand**. De foto's worden opgeslagen op de geheugenkaart. blz. 26
- U kunt foto's maken met behulp van de afstandsbediening. (alleen VP-DC163(i)/DC165W(i)/DC165WB(i))
- Er wordt geen geluid opgenomen als u een foto op de geheugenkaart opslaat.
- Controleer de stand van de schrijfbeveiliging op de geheugenkaart voordat u begint met de opname. U kunt mogelijk niet opnemen als de geheugenkaart vergrendeld is.
	- 1. Plaats de geheugenkaart.
	- 2. Zet de **[Mode]** schakelaar op **[CARD]**.
	- 3. Zet de **[Power]** schakelaar op **[ (Camera)]**.
	- 4. Nadat u uw onderwerp hebt gekozen en de beelduitsnede hebt bepaald, drukt u de **[PHOTO]** toets geheel in om de foto te maken.
		- De foto wordt binnen enkele seconden opgeslagen op de geheugenkaart.
		- Terwijl de foto wordt vastgelegd, kunt u geen volgende foto maken.
		- Tijdens het opslaan ziet u de indicator **<Photo capture> (Foto-opname)**.

- Digitale foto's worden op de geheugenkaart vastgelegd met een resolutie van 800x600.
- Het aantal foto's dat op een geheugenkaart gaat, hangt onder meer af van de ingestelde fotokwaliteit/compressie.

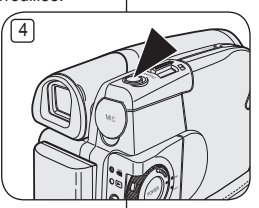

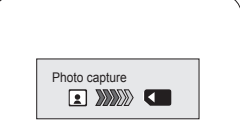

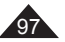

# **Mode appareil photo numérique (VP-DC163(i)/DC165W(i)/DC165WB(i) uniquement)**

## **Visionner des images figées (JPEG)**

- Cette fonction ne peut être activée qu'en Mode M.Player. <sup>page 26</sup>
- Vous pouvez faire défiler et visualiser les images figées enregistrées sur la carte mémoire.
- 1. Placez l'interrupteur **[Mode]** sur **[CARD]**.
- 2. Placez l'interrupteur **[Power]** sur **[ (Player)]**.
	- L'index au format vignette de l'image figée apparaît. Si aucune image n'est enregistrée sur la carte mémoire, le message **<No file!> (Pas de fichier!)** s'affiche.
- 3. Utilisez le **[Joystick]** pour sélectionner la photo de votre choix, puis appuyez sur **[Joystick(OK)]**.
	- Pour afficher les six images précédentes, maintenez le bouton **[]** enfoncé.
	- **Pour afficher les six images suivantes,** maintenez le bouton **[]** enfoncé.

### **Pour visualiser une seule image**

- 1. Utilisez le **[Joystick]** pour sélectionner la photo de votre choix, puis appuyez sur **[Joystick(OK)]**.
- 2. Utilisez les boutons **[** $\overrightarrow{$ **/** → **]** pour rechercher l'image figée de votre choix.
	- Pour visualiser l'image suivante : appuyez sur<br>le bouton [  $\blacktriangleright$  | 1.
	- le bouton **[]**. Pour visualiser l'image précédente : appuyez sur le bouton **[]**. Maintenez le bouton **[]** ou **[]** enfoncé pour effectuer une
	- recherche rapide de l'image. L'image affichée reste la même lorsque vous maintenez le bouton **[]** ou **[]** enfoncé alors que le numéro de fichier change jusqu'à ce que vous le relâchiez. Le fichier sélectionné s'affiche lorsque vous relâchez le bouton.
- 3. Pour revenir à l'index au format vignette, appuyez sur le bouton **[ ]**.

### **Remarques**

- La durée de chargement du diaporama varie en fonction de la taille des images.
- Toute image de grande taille prise par un autre appareil sera affichée au format vignette.

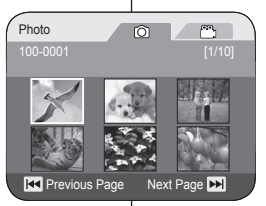

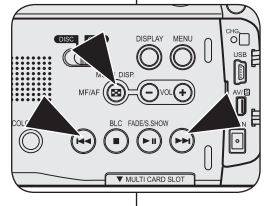

# **Camcorder als fototoestel gebruiken (alleen VP-DC163(i)/DC165W(i)/DC165WB(i))**

## **Digitale foto's bekijken (jpeg)**

- **↑ Deze functie werkt alleen in de M.Player-stand.** blz. 26
- U kunt de foto's bekijken die op de geheugenkaart zijn opgeslagen.
	- 1. Zet de **[Mode]** schakelaar op **[CARD]**.
	- 2. Zet de **[Power]** schakelaar op **[ (Player)]**.
		- De foto-index met miniaturen verschijnt. Als er geen foto's op de geheugenkaart staan, ziet u de melding **<No file!> (Geen bestand!)**.
	- 3. Selecteer de gewenste foto met behulp van de **[Joystick]** en druk op de toets **[Joystick(OK)]**.
		- Voor de vorige 6 foto's houdt u de **[]** toets ingedrukt.
		- Voor de volgende 6 foto's houdt u de **[** toets ingedrukt.

### **Foto voor foto bekijken**

- 1. Selecteer de gewenste foto met behulp van de **[Joystick]** en druk op de toets **[Joystick(OK)]**.
- 2. Zoek de gewenste foto op met de **[** $|$ **44** / $\rightarrow$ **]** toetsen.
	- Voor de volgende foto drukt u op de **[** toets.
- Voor de vorige foto drukt u op de **[] i**
- U kunt de [**I<4**] of [**▶▶**] toetsen ingedrukt houden om sneller door de foto's te bladeren.

Als u de **[]** of **[]** toetsen ingedrukt houdt, bladert u snel door de bestandsnummers zonder dat de bijbehorende foto's te zien zijn. Als u de toets loslaat, verschijnt de foto die aan de beurt is.

3. Druk op de toets **[ ]** om terug te keren naar het afbeeldingenoverzicht.

- De laadtijd is afhankelijk van de grootte van de afbeelding.<br>De latte afbeeldingen van groot formaat die met en ander appa
- Alle afbeeldingen van groot formaat die met en ander apparaat zijn opgenomen, worden als kleine pictogrammen weergegeven.

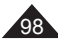

# **Mode appareil photo numérique (VP-DC163(i)/DC165W(i)/DC165WB(i) uniquement)**

### **Pour visualiser un diaporama**

- 1. Utilisez le **[Joystick]** pour sélectionner la photo de votre choix, puis appuyez sur **[Joystick(OK)]**.
- 2. Appuyez sur le bouton **[(S.SHOW)]** lors de l'affichage unique
	- Toutes les images défilent consécutivement par intervalle de 2 à 3 secondes.
	- Le message **<Slide> (Diapo)** s'affiche. Le diaporama démarre à partir de l'image actuellement affichée. Pour arrêter le diaporama, appuyez à

nouveau sur le bouton **[(S.SHOW)]**.

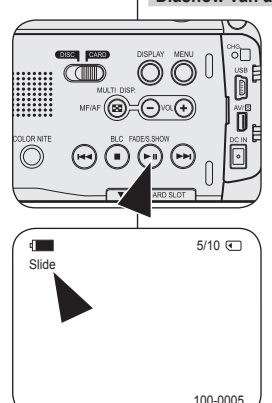

# **Camcorder als fototoestel gebruiken (alleen VP-DC163(i)/DC165W(i)/DC165WB(i))**

### **Diashow van alle foto's**

- 1. Selecteer de gewenste foto met behulp van de **[Joystick]** en druk op de toets **[Joystick(OK)]**.
- 2. Druk met een foto op het scherm op de toets **[(S.SHOW)]**.
	- Alle foto's worden getoond, 2-3 seconden per foto.
	- De melding **<Slide> (Dia)** verschijnt. De diashow begint bij de huidige foto. Om de diashow te beëindigen, drukt u opnieuw op de toets **[(S.SHOW)]**.

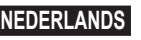

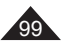

# **Mode appareil photo numérique (VP-DC163(i)/DC165W(i)/DC165WB(i) uniquement)**

## **Protection contre la suppression accidentelle (Protéger)**

- La fonction **Protéger** ne peut être activée qu'en **Mode M.Player**.  $\rightarrow$  page 26
- Vous pouvez protéger les images importantes contre la suppression accidentelle. Si vous lancez le formatage, toutes les images, y compris les images protégées, seront effacées.
- 1. Placez l'interrupteur **[Mode]** sur **[CARD]**.
- 2 Placez l'interrupteur **[Power]** sur **[ (Player)]**.
	- L'index au format vignette de l'image figée apparaît. Si aucune image n'est enregistrée sur la carte mémoire, le message **<No file!> (Pas de fichier!)** s'affiche.
- 3. Utilisez le **[Joystick]** pour sélectionner les images que vous souhaitez protéger.
- 4. Appuyez sur le bouton **[MENU]**.
	- La liste des menus apparaît.
- 5. Déplacez le **[Joystick]** vers le haut ou vers le bas pour sélectionner **<Memory> (Mémoire)**, puis appuyez sur **[Joystick(OK)]**.
- 6. Déplacez le **[Joystick]** vers le haut ou vers le bas pour sélectionner **<Protect> (Protéger)**, puis appuyez sur **[Joystick(OK)]**.
- 7. Déplacez le **[Joystick]** vers le haut ou vers le bas pour sélectionner **<On> (Activé)**, puis appuyez sur **[Joystick(OK)]**.
	- Pour quitter, appuyez sur le bouton **[MENU]**.
	- $\blacksquare$  L'icône de protection  $(\bigcap_{i=1}^{\infty})$  s'affiche.

### **Remarques**

- Elle fonctionne de manière identique en affichage unique.
- Vous pouvez accéder directement à la fonction Protéger à l'aide du bouton **[QUICK MENU]**.  $\rightarrow$  page 27
- A l'affichage, les images protégées sont accompagnées du symbole ( $\binom{5}{1}$ ).
- Si la languette de protection en écriture de la carte mémoire est positionné sur LOCK (Verrouiller), vous ne pouvez pas activer la protection de l'image.

### $3$  Photo  $\circ$  $\circlearrowright$  $100-0001$  [1/10] л 5 III **READ Previous Page Next Page DE**  $\sqrt{6}$ **M.Player Mode** ►Memory **Delete** Delete All ň **Protect**  $\bullet$  $\overline{O}$ Print Mark On Format **K+2** Move **OK** Select **MENU** Exit  $7$  Photo

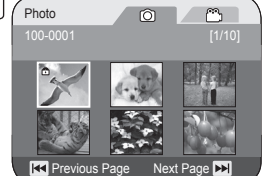

# **Camcorder als fototoestel gebruiken (alleen VP-DC163(i)/DC165W(i)/DC165WB(i))**

## **Beveiligen tegen onbedoeld wissen (Beveiliging)**

- De **Beveiliging** functie werkt alleen in de **M.play-stand**. blz. 26
- U kunt belangrijke foto's beschermen tegen onbedoeld wissen. Als u het geheugen formatteert, worden alle foto's gewist, dus ook beveiligde!
	- 1. Zet de **[Mode]** schakelaar op **[CARD]**.
	- 2. Zet de **[Power]** schakelaar op **[ (Player)]**.
		- De index met miniaturen verschijnt. Als er geen foto's op de geheugenkaart staan, ziet u de melding **<No file!> (Geen bestand!)**.
	- 3. Selecteer de foto's die u wilt beveiligen met de **[Joystick]**.
	- 4. Druk op de **[MENU]** toets.
		- Het keuzemenu verschijnt.
	- 5. Ga met de **[Joystick]** omhoog of omlaag naar **<Memory> (Geheugen)** en druk op **[Joystick(OK)]**.
	- 6. Ga met de **[Joystick]** omhoog of omlaag naar **<Protect> (Beveiliging)** en druk op **[Joystick(OK)]**.
	- 7. Ga met de **[Joystick]** omhoog of omlaag naar **<On> (Aan)** en druk op **[Joystick(OK)]**.
		- Om het menu te verlaten, drukt u op de **[MENU]** toets.
		- Het bijbehorende symbool  $(\bigcap_{i=1}^{\infty})$  verschijnt.

- Ook als u een foto op het scherm hebt staan, kunt u die op deze manier beveiligen.
- U kunt de functie Beveiligen direct openen via de toets **[QUICK MENU]** blz. 27
- Beveiligde foto's worden getoond met het  $(\widehat{\mathbb{C}})$  symbool.
- Als de wisbeveiliging van de geheugenkaart op LOCK staat, kunt u geen foto's beveiligen.

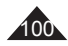

# **Mode appareil photo numérique (VP-DC163(i)/DC165W(i)/DC165WB(i) uniquement)**

## **Suppression d'images figées et de films (Suppr.)**

- **La fonction Suppr.** ne fonctionne qu'en **Mode M.Player.** ₩page 26<br>
Mous pouvez effacer les images figées et les films enregistrés sur la
- Vous pouvez effacer les images figées et les films enregistrés sur la carte mémoire.
- Si vous désirez supprimer des images protégées, vous devez tout d'abord désactiver la protection de l'image.
- Une image supprimée ne peut pas être récupérée.<br>1 Placez l'interrupteur **[Mode]** sur **[CARD]**
- 1. Placez l'interrupteur **[Mode]** sur **[CARD]**.
- 2 Placez l'interrupteur **[Power]** sur **[ (Player)]**.
	- L'index au format vignette de l'image figée apparaît. Si aucune image n'est enregistrée sur la carte mémoire, le message **<No file!> (Pas de fichier!)** s'affiche.
- 3. Déplacez le **[Joystick]** pour sélectionner l'image que vous souhaitez supprimer.
- 4. Appuyez sur le bouton **[MENU]**.
	- La liste des menus apparaît.
- 5. Déplacez le **[Joystick]** vers le haut ou vers le bas pour sélectionner **<Memory> (Mémoire)**, puis appuyez sur **[Joystick(OK)]**.
- 6. Déplacez le **[Joystick]** vers le haut ou vers le bas pour sélectionner **<Delete> (Suppr.)**, puis appuyez sur **[Joystick(OK)]**.
	- Le message **<Delete?> (Supprimer?)** s'affiche.
- 7. Déplacez le **[Joystick]** vers la gauche ou vers la droite pour sélectionner **<Yes> (Oui)**, puis appuyez sur **[Joystick(OK)]**.
	- L'image sélectionnée est supprimée.
	- Appuyez sur le bouton **[MENU]** pour terminer le réglage.

### **Remarques**

- Elle fonctionne de manière identique en affichage unique.
- Vous pouvez accéder directement à la fonction Delete (Supprimer) à l'aide du bouton **[QUICK MENU]**.  $\rightarrow$  page 27
- En cas d'erreur de fichier image sur la carte mémoire, le message **Erreur carte mémoire!** s'affiche. Ce genre de problème peut survenir lorsque des images ont été copiées à partir d'appareils numériques tiers.
- Le formatage de la carte mémoire entraîne la suppression de toutes les images enregistrées. page 103
- Pour protéger les images importantes contre la suppression accidentelle, activez la protection de l'image. - page 100

# **Camcorder als fototoestel gebruiken (alleen VP-DC163(i)/DC165W(i)/DC165WB(i))**

### **Digitale foto's en videoclips wissen (Wissen)**

- De **Wissen** functie werkt alleen in de **M.play-stand**. blz. 26
- U kunt foto's en videoclips verwijderen die op de geheugenkaart zijn opgeslagen.
- Als u beveiligde bestanden wilt verwijderen, moet u eerst de beveiliging opheffen.
	- Eenmaal verwijderde bestanden kunnen niet meer worden teruggehaald.
	- 1. Zet de **[Mode]** schakelaar op **[CARD]**.
		- 2. Zet de **[Power]** schakelaar op **[ (Player)]**.
			- De index met miniaturen verschijnt. Als er niets op de geheugenkaart staat, ziet u de melding **<No file!> (Geen bestand!)**.
		- 3. Selecteer de foto of videoclip die u wilt verwijderen met de **[Joystick]**.
		- 4. Druk op de **[MENU]** toets.
			- Het keuzemenu verschijnt.
		- 5. Ga met de **[Joystick]** omhoog of omlaag naar **<Memory> (Geheugen)** en druk op **[Joystick(OK)]**.
		- 6. Ga met de **[Joystick]** omhoog of omlaag naar **<Delete> (Wissen)** en druk op **[Joystick(OK)]**.
			- **<Delete?> (Wissen?)** verschijnt.
		- 7. Ga met de **[Joystick]** naar links of rechts naar **<Yes> (Ja)** en druk op **[Joystick(OK)]**.
			- Het gekozen bestand wordt verwijderd.
			- **•** Druk op de toets **[MENU]** om de instelling te voltooien.

### **NB**

- Ook als u een foto op het scherm hebt staan, kunt u die op deze manier verwijderen.
- U kunt de functie Delete (Verwijderen) direct openen via de toets **[QUICK MENU]**. blz. 27
- Als de geheugenkaart een bestand met een onjuiste indeling bevat, verschijnt de melding **Leesfout geheugenkaart**. Dit kan bijvoorbeeld worden veroorzaakt doordat er bestanden van andere apparaten op de kaart staan.
- Als u de geheugenkaart formatteert, worden alle
- opgeslagen bestanden verwijderd, ook beveiligde. blz. 103 U kunt belangrijke foto's beveiligen tegen onbedoeld wissen.  $\rightarrow$ hlz. 100

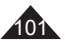

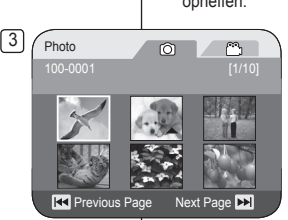

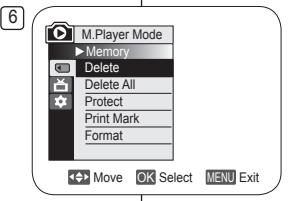

100-0001 [1/10]

 $\circ$ 

**READ Previous Page Next Page DD** 

 $N<sub>o</sub>$ 

 $\circlearrowright$ 

m Delete?

 $\sqrt{7}$  Photo

# **Mode appareil photo numérique (VP-DC163(i)/DC165W(i)/DC165WB(i) uniquement)**

**Suppression de toutes les images en une seule fois**

**Les étapes 1 à 5 sont identiques à celles décrites à la page 101**

- 6. Déplacez le **[Joystick]** vers le haut ou vers le bas pour sélectionner **<Delete All> (Supprimer tout)**, puis appuyez sur **[Joystick(OK)]**.
	- Le message **<Delete all?> (Supprimer tout ?)** s'affiche.
- 7. Déplacez le **[Joystick]** vers la gauche ou vers la droite pour sélectionner **<Yes> (Oui)** ou **<No> (Non)**, puis appuyez sur **[Joystick(OK)]**.
- 8. Pour quitter, appuyez sur le bouton **[MENU]**.

### **Remarques**

- Vous pouvez accéder directement à la fonction Supprimer tout à l'aide du bouton **[QUICK MENU]**. → page 27
- Supprimer tous les fichiers à l'aide du menu **Supprimer tout** peut prendre un certain temps. Pour supprimer tous les fichiers plus rapidement, formatez la carte mémoire après avoir sauvegardé les fichiers sur un autre périphérique de stockage. Page 103

6 **D.I.** M.Player Mode ►Memory **CO** Delete Ě Delete All Protect Print Mark Format Move OK Select MENU Exit  $\sqrt{7}$  Photo  $\circ$  $\circlearrowright$ 100-0001 [1/10] m Delete all?  $N<sub>o</sub>$ **R4** Previous Page Next Page **DH** 

# **Camcorder als fototoestel gebruiken (alleen VP-DC163(i)/DC165W(i)/DC165WB(i))**

## **Alle foto's tegelijk verwijderen**

### **De stappen 1 tot 5 zijn gelijk aan de stappen beschreven op blz. 101.**

- 6. Ga met de **[Joystick]** omhoog of omlaag naar **<Delete All> (Alles wissen)** en druk op **[Joystick(OK)]**.
	- De melding **<Delete All?> (Alles wissen?)** wordt getoond.
- 7. Ga met de **[Joystick]** naar links of rechts naar **<Yes> (Ja)** of **<No> (Nee)** en druk op **[Joystick(OK)]**.
- 8. Om het menu te verlaten, drukt u op de **[MENU]** toets.

- U kunt de functie Alles verwijderen direct openen via de toets [QUICK MENU]. > blz. 27
- Als u alle bestanden verwijdert via de menukeuze **Alles wissen**, kan dit enige tijd duren. U kunt de geheugenkaart veel sneller leeg maken door hem te formatteren. Kopieer zo nodig eerst de inhoud van de geheugenkaart naar een ander apparaat.  $\rightarrow$ hlz. 103

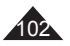

# **Mode appareil photo numérique (VP-DC163(i)/DC165W(i)/DC165WB(i) uniquement)**

### **Formatage de la carte mémoire (Format)**

- La fonction **Format** ne peut être activée qu'en **Mode M.Player.** → page 26<br>
Mous pouvez utiliser la fonction **Format** pour supprimer entièrement foutes
- Vous pouvez utiliser la fonction **Format** pour supprimer entièrement toutes les images et toutes les options sur la carte mémoire, y compris les images protégées.

4

5

 $6$   $\sqrt{p_{\text{hoto}}}$ 

**KOVE OK Select MENU Exit** 

**K+> Move OK Select MENU Exit** 

 $\circ$ 

 $\circlearrowright$ 

100-0001 **[1/10]** 

**R4** Previous Page Next Page D

Format? All files will be deleted!  $N<sub>o</sub>$ 

►Off ►All Off

**M.Player Mode** ►Memory **Delete** Delete All Protect Print Mark Format

 $\overline{a}$ E  $\overline{a}$ 

 $\blacksquare$ E T.

M.Player Mode ►Memory Delete Delete All Protect Print Mark Format

La fonction **Format** permet de ramener la carte mémoire à son état initial.

### **Attention**

- Si vous exécutez la fonction **Format**, toutes les images seront entièrement effacées et ne pourront être récupérées.
- 1. Placez l'interrupteur **[Mode]** sur **[CARD]**.
- 2. Placez l'interrupteur **[Power]** sur **[ (Player)]**.
	- L'index au format vignette de l'image figée apparaît. Si aucune image n'est enregistrée sur la carte mémoire, le message **<No file!> (Pas de fichier!)** s' affiche.
- 3. Appuyez sur le bouton **[MENU]**.
- La liste des menus apparaît.
- 4. Déplacez le **[Joystick]** vers le haut ou vers le bas pour sélectionner **<Memory> (Mémoire)**, puis appuyez sur **[Joystick(OK)]**.
- 5. Déplacez le **[Joystick]** vers le haut ou vers le bas pour sélectionner **<Format>**, puis appuyez sur **[Joystick(OK)]**.
	- Le message **<Format? All files will be deleted!> (Formater? Ts fichiers srt suppr.!)** apparaît.
- 6. Déplacez le **[Joystick]** vers la gauche ou vers la droite pour sélectionner **<Yes> (Oui)**, puis appuyez sur **[Joystick(OK)]**.
	- Le message **<Complete!> (Terminé!)** apparaît une fois le formatage terminé.
- 7. Pour quitter, appuyez sur le bouton **[MENU]**.

### **Remarques**

- Elle fonctionne de manière identique en affichage unique.
- Vous pouvez accéder directement à la fonction **Format** à l'aide du bouton **[QUICK MENU]**.page 27
- En utilisant la fonction **Format**, vous supprimez toutes les images figées et tous les films de manière définitive. Il est ensuite impossible de les récupérer.
- Une carte mémoire formatée dans un autre appareil posera des problèmes de lecture.
- N'éteignez pas l'appareil pendant le formatage.
- Il n'est pas possible de formater une carte mémoire si la languette de protection est en position de sauvegarde.  $\rightarrow$  page 93
- Ne formatez pas la carte mémoire sur un ordinateur. Le message **Non formaté!** peut s'afficher si une carte mémoire a été insérée après avoir été formatée sur un ordinateur.

# **Camcorder als fototoestel gebruiken (alleen VP-DC163(i)/DC165W(i)/DC165WB(i))**

### **Geheugenkaart formatteren (Formatteren)**

- **♦ De Formatteren functie werkt alleen in de M.play-stand. →blz. 26**<br>♦ Door middel van **Formatteren** verwijdert u alle beveiligde en onbev
- Door middel van **Formatteren** verwijdert u alle beveiligde en onbeveiligde bestanden met de bijbehorende instellingen van de geheugenkaart.
- De **Formatteren** functie herstelt de oorspronkelijke status van de geheugenkaart.

### **Let op**

- De **Formatteren** functie verwijdert alle bestanden. Ze kunnen daarna niet worden teruggehaald.
- 1. Zet de **[Mode]** schakelaar op **[CARD]**.
- 2. Zet de **[Power]** schakelaar op **[ (Player)]**.
	- De index met miniaturen verschijnt. Als er geen foto's op de geheugenkaart staan, ziet u de melding **<No file!> (Geen bestand!)**.
- 3. Druk op de **[MENU]** toets.
	- **Het keuzemenu verschijnt.**
- 4. Ga met de **[Joystick]** omhoog of omlaag naar **<Memory> (Geheugen)** en druk op **[Joystick(OK)]**. 5. Ga met de **[Joystick]** omhoog of omlaag naar
	- **<Format> (Formatteren)** en druk op **[Joystick(OK)]**.
	- De melding **<Format? All files will be deleted!> (Formatteren? Alle best. worden verw.!)** verschijnt.
- 6. Ga met de **[Joystick]** naar links of rechts naar **<Yes> (Ja)** en druk op **[Joystick(OK)]**.
	- Na afloop ziet u de melding **<Complete!> (Voltooid)**.
- 7. Om het menu te verlaten, drukt u op de **[MENU]** toets.

- Ook als u een foto op het scherm hebt staan, kunt u die op deze manier verwijderen.
- U kunt de functie **Formatteren** direct openen via de toets **[QUICK MENU]**. +blz. 27
- Als u de **Formatteren** functie gebruikt, worden alle foto's, videoclips en andere bestanden geheel verwijderd van de geheugenkaart. Ze kunnen dan niet meer worden teruggehaald.
- Als u de geheugenkaart met een ander apparaat formatteert, krijgt u leesfouten bij gebruik in de camcorder.
- Zet de camera niet uit terwijl u de geheugenkaart formatteert.
- Als de wisbeveiliging van de geheugenkaart in gebruik is, kan de kaart niet worden geformatteerd. blz. 93
- Formatteer de geheugenkaart niet op een PC. Als u dit toch doet. krijgt u de melding **Niet geformatteerd**.

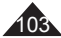

# **Mode appareil photo numérique (VP-DC163(i)/DC165W(i)/DC165WB(i) uniquement)**

### **Enregistrement de films (MPEG) sur la carte mémoire**

- **Vous pouvez enregistrer des films en Mode M.Cam. → page 26**<br>
Vous pouvez enregistrer des films en insérant une bande son
- Vous pouvez enregistrer des films en insérant une bande son sur la carte mémoire.
- Le format d'écran pour l'enregistrement d'un film est de 720 x 576.

### **Enregistrement de films sur une carte mémoire**

- 1. Insérez la carte mémoire.<br>2. Placez l'interrupteur **[Mod**
- 2. Placez l'interrupteur **[Mode]** sur **[CARD]**.
- 3. Placez l'interrupteur **[Power]** sur **[ (Camera)]**.
- 4. Appuyez sur le bouton **[Start/Stop]** pour enregistrer les films sur la carte mémoire au format MPEG4.
	- Vous pouvez enregistrer une image figée sur la carte mémoire en appuyant sur le bouton **[PHOTO]** au lieu du bouton **[Start/Stop]**. **page 97**
- 5. Appuyez sur le bouton **[Start/Stop]** pour arrêter l'enregistrement.

## **Durée d'enregistrement disponible**

### **sur la carte mémoire**

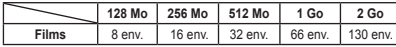

### **Remarques**

- Le caméscope DVD prend en charge les cartes mémoire d'une capacité maximale de 2 Go.
- La durée d'enregistrement est limitée à une minute si vous utilisez une carte mémoire d'une capacité maximale de 16 Mo.
- Les films enregistrés sont sauvegardés au format \*.avi (avi 1.0) sur la carte mémoire.
- Les films stockés sur la carte mémoire ont une taille et une définition inférieures à ceux stockés sur le disque.
- Le son est enregistré au format stéréo.
- Les fonctions suivantes ne sont pas autorisées en Mode M.Cam. : **DIS**, **Zoom numér.**, **Fondu**, **Progr. AE**, **Effet numér.**, **Color Nite**.
- Lors de l'enregistrement sur une carte mémoire, n'insérez pas ou n'éjectez pas le disque car le bruit émis risque d'être enregistré.
- Lors de l'enregistrement sur une carte mémoire, n'éjectez pas celle-ci car cela risque d'endommager les données contenues sur la carte ou la carte elle-même.
- Couper l'alimentation alors que vous êtes en train d'accéder à la carte mémoire pourrait endommager les données qui y sont stockées.

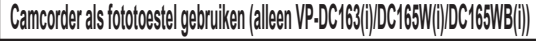

### **Mpeg videoclip opnemen op geheugenkaart**

- **↓ U kunt videoclips opnemen in de M.cam-stand.** blz. 26<br>↓ U kunt videoclips met geluid op de geheugenkaart vastled
- U kunt videoclips met geluid op de geheugenkaart vastleggen.<br>
De resolutie van de videoclips is 720x576.
- De resolutie van de videoclips is 720x576.

## **Videoclips opslaan op een geheugenkaart**

- 1. Plaats een geheugenkaart.
- 2. Zet de **[Mode]** schakelaar op **[CARD]**.
	- 3. Zet de **[Power]** schakelaar op **[ (Camera)]**.
	- 4. Druk op de **[Start/Stop]** opnameknop. Er wordt een mpeg4 videoclip opgenomen en opgeslagen op de geheugenkaart.
		- U kunt ook een digitale foto maken en op de geheugenkaart opslaan door in plaats van op de **[Start/Stop]** opnameknop op de **[PHOTO]** toets te  $d$ rukken.  $\leftrightarrow$ hlz. 97
	- 5. Druk op de **[Start/Stop]** opnameknop om de opname te beëindigen.

### **Beschikbare opnametijd op de geheugenkaart**

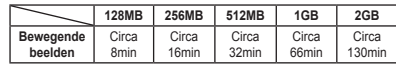

- De DVD-camcorder ondersteunt geheugenkaarten met een capaciteit tot 2 GB.
- De opnametijd is beperkt tot één minuut bij gebruik van een geheugenkaart van 16 MB of minder.
- De videoclips worden op de geheugenkaart opgeslagen als \*.avi bestand (avi 1.0 bestandsformaat).
- De opgenomen clip wordt opgeslagen in de volgende map (zie illustratie).<br>De videoclips op de gebeugenkaart worden verder gecomprimeerd en me
- De videoclips op de geheugenkaart worden verder gecomprimeerd en met een lagere resolutie opgenomen dan opnamen op de DVD.
- Het geluid wordt in stereo opgenomen.
- De volgende functies zijn niet toegankelijk in de M.cam-stand: **DIS, Digitale zoom, Fade, Aut. belichting, Dig. effect, Color Nite**.
- Wanneer u een videoclip opneemt op een geheugenkaart, moet u geen DVD plaatsen of verwijderen i.v.m. storende geluiden.
- Terwijl u opneemt op een geheugenkaart, mag u de kaart nooit verwijderen. Dit kan de gegevens of de kaart zelf beschadigen.
- Zet de camcorder nooit uit terwijl er gegevens van de geheugenkaart worden gelezen. Dit kan de gegevens of de kaart beschadigen.

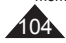

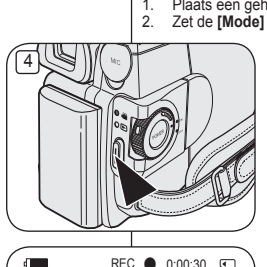

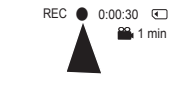

# **Mode appareil photo numérique (VP-DC163(i)/DC165W(i)/DC165WB(i) uniquement)**

## **Lecture de films (MPEG) sur la carte mémoire**

- La fonction de lecture des films ne peut être activée qu'en **Mode M.Player.** ₩page 26
- Vous pouvez lire les films sur la carte mémoire. Le son est diffusé simultanément en stéréo.
- La lecture sur ordinateur est de meilleure qualité que sur téléviseur.
- 1. Placez l'interrupteur **[Mode]** sur **[CARD]**.
- 2. Placez l'interrupteur **[Power]** sur **[ (Player)]**. L'index au format vignette de l'image figée apparaît. Si aucune image n'est enregistrée sur
- la carte mémoire, le message **<No file!> (Pas de fichier!)** s'affiche à l'écran. 3. Déplacez le **[Joystick]** vers le haut pour
- sélectionner l'icône de l'image figée ((O)), puis déplacez-le vers la droite pour sélectionner l'icône du film  $(\mathbb{R}^n)$ .
- 4. Utilisez le **[Joystick]** pour sélectionner le film que vous souhaitez lire, puis appuyez sur **[Joystick(OK)]**.
	- Pour afficher les six images précédentes. maintenez le bouton **[** $\leq$  **]** enfoncé. Pour afficher les six images suivantes,
	- maintenez le bouton **[]** enfoncé.
	- Vous pouvez contrôler la lecture à l'aide des boutons **[]**, **[/ ]** et **[(Stop)]**.

### **Remarques**

- **Les boutons [MENU] et [QUICK MENU] ne sont pas disponibles pendant la lecture du film.**
- Des images déformées ou en forme de mosaïque peuvent apparaître pendant la lecture de films ; il ne s'agit pas d'un dysfonctionnement.
- Les films enregistrés sur la carte mémoire peuvent ne pas être lus par les caméscopes d'autres marques.
- Les films enregistrés par un autre caméscope DVD peuvent ne pas être lus par celui-ci.
- Pour lire un film sur un ordinateur, vous devez installer le codec vidéo figurant sur le CD fourni avec le caméscope DVD.
	- La version 9 ou une version supérieure de Windows Media Player de Microsoft est nécessaire pour lire les films de la carte mémoire sur votre ordinateur.
	- Vous pouvez télécharger la version de Windows Media Player de Microsoft dans la langue de votre choix sur le site Web de Microsoft : "http://www.microsoft.com/windows/windowsmedia/download/default. asp".

# **Camcorder als fototoestel gebruiken (alleen VP-DC163(i)/DC165W(i)/DC165WB(i))**

### **Mpeg videoclip afspelen van geheugenkaart**

- De mpeg weergavefunctie werkt alleen in de **M.play-stand**. blz. 26
- U kunt videoclips afspelen die op de geheugenkaart zijn opgenomen. Het geluid van de clip wordt in stereo weergegeven.
- Bewegende beelden zijn duidelijker wanneer ze op een computer worden afgespeeld.
	- 1. Zet de **[Mode]** schakelaar op **[CARD]**.
	- 2. Zet de **[Power]** schakelaar op **[ (Player)]**.
		- De index met miniaturen verschijnt. Als er niets op de geheugenkaart staat, ziet u de melding **<No file!> (Geen bestand!)**.
	- 3. Beweeg de **[Joystick]** omhoog om het fotosymbool ((o) te selecteren en vervolgens naar rechts om het videoclipsymbool (mate selecteren.
	- 4. Selecteer een bewegend beeldfragment met behulp van de **[Joystick]** en druk op de toets **[Joystick(OK)]**.
		- Voor de vorige 6 clips houdt u de **[** $\blacktriangleleft$  **1** toets ingedrukt.
		- Voor de volgende 6 clips houdt u de **[** toets ingedrukt.
		- U kunt het afspelen bedienen met de **[**▶ **II**], **[**/**]** en **[(Stop)]** toetsen.

**NB**

- **De [MENU] toets en de [QUICK MENU] toets zijn niet beschikbaar tijdens opname van een videoclip.**
- **Er kunnen mozaiekvormige en andere** beeldstoringen optreden tijdens weergave van videoclips. Dit is normaal.
- Het is mogelijk dat op de geheugenkaart opgeslagen videoclips niet goed worden afgespeeld op apparatuur van een ander merk.
- Het kan voorkomen dat bewegende beelden die op een andere DVDcamcorders zijn opgenomen, niet op deze DVD-camcorder kunnen worden afgespeeld.
- Als u bewegende beelden wilt afspelen op een computer, moet de Video Codec (op de meegeleverde cd) zijn geïnstalleerd.
	- Verder hebt u Microsoft Windows Media Player versie 9 of later nodig om de videoclips van de geheugenkaart op uw PC te kunnen afspelen.
	- U kunt Microsoft Windows Media Player in uw eigen taal downloaden van de Microsoft website: http://www.microsoft.com/windows/windowsmedia/download/ default.asp

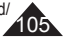

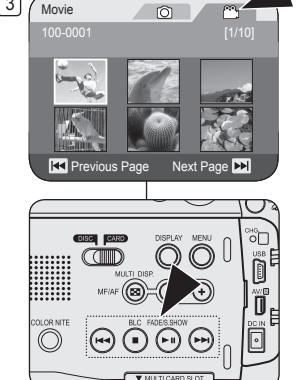

 $\boxed{3}$  Movie

# **Mode appareil photo numérique (VP-DC163(i)/DC165W(i)/DC165WB(i) uniquement)**

Enregistrement d'images figées sur une carte mémoire **durant la lecture d'un DVD.** DVD-RW/+RW/-R/+R DL

- Cette fonction ne peut être activée qu'en **Mode M.Player**.  $\rightarrow$  page 26
- Si vous appuyez sur le bouton **[PHOTO]** durant la lecture d'un DVD, l'image sur laquelle le DVD s'arrête est enregistrée dans la carte mémoire.
- 1. Placez l'interrupteur **[Mode]** sur **[DISC]**.
- 2 Placez l'interrupteur **[Power]** sur **[ (Player)]**.
	- L'index au format vignette de la liste des titres s'affiche.
- 3. Utilisez le **[Joystick]** pour sélectionner la scène Liste des titres que vous souhaitez lire. puis appuyez sur le **[Joystick(OK)]** ou sur le bouton **[]**.
	- Les scènes sélectionnées sont lues les unes après les autres de façon continue jusqu'à la dernière scène.
- 4. Appuyez sur le bouton **[PHOTO]**.
	- L'image fi gée est enregistrée sur la carte mémoire.
	- Pendant la durée d'enregistrement de l'image, l'écran bascule en mode Pause et l'affichage apparaît (reportez-vous à l'illustration de droite).

### **Remarques**

- Les images figées copiées du DVD vers la carte mémoire sont enregistrées au format 640 x 480.
- Le nombre d'images que vous pouvez sauvegarder varie en fonction de la résolution de l'image.

# $3$   $\sqrt{\frac{1}{1}}$  $\mathbb{R}$ ■ 2006/01/01 **READ Previous Page Next Page DD**

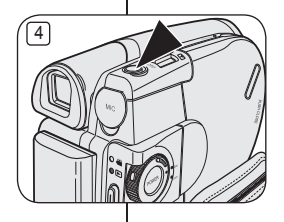

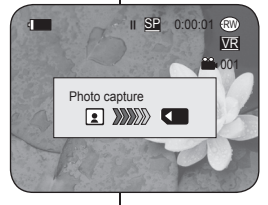

# **Camcorder als fototoestel gebruiken (alleen VP-DC163(i)/DC165W(i)/DC165WB(i))**

### **Stilstaande beelden op een geheugenkaart opnemen tijdens DVD-weergave** DVD-RW/+RW/-R/+R DL

- Deze functie werkt alleen in de **Player-stand**. blz. 26
- Als u tijdens het afspelen op de **[PHOTO]** toets drukt, wordt de scène gepauzeerd en als foto op de geheugenkaart opgeslagen.
	- 1. Zet de **[Mode]** schakelaar op **[DISC]**.
	- 2. Zet de **[Power]** schakelaar op **[ (Player)]**. De index met titellijstminiaturen verschijnt.
	- 3. Ga met de **[Joystick]** naar een af te spelen titellijstscène en druk op de **[Joystick(OK)]** of de **[]** toets.
		- De titellijst wordt vanaf de gekozen scène afgespeeld.
	- 4. Druk op de **[PHOTO]** toets.
		- Het beeld wordt stilgezet en naar de geheugenkaart gekopieerd.
		- Tijdens het opslaan van het stilstaande beeld staat de weergave op pauze en ziet u informatie hierover op het scherm (zie illustratie rechts).

- Stilstaande beelden van de DVD worden op de geheugenkaart opgeslagen met een resolutie van 640x480.
- Het aantal afbeeldingen dat u kunt opslaan, hangt onder meer af van de resolutie.

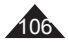

# **Mode appareil photo numérique (VP-DC163(i)/DC165W(i)/DC165WB(i) uniquement)**

## **Marquage des images pour l'impression (Voyant D'Imp.)**

- La fonction **Voyant D'Imp.** ne peut être activée qu'en **Mode M.Player**.  $\rightarrow$  page 26
- Ce caméscope DVD prend en charge le format d'impression DPOF (Protocole de commande d'impression numérique).
- Vous pouvez imprimer automatiquement des images enregistrées sur une carte mémoire à l'aide d'une imprimante prenant en charge la fonction DPOF.
- La fonction Voyant D'Imp. n'est disponible que lorsque vous utilisez une carte mémoire.
- Il existe 2 manières de poser une Voyant D'Imp..
	- **<Ce fich.>** : vous pouvez poser une marque d'impression sur une photo affichée sur l'écran LCD. Cette marque peut être réglée jusqu'à 999.
	- **<Ts les fich.>** : pour imprimer une copie de toutes les images enregistrées.
- 1. Placez l'interrupteur **[Mode]** sur **[CARD]**.
- 2. Placez l'interrupteur **[Power]** sur **[ (Player)]**.
	- L'index au format vignette de l'image figée apparaît. Si aucune image n'est enregistrée sur la carte mémoire, le message **<No file!> (Pas de fichier!)** s'affiche à l'écran.
- 3. Utilisez le **[Joystick]** pour rechercher l'image figée que vous souhaitez marquer.
- 4. Appuyez sur le bouton **[MENU]**.
- La liste des menus apparaît.
- 5. Déplacez le **[Joystick]** vers le haut ou vers le bas pour sélectionner **<Memory> (Mémoire)**, puis appuyez sur **[Joystick(OK)].**
- 6. Déplacez le **[Joystick]** vers le haut ou vers le bas pour sélectionner **<Print Mark> (Voyant D'Imp.)**, puis appuyez sur **[Joystick(OK)]**.
- 7. Déplacez le **[Joystick]** vers le haut ou vers le bas pour sélectionner l'option souhaitée (**All Off (Tout désact.)**, **All Files (Ts les fich.)** ou **This File (Ce fich.)**), puis appuyez sur le **[Joystick(OK)]**.
- 8. Si vous sélectionnez **<This File> (Ce fich.)**, déplacez le **[Joystick]** vers le haut ou vers le bas pour sélectionner la quantité, puis appuyez sur **[Joystick(OK)]**.
- 9. Pour quitter, appuyez sur le bouton **[MENU]**.
	- L'icône de l'option Voyant D'Imp.  $(B)$  ainsi que le nombre d'impressions s'affichent.

# **Camcorder als fototoestel gebruiken (alleen VP-DC163(i)/DC165W(i)/DC165WB(i))**

## **Foto's markeren om af te drukken (Afdrukteken)**

- De functie **Afdrukteken** werkt alleen in de **M.play-stand**. blz. 26
- Deze DVD-camcorder ondersteunt de DPOF-afdrukopmaak (Digital Print Order Format).
- U kunt de foto's die op de geheugenkaart staan automatisch laten afdrukken op een printer die DPOF ondersteunt.
- Het afdrukteken kan alleen worden ingesteld bij gebruik van een geheugenkaart.
	- $\div$  Er zijn twee manieren om een foto te markeren.
		- **<Dit best.>** : u kunt een markering toevoegen aan de foto die op het LCD-scherm staat. U kunt tot 999 afdrukken bestellen.
		- **<Alle best.>** : alle foto's op de geheugenkaart 1x afdrukken.
	- 1. Zet de **[Mode]** schakelaar op **[CARD]**.
	- 2. Zet de **[Power]** schakelaar op **[ (Player)]**.
		- De index met miniaturen verschijnt. Als er geen foto's op de geheugenkaart staan, ziet u de melding **<No file!> (Geen bestand!)**.
	- 3. Zoek met de **[Joystick]** naar een foto die u wilt markeren.
	- 4. Druk op de **[MENU]** toets.
		- Het keuzemenu verschijnt.
	- 5. Ga met de **[Joystick]** omhoog of omlaag naar **<Memory> (Geheugen)** en druk op **[Joystick(OK)]**.
	- 6. Ga met de **[Joystick]** omhoog of omlaag naar **<Print Mark> (Afdrukteken)** en druk op **[Joystick(OK)]**.
	- 7. Ga met de **[Joystick]** omhoog of omlaag naar de gewenste optie (**All Off (Alles uit)**, **All Files**  (**Alle best.)**, of **This File (Dit best.**) en druk op **[Joystick(OK)]**.
	- 8. Als u voor **<This file> (Dit best.)** gekozen hebt, gaat u met de **[Joystick]** omhoog of omlaag om het aantal aan te geven en drukt u op **[Joystick(OK)]**.
	- 9. Om het menu te verlaten, drukt u op de **[MENU]** toets.
		- $\blacksquare$  Het Afdruktekensymbool ( $\lceil \mathcal{R} \rceil$ ) en aantal afdrukken worden getoond.

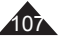

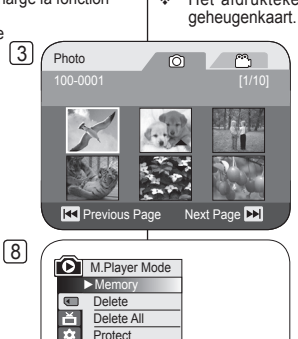

100-0001 [1/10]

**KEE Move OK** Select **MENU** Exit

 $\circ$ 

All Off All Files  $\overline{\triangledown}$ This File 005

 $\circ$ 

 $-11$ 

**Print Mark Format** 

л

**Red Previous Page Next Page DE** 

 $9$   $\sqrt{p_{\text{hoton}}}$ 

**Mode appareil photo numérique (VP-DC163(i)/DC165W(i)/DC165WB(i) uniquement)**

**Camcorder als fototoestel gebruiken (alleen VP-DC163(i)/DC165W(i)/DC165WB(i))**

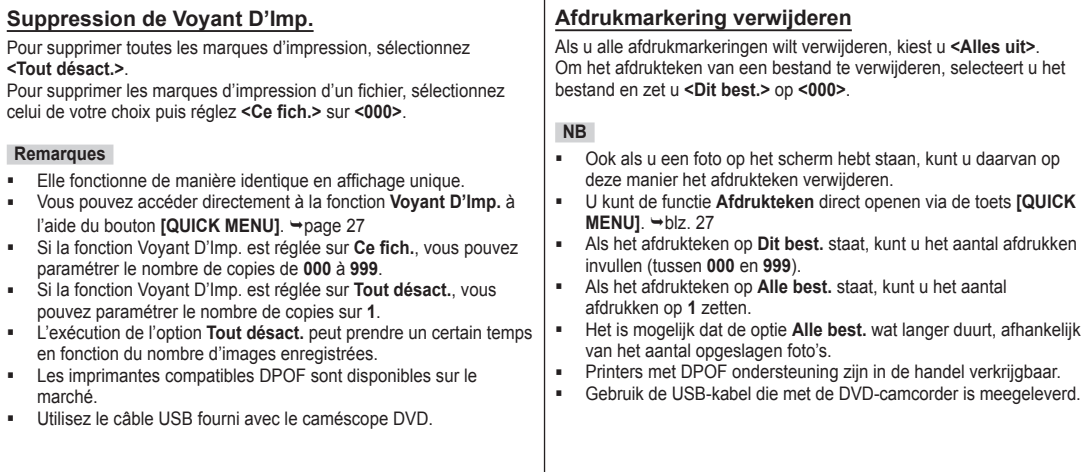

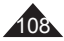
### **PictBridge™ (VP-DC163(i)/DC165W(i)/DC165WB(i) uniquement)**

### **Impression de vos images avec PictBridge™**

- La fonction **Pict Bridge** ne peut être activée qu'en **Mode M.Player**.  $\rightarrow$  page 26
- En connectant le caméscope DVD à une imprimante compatible Pictbridge (vendue séparément), il vous suffit d'effectuer quelques opérations simples pour envoyer des images à partir de la carte mémoire directement vers l'imprimante.
- Grâce à Pictbridge, vous pouvez commander l' imprimante directement à partir de votre caméscope DVD afin d'imprimer les images enregistrées. Pour imprimer directement des images enregistrées en vous servant de la fonction Pictbridge, connectez votre caméscope DVD à une imprimante Pictbridge par l'intermédiaire d'un câble USB.

### **Connexion à une imprimante (Conn. USB)**

- 1. Mettez votre imprimante hors tension.
	- Allumez votre caméscope DVD en plaçant l'interrupteur **[Mode]** sur **[CARD]**.
- 2. Placez l'interrupteur **[Power]** sur **[ (Player)]**.
	- Déplacez le **[Joystick]** pour sélectionner une image à imprimer.
- 3. Appuyez sur le bouton **[MENU]**.
	- La liste des menus apparaît.
- 4. Déplacez le **[Joystick]** vers le haut ou vers le bas pour sélectionner **<System> (Système)**, puis appuyez sur **[Joystick(OK)]**.
- 5. Déplacez le **[Joystick]** vers le haut ou vers le bas pour sélectionner **<USB Connect> (Conn. USB)**, puis appuyez sur **[Joystick(OK)]**.
- 6. Déplacez le **[Joystick]** vers le haut ou vers le bas pour sélectionner **<Printer> (Imprimante)**, puis appuyez sur **[Joystick(OK)]**.
	- **<Computer> (Ordinateur)**: reliez à un ordinateur.
	- **<Printer> (Imprimante)** : reliez à une imprimante. (ce choix vous permet d'utiliser la fonction **<Pict Bridge>**).
- 7. Connectez votre caméscope DVD à l'imprimante en utilisant le câble USB fourni.
- 8. Mettez votre imprimante sous tension.
	- L'écran du menu **<Pict Bridge>** apparaît automatiquement après un bref instant.
	- Le curseur permet de cocher **<Print> (Impression)**.

## **PictBridge™ (alleen VP-DC163(i)/DC165W(i)/DC165WB(i))**

### **Foto's afdrukken met PictBridge™**

- Deze **PictBridge** functie werkt alleen in de **M.play-stand**. blz. 26
- Door de DVD-camcorder aan te sluiten op een printer met PictBridge-ondersteuning (afzonderlijk verkrijgbaar) kunt u foto's vanaf de geheugenkaart rechtstreeks op de printer afdrukken.
- Met PictBridge-ondersteuning kunt u de printer rechtstreeks sturen vanaf uw DVD-camcorder om opgeslagen foto's af te drukken.

Om uw opgeslagen foto's rechtstreeks te kunnen afdrukken met de PictBridge-functie, moet u de DVDcamcorder via een USB-kabel aansluiten op een PictBridge-printer.

#### **Camcorder aansluiten op een printer (USB-aansluiting)**

- 1. Zet de printer uit.
	- Zet de DVD-camcorder aan door de **[Mode]** schakelaar in de stand **[CARD**] te zetten.
- 2. Zet de **[Power]** schakelaar op **[ (Player)]**.
	- Selecteer de foto die u wilt afdrukken met behulp van de **[Joystick]**.
- 3. Druk op de **[MENU]** toets.
	- Het keuzemenu verschijnt.
- 4. Ga met de **[Joystick]** omhoog of omlaag naar **<System> (Systeem)** en druk op **[Joystick(OK)]**.
- 5. Ga met de **[Joystick]** omhoog of omlaag naar **<USB Connect> (Usb-verbind.)** en druk op **[Joystick(OK)]**.
- 6. Ga met de **[Joystick]** omhoog of omlaag naar **<Printer>** en druk op **[Joystick(OK)]**.
	- **<Computer>**: aansluiten op een computer.
	- **<Printer>**: aansluiten op een printer. (Selecteer de **<Pict Bridge> (PictBridge)** functie als u deze wilt gebruiken.)
- 7. Sluit de DVD-camcorder op de printer aan met de meegeleverde USB-kabel.
- 8. Zet uw printer aan.
	- Even later verschijnt automatisch het **<Pict Bridge> (PictBridge)** menu.
	- De cursor gaat naar **<Print> (Afdruk)**.

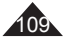

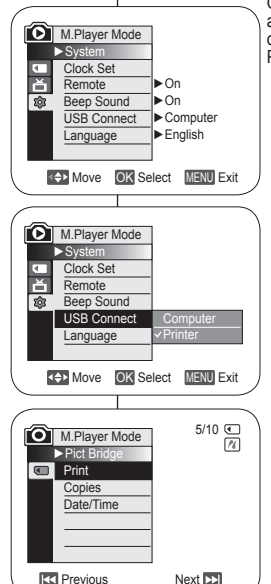

5

8

 $\sqrt{4}$ 

### **PictBridge™ (VP-DC163(i)/DC165W(i)/DC165WB(i) uniquement)**

2

4

### **Paramétrage du nombre d'impressions**

- 1. Déplacez le **[Joystick]** vers le haut ou vers le bas pour sélectionner **<Copies>**, puis appuyez sur **[Joystick(OK)]**.<br>Déplacez le **[Joystick]** vers le haut ou vers le bas
- pour définir le nombre d'impressions, puis appuyez sur **[Joystick(OK)]**.

### **Réglage de l'option Impression Date/Heure**

- 3. Déplacez le **[Joystick]** vers le haut ou vers le bas pour sélectionner **<Date/Time> (Date/Heure)**, puis appuyez sur **[Joystick(OK)]**.<br>4. Déplacez le **[Joystick]** vers le haut ou vers le bas
- pour sélectionner le type d'affichage Date/Heure, puis appuyez sur **[Joystick(OK)]**.
	- Type d'affichage Date/Heure : **<Off> (Désactivé)**, **<Date>**, **<Time> (Heure)**, **<Date&Time> (Date&Heure)**.

#### **Impression d'images**

Déplacez le **[Joystick]** vers le haut ou vers le bas pour sélectionner **<Print> (Impression)**, puis appuyez sur **[Joystick(OK)]** les fichiers images sélectionnés sont imprimés.

#### **Annulation de l'impression**

Pour annuler l'impression des images, appuyez à nouveau sur le bouton **[Joystick(OK)]**.

Le message **<Cancel> (Annul.)** apparaît et l'impression des images est annulée.

#### **Remarques**

- L'option Date/Time Imprint (Impression Date/Heure) peut ne pas être prise en charge par toutes les imprimantes. Renseignez-vous auprès du fabricant de votre imprimante. Tout réglage dans le menu **Date/Heure** est impossible si l' imprimante ne prend pas en charge cette option.
- PictBridge™, marque déposée de la CIPA (Camera & Imaging Products Association), est un protocole de transfert d'images développé par Canon, Fuji, HP, Olympus, Seiko Epson et Sony.
- Les imprimantes compatibles PictBridge sont disponibles sur le marché.
- Utilisez le câble USB fourni avec le caméscope DVD.
- Utilisez l'adaptateur CA de votre caméscope DVD pendant l'impression directe PictBridge. Si vous éteignez votre caméscope DVD au cours de l' impression, vous risquez d'endommager les données de votre carte mémoire.
- L'impression des images figées est prise en charge. Les films ne peuvent pas être imprimés.
- Vous pouvez paramétrer différentes options d'impression en fonction de l' imprimante. Veuillez vous reporter au manuel d'utilisation de l'imprimante pour plus de détails.

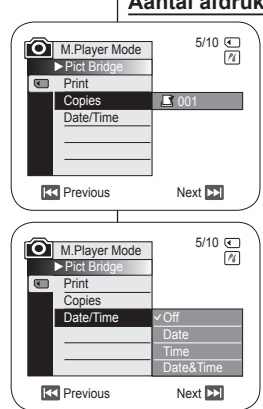

### **PictBridge™ (alleen VP-DC163(i)/DC165W(i)/DC165WB(i))**

#### **Aantal afdrukken instellen**

- 1. Ga met de **[Joystick]** omhoog of omlaag naar **<Copies> (Aantal)** en druk op **[Joystick(OK)]**.
- 2. Ga met de **[Joystick]** op/neer om het aantal afdrukken in te stellen en druk op **[Joystick(OK)**].

#### **Datum/tijd mee afdrukken**

- 3. Ga met de **[Joystick]** omhoog of omlaag naar **<Date/Time> (Datum/tijd)** en druk op **[Joystick(OK)]**.
- 4. Ga met de **[Joystick]** omhoog of omlaag naar het datum/tijd weergavetype en druk op **[Joystick(OK)**].
	- Datum/tijdweergave: **<Off> (Uit)**, **<Date> (Datum)**, **<Time> (Tijd)**, **<Date&Time> (Datum/tijd)**

### **Foto's afdrukken**

Ga met de **[Joystick]** omhoog of omlaag naar **<Print> (Afdruk)** en druk op **[Joystick(OK)]**, waarna de gekozen foto's worden afgedrukt.

### **Het afdrukken annuleren**

Druk nogmaals op de toets **[Joystick(OK)]** als u het afdrukken wilt annuleren.

Het bericht **<Cancel> (Ann.)** wordt weergegeven en de afdruktaak wordt geannuleerd.

- **NB**
- Het is mogelijk dat uw printer de afdrukfunctie voor datum en tijd niet ondersteunt. Zie de documentatie van uw printer. Het **Datum/tijd**-menu kan niet worden ingesteld als de printer deze optie niet ondersteunt.
- PictBridge<sup>IM</sup> is een geregistreerd handelsmerk van CIPA (Camera & Imaging Products Association). Deze beeldoverdrachtstandaard is ontwikkeld door Canon, Fuji, HP, Olympus, Seiko Epson en Sony.
- Printers met DPOF ondersteuning zijn in de handel verkrijgbaar.<br>Printerijk de USB-kabel die met de DVD-camcorder is meegeleve
- Gebruik de USB-kabel die met de DVD-camcorder is meegeleverd.<br>Gebruik tijdens het rechtstreeks afdrukken vanuit uw DVD-camcord
- Gebruik tijdens het rechtstreeks afdrukken vanuit uw DVD-camcorder via PictBridge de voedingsadapter voor uw camera. Als u de DVD-camcorder uitschakelt tijdens het afdrukken, kunnen de gegevens op de geheugenkaart beschadigd raken.
- Het is alleen mogelijk om foto's af te drukken. Videoclips worden niet ondersteund.
- Afhankelijk van de printer kunt u diverse afdrukopties kiezen. Zie ook de gebruiksaanwijzing van de printer.

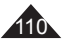

### **Interface USB (VP-DC163(i)/DC165W(i)/DC165WB(i) uniquement)**

#### **Utilisation de l'interface USB**

#### **Transfert d'une image numérique via une connexion USB**

- Le caméscope DVD prend en charge les normes USB 1.1 et 2.0 (en fonction des caractéristiques de l'ordinateur).
- Vous pouvez transférer un fichier enregistré sur une carte mémoire vers un ordinateur via une connexion USB.
- Si vous souhaitez transférer des données vers un ordinateur installez les logiciels (DV Driver, Video codec, DirectX 9.0) fournis avec le caméscope DVD.

#### **Débit de la connexion USB en fonction du système**

La connexion USB à haut débit est prise en charge par les pilotes de périphérique Microsoft (Windows) uniquement.

- Windows 98SE/ME Connexion USB haut débit
- Windows 2000 Connexion USB haut débit sur un ordinateur équipé de Service Pack 4 ou d'une version plus récente.
- Windows XP Connexion USB haut débit sur un ordinateur équipé de Service Pack 1 ou d'une version plus récente.

### **Configuration système**

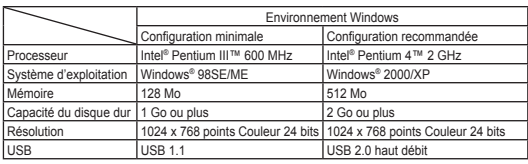

- Vous ne pouvez pas utiliser l'interface USB entre le caméscope DVD et un ordinateur Macintosh.
- Le fonctionnement n'est pas garanti pour toutes les configurations système recommandées ci-dessus.

## **USB Interface (alleen VP-DC163(i)/DC165W(i)/DC165WB(i))**

#### **USB**

#### **Digitale foto's overbrengen via de USB-aansluiting**

- De DVD-camcorder ondersteunt zowel de USB-standaard 1.1 als 2.0. (Dit is afhankelijk van de specificaties van de PC)
- U kunt op een geheugenkaart opgenomen bestanden via de USBaansluiting overbrengen naar een PC.
- Als u gegevens naar een computer overbrengt, moet u de software installeren die met de DVD-camcorder wordt meegeleverd (DV Driver, Video Codec, DirectX 9.0).

#### **USB-snelheid afhankelijk van de computer**

Snelle (High speed) USB wordt alleen ondersteund door Microsoft (Windows) stuurprogramma's.

- Windows 98SE/ME Full Speed USB
- Windows 2000 High speed USB op een systeem met Service Pack 4 of later.
- Windows XP High speed USB op een systeem met Service Pack 1 of later.

### **Systeemeisen voor de aan te sluiten computer**

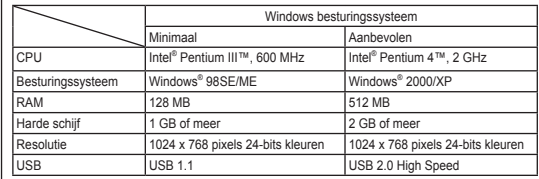

 Een USB-verbinding tussen de DVD-camcorder en een Mac is niet mogelijk.

 Deze functionaliteit wordt niet voor alle hier genoemde computerplatforms gegarandeerd.

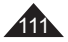

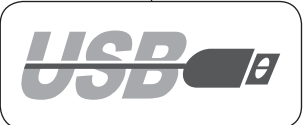

### **Interface USB (VP-DC163(i)/DC165W(i)/DC165WB(i) uniquement)**

#### **Remarques**

- Sur un ordinateur moins puissant, la lecture de films risque de ne pas être fluide ou l'édition de vidéo de prendre beaucoup de temps.
- Sur un ordinateur moins puissant, la lecture de films risque d'être irrégulière et de fonctionner de façon intempestive.
- Intel<sup>®</sup> Pentium III™ ou Pentium 4™ sont des marques déposées d' Intel Corporation.
- Windows<sup>®</sup> est une marque déposée de Microsoft<sup>®</sup> Corporation.
- Toutes les autres appellations et marques appartiennent à leurs propriétaires respectifs.
- En **Mode M.Cam** ou **Mode M.Player**, veillez à insérer la carte mémoire dans le caméscope DVD avant de brancher le câble USB. Si aucune carte mémoire n'est insérée ou si une carte mémoire non formatée est insérée, votre ordinateur ne reconnaîtra pas votre caméscope DVD comme un disque amovible
- La lecture en continu USB nécessite **Video Codec**, **DV Driver** et **DirectX 9.0**.
- Si vous déconnectez le câble USB de l'ordinateur ou du caméscope DVD pendant le transfert de données, ce dernier s' interrompt et les données risquent d'être endommagées.
- Si vous connectez le câble USB à un ordinateur en utilisant un hub USB ou d'autres périphériques simultanément, vous risquez de créer un conflit et des dysfonctionnements. Si tel est le cas, retirez tous les autres périphériques USB et essayez à nouveau de vous connecter.

### **USB Interface (alleen VP-DC163(i)/DC165W(i)/DC165WB(i))**

#### **NB**

- Op PC's die langzamer zijn dan aanbevolen, is het mogelijk dat videomateriaal niet vloeiend wordt weergegeven of dat het bewerken hiervan veel tijd in beslag neemt.
- Ook kunnen er beelden wegvallen en andere onverwachte problemen optreden.
- Intel<sup>®</sup> Pentium III™ en Pentium 4™ zijn handelsmerken van Intel Corporation.
- Windows® is een geregistreerd handelsmerk van Microsoft® Corporation.
- Alle andere merken en namen zijn eigendom van de betreffende eigenaars.
- Zorg er in de **M.cam-stand** of **M.play-stand** voor dat de geheugenkaart in de DVD-camcorder is geplaatst voordat u de USB-kabel aansluit. Als geen geheugenkaart wordt geplaatst, of als de geheugenkaart niet is geformatteerd, zal de computer de DVD-camcorder niet herkennen als een uitneembare schijf.
- Voor USB Streaming moeten de **Video Codec**, **DV Driver** en **DirectX 9.0** op de PC zijn geïnstalleerd.
- Als u tijdens het overbrengen van digitaal beeldmateriaal de USB-kabel uit uw computer of DVD-camcorder haalt, wordt de gegevensoverdracht afgebroken, waardoor beeldmateriaal kan worden beschadigd.
- Als u de USB-kabel via een USB hub op de PC aansluit, of als er nog meer USB-apparaten op de PC zijn aangesloten, kan er een conflict ontstaan waardoor de USB-verbinding niet goed werkt.

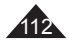

### **Interface USB (VP-DC163(i)/DC165W(i)/DC165WB(i) uniquement)**

### **Sélection du périphérique USB (Conn. USB)**

- La fonction **Conn. USB** ne peut être activée qu'en **Mode M.Player.** ₩ page 26
- A l'aide du câble USB, vous pouvez relier votre caméscope DVD à un ordinateur pour copier vos films et vos photos depuis la carte mémoire, ou à une imprimante pour imprimer vos images.
- 1. Placez l'interrupteur **[Mode]** sur **[CARD]**.
- 2. Placez l'interrupteur **[Power]** sur **[ (Player)]**.  $\sqrt{4}$
- 3. Appuyez sur le bouton **[MENU]**.
	- La liste des menus apparaît.
- 4. Déplacez le **[Joystick]** vers le haut ou vers le bas pour sélectionner **<System> (Système)**, puis appuyez sur **[Joystick(OK)]**.
- 5. Déplacez le **[Joystick]** vers le haut ou vers le bas pour sélectionner **<USB Connect> (Conn. USB)**, puis appuyez sur **[Joystick(OK)]**.
- 6. Déplacez le **[Joystick]** vers le haut ou vers le bas pour sélectionner **<Computer> (Ordinateur)** ou **<Printer> (Imprimante)**, puis appuyez sur **[Joystick(OK)]**.
	- Vous pouvez sélectionner **<Computer> (Ordinateur)** pour utiliser votre caméscope DVD comme Web cam, fonction de lecture en continu USB ou disque amovible.
	- Sélectionnez **<Printer> (Imprimante)** pour utiliser la fonction Pictbridge.  $\rightarrow$  page 109
- 7. Pour quitter, appuyez sur le bouton **[MENU]**.

### **USB Interface (alleen VP-DC163(i)/DC165W(i)/DC165WB(i))**

#### **Camcorder aansluiten op een printer (Usb-verbind.)**

- De **Usb-verbind.** functie werkt alleen in de **M.play-stand**.  $-h1z$  26
- U kunt uw DVD-camcorder met behulp van een USB-kabel op een computer aansluiten zodat u foto's en film van de geheugenkaart naar de computer kunt kopiëren. Als u de foto's wilt afdrukken kunt u de bestanden naar een printer kopiëren.
	- 1. Zet de **[Mode]** schakelaar op **[CARD]**.
	- 2. Zet de **[Power]** schakelaar op **[ (Player)]**.
	- 3. Druk op de **[MENU]** toets.
		- Het keuzemenu verschijnt.
	- 4. Ga met de **[Joystick]** omhoog of omlaag naar **<System> (Systeem)** en druk op **[Joystick(OK)]**.
	- 5. Ga met de **[Joystick]** omhoog of omlaag naar **<USB Connect> (Usb-verbind.)** en druk op **[Joystick(OK)]**.
	- 6. Ga met de **[Joystick]** omhoog of omlaag naar **<Computer>** of **<Printer>** en druk op **[Joystick(OK)]**.
		- Als u **<Computer>** selecteert, kunt u de DVD-camcorder gebruiken als PC-camera, USB-stream of verwijderbare schijf.
	- Als u voor **<Printer>** kiest, kunt u de camcorder op een printer aansluiten en gebruik maken van de PictBridge functie.  $\rightarrow$ hlz. 109
- 7. Om het menu te verlaten, drukt u op de **[MENU]** toets.

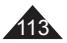

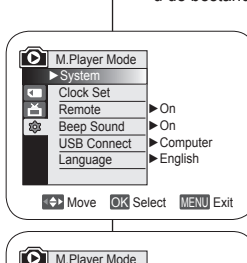

 $\blacktriangleright$  System Clock Set Remote Beep Sound USB Connect Language

Ā ெ

Move OK Select MENU Exit

 $\vee$  Compute Printer

। ५

### **Interface USB (VP-DC163(i)/DC165W(i)/DC165WB(i) uniquement)**

### **Installation du programme DV Media PRO**

 Vous devez installer le programme DV Media PRO pour pouvoir lire sur votre ordinateur des fichiers vidéo enregistrés par le caméscope DVD.

#### **Avant de commencer!**

- Allumez votre ordinateur. Quittez toutes les autres applications.
- Insérez le CD fourni dans le lecteur de CD-ROM de votre ordinateur.

L'écran d'installation s'affiche automatiquement après l'insertion du CD. Si l'écran d'installation ne s'affiche pas, cliquez sur "Start (Démarrez)" dans le coin inférieur gauche et sélectionnez "Run (Exécuter)" pour afficher la boîte de dialogue. Saisissez "D:\ autorun.exe" et appuyez sur ENTER (Entree), si votre lecteur de CD-ROM correspond à "D:Drive".

#### **Installation de pilotes - Pilote DV et DirectX 9.0**

- Pilote DV est un pilote qui vous permet de connecter votre appareil à un ordinateur. (s'il n'est pas installé, certaines fonctions ne seront pas prises en charge).
- **1. Cliquez sur <DV Driver> sur l'écran Setup (Installation).**
	- Le logiciel du pilote nécessaire est installé automatiquement. Les pilotes suivants seront installés :
		- Pilote du disque amovible USB (Windows 98 SE uniquement)
		- Pilote WFB CAM USB
- **2. Cliquez sur <Confirm> pour terminer l'installation du pilote.**
	- Les utilisateurs de Windows 98 SE devront redémarrer **Windows**
- **3. Si le logiciel <DirectX 9.0> n'est pas installé, il le sera automatiquement après le réglage du <DV Driver>.**
	- Une fois le programme <DirectX 9.0> installé, redémarrez votre ordinateur.
	- Si <DirectX 9.0> est déjà installé, vous n'avez pas besoin de redémarrer votre ordinateur.

#### **Installation d'application - Video Codec**

 **Cliquez sur <Video Codec> sur l'écran Setup (Installation).** La fonction <Video Codec> est nécessaire pour lire des fichiers vidéo enregistrés par ce caméscope DVD sur un ordinateur.

### 114

## **USB Interface (alleen VP-DC163(i)/DC165W(i)/DC165WB(i))**

### **DV Media PRO installeren**

 Voor het afspelen van filmbestanden van de DVD-camcorder op een computer moet u DV Media PRO installeren.

#### **Voor u begint**

- Zet de PC aan. Sluit al uw programma's af.
- Doe de meegeleverde cd in het cd-rom station. Kort nadat u de cd hebt geplaatst, verschijnt het Setup installatieprogramma. Als het installatievenster niet verschijnt wanneer u de cd plaatst, klik dan in het Windows "Start" menu op "Run (Uitvoeren)", toets in D:\autorun.exe en druk op de Enter toets (gebruik in plaats van D: de letteraanduiding van uw cdromstation als deze afwijkt).

#### **Stuurprogramma's installeren - DV Driver en DirectX 9.0**

 $\div$  Het stuurprogramma DV Driver is nodig om verbinding te kunnen maken met de camcorder. (Als dit stuurprogramma niet is geïnstalleerd, worden niet alle functies ondersteund.)

#### **1. Klik in het Setup venster op <DV Driver>.**

- De benodigde programma's worden automatisch geïnstalleerd. Het gaat om de volgende stuurprogramma's:
	- USB Removable Disk Driver (stuurprogramma geheugen camcorder, alleen Windows 98 SE)
	- USB PC CAMERA Driver (stuurprogramma camcorder stream)
- **2. Klik op <Confirm> om de installatie van de stuurprogramma's af te sluiten.**
	- Windows 98 SE-gebruikers moeten Windows opnieuw opstarten.
- **3. Als <DirectX 9.0> nog niet is geïnstalleerd, wordt dit automatisch gedaan na de installatie van <DV Driver>.**
	- Na installatie van <DirectX 9.0> moet de PC opnieuw worden opgestart.
	- Als <DirectX 9.0> al eerder is geïnstalleerd, hoeft de PC niet opnieuw te worden opgestart.

#### **Programmatuur installeren - Video Codec**

 **Klik in het Setup venster op <Video Codec>.** <Video Codec> is vereist voor het afspelen op een computer van filmbestanden die zijn opgenomen met de DVD-camcorder.

### **Interface USB (VP-DC163(i)/DC165W(i)/DC165WB(i) uniquement)**

#### **Installation d'application – Photo Express**

- **1. Cliquez sur <Photo Express> sur l'écran Setup (Installation).**
	- Cet outil de retouche de photos permet aux utilisateurs de modifier des images.

#### **Installation d'application– Quick Time**

- **1. Cliquez sur <Quick Time> sur l'écran Setup (Installation).**
	- QuickTime est une technologie d'Apple utilisée pour le traitement de vidéos, de bandes son, d'animations, de graphiques, de texte, de musique ainsi que de panoramas virtuels 360 degrés (VR).

#### **Ulead Video Studio**

#### **Réglage du programme Ulead Video Studio**

 L'écran Setup (Installation) s'affiche automatiquement une fois le CD inséré. Suivez les indications pour commencer l'installation. Ulead Video Studio est un outil de retouche vidéo permettant à l' utilisateur de modifier des fichiers vidéo.

#### **Remarques**

- Installez ce programme à l'aide du CD d'installation fourni avec le caméscope DVD. Nous ne pouvons garantir la compatibilité avec toutes les versions de CD.
- Pour les retouches de photos, utilisez **Photo Express**.
- Pour lire des films sur un ordinateur, installez les logiciels dans l'ordre suivant : **DV Driver** – **Direct X 9.0** – **Video Codec**
- Pour les retouches de films, utilisez le programme **Ulead Video Studio** fourni avec l'appareil.
- **Pour utiliser la Web cam, installez DV Driver**.
- Vous devez installer les logiciels **DV Driver**, **Video Codec** et **DirectX 9.0** pour lancer DV Media Pro correctement.
- Si le message "Digital Signature not found (Signature numérique introuvable)" ou un message similaire s'affiche, ignorez-le et poursuivez l'installation.

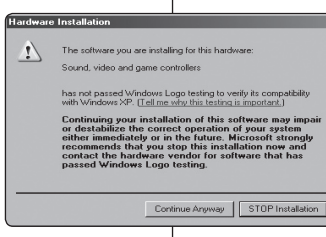

### **USB Interface (alleen VP-DC163(i)/DC165W(i)/DC165WB(i))**

#### **Programmatuur installeren - Photo Express**

**1. Klik in het Setup venster op <Photo Express>.** Met dit programma kunt u foto's bewerken.

#### **Programmatuur installeren - QuickTime**

#### **1. Klik in het Setup venster op <Quick Time>.**

 QuickTime is programmatuur van Apple voor het weergeven van geluid, afbeeldingen, video, tekst, muziek en zelfs virtuele realiteitbeelden 360 graden rondom (VR).

#### **Ulead Video Studio**

#### **Ulead Video Studio installeren**

 Nadat u de cd in het cd-rom station hebt gedaan verschijnt automatisch het Setup installatieprogramma. Volg de aanwijzingen op het scherm om de installatie te starten.

Ulead Video Studio is een videobewerkingsprogramma waarmee filmbestanden kunnen worden bewerkt.

#### **NB**

Installeer de software vanaf de software-cd die bij deze DVDcamcorder is geleverd.

We kunnen de compatibiliteit met verschillende cd-systemen niet garanderen.

- Gebruik **Photo Express** voor het bewerken van foto's.
- Voor het afspelen van filmopnames op een computer moet u de volgende software in de aangegeven volgorde installeren: **DV Driver - DirectX 9.0 - Video Codec**
- Gebruik **Ulead Video Studio** voor het bewerken van uw filmopnames.
- Voor gebruik als PC-camera moet **DV Driver** worden geïnstalleerd.
- Voor het gebruik van DV Media Pro moeten **DV Driver**, **Video Codec** en **DirectX 9.0** worden geïnstalleerd.
- Als een boodschap verschijnt met de

strekking "Digital Signature not found (Digitale handtekening niet gevonden)" of iets dergelijks, kunt u deze boodschap negeren en gewoon verder gaan met de installatie.

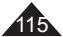

### **Interface USB (VP-DC163(i)/DC165W(i)/DC165WB(i) uniquement)**

### **Raccordement à un ordinateur**

- 1. Branchez le câble USB à la prise USB de votre ordinateur.
- 2. Branchez l'autre extrémité du câble USB sur la prise USB du caméscope DVD (prise USB).
	- Si un ordinateur est relié au caméscope DVD via un câble USB, seuls les interrupteurs **[Power]** et **[Mode]** et le bouton **[Zoom]** fonctionnent.

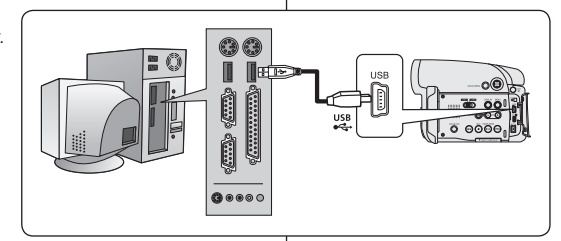

#### **Débranchement du câble USB**

- Une fois le transfert de données terminé, débranchez le câble de la façon suivante :
- 1. Sélectionnez l'icône de disque amovible et à l'aide du bouton droit de la souris, cliquez sur "Eject (Ejecter)" ;
- 2. Sélectionnez "Confirm" et débranchez le câble USB lorsque le bureau Windows apparaît.

#### **Remarques**

- Si vous déconnectez le câble USB de l'ordinateur ou du caméscope DVD pendant le transfert de données, ce dernier s'interrompt et les données risquent d'être endommagées.
- Si vous branchez le câble USB sur un ordinateur par l'intermédiaire d'un concentrateur USB ou si vous branchez simultanément le câble USB avec d'autres appareils USB, le caméscope DVD pourrait ne pas fonctionner correctement. Si cela se produit, débranchez tous les appareils USB de l'ordinateur et reconnectez le caméscope DVD.

## **USB Interface (alleen VP-DC163(i)/DC165W(i)/DC165WB(i))**

#### **Camcorder aansluiten op PC**

- 1. Sluit een USB-kabel aan op de USB-poort van de PC.
- 2. Sluit het andere uiteinde van de USB-kabel aan op de daarvoor bestemde aansluiting op de DVD-camcorder. (USBaansluiting)
	- Als een computer via een USB-kabel op de DVDcamcorder is aangesloten, kunnen alleen de schakelaars **[Power]**, **[Mode]** en **[Zoom]** worden bediend.

#### **USB-kabel verwijderen**

- Wanneer u klaar bent met uitwisselen van gegevens, verwijdert u de USB-kabel als volgt:
- 1. Klik met de rechter muisknop op het pictogram van het verwisselbare schijfstation en selecteer "Eject (Uitwerpen)".
- 2. Selecteer "Confirm (Bevestigen)" en koppel de USB-kabel los wanneer het welkomstscherm van Windows wordt weergegeven.

#### **NB**

- Als u tijdens het overbrengen van digitaal beeldmateriaal de USB-kabel uit uw computer of DVD-camcorder haalt, wordt de gegevensoverdracht afgebroken, waardoor uw beeldmateriaal beschadigd kan raken.
- Als u de USB-kabel via een USB-hub of tegelijk met andere USB-apparaten op de computer aansluit, is het mogelijk dat de DVD-camcorder niet goed werkt. Koppel in dat geval alle USBapparaten los van de computer en sluit de DVD-camcorder opnieuw aan.

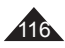

### **Interface USB (VP-DC163(i)/DC165W(i)/DC165WB(i) uniquement)**

#### **Utilisation de la fonction PC Camera (Web cam)**

- Cette fonction ne peut être activée qu'en **Mode Caméra**.  $\rightarrow$  page 26
- Vous devez installer les programmes **DV Driver**, **Video Codec** et **DirectX 9.0** pour pouvoir utiliser la fonction Web Cam.
- Ce caméscope DVD peut également servir de Web cam.
- Lorsque vous vous connectez à un site Web proposant des conversations vidéo en ligne, vous pouvez utiliser votre caméscope DVD à cette fin.
- Lorsque vous utilisez le caméscope DVD à des fins de visioconférence (ex. : via NetMeeting), la transmission de la voix peut ne pas être prise en charge en fonction du logiciel utilisé. Dans ce cas, branchez un microphone externe sur la carte son de votre ordinateur pour permettre la transmission de la voix.
- Si votre caméscope DVD est équipé du programme de réunion sur Internet (NetMeeting), vous pouvez participer à une vidéoconférence.
- Taille de l'écran pour la Web cam (le débit de transfert vidéo à partir de la Web cam est de 30 images par seconde).
	- 640 X 480 pixels (VGA) pour une connexion USB 2.0.
- Si votre ordinateur est relié au caméscope DVD via le câble USB, seuls les interrupteurs **[Power]** et **[Mode]** et le bouton **[Zoom]** fonctionnent.
- 1. Placez l'interrupteur **[Mode]** sur **[DISC]**.
- 2. Placez l'interrupteur **[Power]** sur **[ (Camera)]**.
- 3. Branchez une extrémité du câble USB sur la prise USB du caméscope DVD et l'autre extrémité sur le port USB de votre ordinateur.

1

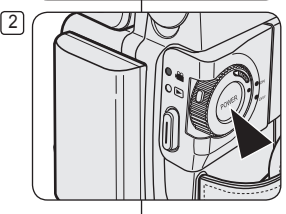

### **USB Interface (alleen VP-DC163(i)/DC165W(i)/DC165WB(i))**

#### **Gebruik als PC-camera**

- **↑ Deze functie werkt alleen in de Camera-stand.** blz. 26
- Voordat de PC-camera functie kan worden gebruikt, moeten de **DV Driver**, **Video Codec** en **DirectX 9.0** programma's op de pc zijn geïnstalleerd.
- U kunt deze DVD-camcorder als PC-camera gebruiken.
- Als u naar een website surft met videochat-functies, kunt u uw camcorder hiervoor gebruiken.
- Bij gebruik van de DVD-camcorder voor videoconferencing (bijvoorbeeld NetMeeting), is communicatie via spraak soms niet mogelijk, afhankelijk van de gebruikte videoconferencingsoftware. Sluit in dit geval een externe microfoon aan op de geluidskaart van de PC zodat u spraak kunt gebruiken.
- Als u de DVD- camcorder gebruikt met het op de computer geïnstalleerde programma NetMeeting, kunt u deelnemen aan videoconferencing.
	- Resolutie PC-camera (snelheid maximaal 30 beelden per seconde)
		- 640x480 pixels (VGA) bij USB 2.0 verbinding.
	- Als een computer via een USB-kabel op de DVD-camcorder is aangesloten, kunnen alleen de schakelaars **[Power]**, **[Mode]** en **[Zoom]** worden bediend.
	- 1. Zet de **[Mode]** schakelaar op **[DISC]**.
	- 2. Zet de **[Power]** schakelaar op **[ (Camera)]**.
	- 3. Sluit het ene einde van de USB-kabel aan op de USB-aansluiting van de DVD-camcorder en het andere einde op de USB-aansluiting van uw computer.

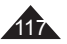

118

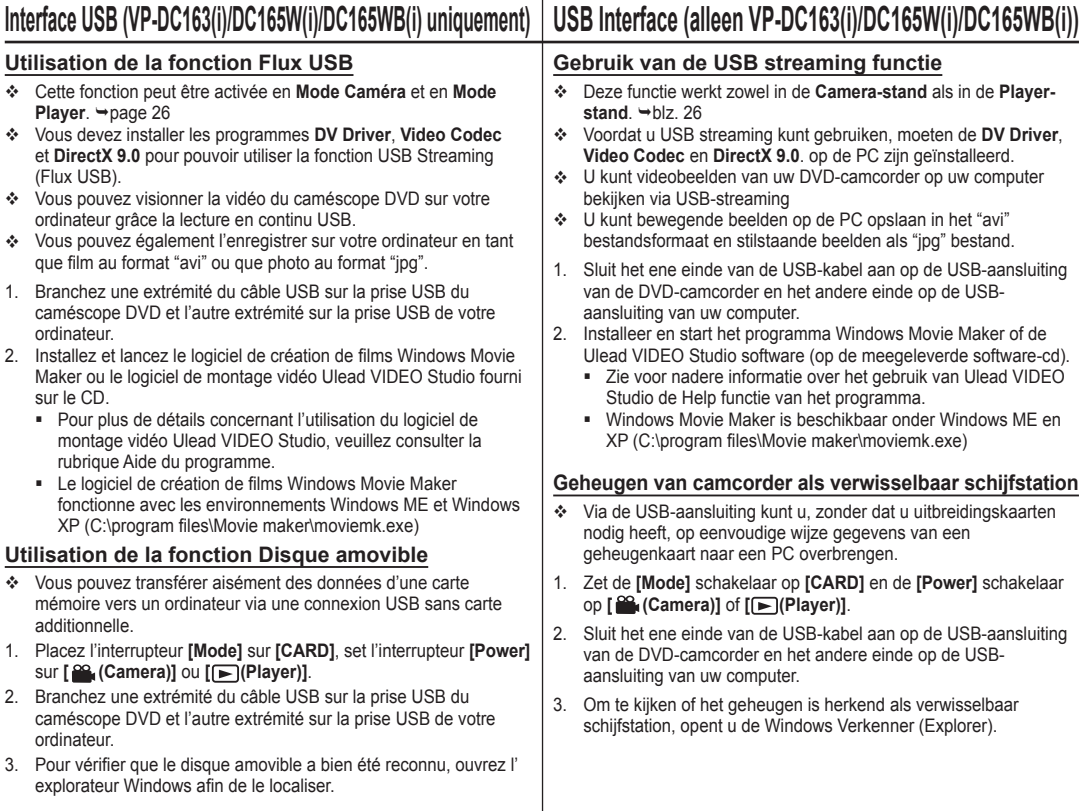

### **Entretien**

#### **Utilisation de votre caméscope DVD à l'étranger**

- Chaque pays ou zone géographique possède ses propres normes électriques et codes de couleurs.
- Avant d'utiliser votre caméscope DVD à l'étranger, vérifiez les points suivants :

#### **Sources d'alimentation**

- Vous pouvez utiliser votre caméscope DVD avec l'adaptateur CA fourni dans n'importe quel pays ou n'importe quelle région du globe où l'alimentation est comprise entre 100 V et 240 V, 50/60 Hz.
- Utilisez si nécessaire un adaptateur CA acheté dans le commerce en fonction de la forme des prises murales sur place.

#### **Code de couleurs**

Vous pouvez visionner vos enregistrements grâce à l'écran LCD et au viseur intégrés.

Cependant, pour que vous puissiez visionner vos enregistrements sur un téléviseur ou les copier vers un magnétoscope (VCR), ces appareils doivent être conformes à la norme PAL et être équipés des prises audio/vidéo appropriées.

Si tel n'est pas le cas, vous aurez peut-être besoin d'une carte de transcodage vidéo séparée (convertisseur de format PAL-NTSC).

#### **Pays et régions compatibles PAL :**

Allemagne, Arabie Saoudite, Australie, Autriche, Belgique, Bulgarie, Chine, Communauté des Etats indépendants, Danemark, Egypte, Espagne, Finlande, France, Grande-Bretagne, Grèce, Hong Kong, Hongrie, Inde, Iran, Irak, Koweït, Libye, Malaisie, Mauritanie, Norvège, Pays-Bas, Roumanie, Singapour, République slovaque, République tchèque, Suède, Suisse, Syrie, Thaïlande, Tunisie, etc. **Pays et régions compatibles NTSC :**

Amérique centrale, Bahamas, Canada, Corée, Etats-Unis d' Amérique, Japon, Mexique, Philippines, Taiwan, etc.

#### **Remarque**

Ce caméscope DVD vous permet de réaliser des enregistrements et de visualiser des images sur l'écran LCD n'importe où dans le monde.

### **Onderhoud**

#### **Met de DVD-camcorder naar het buitenland**

- Sommige landen en gebieden hebben een afwijkend kleursysteem en een lichtnet met afwijkende aansluitwaarden.
- Controleer de volgende punten voordat u de DVD-camcorder in een ander land gebruikt.

#### **Lichtnet**

- U kunt de DVD-camcorder met de meegeleverde voedingsadapter gebruiken in alle landen met een netspanning tussen 100 V en 240 V wisselstroom en een frequentie van 50/60 Hz.
- Verder kan het nodig zijn een adapter te kopen voor de lichtnetstekker, afhankelijk van het aanwezige type stopcontact.

#### **Kleursysteem**

U kunt uw opnamen altijd bekijken via het ingebouwde LCD-scherm of de zoeker. Dat wordt anders als u uw opnamen ter plaatse op een TV wilt bekijken of naar een videorecorder wilt kopiëren. De TV of videorecorder moet dan geschikt zijn voor het PAL kleursysteem en beschikken over de juiste aansluitingen voor beeld en geluid. Als dit niet zo is, heeft u mogelijk een (PAL-NTSC) transcoder nodig (niet meegeleverd).

#### **Landen/gebieden met PAL-compatibel kleursysteem**

Australië, België, Bulgarije, China, Denemarken, Duitsland, Egypte, Engeland, Finland, Frankrijk, GOS, Griekenland, Hong Kong, Hongarije, India, Irak, Iran, Koeweit, Libië, Maleisië, Mauritius, Nederland, Noorwegen, Oostenrijk, Roemenië, Saoedi-Arabië, Singapore, Slowaakse Republiek, Spanje, Syrië, Thailand, Tsjechië, Tunesië, Zweden, Zwitserland, etc.

**Landen/gebieden met NTSC-compatibel kleursysteem** Bahama-eilanden, Canada, Centraal Amerika, Japan, Mexico, Filippijnen, Korea, Taiwan, VS, etc.

#### **NB**

U kunt overal ter wereld opnamen maken met de DVD-camcorder en deze op uw LCD-scherm bekijken.

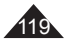

## **Dépannage**

#### **Dépannage**

 Avant de contacter le centre de service agréé Samsung, effectuez les vérifications élémentaires suivantes. Vous pourrez ainsi vous épargner un appel inutile.

#### **Affichage de l'auto-diagnostic en <Mode Caméra>/<Mode Player>**

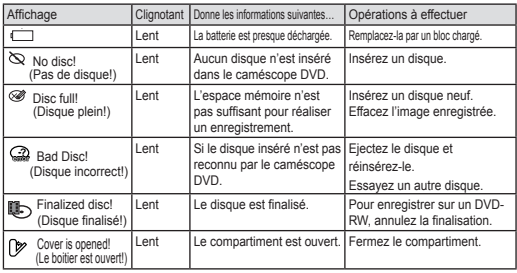

#### **Attention**

#### **En cas de condensation, attendez un moment avant d'utiliser l'appareil**

**Comment se forme la condensation ?**

De la condensation se dépose sur le caméscope si celui-ci est soumis à une grande différence de température. En d'autres termes, la vapeur d'eau contenue dans l'air se condense lorsqu'un changement de température important se produit. De la buée formée par cette condensation se dépose sur les parois intérieures ou extérieures de l'objectif du caméscope ainsi que sur la lentille et la surface de lecture du CD Lorsqu'un tel phénomène se produit, les fonctions d'enregistrement et de lecture de l'appareil sont provisoirement inutilisables. Par ailleurs, vous pouvez provoquer un dysfonctionnement de l'appareil ou endommager ce dernier si vous lemaintenez allumé alors qu'il est humide.

**Que faire ?**

Eteignez l'appareil après en avoir retiré la batterie et placez-le dans un endroit sec pendant 1 à 2 heure(s) avant de le réutiliser.

 **A quel moment le phénomène de condensation se produit ?** Le phénomène de condensation se produit lorsque vous déplacez l'appareil dans un endroit plus chaud que le précédent ou si vous l'utilisez soudainement dans un lieu chaud.

- 1) Lorsque vous enregistrez une scène à l'extérieur en hiver et que vous passez à l'intérieur.
- 2) Lorsque vous enregistrez une scène à l'extérieur par temps chaud après avoir utilisé l' appareil à l'intérieur ou dans une voiture climatisée.

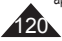

### **Problemen oplossen**

#### **Problemen oplossen**

 Voordat u contact opneemt met een geautoriseerd Samsung service center moet u de volgende eenvoudige controles uitvoeren. Dit kan u zowel tijd als de kosten van een onnodig telefoontje besparen.

#### **Zelfdiagnose-info op scherm in de standen Camera en Player**

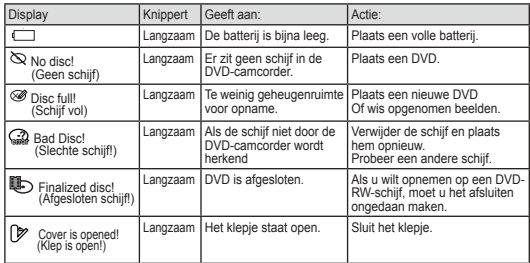

#### **Let op**

#### **Laat het apparaat in geval van condensvorming enige tijd rusten voordat u het gebruikt**

#### **Wat is condensvorming?**

Condensvorming treedt op wanneer een videocamera wordt verplaatst naar een ruimte met een aanzienlijk hogere of lagere temperatuur. De waterdamp in de atmosfeer condenseert door het temperatuurverschil. Hierdoor wordt condens gevormd op de externe en interne lenzen van de videocamera, op de opname-/weergavelens en op het oppervlak van de schijf. Wanneer dit zich voordoet, kunt u de opname- en weergavefuncties van de videocamera mogelijk enige tijd niet gebruiken. Bovendien kunnen storingen en schade aan de videocamera ontstaan als u het apparaat gebruikt terwijl zich condens in het apparaat bevindt.

#### **Wat kan ik doen?**

Zet het apparaat uit en verwijder de batterij. Laat het apparaat 1-2 uur drogen alvorens het te gebruiken.

#### **Wanneer treedt condensvorming op?**

Wanneer het apparaat voor overgebracht naar een plaats met een hogere temperatuur, of wanneer het apparaat plotseling in een warme omgeving wordt gebruikt, kan condensvorming optreden.

- 1) Bij gebruik van de camera binnenshuis na buitenopnamen bij lage temperaturen (in de winter).
- 2) Bij gebruik van de camera in warm weer nadat deze zich in een auto met airconditioning heeft bevonden.

### **Dépannage**

#### **Affichage de l'auto-diagnostic en <Mode M.Cam>/ <Mode M.Player> (VP-DC163(i)/DC165W(i) uniquement)**

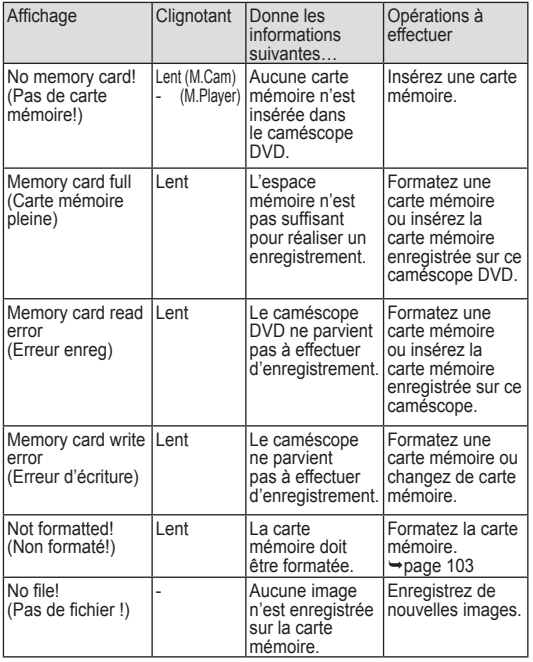

## **Problemen oplossen**

#### **Zelfdiagnose-info in <M.cam-stand/M.play-stand> (alleen VP-DC163(i)/DC165W(i)/DC165WB(i))**

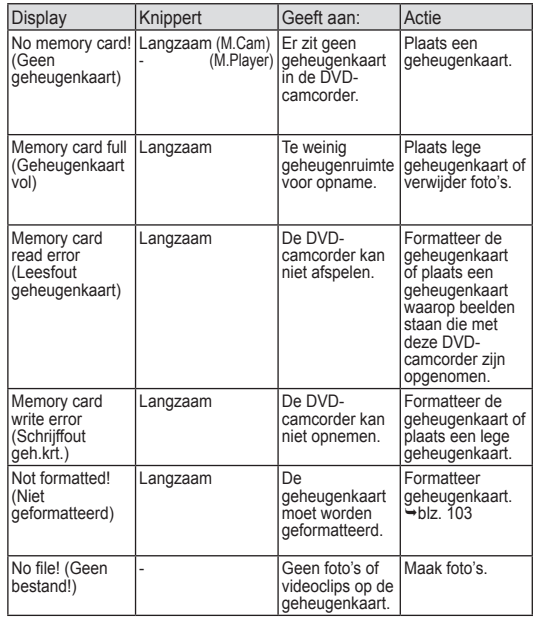

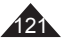

## **Dépannage**

 Si ces instructions n'apportent aucune solution à votre problème, contactez le centre de service technique agréé Samsung le plus proche.

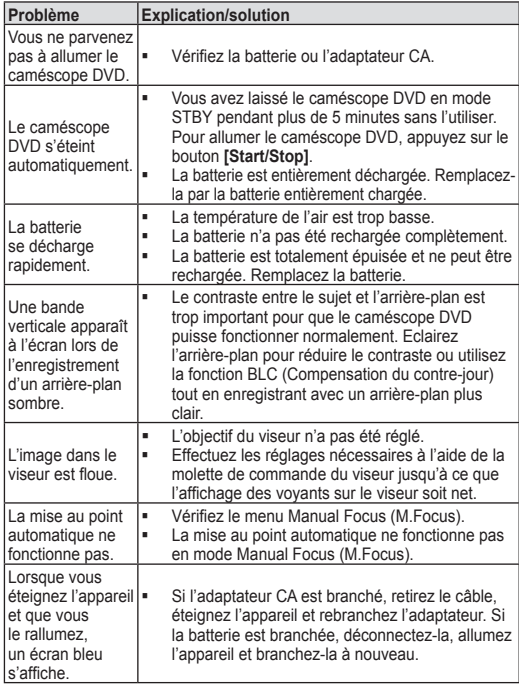

### **Problemen oplossen**

 Als u een probleem niet kunt oplossen met de volgende instructies: raadpleeg een Samsung dealer of geautoriseerd service center/ technicus.

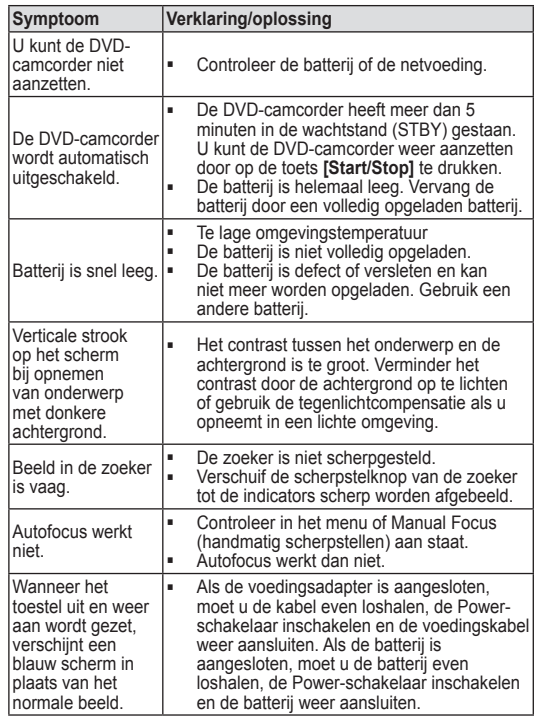

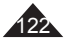

### **Dépannage**

## **Problemen oplossen**

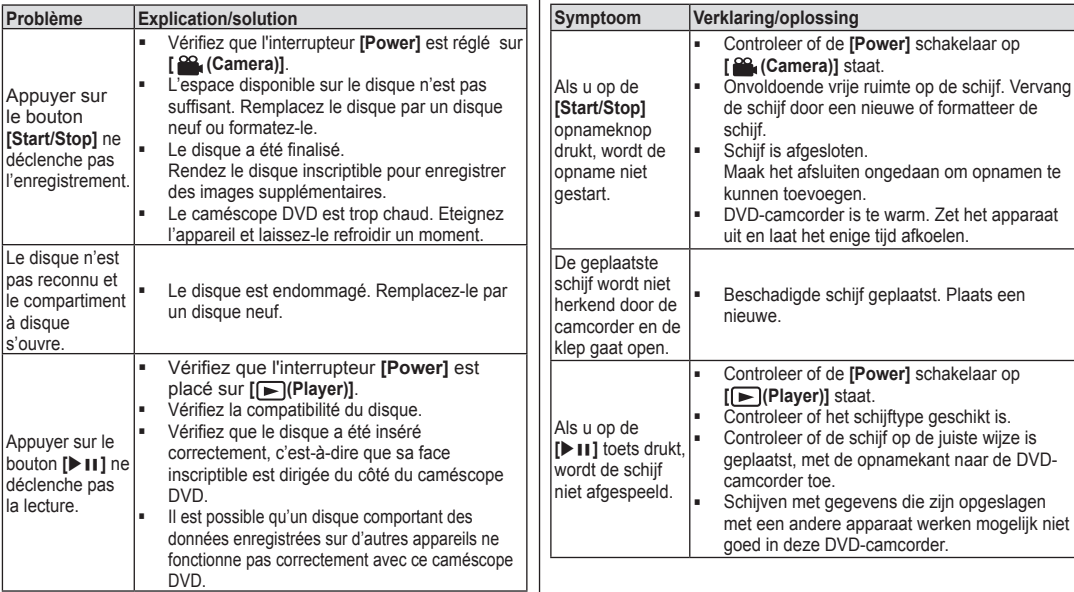

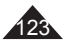

## **Dépannage**

## **Problemen oplossen**

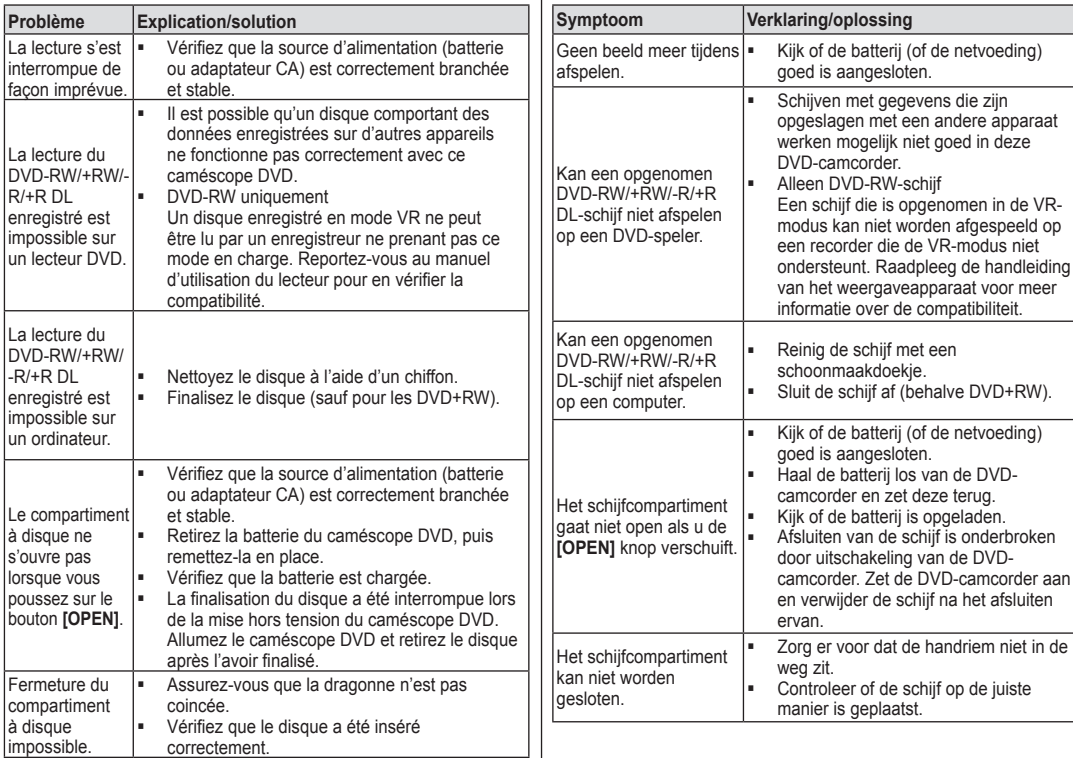

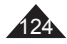

### **Dépannage**

#### **Réglage des éléments de menu**

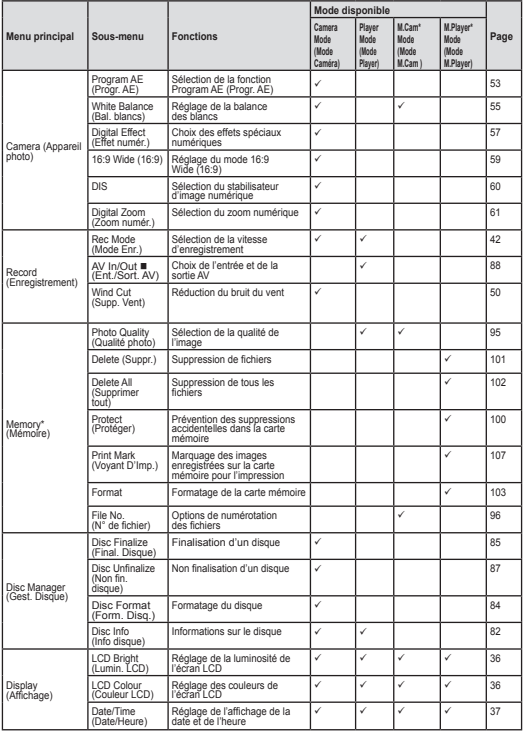

: VP-DC161i/DC161Wi/DC161WBi/DC163i/DC165Wi/DC165WBi uniquement \* :VP-DC163(i)/DC165W(i)/DC165WB(i) uniquement

### **Problemen oplossen**

#### **Instellen via menu**

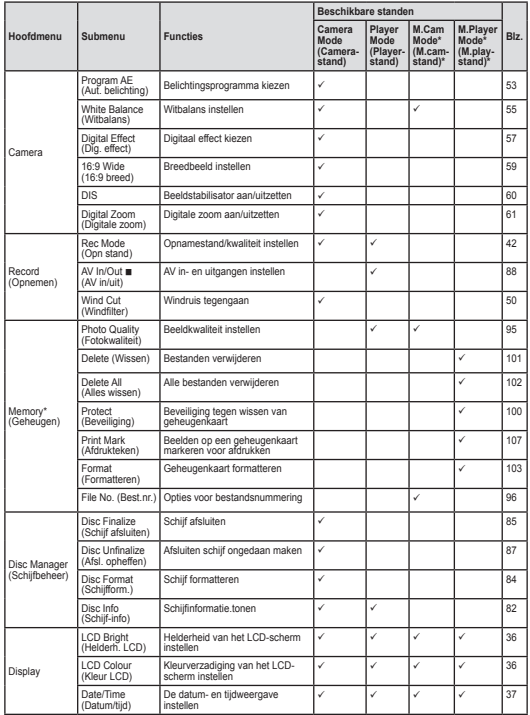

: alleen VP-DC161i/DC161Wi/DC161WBi/DC163i/DC165Wi/DC165WBi \* : alleen VP-DC163(i)/DC165W(i)/DC165WB(i)

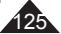

### **Dépannage**

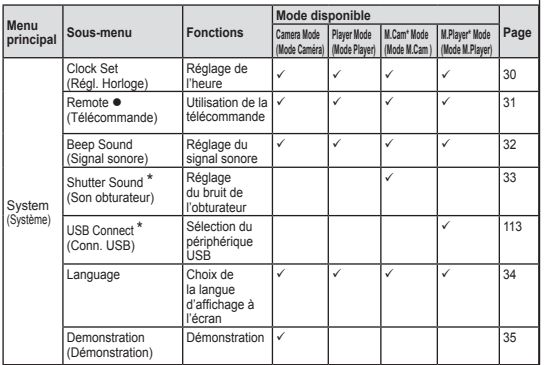

: VP-DC163(i)/DC165W(i)/DC165WB(i) uniquement

\* : VP-DC163(i)/DC165W(i)/DC165WB(i) uniquement

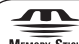

#### MEMORY STICK

- Memory Stick" et " $\frac{1}{\sqrt{2\pi}}$ " sont des marques déposées de Sony Corporation.
- Tous les autres noms de produit mentionnés dans le présent document sont susceptibles d'être des appellations commerciales et marqued déposées appartenant à leurs propriétaires respectifs. En outre, les symboles "™" et " ® " n'apparaissent pas systématiquement dans le manuel.

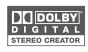

- **Fabriqué sous licence de Dolby Laboratories.**
- Le terme "Dolby" et le sigle double D sont des marques commerciales de Dolby Laboratories.

### **Problemen oplossen**

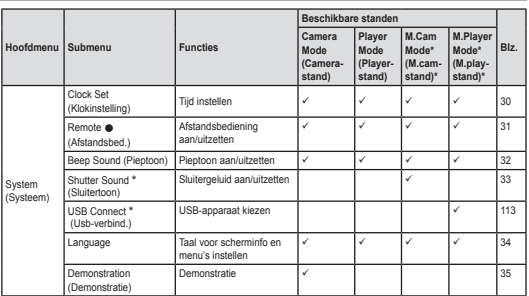

: alleen VP-DC163(i)/DC165W(i)/DC165WB(i)

\* : alleen VP-DC163(i)/DC165W(i)/DC165WB(i)

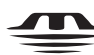

#### **MEMORY STICK**

- "Memory Stick" en " " zijn handelsmerken van Sony Corporation.
- Alle andere genoemde productnamen kunnen (geregistreerde) handelsmerken van de betreffende eigenaren zijn,

Verder worden "™" en " ® " niet overal in deze gebruiksaanwijzing aangegeven.

#### **DO** DOLBY **PIGITAL STEREO CREATOR**

- Gefabriceerd onder licentie van Dolby Laboratories.<br>Colby' en het symbool double-D zijn handelsmerkel
- 'Dolby' en het symbool double-D zijn handelsmerken van Dolby Laboratories.

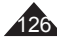

### **Spécifications techniques**

**Nom du modèle : VP-DC161(i)/DC161W(i)/DC161WB(i)/ DC163(i)/DC165W(i)/DC165WB(i)**

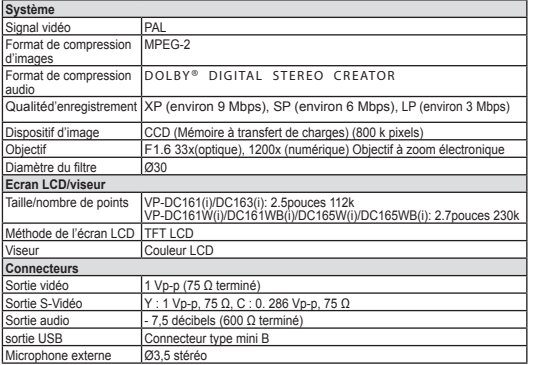

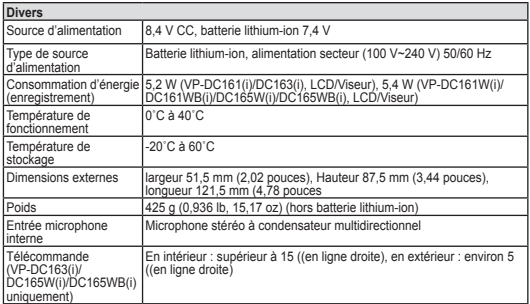

- Cette conception et ces spécifications techniques sont susceptibles d'être modifiées sans préavis.

## **Specificaties**

### **Modellen: VP-DC161(i)/DC161W(i)/DC161WB(i)/ DC163(i)/DC165W(i)/DC165WB(i)**

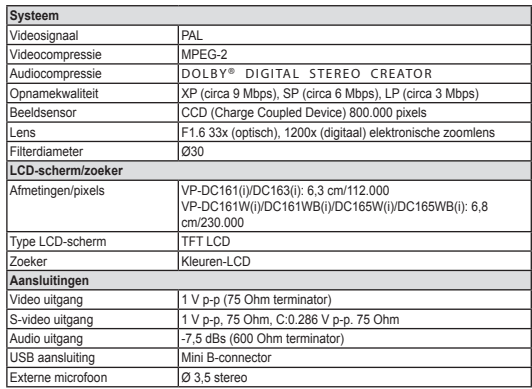

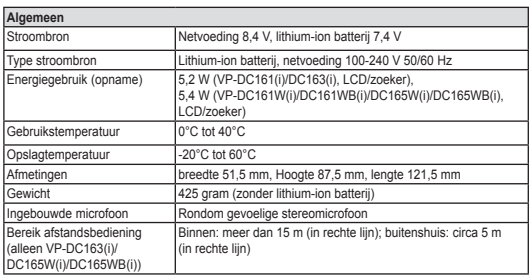

- De technische specificaties en uitvoering kunnen zonder nadere aankondiging worden gewijzigd.

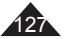

### **FRANÇAIS**

### NEDERLANDS

### **Index**

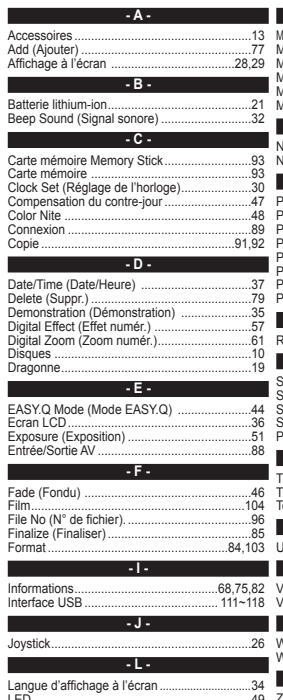

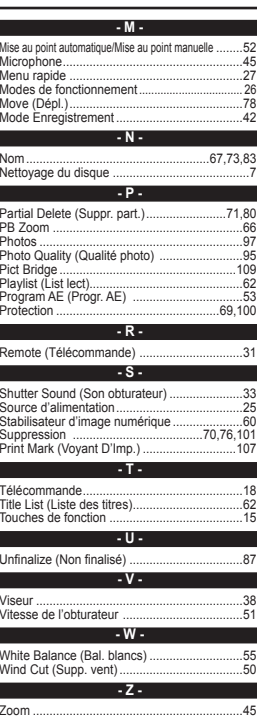

**Index** 

LED-lampie...

Lithium-ion batterii ..............

#### $-A -M -$ Memory Stick Aansluiting  $RQ$  $93$  $.13 -$ Microfoon........ .45 Add (Toevoegen)....................... .77 Modus EASY Q  $44$ AF/MF 52 Modus Opnemen... 42 Afstandsbediening  $.18$ Move (Verpl.). .78 AV In/Out (AV in/uit). .88  $\overline{N}$  $-R -$ Naam. .67,73,83 Beep Sound (Pieptoon)......  $\frac{32}{69.100}$  $-\Omega$ Beveiliging Bewegend beeld.  $104$ OSD. 28.29  $OSD$ -taal RIC<sup>1</sup>  $47$  $34$  $-c$  . p. Clock Set (Klokinstelling).  $30<sup>°</sup>$ Partial Delete (Deel wissen)...... 71.80 Color Nite ......  $.48$ PB Zoom (Afsp.zoom).........  $.66$ Photo Quality (Fotokwaliteit) .95 .n. PictBridge..... .109 Playlist. Date/Time (Datum/tijd) ........ .37  $.62$ Delete (Wissen)...  $\frac{1}{79}$ Print Mark (Afdrukteken)  $.107$ Demonstration (Demonstratie)  $35$ Program AF (Aut. belichting)  $-53$ Digital Effect (Dig. effect)......  $\frac{100}{57}$  $-R -$ Digital Zoom (Digitale zoom)  $-61$ DIS.  $.60$ Reinigen schiif... Remote (Afstandsbed.) ....  $.31$  $-E$  $\overline{S}$ . Exposure (Belichting)... 51 Schijven...  $.10$ пF . Shutter Sound (Sluitertoon). 33 Fade 46 Sluitersnelheid. .51 File No. (Best.nr.) Snelmenu... 57 .96 Finalize (Afsluiten)  $85$ Format (Formatteren) 84.103 Foto's (Photo images)  $97$ Title List (Titelliist) 62 Functietoetsen ... .15  $-0$  .  $-G -$ Unfinalize (Afsl.oph.) ............. .87 Gebruiksstanden...  $.26$ USB Interface ....  $111 - 118$ Geheugenkaart.. .93  $\overline{\cdot}$  v  $\overline{\cdot}$ ٠н.  $25$ Voedinasbron Handgreep. 19  $-W -$ -1-White Balance (Witbalans).... 55 Informatie .68.75.82 Wind Cut (Windfilter) .............  $50$ Wissen Wissen 70.76.101 ы.  $-7-$ Joystick.... 26 Zoeker  $38$ .K.  $700m$  $45$ Kopiëren...  $Q1Q2$  $-1$

.36

.49

 $.21$ 

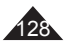

### **FRANÇAIS**

### **Pour la France uniquement :**

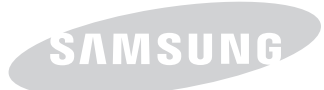

**Pour toute information ou tout renseignement complémentaire sur nos produits, notre service consommateurs est à votre disposition au :**

## service consommateurs :

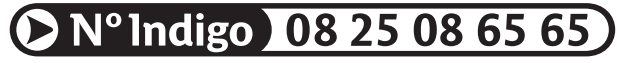

### Vous pouvez également vous connecter à notre site Internet: **www.samsung.com/fr**

Cet appareil est garanti un an pièces et main d'oeuvre pour la France (métropolitaine) La facture d'achat faisant office de bon de garantie.

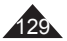

## **FRANCE**

Cher Client,

Nous vous remercions d'avoir acheté un produit SAMSUNG. Au cas où vous auriez besoin de notre service après-vente, nous vous invitons à retourner ce produit au revendeur qui en a effectué la vente.

Si vous avez un problème, n'hésitez pas à nous contacter à l'adresse suivante:

> **Samsung Service Consommateurs 66 rue des Vanesses BP 50116 - Villepinte -95950 ROISSY cedex France Tel: 08 25 08 65 65 (0,15 € /min), Fax: 01 48 63 06 38 (0,15 € /min) www.samsung.com/fr**

#### ■ GARANTIE

Sans préjudice de la garantie légale du fabricant ou du vendeur conformément à l'article 1641 du Code Civil, la société SAMSUNG applique les garanties suivantes:

Par la présente carte, SAMSUNG ELECTRONICS FRANCE garantit que ce produit est exempt de défaut de matière et de fabrication existant lors de l'acquisition par le client chez un distributeur pour un délai d'un an (pièces et main d'oeuvre), pour les appareils audio, vidéo, télévision et micro ondes. La période de garantie commence le jour de l'achat de l'appareil.

Elle n'est en aucun cas prolongée par l'échange de l'appareil. Si ce produit s'avère défectueux pendant la période de garantie en raison de matière ou de fabrication incorrecte, le distributeur prendra en charge le produit ou à défaut SAMSUNG ELECTRONICS FRANCE dans les conditions exposées ci-après. Les filiales de SAMSUNG ELECTRONICS CORP. ainsi que ses distributeurs et les stations techniques agréées des autres états membres de la C.E.E. honoreront aussi cette garantie selon les termes et conditions en vigueur dans le pays où est demandé la réparation.

#### ■ CONDITIONS DE GARANTIE

- 1. La garantie sera seulement assurée si la facture d'achat et la carte de garantie remises au consommateur par le distributeur sont présentées et si elles mentionnent:
	- a) Le nom de l'acheteur,
	- b) Le nom, l'adresse et le cachet du distributeur,
	- c) Le nom du modèle et le numéro de série du produit acquis
	- d) La date d'acquisition de ce produit.

En aucun cas, la carte de garantie seule ne fera preuve de garantie.

2. SAMSUNG ELECTRONICS FRANCE se réserve le droit de refuser la garantie si tout ou partie de ces mentions a été enlevé ou modifié après l'acquisition du produit par le client chez le distributeur.

3. Ce produit ne sera jamais considéré comme défectueux en matière ou en fabrication s'il doit être adapté, changé ou réglé afin d'être conforme aux standards techniques ou de sécurité nationaux ou locaux en vigueur dans tout autre pays que celui pour lequel il a été fabriqué à l'origine.

Cette garantie ne s'applique pas:

- a) À ces adaptations, changements ou réglages qu'ils soient exécutés de façon correcte ou pas,
- b) Aux dommages qui en résulteraient.
- 4. Cette garantie ne couvre pas les cas suivants:
	- A. Les contrôles périodiques, l'entretien, la réparation et le remplacement de pièces par suite d'usure normale;
	- B. Les frais et les risques de transport directs ou indirects à la mise en oeuvre de la garantie de ce produit;
	- C. Le dommage du produit résultant:
		- 1) D'abus et de mauvais usage, en particulier mais non de facon exclusive à:
			- a. La négligence ou faute d'utilisateur (utilisation contraire aux instructions ou non prévue, fausse manoeuvre, chute, cassure, félure accidentelle), etc.
			- b. L'installation ou l'utilisation de ce produit en contradiction avec les standards techniques ou de sécurité en vigueur dans le pays où le produit est utilisé;
		- 2) De réparations faites par les réparateurs non agréés;

3) D'accidents, de cas de force majeure ou de toute autre

cause hors du contrôle de SAMSUNG ELECTRONICS FRANCE, en particulier mais non de façon exclusive : la foudre, l'inondation, l'incendie, les troubles publics, des piles qui ont coulé, une mauvaise ventilation, etc....

5. Cette garantie ne limite aucunement les droits statutaires du client sous les lois nationales en vigueur. Faute de lois nationales en vigueur, cette garantie ou son application dans la C.E.E. sera l'unique et exclusif recours légal du client et ni SAMSUNG ELECTRONICS CORP., ni ses filiales ne seront tenus pour responsables des dommages directs ou indirects résultant d'une infraction aux conditions de garantie ci-dessus.

#### **SAMSUNG ELECTRONICS FRANCE**

### **LUXEMBOURG**

Cet appareil Samsung est couvert par une garantie de douze (12) mois - à moins qu'une autre période de garantie ne soit fixée dans la législation ou réglementation nationale ou européenne - à partir de la date d'achat, pour des défauts de fabrication et/ou matériaux utilisés. Pour revendiquer le droit de réparation sous garantie, vous devez retourner l'appareil chez le revendeur où vous l'avez acheté. Les revendeurs officiels de la marque Samsung, ainsi que les centres de services reconnus par Samsung en Europe de l'Ouest reconnaissent également votre droit de garantie, mais uniquement aux conditions valables dans le pays en question.

En cas de problèmes vous pouvez contacter le numéro de service de Samsung suivant :

#### **Samsung Electronics Benelux BV Nijverheidsstraat 98 2160 Wommelgem, Belgium Pour la Belgique : tel. 02 201 2418 www.samsung.com/be**

#### **Pour le Luxembourg : tel. 02 261 03 710 www.samsung.lu**

- CONDITIONS DE GARANTIE
- 1. La garantie est uniquement valable quand la carte de garantie – dûment remplie – est remise avec le bon d'achat officiel, mentionnant le numéro de série de l'appareil.
- 2. Les obligations de Samsung sont limitées à la réparation ou à son approbation, le remplacement de l'appareil ou de la pièce en panne.
- 3. Les réparations sous garantie doivent être exécutées dans les centres de service reconnus par Samsung. Aucune indemnité ne sera allouée pour des réparations exécutées par des revendeurs ou centres de service non reconnus par Samsung. Chaque endommagement qui en résulte n'est pas couvert par cette garantie.

## **BELGIQUE**

- 4. Les adaptations nécessaires pour répondre aux normes techniques ou aux normes de sécurité locales ou nationales, autres que pour le pays pour lequel l'appareil a été originalement développé, ne sont pas considérés comme des défauts de fabrication ou de matériel.
- 5. La garantie ne couvre pas les points suivants :
	- a) Les contrôles périodiques, l'entretien et la réparation ou le remplacement des pièces causés par une utilisation normale et par l'usure normale.
	- b) Tous les frais de transport, l'enlèvement ou l'installation du produit.
	- c) La mauvaise utilisation, y compris l'utilisation du produit pour des buts, autres que pour lequel il a été conçu, et la mauvaise installation.
	- d) Tous les endommagements causés par éclair, eau, feu, force majeure, guerre, émeutes, connexion au mauvais voltage, insuffisamment de ventilation, chute, coups, utilisation non judicieuse, ou toute autre cause imprévisible par Samsung.
- 6. Cette garantie est valable pour l'acheteur qui a obtenu l'appareil d'une façon légale pendant la période de garantie.
- 7. Les droits légitimes de l'acheteur, en vertu d'une législation nationale, soit à l'égard du vendeur et résultant du contrat de vente, soit autrement, ne sont pas influencés par cette garantie. A moins que la législation nationale le prescrit différemment, les droits obtenus par cette garantie sont les seuls droits de l' acheteur: ni Samsung, ni ses filiales et ni ses distributeurs exclusifs peuvent être rendus responsables pour des pertes indirectes ou pour des endommagements de disques, disques compactes (CD), cassettes vidéo ou audio, ou tout autre appareil ou matériel s'y relatant.

#### **GARANTIE EUROPÉENNE**

### **NEDERLAND BELGIË**

Dit Samsung-product is gegarandeerd tegen fabricage- en/of materiaalfouten voor een periode van twaalf (12) maanden gerekend vanaf de oorspronkelijke aankoopdatum, tenzij in de nationale of Europese wet- of regelgeving een andere garantieperiode is vastgesteld.

Indien aanspraak wordt gemaakt op een reparatie onder garantie, dient u het product te retourneren aan de winkelier waar u het product gekocht heeft.

Erkende dealers van Samsung danwel door Samsung erkende servicecentra in West-Europese landen zullen eveneens garantie verlenen, echter op de voorwaarden die van toepassing zijn in het betreffende land.

Ingeval van problemen kunt u nadere informatie verkrijgen via de **Samsung service- en informatielijn:**

> **Samsung Electronics Benelux BV P.O. Box 681 2600 AR Delft, The Netherlands Voor Nederland: tel. 0900 20 200 88 ( 0.10/Min) www.samsung.com/nl**

**Samsung Electronics Benelux BV Nijverheidsstraat 98 2160 Wommelgem, Belgium Voor België: tel. 02 201 2418 www.samsung.com/be**

- GARANTIECONDITIES
- 1. De garantie is alleen geldig wanneer de garantiekaart volledig is ingevuld en samen met de originele aankoopbon of bevestiging waarop duidelijk het serienummer vermeld staat, wordt overlegd.
- 2. Samsungs verplichtingen beperken zich tot reparatie of, indien nodig en na haar beoordeling, tot het vervangen van het product of het defecte onderdeel.
- 3. Reparaties onder garantie moeten door Samsung erkende service-centra worden uitgevoerd. Er zal geen vergoeding plaatsvinden voor reparaties uitgevoerd door niet erkende

Samsung dealers of niet erkende servicecentra. Alle daaruit voortvloeiende schades vallen niet onder deze garantie.

- 4. Aanpassingen aan het product die noodzakelijk zijn om te voldoen aan landelijke of plaatselijke technische of veiligheidsvoorschriften die gelden in enig land anders dan dat waarvoor het product oorspronkelijk is ontworpen en gefabriceerd, worden niet beschouwd als voortvloeiende uit materiaal- of fabricagefouten.
- 5. Deze garantie dekt geen van de volgende zaken:
	- a) Periodieke controles, onderhoud en reparatie of vervanging van onderdelen veroorzaakt door normaal gebruik en slijtage. Hierbij dient vermeld te worden dat bij alle beeldbuizen, ongeacht het fabrikaat, de helderheid met het verstrijken van de tijd afneemt.
	- b) Kosten verbonden aan transport, verwijdering of installatie van het product.
	- c) Misbruik, inclusief het gebruik voor andere doeleinden dan waarvoor het product bestemd is, of onjuiste installatie.
	- d) Schade veroorzaakt door bliksem, water, vuur, overmacht, oorlog, rellen, aansluiting op onjuist voltage, onvoldoende ventilatie, vallen, stoten, onoordeelkundig gebruik of enige andere oorzaak die buiten de contrôle van Samsung valt.
- 6. Deze garantie geldt voor iedereen die gedurende de garantieperiode legaal in het bezit is gekomen van het product.
- 7. De wettelijke rechten van de koper krachtens enigerlei van toepassing zijnde nationale wetgeving, hetzij jegens de verkoper en voortvloeiend uit het koopcontract, hetzij anderszins, worden door deze garantie niet beïnvloed. Tenzij de nationale wetgeving anders bepaalt, zijn de rechten voortvloeiend uit deze garantie de enige rechten van de koper, en kunnen Samsung, haar dochtermaatschappijen en vertegen-woordigingen niet aansprakelijk worden gesteld voor indirect of voortvloeiend verlies.

#### **EUROPESE GARANTIE**

**Comment contacter Samsung dans le monde** Si vous avez des suggestions ou des questions concernant les produits Samsung, veuillez contacter le Service Consommateurs Samsung.

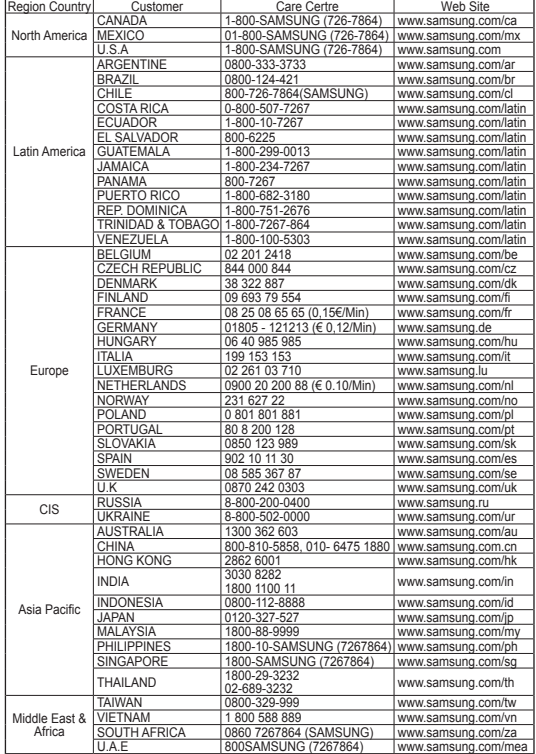

**Contact Samsung wereldwijd**<br>Wanneer u suggesties of vragen heeft met betrekking tot Samsung<br>producten, gelieve contact op te nemen met de consumenten dienst van Samsung.

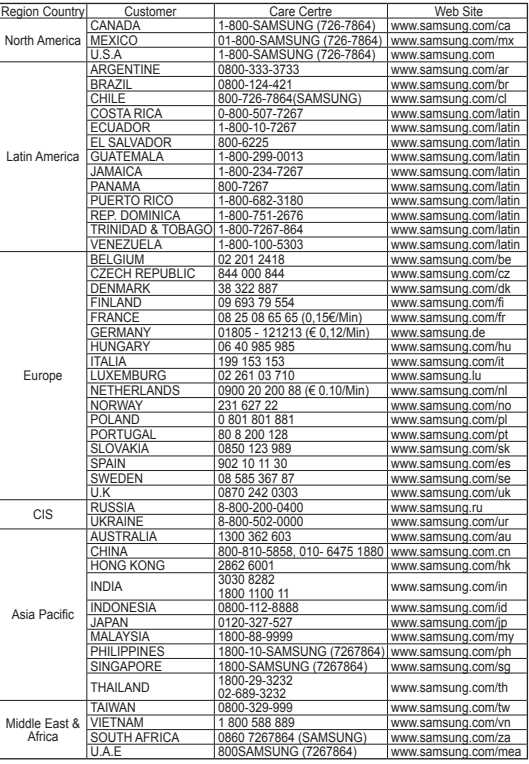

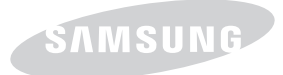

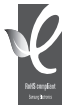

#### **Conforme à la directive RoHS**

**Notre produit est conforme à la directive RoHS relative à la "La limitation de l'utilisation de certaines substances dangereuses dans les composants électriques et électroniques". Nous n'utilisons pas les six matières dangereuses suivantes** 

**dans la fabrication de nos appareils : cadmium (Cd), plomb (Pb), mercure (Hg), chrome hexavalent (Cr+6), polybromodiphényles (PBB) et polybromodiphényléthers (PBDE).**

### **CE CAMESCOPE DVD EST FABRIQUE PAR : DEZE DVD-CAMCORDER IS VERVAARDIGD DOOR:**

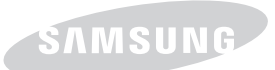

#### **Belangrijk**

Geachte gebruiker, De batterijen die in dit product worden gebruikt bevatten stoffen die schadelijk zijn voor het milieu.

**Gooi daarom nooit batterijen bij het gewone huisvuil.**

Laat bij voorkeur de batterijen door

uw vakhandelaar vervangen of lever de batterijen in bij een innamepunt voor gebruikte batterijen in uw gemeente indien u de batterijen zelf

verwisselt.

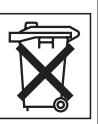

# **Voldoet aan de**

**normen van RoHS Ons product voldoet aan de veiligheidsvoorschriften** 

**zoals beschreven in "The Restriction Of the use of certain Hazardous Substances in electrical and electronic equipment" ("Beperkt gebruik van bepaalde risicomaterialen in elektrische en elektronische apparatuur"). Onze producten zijn vrij van de zes 6 risicomaterialen: cadmium(Cd), lood (Pb), mercuri (Hg), hexachroom (Cr+6), Poly Brominated Biphenyls (PBB's), Poly Brominated Diphenyl Ethers (PBDE's).**